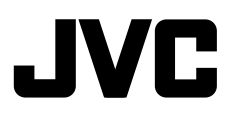

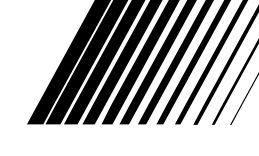

Only for KD-AVX40

**DVD/CD RECEIVER DVD-/CD-RECEIVER RÉCEPTEUR DVD/CD DVD/CD-RECEIVER**

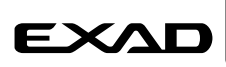

ENGLISH

DEUTSCH

**DEUTSCH** 

# **KD-AVX40/KD-AVX20**

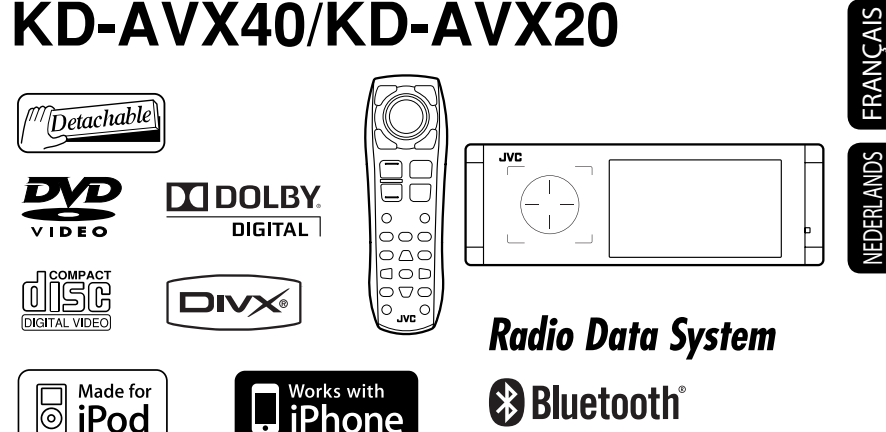

For canceling the display demonstration, see page 7.

Zum Abbrechen der Displaydemonstration siehe Seite 7.

Pour annuler la démonstration des affichages, référez-vous à la page 7.

Zie bladzijde 7 voor het annuleren van de displaydemonstratie.

For installation and connections, refer to the separate manual. Für den Einbau und die Anschlüsse siehe das eigenständige Handbuch.

Pour l'installation et les raccordements, se référer au manuel séparé.

Bijzonderheden over de installatie en aansluiting van het apparaat vindt u in de desbetreffende handleiding.

# *INSTRUCTIONS BEDIENUNGSANLEITUNG MANUEL D'INSTRUCTIONS GEBRUIKSAANWIJZING*

# C E0984

Hereby, JVC, declares that this KD-AVX40 is in compliance with the essential requirements and other relevant provisions of Directive 1999/5/ EC.

Hiermit erklärt JVC, dass sich das Gerät KD-AVX40 in Übereinstimmung mit den grundlegenden Anforderungen und den übrigen einschlägigen Bestimmungen der Richtlinie 1999/5/ EG befindet. (BMWi)

Hiermit erklärt JVC die **Italiano:** Übereinstimmung des Gerätes KD-AVX40 mit den grundlegenden Anforderungen und den anderen relevanten Festlegungen der Richtlinie 1999/5/EG befindet. (Wien)

# Français: Malti:

Par la présente JVC déclare que l'appareil KD-AVX40 est conforme aux exigences essentielles et aux autres dispositions pertinentes de la directive 1999/5/CE.

# Nederlands: Português:

Hierbij verklaart JVC dat het toestel KD-AVX40 in overeenstemming is met de essentiële eisen en de andere relevante bepalingen van richtlijn 1999/5/EG.

Undertegnede JVC erklærer herved, at følgende udstyr KD-AVX40 overholder de væsentlige krav og øvrige relevante krav i direktiv 1999/5/EF.

English: Español:

Por medio de la presente JVC declara que el KD-AVX40 cumple con los requisitos esenciales y cualesquiera otras disposiciones aplicables o exigibles de la Directiva 1999/5/CE.

# Deutsch: Ελληνική:

ΜΕ ΤΗΝ ΠΑΡΟΥΣΑ JVC ΔΗΛΩΝΕΙ ΟΤΙ KD-AVX40 ΣΥΜΜΟΡΦΩΝΕΤΑΙ ΠΡΟΣ ΤΙΣ ΟΥΣΙΩΔΕΙΣ ΑΠΑΙΤΗΣΕΙΣ ΚΑΙ ΤΙΣ ΛΟΙΠΕΣ ΣΧΕΤΙΚΕΣ ΔΙΑΤΑΞΕΙΣ ΤΗΣ ΟΔΗΓΙΑΣ 1999/5/ΕΚ.

Con la presente JVC dichiara che questo KD-AVX40 è conforme ai requisiti essenziali ed alle altre disposizioni pertinenti stabilite dalla direttiva 1999/5/CE.

Hawnhekk, JVC, jiddikjara li dan KD-AVX40 jikkonforma mal-ħtiġijiet essenzjali u ma provvedimenti oħrajn relevanti li hemm fid-Dirrettiva 1999/5/ EC.

JVC declara que este KD-AVX40 está conforme com os requisitos essenciais e outras disposições da Directiva 1999/5/CE.

# Dansk: Suomi:

JVC vakuuttaa täten että KD-AVX40 tyyppinen laite on direktiivin 1999/5/ EY oleellisten vaatimusten ja sitä koskevien direktiivin muiden ehtojen mukainen.

#### Svenska: Lietuviu:

Härmed intygar JVC att denna KD-AVX40 står I överensstämmelse med de väsentliga egenskapskrav och övriga relevanta bestämmelser som framgår av direktiv 1999/5/EG.

Hér með lýsir JVC yfir því að KD-AVX40 er í samræmi við grunnkröfur og aðrar kröfur, sem gerðar eru í tilskipun 1999/5/EC.

JVC erklærer herved at utstyret KD-AVX40 er i samsvar med de grunnleggende krav og øvrige relevante krav i direktiv 1999/5/EF.

JVC tímto prohlašuje, že tento KD-AVX40 je ve shodě se základními požadavky a dalšími príslušnými ustanoveními směrnice 1999/5/ES.

Käesolevaga kinnitab JVC seadme KD-AVX40 vastavust direktiivi 1999/5/EÜ põhinõuetele ja nimetatud direktiivist tulenevatele teistele asjakohastele sätetele.

# Latviski:

Ar šo JVC deklarē, ka KD-AVX40 atbilst Direktīvas 1999/5/EK būtiskājam prasībām un citiem ar to saistītajiem noteikumiem.

Šiuo JVC deklaruoja, kad šis KD-AVX40 atitinka esminius reikalavimus ir kitas 1999/5/EB Direktyvos nuostatas.

## Íslenska: Magyar:

Alulírott, JVC nyilatkozom, hogy a KD-AVX40 megfelel a vonatkozó alapvetõ követelményeknek és az 1999/5/EC irányelv egyéb elõírásainak.

### Norsk: Polski:

Niniejszym JVC oświadcza, że KD-AVX40 jest zgodny z zasadniczymi wymogami oraz pozostałymi stosownymi postanowieniami Dyrektywy 1999/5/EC.

## Cesky: Slovensko:

JVC izjavlja, da je ta KD-AVX40 v skladu z bistvenimi zahtevami in ostalimi relevantnimi določili direktive 1999/5/ ES.

## Eesti: Slovensky:

JVC týmto vyhlasuje, že KD-AVX40 spĺňa základné požiadavky a všetky príslušné ustanovenia Smernice 1999/5/ES.

Thank you for purchasing a JVC product.

Please read all instructions carefully before operation, to ensure your complete understanding and to obtain the best possible performance from the unit.

# **IMPORTANT FOR LASER PRODUCTS**

- 1. CLASS 1 LASER PRODUCT
- 2. **CAUTION:** Do not open the top cover. There are no user serviceable parts inside the unit; leave all servicing to qualified service personnel.
- 3. **CAUTION:** Visible and/or invisible class 1M laser radiation when open. Do not view directly with optical **instruments**
- 4. REPRODUCTION OF LABEL: CAUTION LABEL, PLACED OUTSIDE THE UNIT.

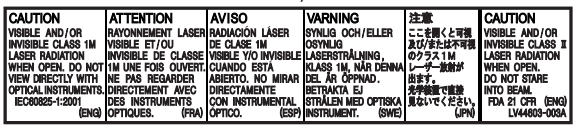

### **Information for Users on Disposal of Old Equipment and Batteries**

### **[European Union only]**

These symbols indicate that the product and the battery with this symbol should not be disposed as general household waste at its end-of-life.

If you wish to dispose of this product and the battery, please do so in accordance with applicable national legislation or other rules in your country and municipality.

By disposing of this product correctly, you will help to conserve natural resources and will help prevent potential negative effects on the environment and human health.

#### **Notice:**

The sign Pb below the symbol for batteries indicates that this battery contains lead.

# **To prevent accidents and damage**

- DO NOT install any unit or wire any cable in a location where;
	- it may obstruct the steering wheel and gearshift lever operations.
	- it may obstruct the operation of safety devices such as air bags.
	- it may obstruct visibility.
- DO NOT operate the unit while driving. If you need to operate the unit while driving, be sure to look around carefully.
- The driver must not watch the monitor while driving.

# **WARNINGS: Cautions on the monitor:**

The monitor built in this unit has been produced with high precision, but it may have some ineffective dots. This is inevitable and is not malfunction.

**Products**

**Battery**

- Do not expose the monitor to direct sunlight.
- When the temperature is very cold or very hot...
	- Chemical changes occur inside, causing malfunction.
	- Pictures may not appear clearly or may move slowly. Pictures may not be synchronized with the sound or picture quality may decline in such environments.

For security reasons, a numbered ID card is provided with this unit, and the same ID number is imprinted on the unit's chassis. Keep the card in a safe place, as it will help the authorities to identify your unit if stolen.

# ENGLISH

# **Example 1** How to reset your unit

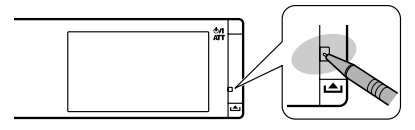

• Your preset adjustments (except for the registered Bluetooth devices for KD-AVX40) will also be erased.

## **Example 1** How to forcibly eject a disc

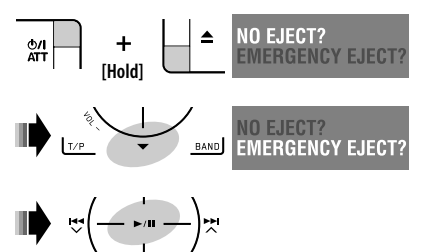

- Be careful not to drop the disc when it ejects.
- If this does not work, reset the unit.

#### **For safety...**

- Do not raise the volume level too much, as this will block outside sounds, making driving dangerous.
- Stop the car before performing any complicated operations.

#### **Temperature inside the car...**

If you have parked the car for a long time in hot or cold weather, wait until the temperature in the car becomes normal before operating the unit.

This product incorporates copyright protection technology that is protected by U.S. patents and other intellectual property rights. Use of this copyright protection technology must be authorized by Macrovision, and is intended for home and other limited viewing uses only unless otherwise authorized by Macrovision. Reverse engineering or disassembly is prohibited.

# *Contents*

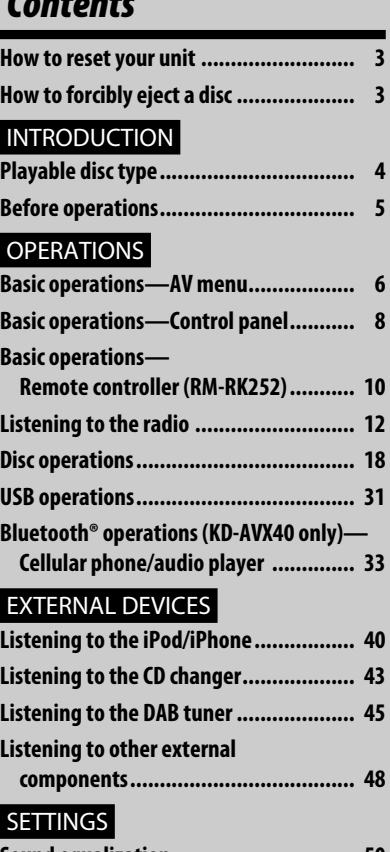

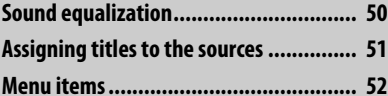

# REFERENCES

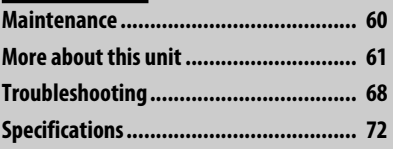

# *Playable disc type*

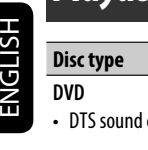

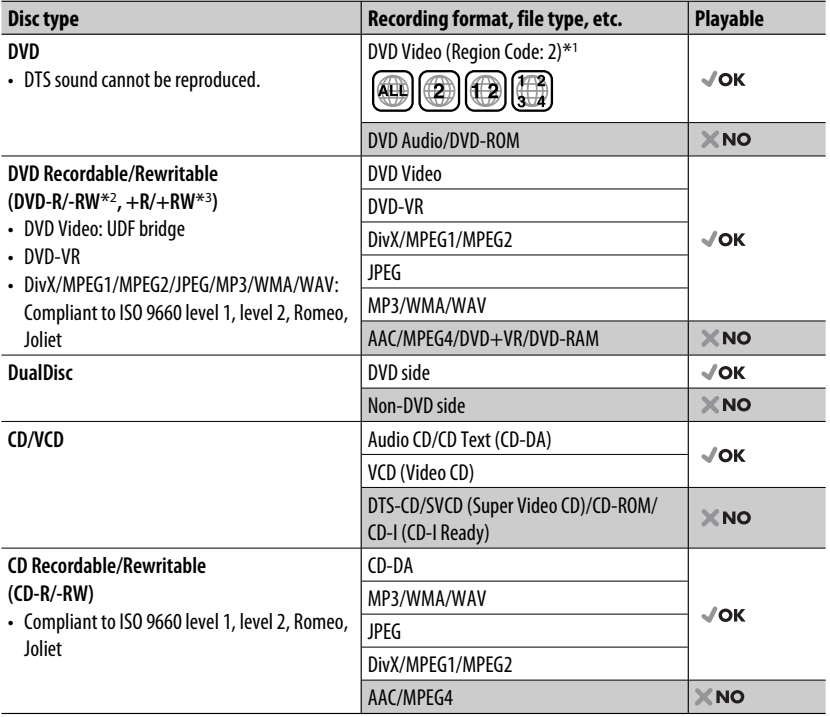

\*1 If you insert a DVD Video disc of an incorrect Region Code, "Region code error" appears on the monitor.

- \*2 DVD-R recorded in multi-border format is also playable (except for dual layer discs). DVD-RW dual layer discs are not playable.
- $*$ <sup>3</sup> It is possible to play back finalized  $+R/+RW$  (Video format only) discs. "DVD" is selected as its disc type when a +R/+RW disc is loaded. +RW double layer discs are not playable.

#### **Caution for DualDisc playback**

The Non-DVD side of a "DualDisc" does not comply with the "Compact Disc Digital Audio" standard. Therefore, the use of Non-DVD side of a DualDisc on this product may not be recommended.

# *Before operations*

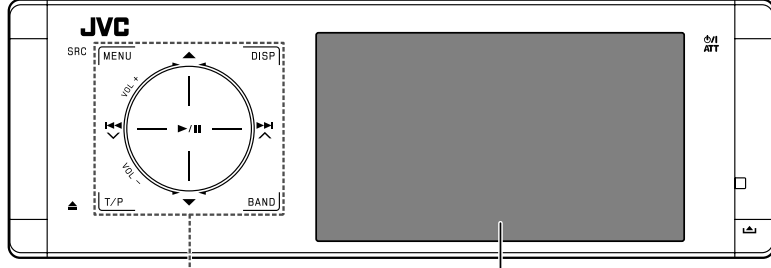

#### **Touch pad controls Monitor**

The lights of the touch pad controls and monitor are turned off when no operation is done for about 10 seconds.

The lights are turned on in the following cases:

- When you move your hand close to the touch pad controls.\*
- When your finger touches the touch pad controls.\*

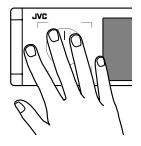

- When you use the remote controller.
- When a call/SMS comes in.
- When the source is automatically changed by receiving the Traffic Announcement or a programme searched by PTY search.
- When the signal from the rear view camera comes in.
- \* Depending on the setting. To change the setting, ☞ page 56.

The lights are always turned on in the following cases:

- While <AV Menu> is displayed.
- While <Source Menu> is displayed.
- While the control panel is open.
- When <Illumination> is set to <Normal>.

(☞ page 56)

## **How to operate the unit by the touch pad controls**

You can operate the unit by touching the appropriate part of the touch pad controls.

- To adjust the volume, move your finger on the touch pad knob as illustrated below to display the animation on the monitor, then touch  $\blacktriangle$  or  $\blacktriangledown$ repeatedly.
	- You can also adjust the volume by just continuing to move your finger on the touch pad knobs as illustrated below.

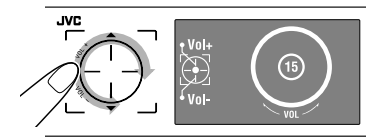

• When you slide your finger on the touch pad knob as illustrated below, it functions in the same way as touching  $\blacktriangle$  /  $\nabla$  /  $\blacktriangleleft$  /  $\blacktriangleright$   $\blacktriangleright$   $\blacktriangleright$  /.

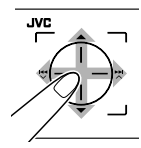

- Operations are explained mainly using the touch pad controls and buttons of the unit; however, the buttons on the remote controller can work in the same way if they have the same names or marks.
- In the explanation, the screen names are highlighted. For example,  $\leq$  AV Menu $>$ .

# **INTRODUCTION**

# *Basic operations— AV menu*

ENGLISH

You can use the menus to set up various settings from <AV Menu>. For details of each menu and setting, see "Menu items." (<sub>■</sub> pages 52 to 59)

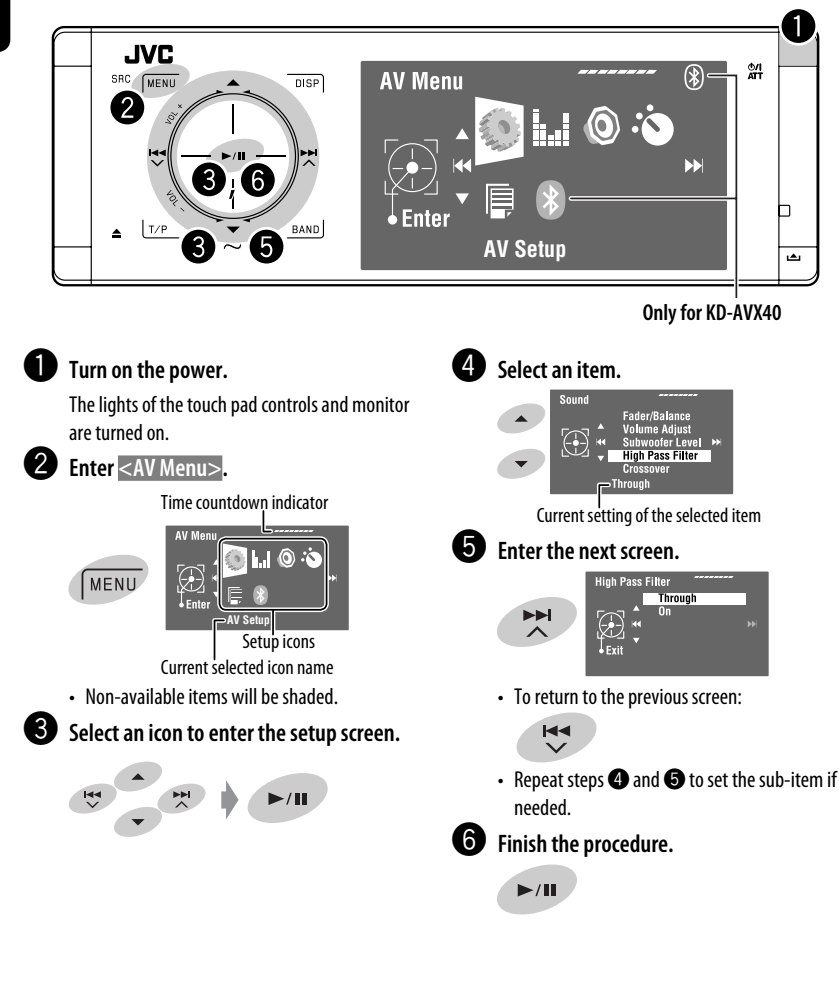

#### **Important**

- Illustrations of KD-AVX40 are mainly used for explanation through this manual.
- **Indication language**: English indications are used for the purpose of explanation. You can select the indication language from the <AV Menu>. (☞ page 53)

# **Canceling the display demonstration and setting the clock**

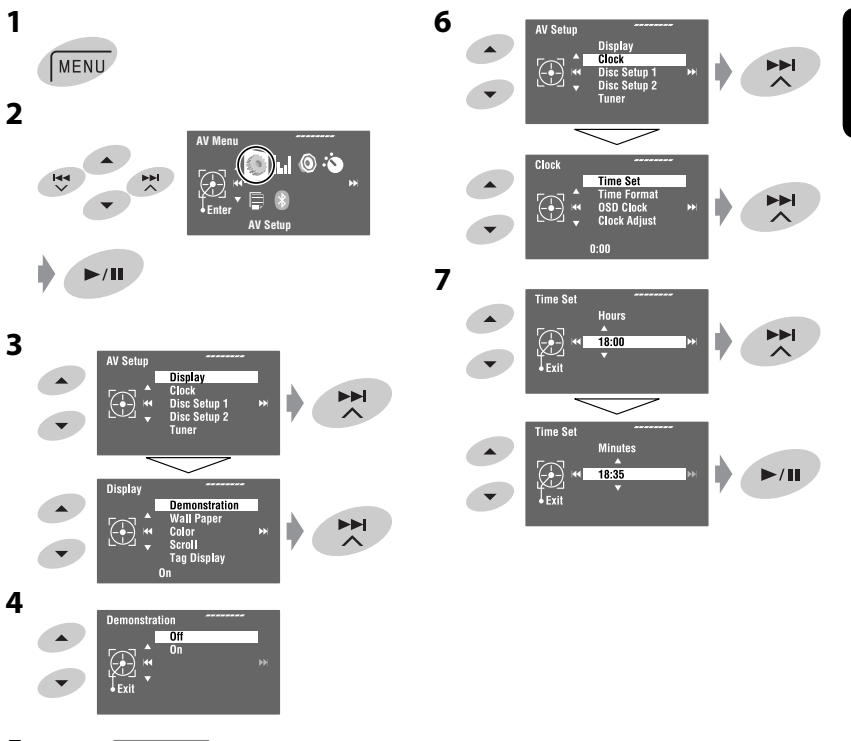

**5** Return to <AV Setup> by touching  $\leftarrow$ **repeatedly.**

ENGLISH

# *Basic operations — Control panel*

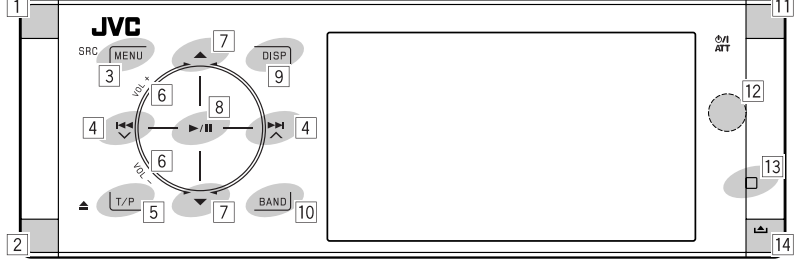

- $\boxed{1}$  Selects sources.  $*1$ 
	- "Tuner"  $\rightarrow$  "DAB"  $\rightarrow$  "Disc"  $\rightarrow$  "USB" or "USB iPod" → "Changer," "iPod," or "External Input"  $\rightarrow$  "Bluetooth"\*2  $\rightarrow$  "AV Input"
	- You can also select sources by touching  $\triangle$  /  $\nabla$  /  $\blacktriangleleft$  /  $\blacktriangleright$   $\blacktriangleright$  after holding SRC for entering <Source Menu>.
- 2 Ejects the disc.
	- Tilts the control panel (□ page 9).
- 3 Enters or exits <AV Menu>.
	- Activates Voice Dialling **[Hold]**.\*2
	- While talking: Adjusts the volume of the microphone connected to the unit.\*2
- 4 "Tuner" and "DAB": Searches for stations/ ensembles.
	- "Disc," "USB," "USB iPod," "Changer," "iPod," and "Bluetooth"\*2: Reverse skip/forward skip
	- On menus:
		- Enters the previous/next screen.
		- Selects items.
- 5 Activates TA Standby Reception.
	- Displays PTY preset list **[Hold]**.
- 6 Adjusts the volume level. (☞ page 5)
- 7<sup>\*3</sup> "Tuner": Selects preset stations.
	- "DAB": Selects services.
	- "Disc," "USB," and "Changer": Selects titles/ folders.
	- "USB iPod": Selects the next/previous items.
	- "iPod": Enters the player's menu and pauses playback.
	- "Bluetooth": Selects group/folder.\*2
	- On menus: Selects items.
- 8 "Disc," "USB," "USB iPod," and "Changer": Starts and pauses playback.
	- "Bluetooth": Starts playback.\*2
	- On menus: Enters the next screen or exits the displayed screen.
- 9 Changes the display information. (☞ page 9)
- 10 "Tuner" and "DAB": Selects the bands.
	- "Disc" and "USB": Stops playback.
	- "Bluetooth": Pauses playback.\*2
- $\overline{11}$  Turns on the power.
	- Turns off the power **[Hold]**.
	- Attenuates the sound (when the power is on).
- 12 Remote sensor
- 13 Resets the unit.
	- Use only when the internal system malfunctions.
- 14 Detaches the control panel (To attach,  $\sqrt{R}$  page 9).
- \*1 You cannot select these sources if they are not ready.
- \*2 KD-AVX40 only
- $*$ <sup>3</sup> By holding ▲ / ▼, you can display the list accessible for the selected source.

# **To tilt the control panel** Hold  $\triangle$  until "Tilt" appears on the monitor then press the button repeatedly.

#### **To attach the control panel**

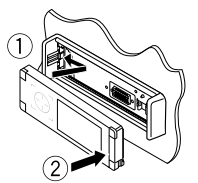

# **Changing the display information**

Available display information varies among the playback sources.

Each time you touch **DISP**, the display changes to show the various information.

**DISP** 

Ex.: When the playback source is a DVD video disc.

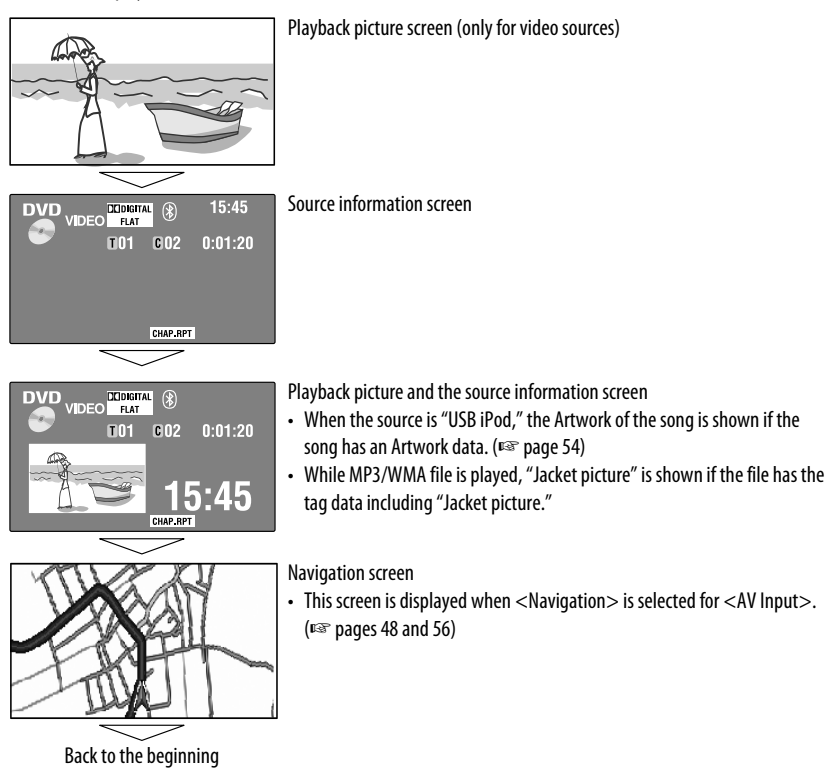

# **OPERATIONS**

# *Basic operations — Remote controller (RM-RK252)*

## **Installing the battery**

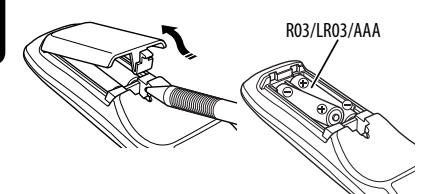

Insert the batteries into the remote controller by matching the polarity  $(+)$  and  $-)$  correctly.

#### **Caution:**

- Danger of explosion if battery is incorrectly replaced. Replace only with the same or equivalent type.
- Battery shall not be exposed to excessive heat such as sunshine, fire or the like.

**If the range or effectiveness of the remote controller decreases, replace both batteries.**

#### **Before using the remote controller:**

- Aim the remote controller directly at the remote sensor on the unit.
- DO NOT expose the remote sensor to bright light (direct sunlight or artificial lighting).

The unit is equipped with the steering wheel remote control function.

- See the Installation/Connection Manual (separate volume) for connection.
- Operations may differ depending on the types of the steering wheel remote control.

# **Main elements and features**

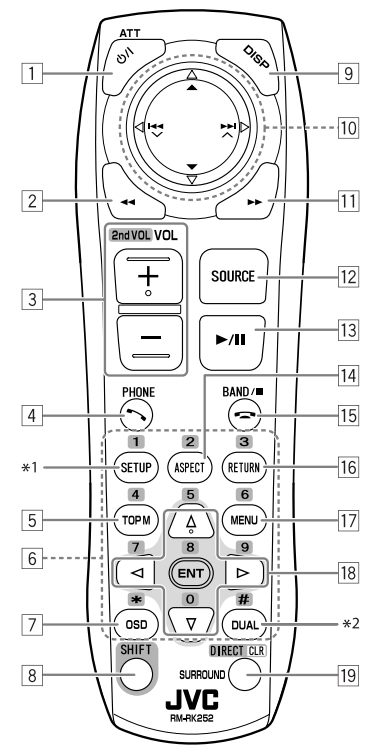

- $\boxed{1}$  Turns on the power.
	- Turns off the power **[Hold]**.
	- Attenuates the sound (when the power is on).
- 2 "Disc," "USB," and "USB iPod": Reverse search
- 3 Adjusts the volume level.
	- Does not function as "2nd VOL."
- $\sqrt{4^{*3}}$  Answers incoming calls.
	- Enters <Redial> [Hold].
	- You can enter < Dial Menu> by pressing the button then touching  $\blacktriangleright$  / **II** on the unit.
- 5 DVD: Displays the disc menu.
	- VCD: Resumes PBC playback (☞ page 26).
	- DVD-VR: Displays the Original Program screen.
- 6 Enters numbers (while holding SHIFT). (☞ pages 14, 23 to 27, 38, and 46)
	- Selects the preset phone number (while holding SHIFT).
	- "Tuner" and "DAB": Selects the preset stations (while holding SHIFT).
- 7 Displays the on-screen bar.
- 8 Functions with other buttons (see  $\boxed{6}$  and  $\boxed{19}$ ).
- 9 Displays the display information.
- p **"Tuner":**
	- ▲ / ▼: Selects preset stations.
	- $\leftarrow$  /  $\leftarrow$  : Searches for stations.
		- Auto Search
		- Manual Search **[Hold]**
	- **"DAB":**
	- ▲ / ▼: Selects services.
	- Hall : Searches for ensembles.
		- Auto Search
		- Manual Search **[Hold]**
	- **"Disc" and "Changer":**
	- $\cdot$   $\blacktriangle$  /  $\blacktriangledown$ :
		- DVD: Selects the title.
		- DVD-VR: Selects the program/play list.
		- Other discs (except VCD/CD): Selects the folders.
	- $\cdot$   $\blacktriangleleft$   $\blacktriangleleft$  /  $\blacktriangleright$   $\blacktriangleright$  :
		- Reverse skip/forward skip
	- Reverse search/forward search **[Hold] "USB":**
	- $\triangle$  /  $\nabla$ : Selects the folders.
	- $\cdot$  | 4  $\cdot$  |  $\blacktriangleright$  |  $\cdot$  |
		- Reverse skip/forward skip
	- Reverse search/forward search **[Hold] "USB iPod":**
	- ▲ / ▼: Selects previous/next item.
	- $\cdot$  | 4  $\cdot$  |  $\blacktriangleright$  |  $\cdot$  |
		- Reverse skip/forward skip
	- Reverse search/forward search **[Hold] "iPod":**
	- ∞: Pauses or resumes playback.
	- $\triangle$ : Enters the main menu (then  $\triangle$  /  $\nabla$  /  $\blacktriangleleft$  /  $\blacktriangleright\blacktriangleright$  work as the menu selecting buttons).<sup>\*4</sup>
- $\cdot$  | 44 /  $\blacktriangleright$   $\blacktriangleright$   $\vdash$   $\vdash$ 
	- Reverse skip/forward skip
	- Reverse search/forward search **[Hold]**
	- In menu selecting mode:
	- $-$  Selects an item. (Then, press  $\blacktriangledown$  to confirm the selection.)
	- Skips 10 items at a time **[Hold]**.
- **"Bluetooth"**\*3:
- ▲ / ▼: Selects group/folder.
- $\cdot$   $\blacktriangleleft \blacktriangleleft$  /  $\blacktriangleright \blacktriangleright$  :
	- Reverse skip/forward skip
	- Reverse search/forward search **[Hold]**
- <sup>[11]</sup> "Disc," "USB," and "USB iPod": Forward search
- 12 Selects the source.
- 13 "Disc," "USB," and "USB iPod": Starts and pauses playback.
	- "Bluetooth": Starts and pauses playback.\*3
	- Answers incoming calls.\*<sup>3</sup>
- 14 Changes the aspect ratio of the playback pictures.
- 15 "Tuner" and "DAB": Selects the bands.
	- "Disc" and "USB": Stops playback.
	- "Bluetooth": Pauses playback.\*3
	- Fnds the call. $*3$
- 16 VCD: Returns to the PBC menu.
- $17\cdot$  DVD Video: Displays the disc menu.
	- VCD: Resumes PBC playback. (□ page 26)
	- DVD-VR: Displays the Play List screen.
- 18 Makes selection/settings.
	- $\cdot$  <  $\triangle$  /  $\triangleright$ : Skips back or forward by 5 minutes for DivX/MPEG1/MPEG2.
	- $\triangle$  /  $\triangledown$ : Changes discs for "Changer."
- 19 "Disc" and "USB": Switches the number entry mode (while holding SHIFT).
	- Erases the misentry after entering a wrong number (while holding SHIFT).
	- Does not function as "SURROUND."
- \*1 Does not function as "SETUP."
- \*2 Does not function as "DUAL."
- \*3 KD-AVX40 only
- $*4 \triangle$ : Returns to the previous menu.
	- ∞ : Confirms the selection.

# *Listening to the radio*

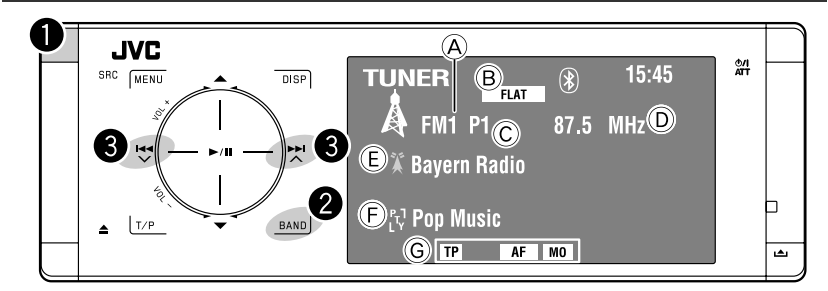

- A Band
- B Sound mode (☞ page 50)
- C Preset no.
- D Frequency
- E PS (station name) for FM Radio Data System. If no signal is coming in, "No Name" appears.
- F PTY code for FM Radio Data System
- G Tuner-related function indicators

~ **Select "Tuner."**

**2** Select the band.

**->FM1>FM2>FM3>AM** 

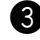

# **8** Search for a station—Auto Search.

- Manual Search: Hold either <a>I</a>der>>Intil "Manual Search" appears on the monitor, then touch it repeatedly.
- The ST indicator lights up when receiving an FM stereo broadcast with sufficient signal strength.

# **When an FM stereo broadcast is hard to receive**

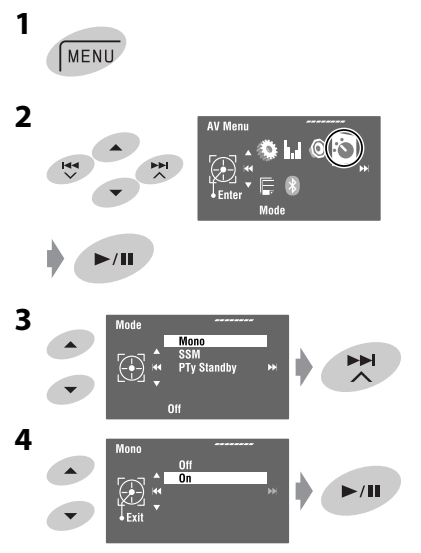

Reception improves, but the stereo effect will be lost.

• The MO indicator lights up.

**To restore the stereo effect,** select <Off> in step **4**.

# **FM station automatic presetting —SSM (Strong-station Sequential Memory)**

This function works only for FM bands. You can preset six stations for each band.

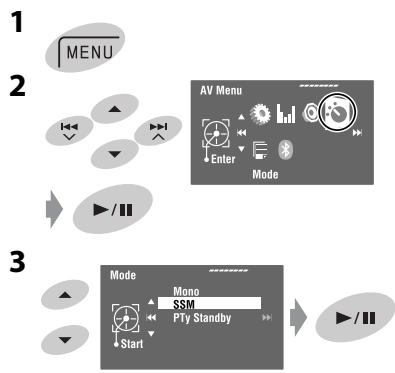

Local FM stations with the strongest signals are searched and stored automatically in the FM band.

# **Manual presetting**

**1**

Ex.: Storing the FM station of 92.5 MHz into preset number 4 of the FM1 band.

 $FM1 \rightarrow FM2 \rightarrow FM3$ **BAND** AM

#### **2 Tune in to a station you want to preset.**

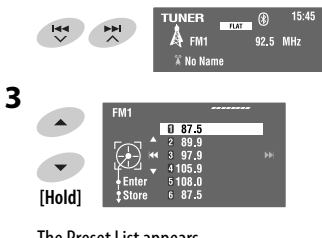

The Preset List appears.

• For FM: Each time you hold  $\triangle$  /  $\nabla$  , you can change the bands.

# **4 Select a preset number.**

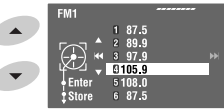

**5 Store the station.**

 $\blacktriangleright$ /II **[Hold]**

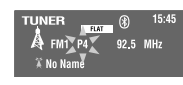

The station selected in step **2** is now stored in preset number 4.

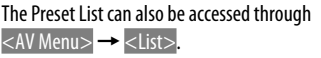

# **Selecting preset stations**

## **On the remote:**

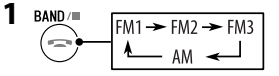

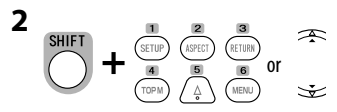

# **On the unit:**

**To select directly**

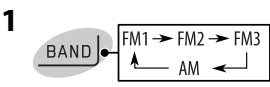

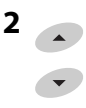

**2**

**To select from the Preset List**

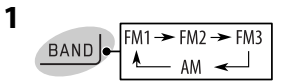

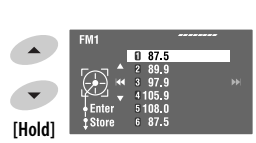

• For FM: Each time you hold ▲ / ▼, you can change the bands.

# **3 Select the preset number.**

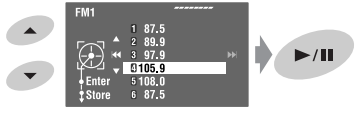

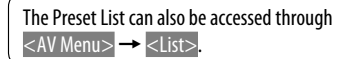

The following features are available only for FM Radio Data System stations.

# **Searching for FM Radio Data System programme—PTY Search**

You can search for your favorite programmes being broadcast by selecting the PTY code for your favorite programmes.

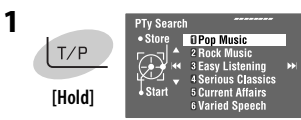

The available PTY codes appear (including six preset PTY codes).

# **2 Select a PTY code.**

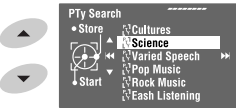

- Hold the button to display the next/previous PTY codes.
- **3**

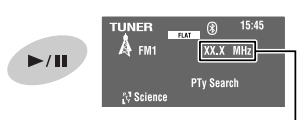

The frequency changes as search goes on.

If there is a station broadcasting a programme of the same PTY code as you have selected, that station is tuned in.

## **Available PTY codes:**

News, Current Affairs, Information, Sport, Education, Drama, Cultures, Science, Varied Speech, Pop Music, Rock Music, Easy Listening, Light Classics M, Serious Classics, Other Music, Weather & Metr, Finance, Children's Progs, Social Affairs, Religion, Phone In, Travel & Touring, Leisure & Hobby, Jazz Music, Country Music, National Music, Oldies Music, Folk Music, **Documentary** 

# **Storing your favorite programme types**

You can store your favorite PTY codes into the PTY Preset List.

**1 Follow steps 1 and 2 in the left column to select a PTY code you want to store.**

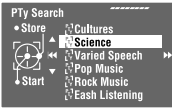

# **2 Enter <PTy Memory>.**

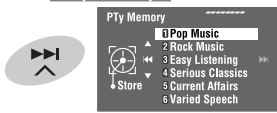

The current PTY Preset List appears.

**3 Select a listed code to be replaced with the one newly selected.**

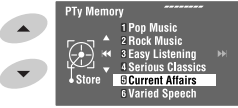

# **4** Store the code.

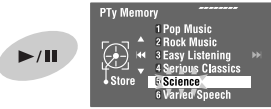

Now the selected PTY code is replaced with the new one.

# **Activating/deactivating TA/PTY Standby Reception**

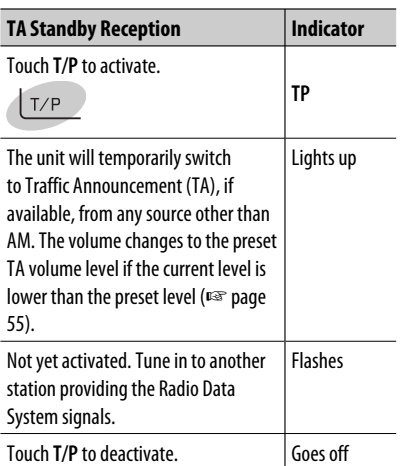

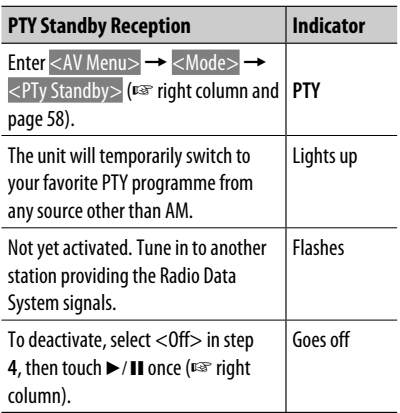

• When a DAB tuner is connected, TA Standby/PTY Standby Reception also works for the DAB tuner. **Activating PTY Standby Reception** 

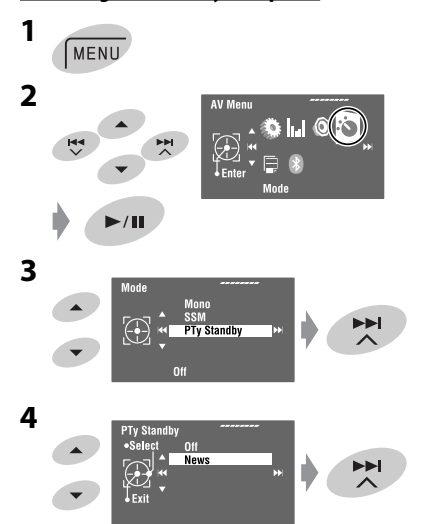

**5 Select a PTY code for PTY Standby Reception.**

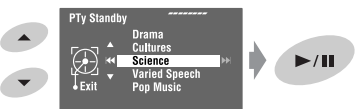

# **Tracing the same programme— Network-Tracking Reception**

When driving in an area where FM reception is not sufficient enough, this unit automatically tunes in to another FM Radio Data System station of the same network, possibly broadcasting the same programme with stronger signals.

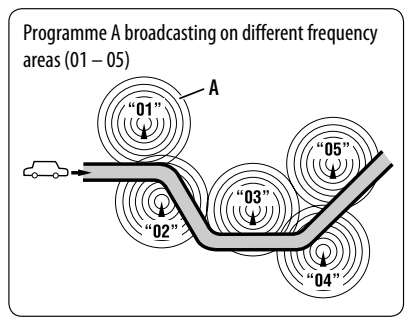

When shipped from the factory, Network-Tracking Reception is activated.

You can change the Network-Tracking Reception setting. <sub>■</sub> <AF Regional> on page 55.

• When the DAB tuner is connected, refer also to "Tracing the same programme—Alternative Frequency Reception (DAB AF)." (☞ page 47)

# **Automatic station selection— Programme Search**

Usually when you select preset stations, the preset station is tuned in.

If the signals from the FM Radio Data System preset station are not sufficient for good reception, this unit, using the AF data, tunes in to another frequency broadcasting the same programme as the original preset station is broadcasting. (□ page 55)

• The unit takes some time to tune in to another station using Programme Search.

# *Disc operations*

The disc type is automatically detected, and playback starts automatically (for some discs: automatic start depends on its internal program).

If a disc does not have any disc menu, all tracks in it will be played repeatedly until you change the source or eject the disc.

- If " $\mathbb{O}$ " appears on the monitor, the unit cannot accept the operation you have tried to do.
- In some cases, without showing " $\bigcirc$ ," operations will not be accepted.

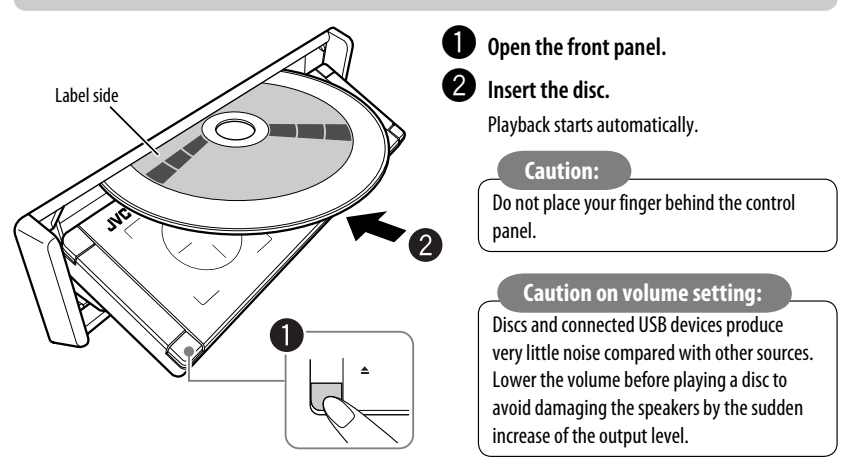

**When playing back a multi-channel encoded disc, the multi-channel signals are downmixed.**

**• You can fully enjoy multi-channel sound by connecting an amplifier or a decoder compatible with these multi-channel sources. (**☞ **also page 66)**

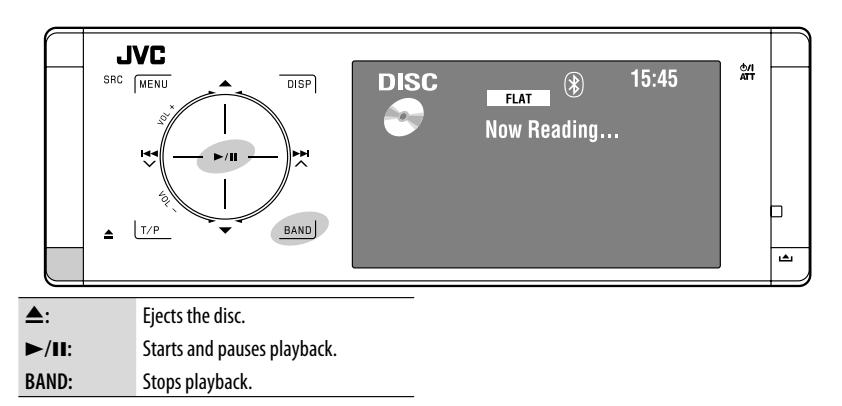

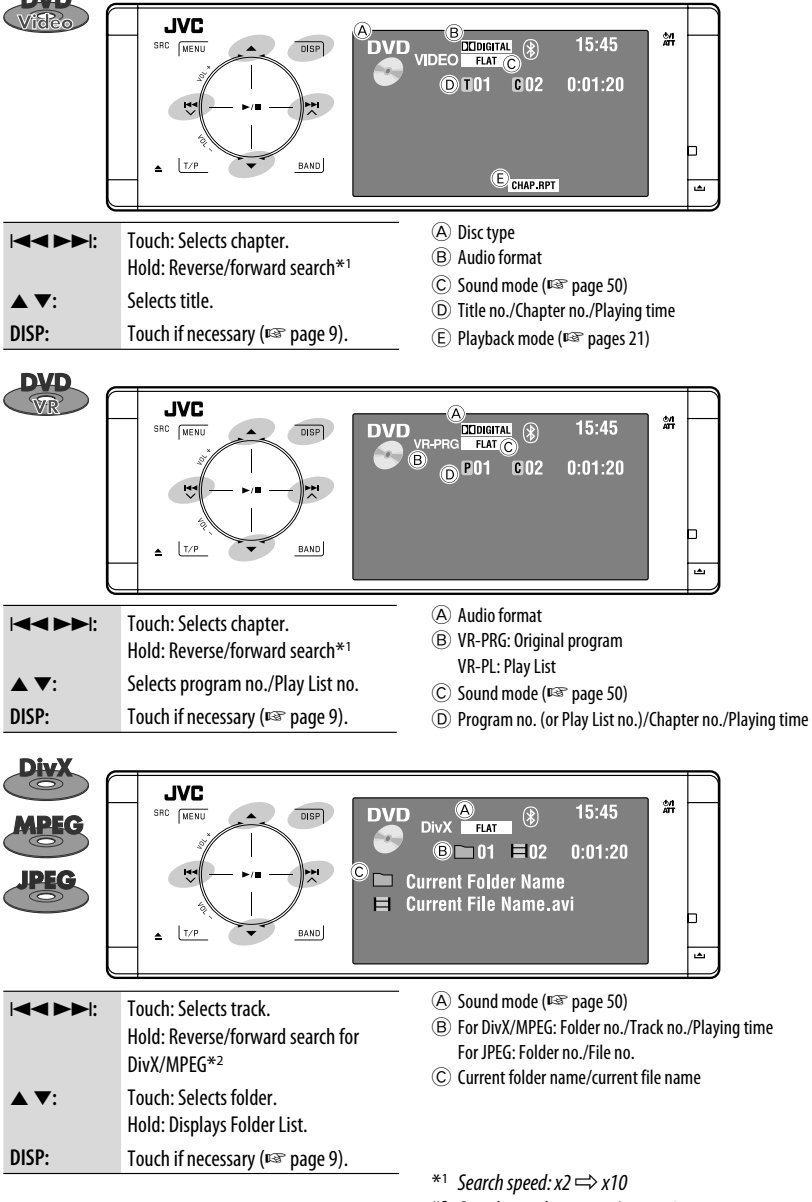

ENGLISH

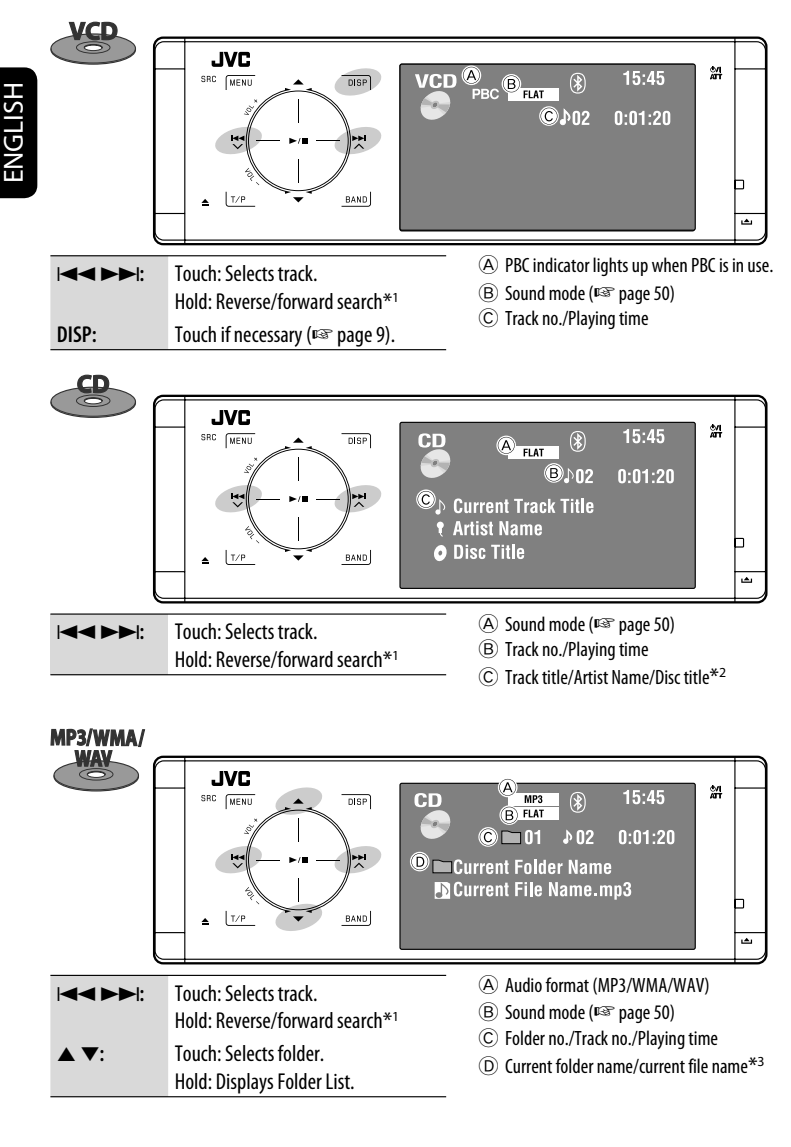

- $*1$  Search speed:  $x2 \implies x10$
- \*2 "No Name" appears for conventional CDs.
- \*3 Tag data will be shown instead of folder/file names when they are recorded and <Taq Display> is set to <On>. (☞ page 52)

# **Selecting playback modes**

You can use Repeat or Random playback mode.

- Ex.: To select Track Repeat
- **1** MENU **2**

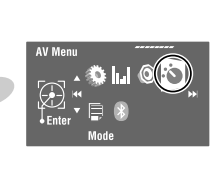

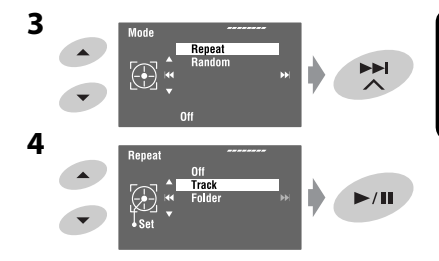

When one of the playback modes is selected, the corresponding indicator lights up on the source information screen.

**To cancel,** select <Off> in step **4**.

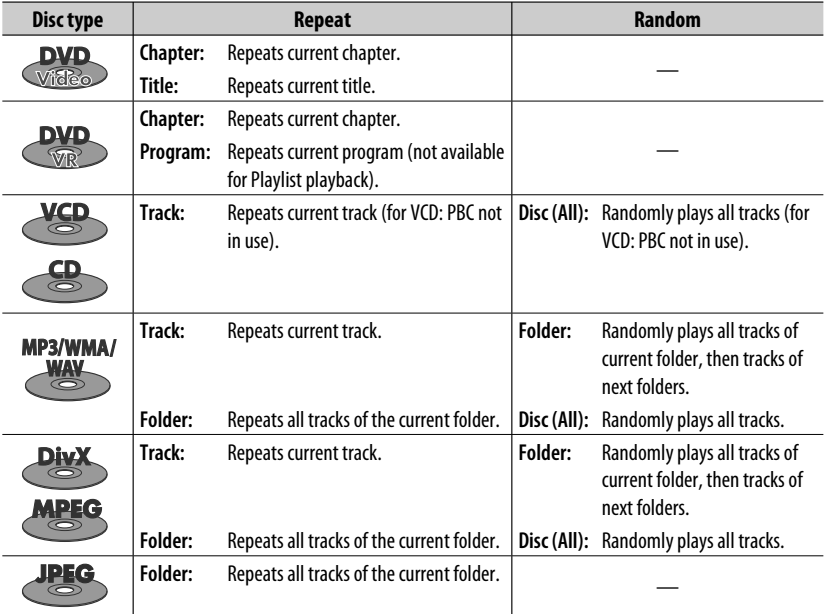

# **Selecting tracks on the list**

ENGLISH

If a disc includes folders, you can display the Folder/ Track (File) Lists, then start playback.

**1 Enter <Folder List>.**

**Folder List** ▴ My Best  $Cine$  $\bigoplus$ Ē ╒ est2 **Excinemal [Hold]**

- Hold the button to display the next/previous folders.
- **2 Select a folder.**

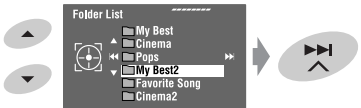

**3 Select a file.**

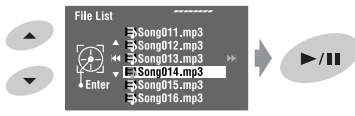

The Folder List can also be accessed through <AV Menu> → <List>.

# **Prohibiting disc ejection**

You can lock a disc in the loading slot.

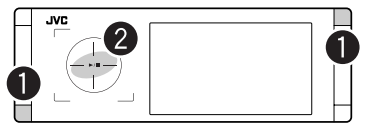

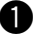

~ **Hold the buttons at the same time.**

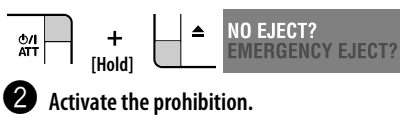

"No Eject" appears.

**To cancel the prohibition,** repeat the same procedure to select <EJECT OK?>.

# **Operations using the remote controller—RM-RK252**

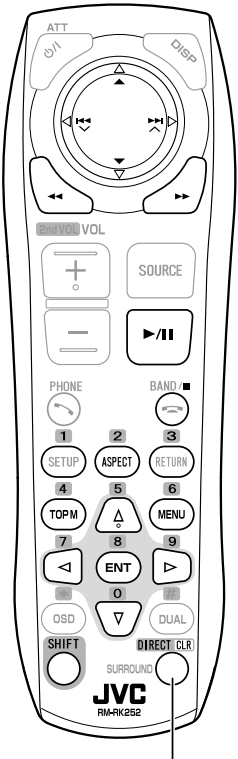

Also functions as CLR (clear): Erases a misentry if pressed while holding SHIFT.

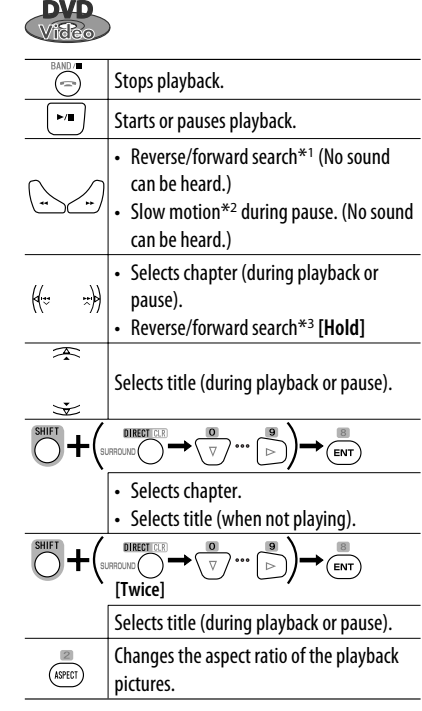

## **Using menu driven features**

- 1.  $\frac{4}{(\text{topM})}$   $\frac{6}{(\text{min})}$
- **2.** Select an item you want to start playback.

$$
\begin{array}{c}\n\bullet \\
\bullet \\
\hline\n\end{array}
$$

$$
3. \frac{m}{\left(\text{ent}\right)}
$$

- \*1 Search speed:  $x2 \implies x5 \implies x10 \implies x20 \implies x60$
- \*2 Slow motion speed:  $1/32 \implies 1/16 \implies 1/8 \implies 1/4$  $\Rightarrow$  1/2
- $*$ <sup>3</sup> Search speed:  $x2 \implies x10$

# ENGLISH

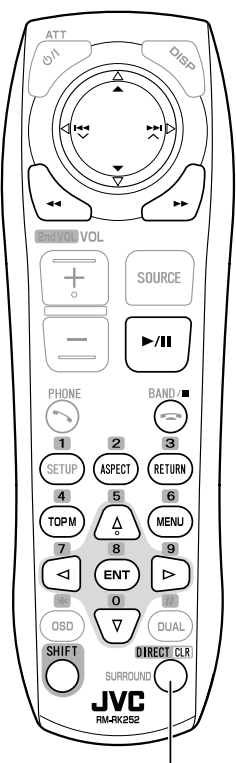

Also functions as CLR (clear): Erases a misentry if pressed while holding SHIFT.

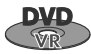

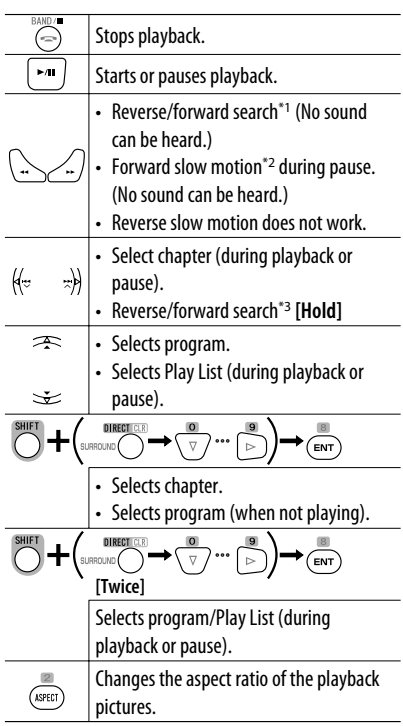

### **Using Original Program/Play List screens**

**(**☞ **page 27)**

**1.** For Original Programs:

$$
\left(\overline{\text{TOPM}}\right)
$$

For Play List:

$$
\underbrace{\text{MENU}}
$$

**2.** Select the item you want to start playback.

$$
\overline{\mathbb{A}}\setminus \overline{\mathbb{V}}
$$

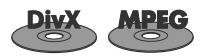

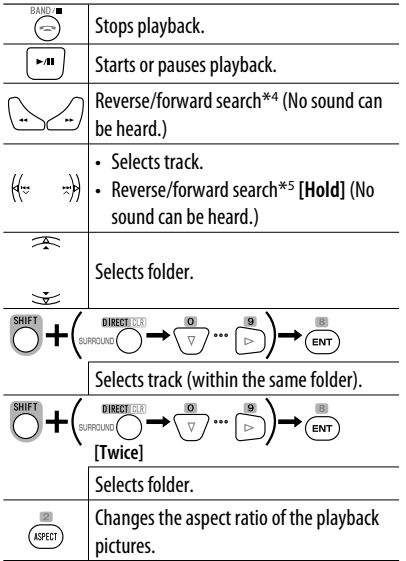

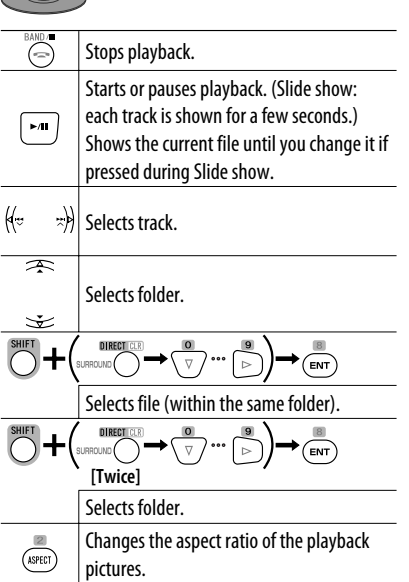

IP te

### **While playing...**

Back/advance the scenes by 5 minutes.

Current playback position

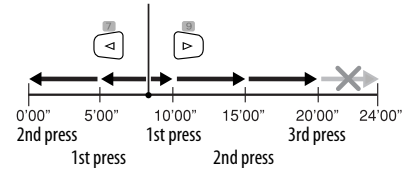

- \*<sup>1</sup> Search speed:  $x2 \implies x5 \implies x10 \implies x20 \implies x60$
- \*2 Slow motion speed:  $1/32 \implies 1/16 \implies 1/8 \implies 1/4$  $\Rightarrow$  1/2
- $*$ <sup>3</sup> Search speed:  $x2 \implies x10$
- \*4 Search speed:  $\blacktriangleright \blacktriangleright 1 \Rightarrow \blacktriangleright \blacktriangleright 2 \Rightarrow \blacktriangleright \blacktriangleright 3$
- \*5 Search speed:  $\blacktriangleright \blacktriangleright$  1  $\Rightarrow \blacktriangleright \blacktriangleright$  2

ENGLISH

OPERATIONS <sup>25</sup>

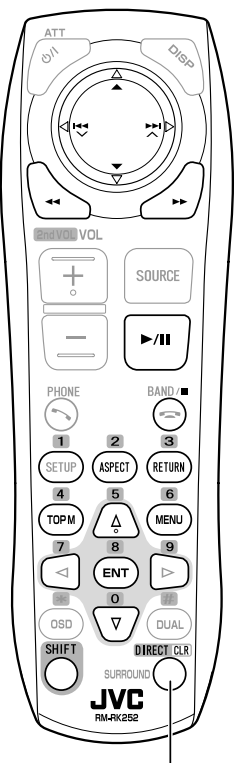

Also functions as CLR (clear): Erases a misentry if pressed while holding SHIFT.

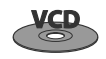

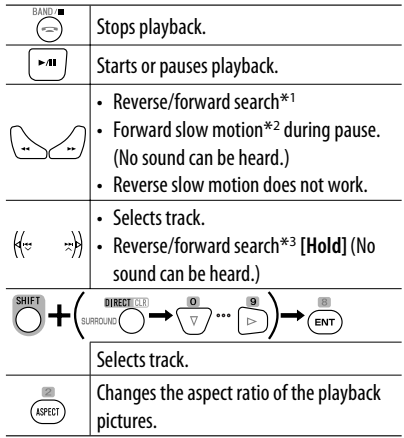

#### **During PBC playback...**

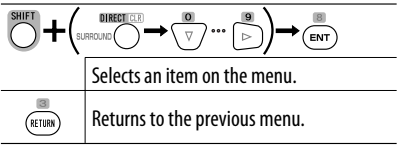

#### **To cancel PBC playback**

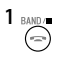

**2** Start the desired track.

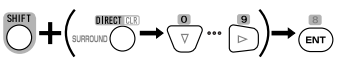

**• To resume PBC:**

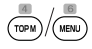

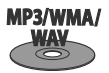

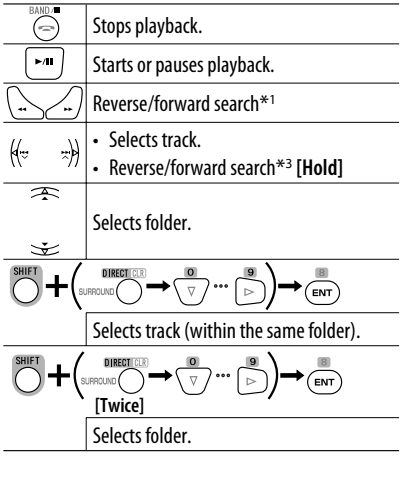

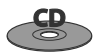

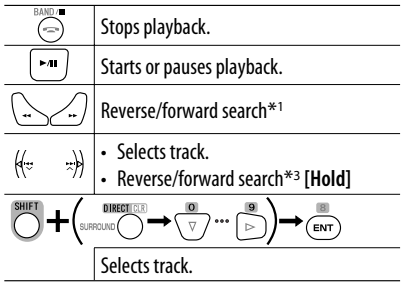

- \*<sup>1</sup> Search speed:  $x2 \implies x5 \implies x10 \implies x20 \implies x60$
- \*2 Slow motion speed:  $1/32 \implies 1/16 \implies 1/8 \implies 1/4$  $\Rightarrow$  1/2
- $*3$  Search speed:  $x2 \Longrightarrow x10$

# **List screen for DVD-VR**

You can use the Original Program and Play List screen anytime while playing DVD-VR with its data recorded.

- These screens can be displayed on the built-in monitor and the external monitor.
- **1 Display the Original Program/Play List screen.**

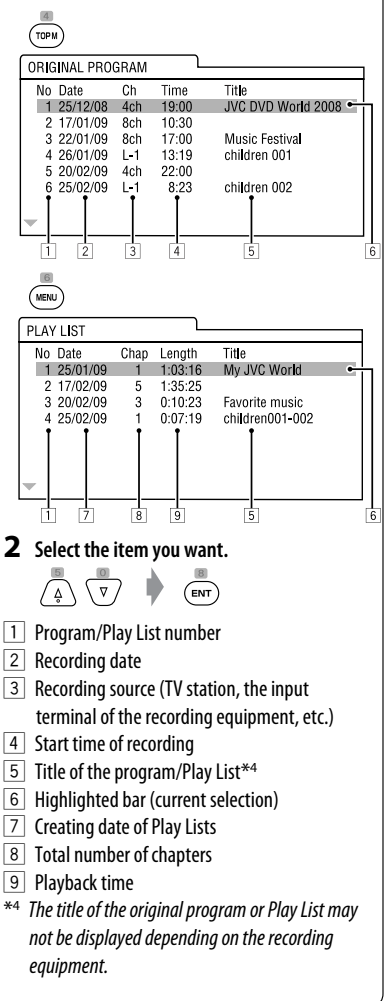

## **Disc information shown on the external monitor**

The following screens appear only on the external monitor when you insert a disc. (For DivX/MPEG1/MPEG2/ JPEG; while not playing.)

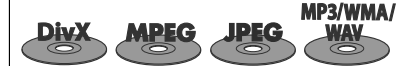

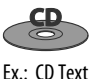

CD

**Track Information** 

Four seasons

Robert M. Smith

Album

Artist

Title

Rain

5

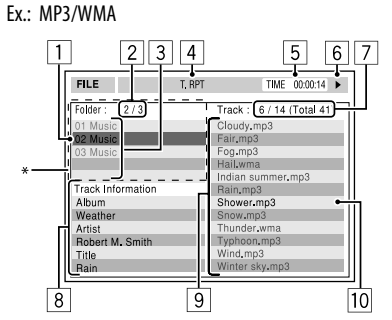

- 1 Current folder (highlighted bar)
- 2 Current folder no./total folder no.
- 3 Folder list
- \* If tag data includes "Jacket Picture" (baseline JPEG), it will be displayed.
- 4 Selected playback mode (☞ page 21)
- 5 Elapsed playing time of the current track (not displayed for JPEG)
- 6 Operation status
- 7 Current track no./total number of tracks in the current folder (total number of tracks on the disc)
- 8 Track information (only for MP3/WMA/WAV)
- 9 Track list
- 10 Current track (highlighted)
- 1 Selected playback mode ( $\mathbb{F}$  page 21)
- $\boxed{2}$  Elapsed playing time of the current track

 $\overline{1}$ 

T RPT

 $\overline{c}$ 3  $\overline{4}$ 

7

TIME 00:14

Track:  $6/14$ 

Indian cummo

Cloudy

Fog Hail

Rain

Snoy

Wind

6

Showe

Thunder

Typhonn

Winter sky

- 3 Operation status
- 4 Current track number/total number of tracks on the disc
- 5 Track information
- 6 Track list
- 7 Current track (highlighted bar)

# **Operations using the on-screen bar (DVD/VCD/DivX/MPEG1/MPEG2/ JPEG)**

These operations are possible on the monitor using the remote controller.

1

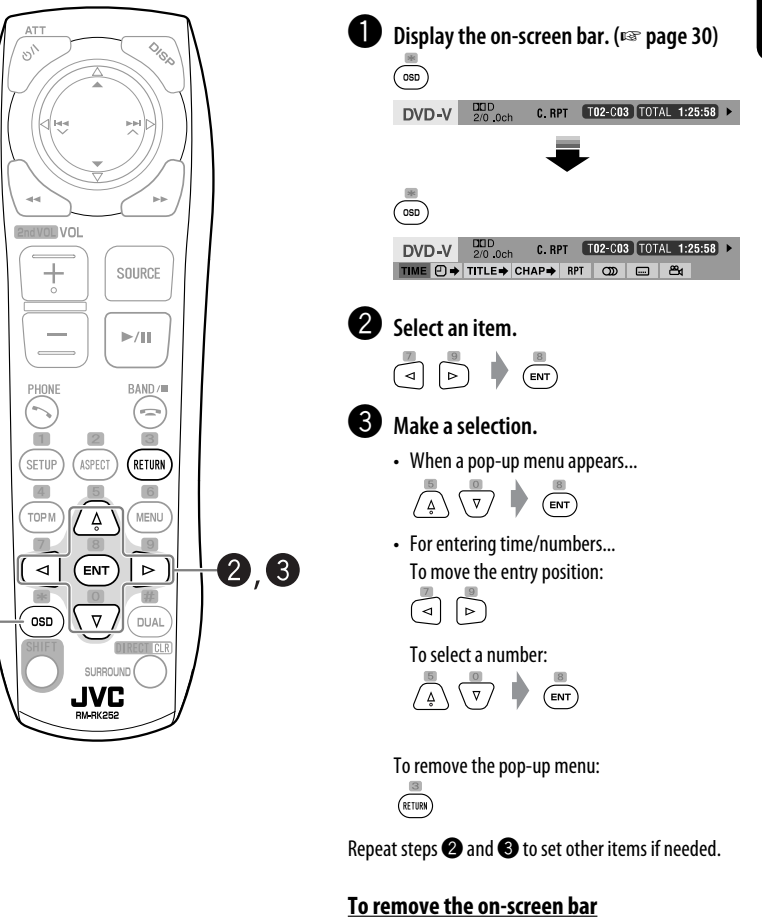

 $\left(\overline{\circ}\right)$ 

ENGLISH

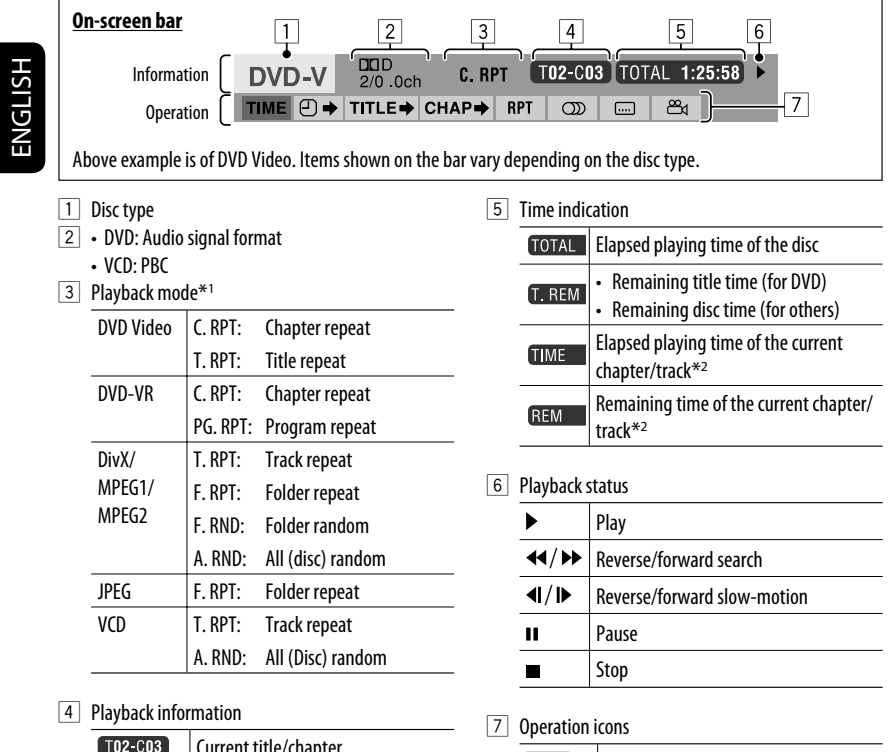

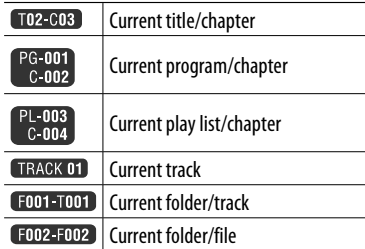

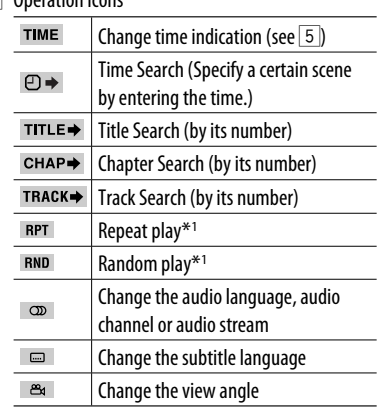

 $*$ <sup>1</sup>  $\approx$  page 21

\*2 Not applicable for DVD-VR.

# *USB operations*

You can connect a USB mass storage class device such as a USB memory, Digital Audio Player, portable HDD, etc. to the unit.

• You can also connect the iPod/iPhone to the USB terminal of the unit. For details of the operations, ☞ pages 40 and 41.

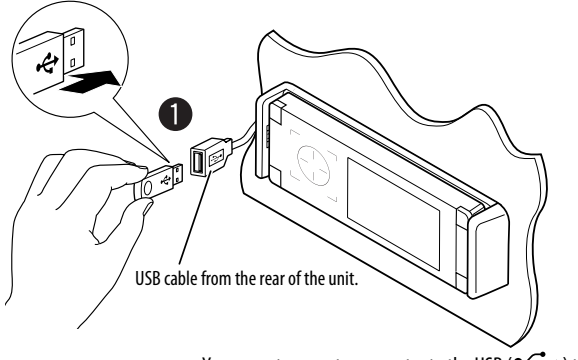

• You cannot connect a computer to the USB ( $\leftarrow \rightarrow$ ) terminal of the unit.

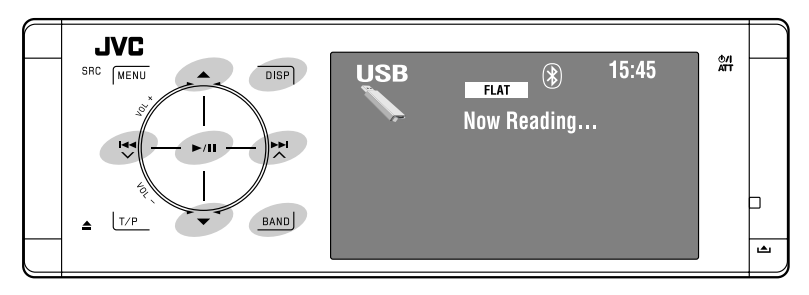

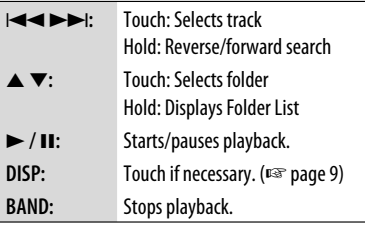

This unit can play JPEG/MPEG1/MPEG2\*/MP3/WMA/ WAV files stored on a USB mass storage class device.

- You can operate the USB device in the same way you operate the files on discs. (☞ pages 21 to 30)
- All tracks on the USB device will be played repeatedly until you change the source.
- \* Except for MPEG2 files recorded by JVC Everio camcorder (extension code <.mod>).

# $\bullet$  Connect a USB device.

"USB" is selected as the source and playback starts automatically.

# **Caution:**

- ENGLISH
- Avoid using the USB device if it might hinder your safety driving.
- Do not pull out and attach the USB device repeatedly while "Now Reading..." is flashing on the monitor.
- Do not start the car engine if a USB device is connected.
- Stop playback before disconnecting a USB device.
- Make sure all important data has been backed up to avoid losing the data.
- Electrostatic shock at connecting a USB device may cause abnormal playback of the device. In this case, disconnect the USB device then reset this unit and the USB device.
- Do not leave a USB device in the car, expose to direct sunlight, or high temperature to avoid deformation or cause damages to the device.
- For more details about USB operations, <sup>a</sup> page 63.

# **Selecting playback modes**

You can use Repeat or Random playback mode. Ex.: To select Track Repeat

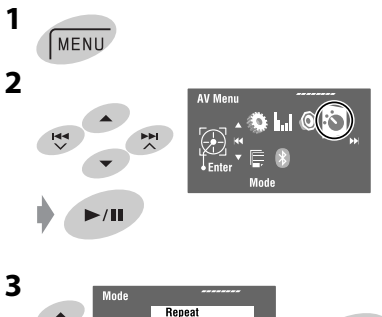

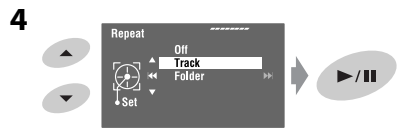

When one of the playback modes is selected, the corresponding indicator lights up on the source information screen.

**To cancel,** select <Off> in step **4**.

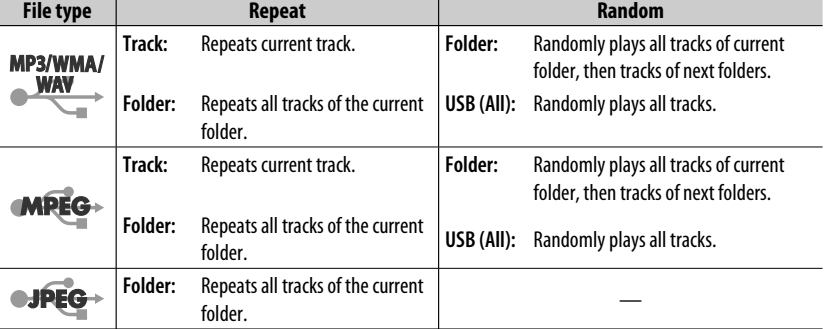

# ENGLISH

# *Bluetooth® operations (KD-AVX40 only) — Cellular phone/audio*

## *player*

# **Bluetooth**®

Bluetooth is a short-range wireless radio communication technology for the mobile device such as mobile phones, portable PCs, and other devices. The Bluetooth devices can be connected without cables and communicate with each other.

• Refer to the list (included in the box) to see the countries where you may use the Bluetooth® function.

## **Bluetooth profile**

This unit supports the following Bluetooth profiles; HFP (Hands-Free Profile) 1.5 OPP (Object Push Profile) 1.1 A2DP (Advanced Audio Distribution Profile) 1.2 AVRCP (Audio/Video Remote Control Profile) 1.3

# **Features**

You can operate Bluetooth devices through the unit as follows:

- Receiving a call
- Making a call—from phone book, from call history (Redial and Received Call), by dialing number, by preset numbers, by voice command
- Receiving the SMS (Short Message Service)
- Playing back a Bluetooth audio player

#### **Refer also to the instructions supplied with the Bluetooth device.**

• The Bluetooth word mark and logos are owned by the Bluetooth SIG, Inc. and any use of such marks by Victor Company of Japan, Limited (JVC) is under license. Other trademarks and trade names are those of their respective owners.

# **Connecting a Bluetooth device for the first time**

# **Pairing and PIN Code**

When you connect a Bluetooth device to the unit for the first time, make pairing between the unit and the device. Pairing allows Bluetooth devices to communicate each other.

To make pairing, you may need to enter the PIN (Personal Identification Number) code of your Bluetooth device you want to connect.

- Once the connection is established, it is registered in the unit even if you reset the unit. Up to five devices can be registered in total.
- Only one device for Bluetooth phone and one for Bluetooth audio can be connected at a time.
- To use the Bluetooth function, you need to turn on Bluetooth function of the device.

**Preparation:** Operate the device to turn on its Bluetooth function.

# **Registration (Pairing) method**

Register and establish the connection with a device.

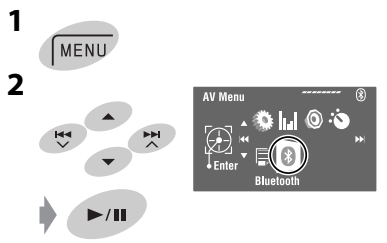

Continued on the next page

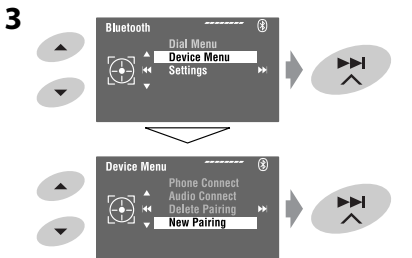

#### **4 Enter a PIN (Personal Identification Number)\* code to the unit.**

- You can enter any number you like (1-digit to 16-digit number).
- \* Some devices have their own PIN code. Enter the specified PIN code to the unit.

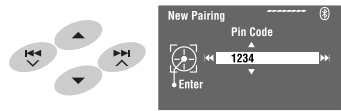

- To delete an unwanted digit, select a blank.
- **5**

Open...  $\blacktriangleright$ /II

starts flashing.

**6 Operate the target Bluetooth device. (While "Open..." is displayed on the monitor.)** Enter the same PIN code (as entered in the above step) on the device to be connected.

#### Connected

Now connection is established and you can use the device through the unit.

**turns blue and the following icon appears when the** connection is established.

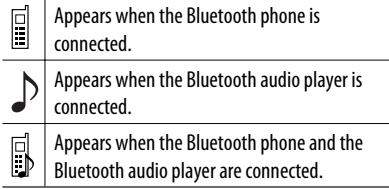

The device remains registered even after you disconnect the device. Use <Phone Connect> (or activate <Auto Connect>) to connect the same device from next time on. (☞ pages 58 and 59)

### **Connecting/disconnecting a registered device**

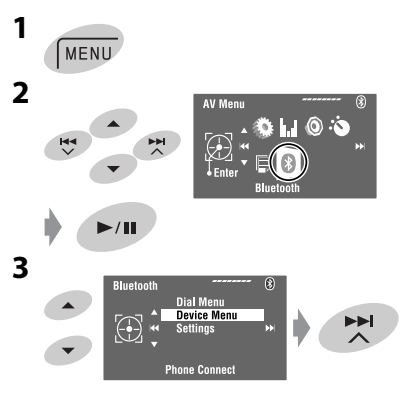

## **4 Select the desired setting.**

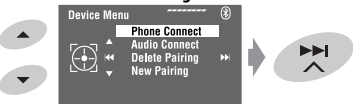

- For connecting: Select<Phone Connect>/ <Audio Connect> then go to the next step.\*
- For disconnecting: Select <Phone Disconnect>/ <Audio Disconnect>.

#### **5 Select the registered device you want to connect.**

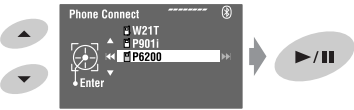

You can set the unit to connect a Bluetooth device automatically when the unit is turned on. (☞ page 59)

\* When a device has already connected to the unit, <Phone Connect> and <Audio Connect> do not appear.
벗

 $\blacktriangleright$ /II

**MENU** 

H4

**1**

**2**

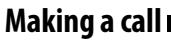

You can make hands-free calls.

**Preparation:** Connect the provided microphone to the unit. (☞ "Installation/Connection Manual")

The sound comes out of the speakers.

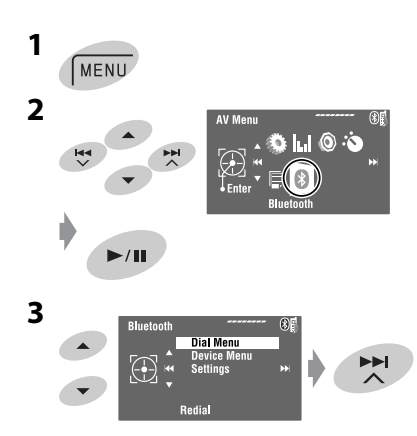

Continued on the next page

**3 Bluetooth Dial Menu** ▲ **Device Menu** Œ E **Phone Connec Device Menu**  $\blacktriangle$  $\frac{1}{2}$ ⊕ **Delete Pairing New Pairing 4 Select the registered device you want to delete. Delete Pairing**  $W21T$  $\blacktriangle$ 벗  $\bigoplus$ KK E P6200  $\overline{\phantom{a}}$ **5** Delete No  $Yes$  $\mathbb{G}$  $\blacktriangleright$ / $\blacksquare$  $\mathbb{I}_{\mathsf{Ent}}$ 

**AV Menu** 

 $\bigcirc$ 

ن∴⊚ ا ان#

# **4** Select the method to make a call.

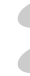

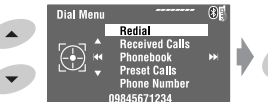

#### **Redial**\*1

Shows the list of phone numbers you have dialed.

EE

 $\rightarrow$  Go to the following step.

#### **Received Calls**\*1

Shows the list of the received calls.  $\rightarrow$  Go to the following step.

#### **Phonebook**\*2

Shows the phone book copied from a cellular phone.  $\rightarrow$  Go to the following step.

#### **Preset Calls**\*3

Shows the list of preset numbers.  $\rightarrow$  Go to the following step.

#### **Phone Number**

Shows the phone number entry screen.  $\rightarrow$  "How to enter a phone number" <sub>■</sub> page 37

#### **Voice Dialing**

(Only when the connected cellular phone has the voice recognition system)  $\rightarrow$  Speak the name you want to call. (Refer to the instruction manual supplied with your cellular phone.)

• To cancel, hold **SRC** or any control.

#### **5 Select the name/phone number/preset number you want to call.**

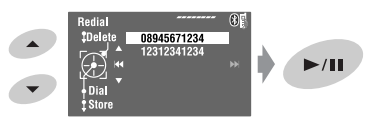

- When the sound is stopped or interrupted during the use of a Bluetooth device, turn off, then turn on the unit.
	- If the sound is not yet restored, connect the device again. (☞ "Connecting/disconnecting a registered device" on page 34)
- While talking, you can enter <MIC Setting> to adjust the microphone volume level by touching **MENU**. (☞ page 59)
- \*1 Displays only when the dialed or received number has been made through the unit.
- \*2 For copying, ☞ page 37.
- \*3 For presetting, ☞ page 38.

You can also enter <Dial Menu> by pressing  $\bigcirc$ on the remote controller then touching  $\blacktriangleright$  / **II** on the unit.

#### **When a call comes in...**

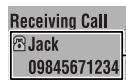

Name and phone number (if acquired)

The source is automatically changed to "Bluetooth."

#### **When <Auto Answer> is activated...**

The unit answers the incoming calls automatically. (☞ page 59)

• When <Auto Answer> is deactivated, press **SRC** or touch any control to answer the incoming call.

**To end the call or reject an incoming call** Hold **SRC** or any control.

#### **Answering a waiting call**

If your cellular phone is equipped with the call waiting function, you can put the current call on hold and answer the waiting call.

Press **SRC** or touch any control.

- To restore the on-hold call, press **SRC** or touch any control again.
- When you end one call, you can connect to the other.

#### **When an SMS comes in...**

If the cellular phone is compatible with SMS (Short Message Service) and <SMS Notify> is set to <0n> (<sub>ε</sub> page 59), the unit rings and "Receiving Message" appears on the monitor to inform you of the arrival of the message.

#### **How to enter a phone number**

**1** Select a number. Move the entry position.

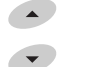

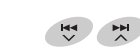

- To delete the last digit, select a blank.
- To erase all digits, hold **DISP**.

**2**

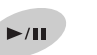

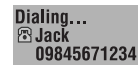

#### **How to delete the phone numbers/names**

- Make sure that the Bluetooth phone is connected.
- **1 Display the list of phone numbers/names using <Redial>, <Received Calls>, or <Phonebook> in <Dial Menu>.**
	- Follow steps **1** to **4** of "Making a call" on pages 35 and 36.
- **2 Select the phone number/name you want to delete.**

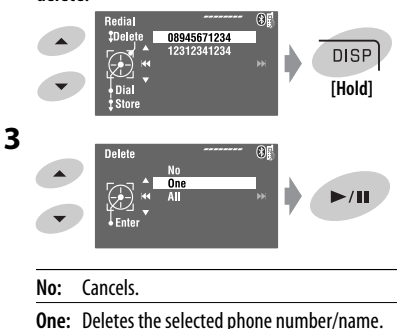

**All:** Deletes the phone numbers/names listed in step **1**.

# **To copy the phone book**

# ENGLISH

You can copy the phone book memory of a cellular phone into the unit.

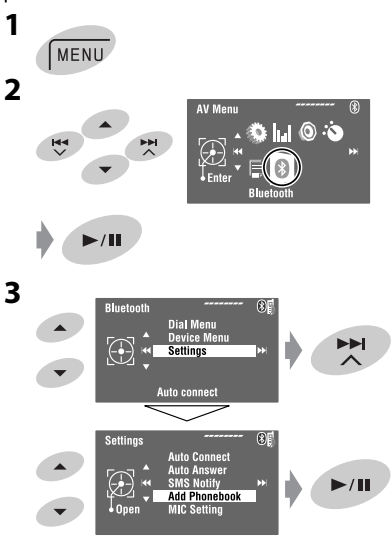

#### **4 Enter a PIN\* code to the unit.**

- You can enter any number you like (1-digit to 16-digit number).
- \* Some cellular phones have their own PIN code. Enter the specified PIN code to the unit.

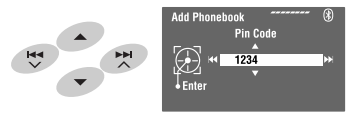

• To delete an unwanted digit, select a blank.

Continued on the next page

#### $\blacktriangleright$ /II Receiving

#### **6 Operate the target cellular phone.**

Enter the same PIN code (as entered in the above step) on the cellular phone then transfer the phone book memory to the unit. (Refer to the instruction manual supplied with your cellular phone.)

#### **7 Finish the procedure.**

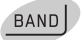

• If you try to copy a 101st phone book entry, "Phonebook Full" appears on the monitor. Delete unwanted names before copying (☞ page 37).

# **Presetting the phone numbers**

You can preset up to six phone numbers.

**1 Display the phone number you want to preset by using <Redial>, <Received Calls>, <Phonebook>, or <Phone Number>.**

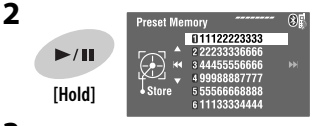

**3 Select a preset number.**

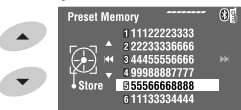

**4 Store the phone number.**

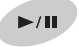

The phone number selected in step **1** is now stored in preset number 5.

# **To call a preset number**

#### **On the remote:**

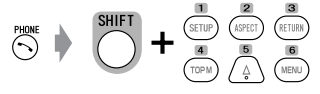

#### **On the unit:**

See "Making a call." (<sub>■</sub> pages 35 and 36) In step **4**...

**1 Select <Preset Calls>.** The Preset Calls List appears.

#### **2 Select the preset number.**

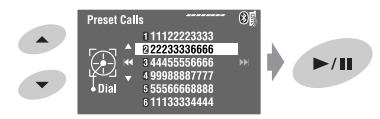

# **Switching conversation media (the unit/cellular phone)**

During a phone call conversation...

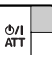

Then, continue your conversation using the other media.

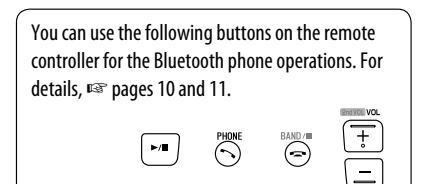

# **Using the Bluetooth audio player**

• Operations and display indications differ depending on their availability on the connected audio player.

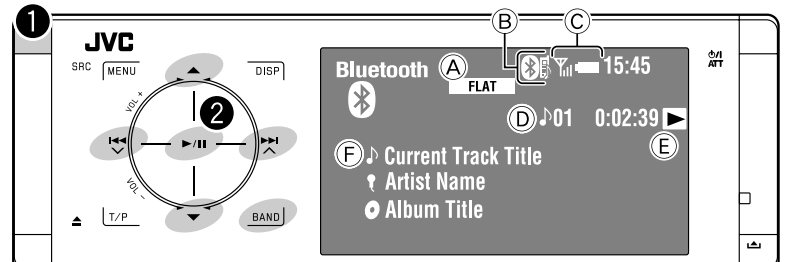

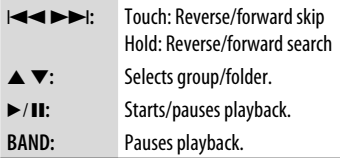

- A Sound mode (☞ page 50)
- $(B)$   $\mathbb{R}$  page 34
- C Status of the device\* Signal strength/Battery remainder
- D Track no./Playing time
- E Indicates the button pressed. (Only for devices that support the function)
	- It may be different from the operation status.
- F Track title/Artist Name/Album title
- \* Appears only when the information comes from the device.

~ **Select "Bluetooth."**

**Start playback.** 

- See pages 33 and 34 for connecting a new device.
- See page 34 for connecting/disconnecting a registered device.
- See page 35 for deleting a registered device.
- When the sound is stopped or interrupted during the use of a Bluetooth device, turn off, then turn on the unit.
	- If the sound is not yet restored, connect the device again. (☞ "Connecting/disconnecting a registered device" on page 34)

# **Selecting playback modes**

You can use Repeat or Random playback mode.

- **1 Enter <AV Menu>**=**<Mode>.**
- **2 Select <Repeat> or <Random>.**
- **3 Select a playback mode.**

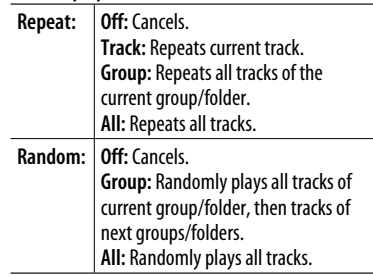

When one of the playback modes is selected, the corresponding indicator lights up on the source information screen.

**To cancel,** select <Off> in step **3**.

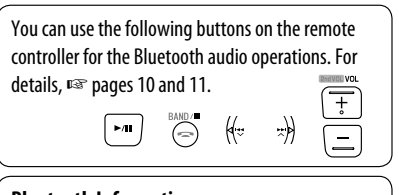

#### **Bluetooth Information:**

If you wish to receive more information about Bluetooth, visit the following JVC web site: <http://www.jvc.co.jp/english/car/> (English website only)

# *Listening to the iPod/iPhone*

ENGLISH

You can connect the iPod/iPhone using the following cable or adapter:

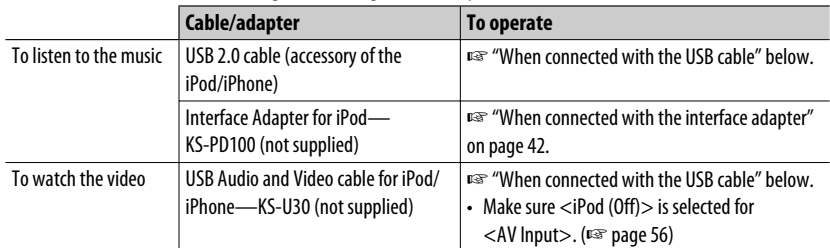

# **When connected with the USB cable**

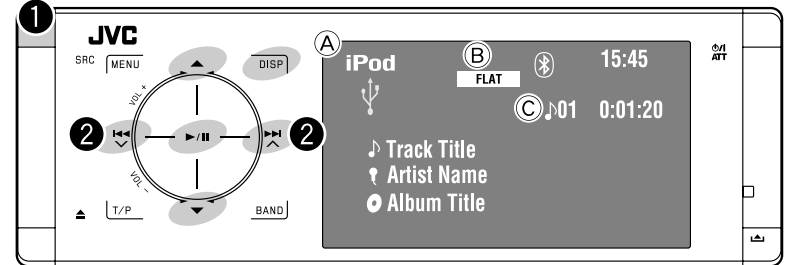

- A Source name
- B Sound mode (☞ page 50)
- C Track or video no./Playing time

6**:** Starts/pauses playback.

- 5 ∞**:** Moves to the previous/next item of a category (ex.: another album, artist, playlist,  $etc.).$ \*<sup>1</sup>
- **DISP:** Touch if necessary. (☞ page 9)
- $*$ <sup>1</sup> ▲ / ▼ may not function depending on how you select the current track/video.

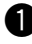

#### ~ **Select "USB iPod."**

Playback starts automatically.

• When you connect the iPod/iPhone to the USB terminal, "USB iPod" is selected as the source and playback starts automatically.

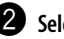

#### **2** Select a track/video<sup>\*2</sup>.

Touch: Selects track/video. Hold: Reverse/forward search

\*2 You cannot resume playback for video sources.

You can display artwork on the monitor. (☞ pages 54 and 64)

#### **Selecting a track/video from <Search Mode>**

**1 Enter <Search Mode>.**

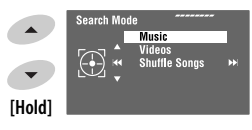

ENGLISH

#### **2 Select <Music> or <Videos>.**

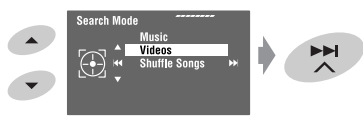

**3 Select an item.**

EX.: When <Music> is selected in step **2**.

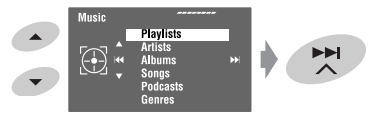

- Repeat the procedure to select the desired track/video.
- **4 Confirm the selection.**

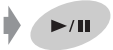

<Search Mode> can also be accessed through <AV Menu>=<List>.

# **Selecting playback modes**

You can use Repeat or Random playback mode.

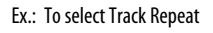

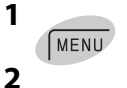

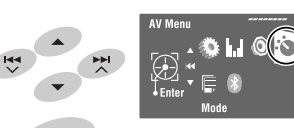

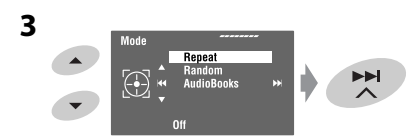

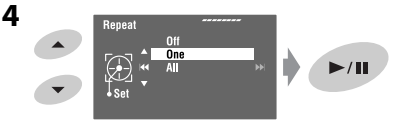

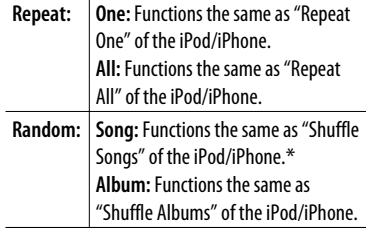

When playback modes are selected, the corresponding indicators light up on the source information screen.

**To cancel,** select <Off> in step **4**.

\* You can also activate the playback mode through <Search Mode>.

To activate, select  $\langle$  Shuffle Songs $>$  then touch  $\blacktriangleright$  /  $\blacksquare$  in step *2* in the left column.

# **Changing the play speed of the audiobooks**

You can change the play speed of the audiobooks.

Follow steps **1** to **3** in the left column. In step **3**...

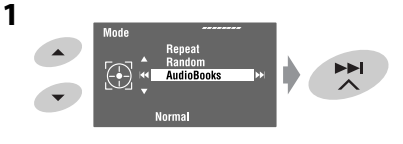

#### **2 Select the desired speed.**

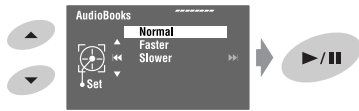

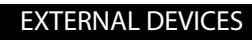

# **When connected with the interface adapter**

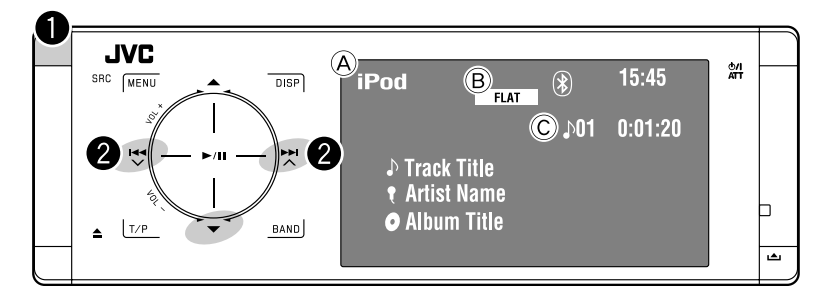

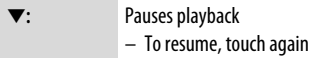

- A Source name
- B Sound mode (☞ page 50)
- C Track no./Playing time

#### **Preparation:**

When operating through the CD changer jack, make sure <iPod> is selected for the external input setting. (☞ page 56)

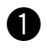

#### ~ **Select "iPod."**

Playback starts automatically.

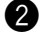

#### **2** Select a track.

Touch: Selects track. Hold: Reverse/forward search

#### **Selecting a track from the player's menu**

#### **1 Enter the player's menu.**

• This mode will be canceled if no operations are done for about 5 seconds.

The SEARCH indicator lights up.

#### **2 Select the desired item.**

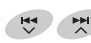

Touch: Select an item Hold: Skip 10 items at a time

 $\langle$ Playlists $>\leftrightarrow$   $\langle$ Artists $>\leftrightarrow$   $\langle$ Albums $>$  $\leftrightarrow$  <Songs>  $\leftrightarrow$  <Genres>  $\leftrightarrow$  $<$ Composers $>$   $\leftrightarrow$  (back to the beginning)

**3 Confirm the selection.**

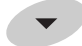

- **4 Repeat steps 2 and 3 to select a track.**
	- When a track is selected finally, playback starts.
	- $\bullet$  To return to the previous menu, touch  $\blacktriangle$ .

# **Selecting playback modes**

Operations are exactly the same as explained on page 41.\*

\* "AudioBooks" is not displayed in step *3*.

# *Listening to the CD changer*

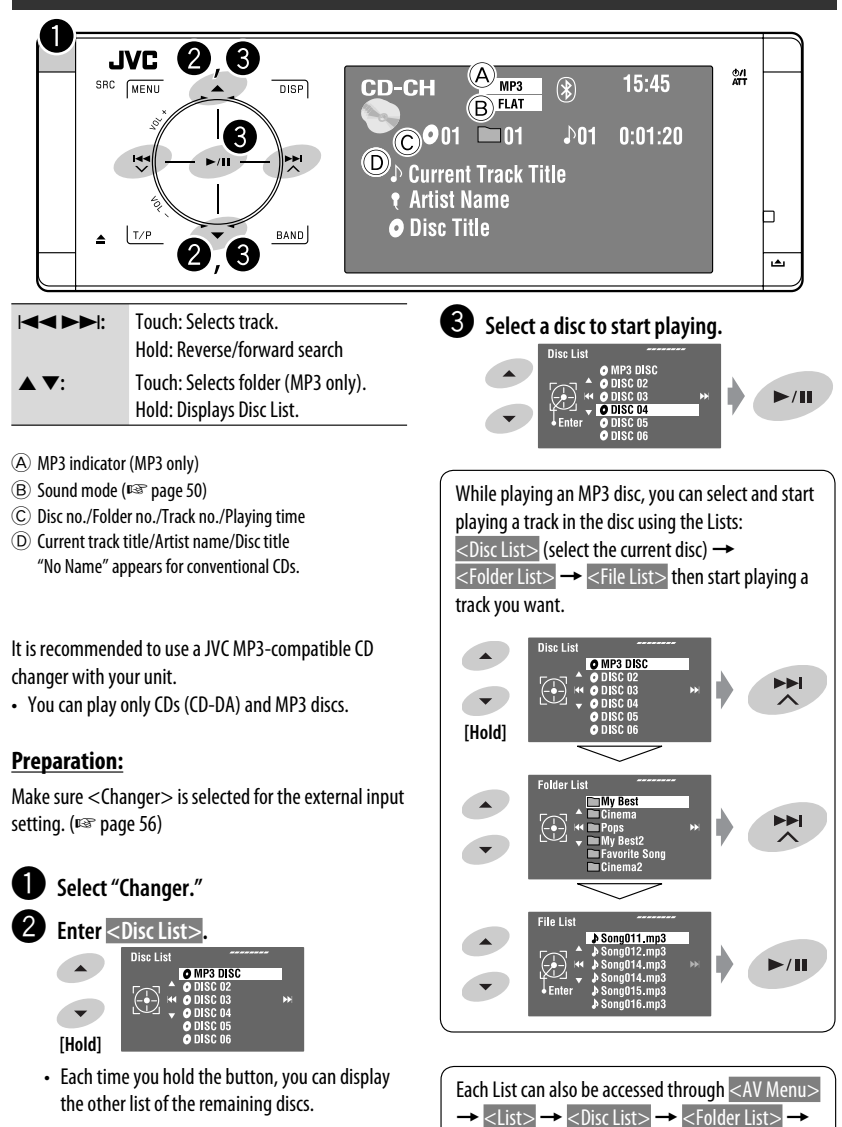

#### EXTERNAL DEVICES

<File List>.

# **Selecting playback modes**

ENGLISH

**1**

**2**

You can use Repeat or Random playback mode. Ex.: To select Track Repeat

MENU

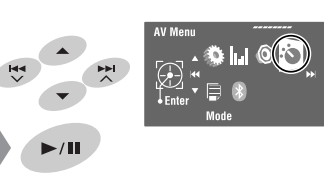

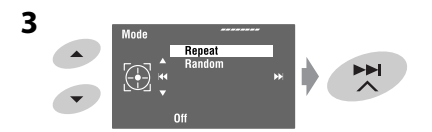

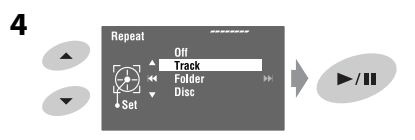

When one of the playback modes is selected, the corresponding indicator lights up on the source information screen.

**To cancel,** select <Off> in step **4**.

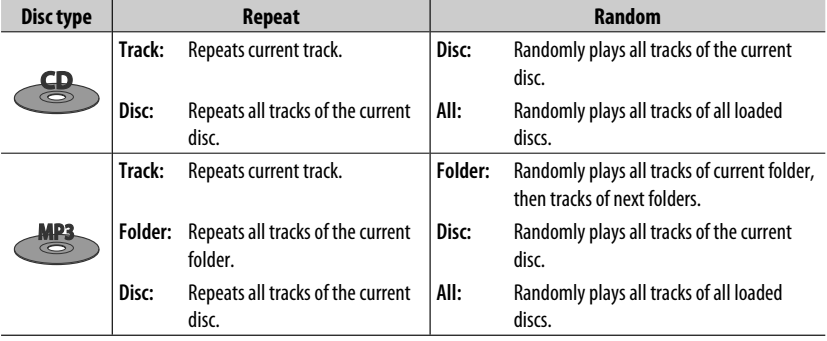

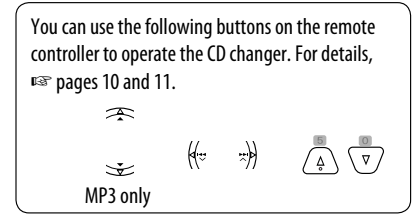

# *Listening to the DAB tuner*

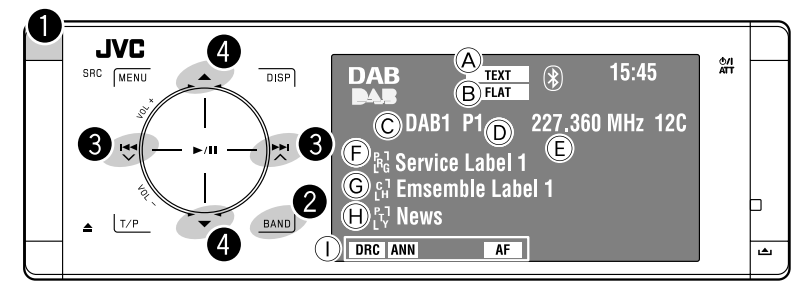

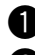

#### ~ **Select "DAB."**

- **Select the band.**<br> $\rightarrow$  DAB1  $\rightarrow$  DAB2  $\rightarrow$  DAB3
- **8** Searching for an ensemble-**Auto Search.**
	- Manual Search: Hold either  $\mathbb{R}^d$  or  $\mathbb{R}^d$  until "Manual Search" appears on the display, then touch it repeatedly.

⁄ **Select a service (either primary or secondary) to listen to.**

# **When surrounding sounds are**

#### **noisy**

Some services provide Dynamic Range Control (DRC) signals together with their regular programme signals. DRC will reinforce the low level sounds to improve your listening.

- The DRC indicator will light up while tuning in a service with the DRC signals.
- **1** MENU **2**
- A TEXT indicator
- B Sound mode (☞ page 50)
- C Band
- D Preset No.
- E Frequency
- F Service label
- $\textcircled{G}$  Ensemble label\*
- H PTY code
- I DAB indicators/Standby Reception indicators
- \* The TEXT indicator lights up while tuning in to an ensemble that supports Dynamic Label Segment (DLS). To display DLS, touch *DISP*.

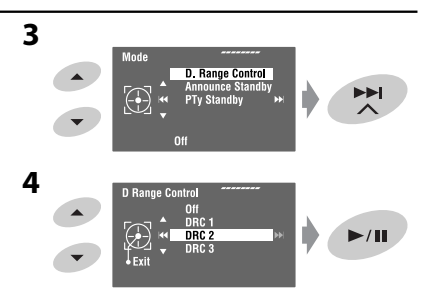

• As the number increases, the effect becomes stronger.

# ENGLISH

# **Manual presetting**

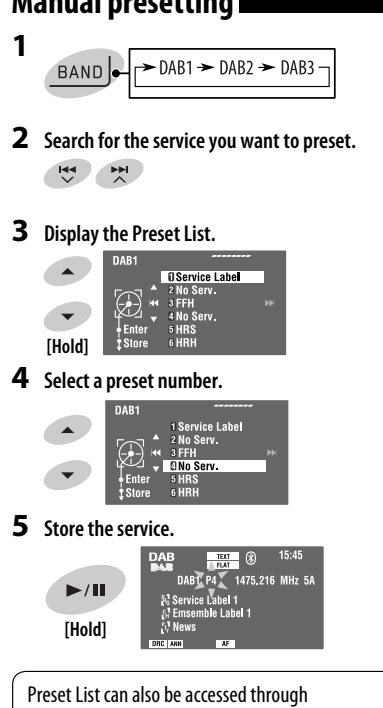

<AV Menu> → <List>.

# **Selecting preset services**

#### **On the remote:**

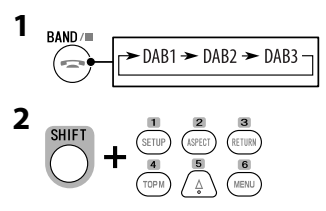

#### **On the unit:**

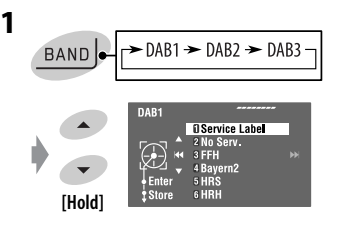

• Each time you hold  $\triangle$  /  $\blacktriangledown$  , you can change the bands.

#### **2 Select a preset service.**

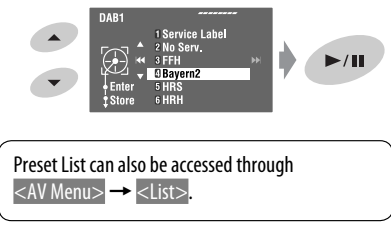

# **Activating/deactivating TA/PTY Standby Reception**

- Operations are exactly the same as explained on page 16 for FM Radio Data System stations.
- You cannot store PTY codes separately for the DAB tuner and the FM tuner.

# **Activating/deactivating Announcement Standby Reception**

Announcement Standby Reception allows the unit to switch temporarily to your favorite service (announcement type).

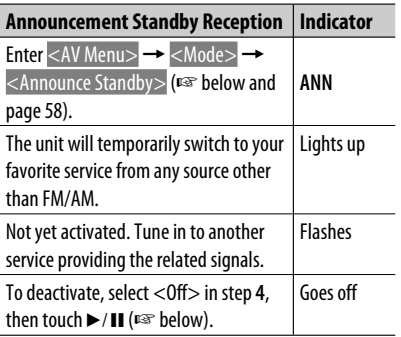

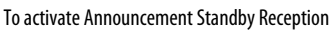

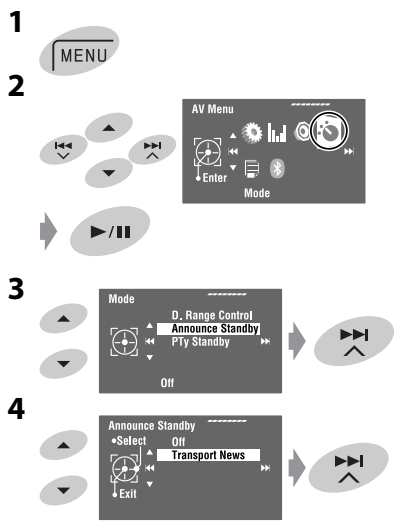

**5 Select an announcement type for Announcement Standby Reception.**

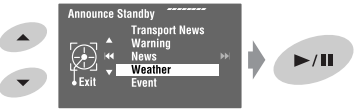

#### **Available announcement types:**

Transport News, Warning, News, Weather, Event, Special Event, Radio Info, Sports News, Financial News

# **Tracing the same programme— Alternative Frequency Reception (DAB AF)**

**• While receiving a DAB service:**

 When driving in an area where a service cannot be received, this unit automatically tunes in to another ensemble or FM Radio Data System station broadcasting the same programme.

**• While receiving an FM Radio Data System station:** When driving in an area where a DAB service is broadcasting the same programme as the FM Radio Data System station, this unit automatically tunes in to the DAB service.

When shipped from the factory, Alternative Frequency Reception is activated.

You can deactivate the Alternative Frequency Reception. <sup>®</sup> page 55.

# **AV-INPUT**

ENGLISH

You can connect an external component to the LINE IN/VIDEO IN plugs.

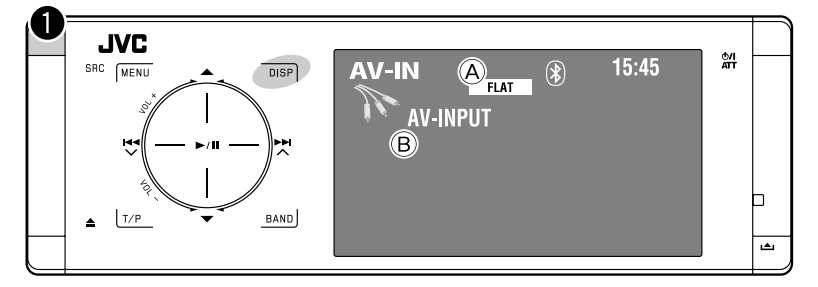

**DISP:** Touch if necessary. (☞ page 9)

- A Sound mode (☞ page 50)
- B Assigned title (☞ page 51)

#### **Preparation:**

Make sure the appropriate <AV Input> setting is selected for the connected component. (□ page 56)

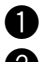

~ **Select "AV Input."**

**2** Turn on the connected component and **start playing the source.**

#### **Navigation screen**

When you connect a Navigation System to the unit, you can view the navigation screen regardless of the source.

#### **Preparation:**

Make sure <Navigation> is selected for <AV Input>. (☞ page 56)

To watch the navigation screen, touch **DISP** repeatedly. (<sub>■</sub> page 9)

- The aspect ratio of the navigation screen is fixed to <Full> regardless of the <Aspect> setting. (☞ page 53)
- When you do not connect the Navigation System but connect an audio component to LINE IN plugs, you can use "AV Input" for listening to the audio source.

# **EXT-INPUT**

You can connect an external component to the CD changer jack on the rear using the Line Input Adapter—KS-U57 (not supplied) or AUX Input Adapter—KS-U58 (not supplied).

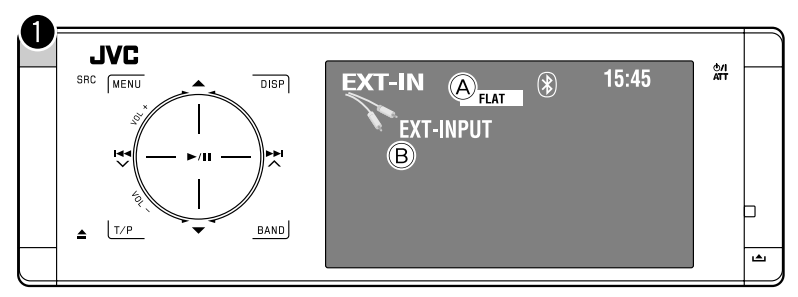

- A Sound mode (☞ page 50)
- B Assigned title (☞ page 51)

#### **Preparation:**

Make sure <External Input> is selected for <External Input>. (■ page 56)

~ **Select "External Input."**

**2** Turn on the connected component and start playing the source.

# *Sound equalization*

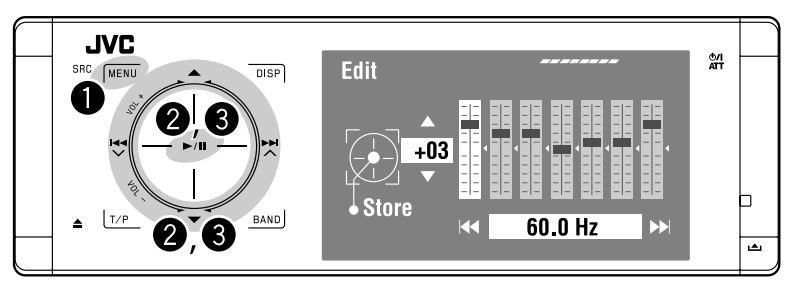

#### **Selecting a sound mode**

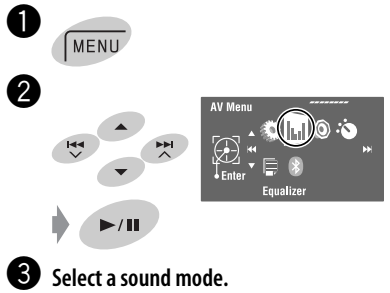

#### Equalize Flat  $\blacktriangleright$ /II  $R\&$

You can select one of the following sound modes:

```
<Flat>, <Hard Rock>, <R&B>, 
<Pop>, <Jazz>, <Dance>, <Country>, 
<Reggae>, <Classic>, <User1>, 
<User2>, or <User3>
```
• For preset equalizing values of each sound mode, ☞ page 67.

#### **Storing your own adjustments**

You can store your adjustments into <User1>, <User2>, and <User3>.

- **1** Follow steps  $\bullet$  and  $\bullet$  on the left.
- **2 Select the item you want to adjust.**

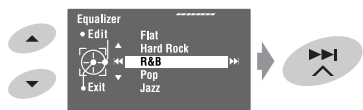

**3 Adjust each setting.**

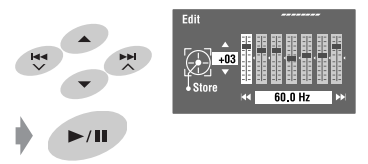

**4 Select <User1>, <User2>, or <User3> then store the setting.**

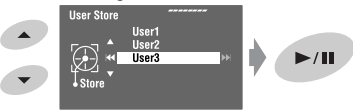

# *Assigning titles to the sources*

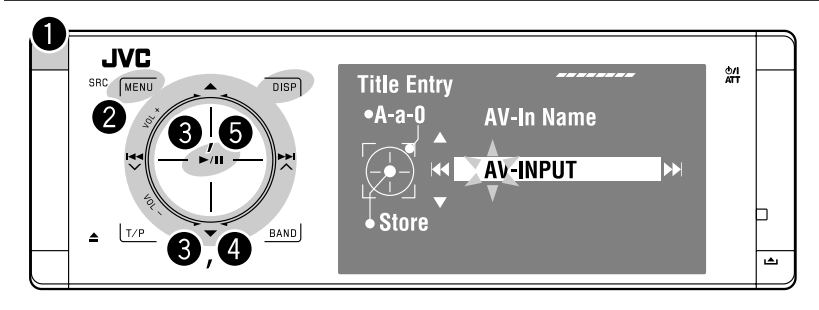

⁄ **Assign a title.**

You can assign titles to "AV Input" and "External Input." You can enter up to 16 characters.

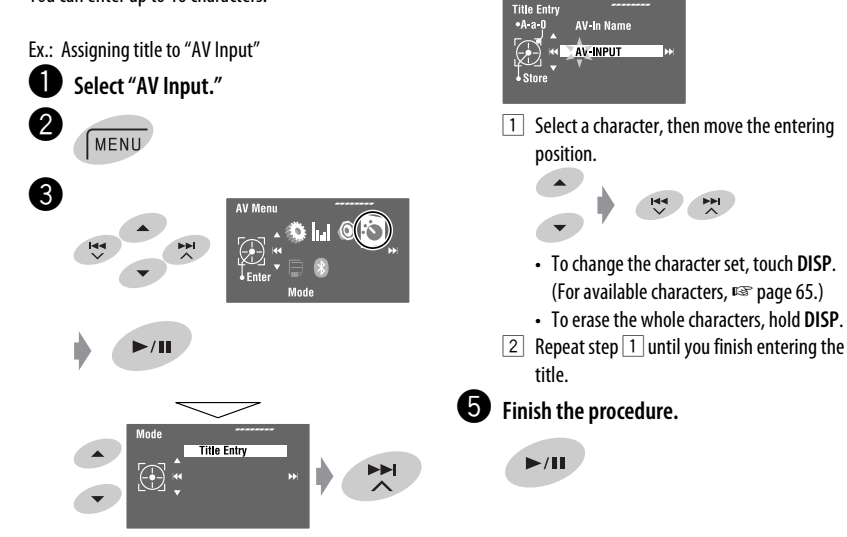

# *Menu items*

#### **Menu operations**

For details of the menu operations, ☞ page 6.

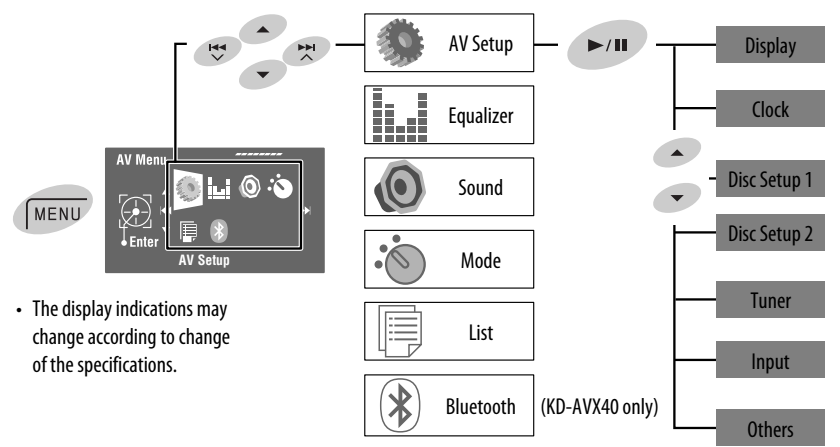

Initial: **Underlined**

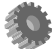

# **AV Setup**

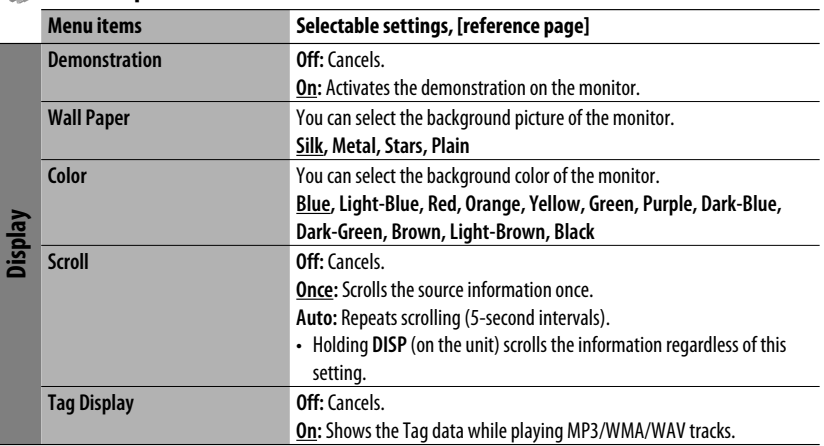

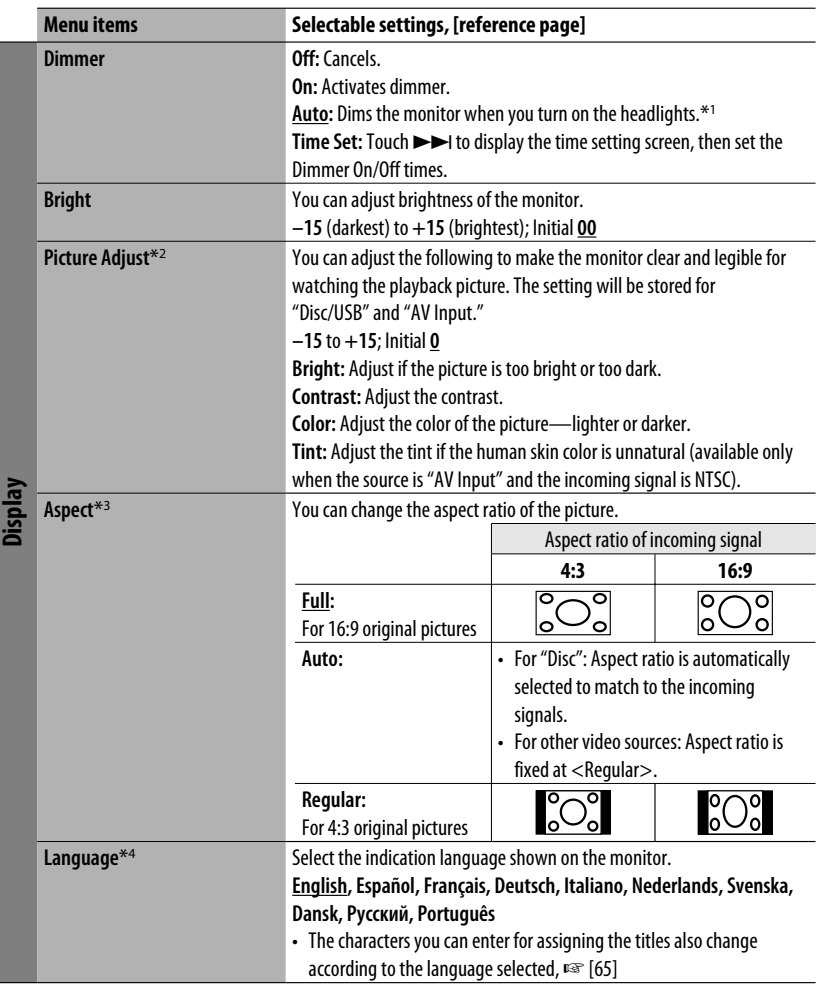

\*1 The ILLUMINATION CONTROL lead connection is required. (☞ "Installation/Connection Manual")

\*2 Adjustable only when the source is a disc or USB containing pictures or movies, or "AV Input."

\*<sup>3</sup> Not adjustable for audio sources.

\*4 After you change the indication language setting, turn off then on the power so that your setting takes effect.

ENGLISH

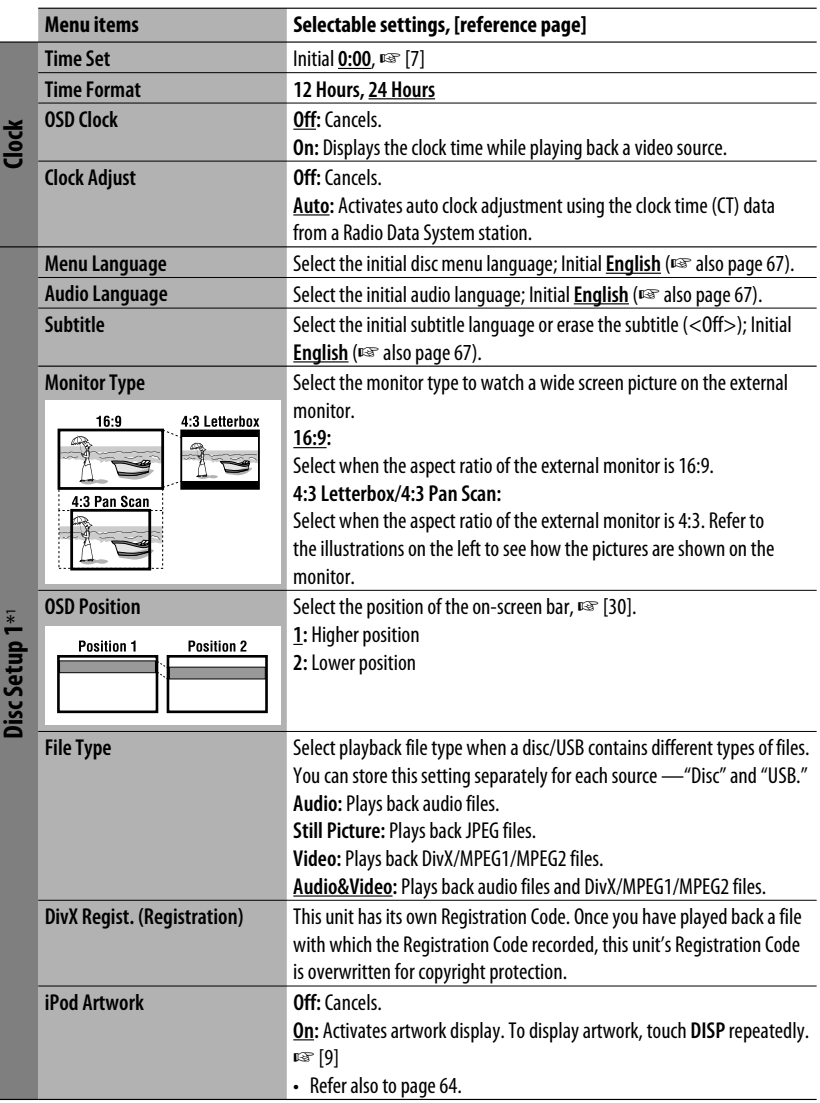

**ENGLISH** 

Ī

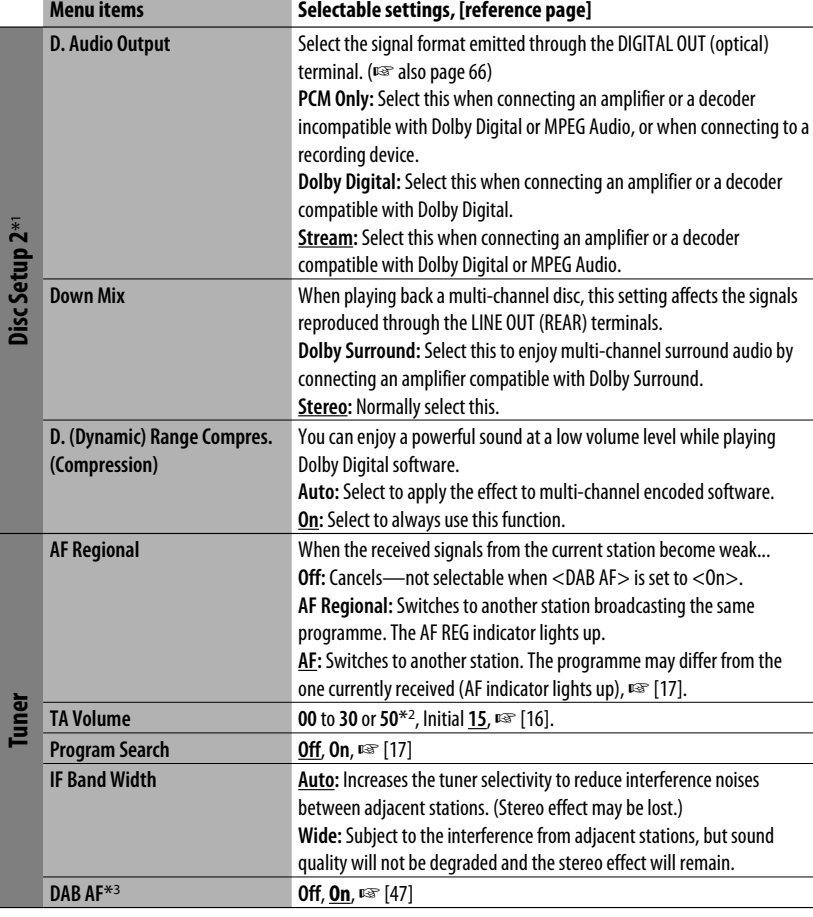

\*1 Selectable only for "Disc" and "USB." (Playback stops when you select one of the items.)

\*2 Depends on the amplifier gain control. (☞ page 57)

\*3 Selectable only when a DAB tuner is connected.

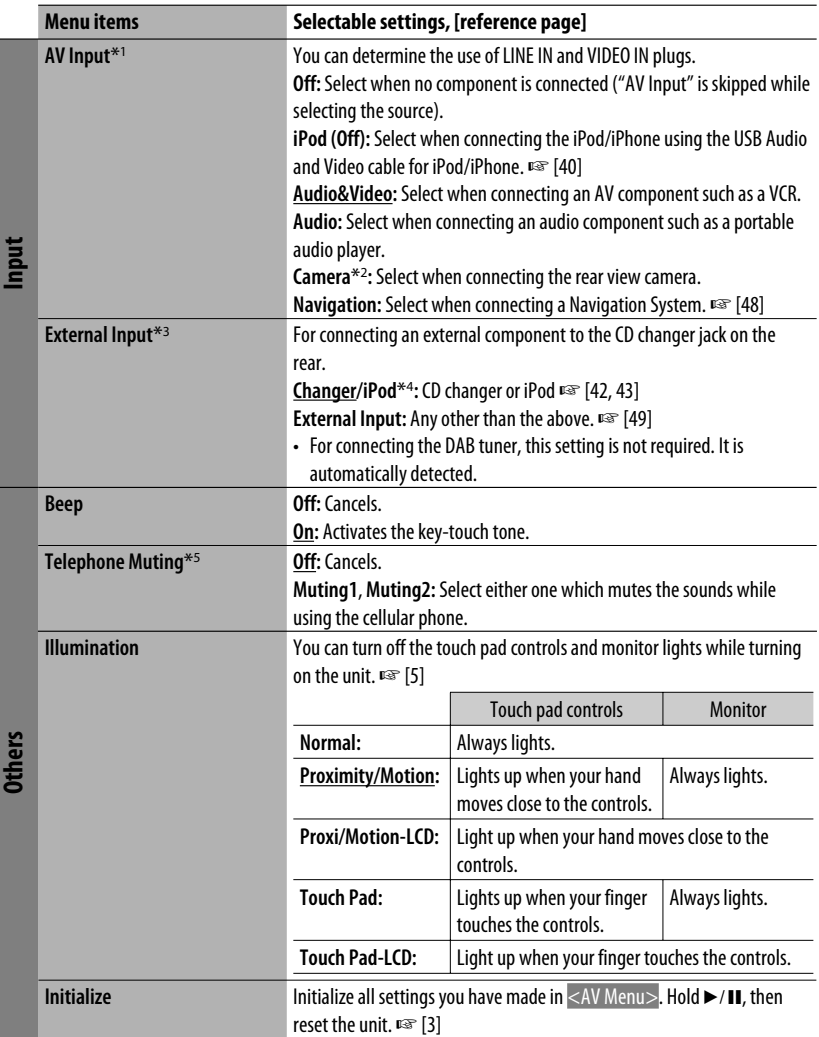

ī

# **Equalizer**<br>Electric Equalizer

 $\Omega$ 

**Flat/Hard Rock/R&B/Pop/Jazz/Dance/Country/Reggae/Classic/User1/User2/User3**, ☞ [50]

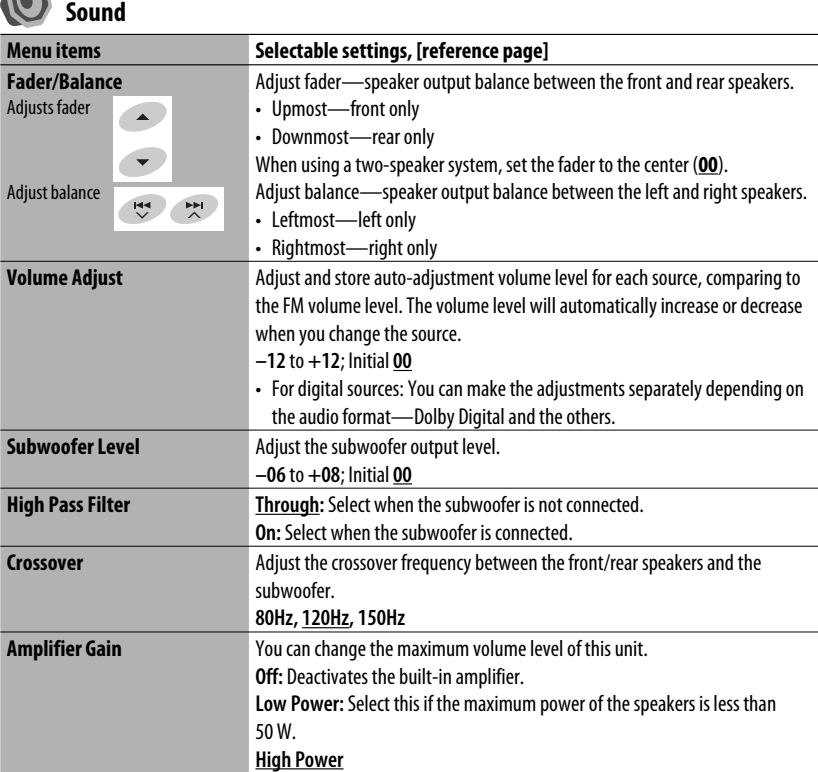

\*1 Not selectable when "AV Input" is selected as the source.

- \*2 The REVERSE GEAR SIGNAL lead connection is required ☞ "Installation/Connection Manual." The rear view through the camera appears on the monitor in "Full" aspect ratio (regardless of the aspect ratio setting) when you shift the gear to the reverse (R) position.
- \*3 Not selectable when the component connected to the CD changer jack is selected as the source.
- \*4 The name of the component detected through the CD changer jack is shown.
- \*5 The TEL MUTING lead connection is required. ☞ "Installation/Connection Manual."

ENGLISH

# *Mode***<sup>\*1</sup>**

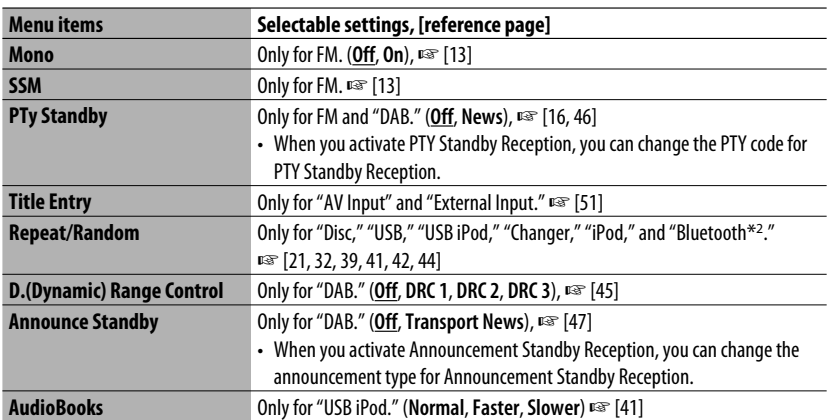

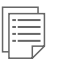

# **List**

The accessible lists differ depending on the source. <sup>■</sup> [14, 22, 40, 46]

# $\bigcirc$

# **Bluetooth (KD-AVX40 only)**

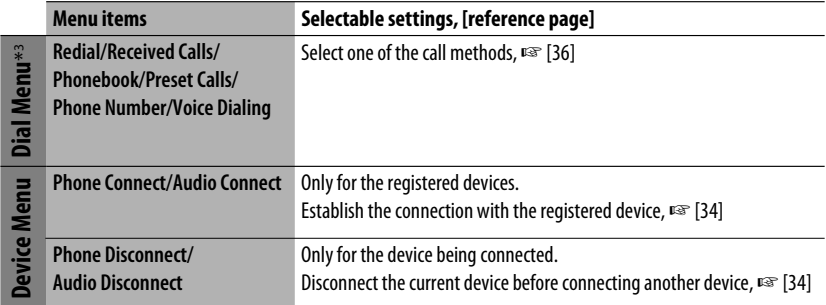

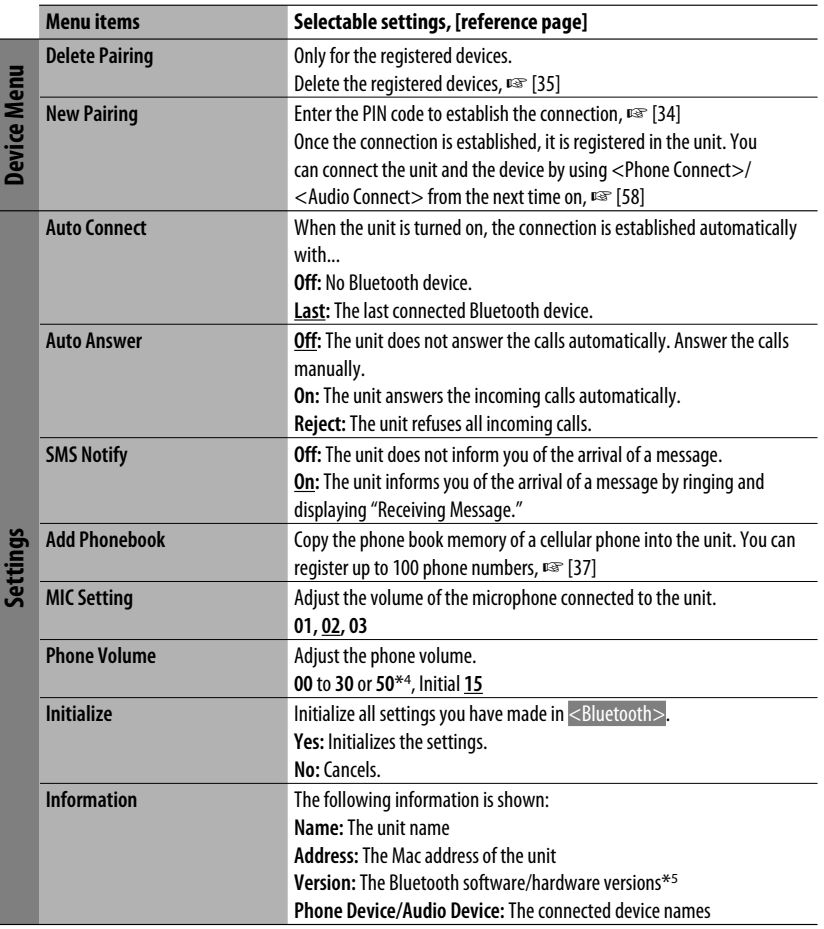

\*1 Items listed under <Mode> vary among the playback sources.

\*2 KD-AVX40 only

\*<sup>3</sup> Only for the device connected for Bluetooth phone.

\*4 Depends on the amplifier gain control. (☞ page 57)

\*5 If you wish to receive more information about Bluetooth, visit the following JVC web site: <http://www.jvc.co.jp/english/car/> (English website only)

When operating the Bluetooth device, refer also to the instructions supplied with the device.

# *Maintenance*

#### **How to clean the connector**

Frequent detachment will deteriorate the connectors. To minimize this possibility, periodically wipe the connectors with a cotton swab or cloth moistened with alcohol, being careful not to damage the connectors.

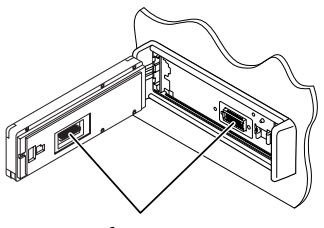

**Connectors** 

#### **Moisture condensation**

Moisture may condense on the lens inside the unit in the following cases:

- After starting the heater in the car.
- If it becomes very humid inside the car.

Should this occur, the unit may malfunction. In this case, eject the disc and leave the unit turned on for a few hours until the moisture evaporates.

#### **How to handle discs**

**When removing a disc from its case,**

press down the center holder of the case and lift the disc out, holding it by the edges.

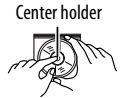

• Always hold the disc by the edges. Do not touch its recording surface.

**When storing a disc into its case,** gently insert the disc around the center holder (with the printed surface facing up).

• Make sure to store discs into the cases after use.

## **To keep discs clean**

A dirty disc may not play correctly. If a disc does become dirty, wipe it with a soft cloth in a straight line from center to edge.

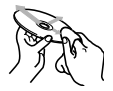

• Do not use any solvent (for example, conventional record cleaner, spray, thinner, benzine, etc.) to clean discs.

## **To play new discs**

New discs may have some rough spots around the inner and outer edges. If such a disc is used, this unit may reject the disc.

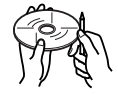

To remove these rough spots, rub the edges with a pencil or ball-point pen, etc.

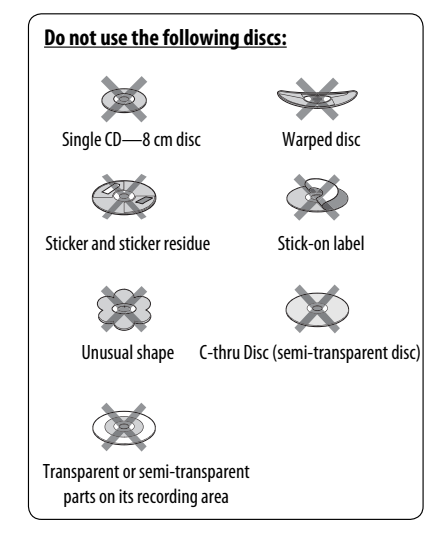

# *More about this unit*

## **<u></u>** General

#### **Turning on the power**

• By pressing **SRC** (source) on the unit, you can also turn on the power. If the source is ready, playback starts.

# **Tuner (FM only)**

#### **Storing stations in memory**

• When SSM is over, received stations are preset in No. 1 (lowest frequency) to No. 6 (highest frequency).

# *Disc*

#### **General**

- In this manual, words "track" and "file" are interchangeably used.
- This unit can only play back audio CD (CD-DA) files if different type of audio files (MP3/WMA/WAV) are recorded in the same disc.
- This unit can display only one-byte characters. No other characters can be correctly displayed.

#### **Inserting a disc**

• When a disc is inserted upside down or has no playable files, "Cannot play this disc Check the disc" appears on the monitor. Eject the disc.

## **Ejecting a disc**

• If the ejected disc is not removed within 15 seconds, the disc is automatically inserted again into the loading slot to protect it from dust.

#### **Changing the source**

• If you change the source, playback also stops without ejecting the disc.

 Next time you select "Disc" for the playback source, disc play starts from where it stopped previously.

#### **Playing Recordable/Rewritable discs**

- This unit can recognize a total of 5 000 files and 250 folders (a maximum of 999 files per folder).
- Use only "finalized" discs.
- This unit can play back multi-session discs; however, unclosed sessions will be skipped while playing.
- This unit can recognize a total 25 characters for file/ folder names.
- Some discs or files may not be played back due to their characteristics or recording conditions.

#### **Playing DVD-VR**

• For details about DVD-VR format and play list, refer to the instructions supplied with the recording equipment.

# **File playback**

#### **Playing DivX files**

- This unit can play back DivX files with the extension code <.divx>, <.div>, <.avi> (regardless of the letter case—upper/lower).
- Audio stream should conform to MP3 or Dolby Digital.
- The file encoded in the interlaced scanning mode may not be played back correctly.
- The maximum bit rate for video signals (average) is 4 Mbps .

#### **Playing MPEG1/MPEG2 files**

- This unit can play back MPEG1/MPEG2 files with the extension code <.mpg>, <.mpeg>, or <.mod>\*.
	- $* <sub>1</sub> mod > is an extension code used for the MPEG2$ files recorded by JVC Everio camcorders. The MPEG2 files with the <.mod> extension code cannot be played back when stored on a USB mass storage class device.
- The stream format should conform to MPEG system/ program stream.
- The file format should be MP@ML (Main Profile at Main Level)/SP@ML (Simple Profile at Main Level)/ MP@LL (Main Profile at Low Level).
- Audio streams should conform to MPEG1 Audio Layer-2 or Dolby Digital.
- The maximum bit rate for video signals (average) is 4 Mbps.

#### **Playing JPEG files**

- This unit can play back JPEG files with the extension code <.jpg>, or <.jpeg>.
- This unit can play back JPEG files that are at 32 x 32 to 8 192 x 7 680 resolution. It may take time to display the file depending on its resolution.
- This unit can play back baseline JPEG files. Progressive JPEG files or lossless JPEG files cannot be played.

#### **Playing MP3/WMA/WAV files**

- This unit can play back files with the extension code <.mp3>, <.wma>, or <.wav> (regardless of the letter case—upper/lower).
- This unit can play back the files meeting the conditions below:
	- Bit rate: MP3/WMA: 32 kbps — 320 kbps
	- Sampling frequency: 48 kHz, 44.1 kHz, 32 kHz (for MPEG1) 24 kHz, 22.05 kHz, 16 kHz (for MPEG2) 48 kHz, 44.1 kHz, 32 kHz, 22.05 kHz (for WMA) 44.1 kHz (for WAV)
- This unit can show ID3 Tag Version 1.0/1.1/2.2/2.3/2.4 (for MP3). This unit can also show WAV/WMA Tag.
- This unit can play back files recorded in VBR (variable bit rate).

 Files recorded in VBR have a discrepancy in elapsed time indication.

- This unit cannot play back the following files:
	- MP3 files encoded with MP3i and MP3 PRO format.
	- MP3 files encoded with Layer 1/2.
	- WMA files encoded with lossless, professional, and voice format.
	- WMA files which are not based upon Windows Media® Audio.
	- WMA files copy-protected with DRM.
	- Files which have the data such as AIFF, ATRAC3, etc.

## **USB**

- If "No USB device" appears after removing a device, reattach a device or select another playback source.
- When the USB device has no playable files, or has not been formatted correctly, "Cannot play this device Check the device" appears on the monitor.
- The unit cannot recognize a USB device whose rating is other than 5 V and exceeds 500 mA.
- While playing from a USB device, the playback order may differ from other players.
- This unit may be unable to play back some USB devices or some files due to their characteristics or recording conditions.
- USB devices equipped with special functions such as data security functions cannot be used with the unit.
- Do not use a USB device with 2 or more partitions.
- Depending on the shape of the USB devices and connection ports, some USB devices may not be attached properly or the connection might be loose.
- When connecting a USB device, refer also to its **instructions**
- Connect only one USB device to the unit at a time. Do not use a USB hub.
- This unit may not recognize a memory card inserted into the USB card reader.
- When connecting with a USB cable, use the USB 2.0 cable.
- This unit may not play back files in a USB device properly when using a USB extension cord.
- This unit cannot assure proper functions or supply power to all types of the devices.
- This unit can recognize a total of 5 000 files and 250 folders (a maximum of 999 files per folder).
- This unit can recognize a total of 25 characters for file/folder names.
- For MPEG1/2 files: The maximum bit rate for video signals (average) is 2 Mbps.

# **ED** Bluetooth operations (KD-AVX40 only)

#### **General**

- While driving, do not perform complicated operation such as dialing the numbers, using phone book, etc. When you perform these operations, stop your car in a safe place.
- Some Bluetooth devices may not be connected to this unit depending on the Bluetooth version of the device.
- This unit may not work for some Bluetooth devices.
- Connecting condition may vary depending on circumstances around you.
- When the unit is turned off, the device is disconnected.

#### **Warning messages for Bluetooth operations**

#### **Connection Error:**

The device is registered but the connection has failed. Use <Phone Connect>/<Audio Connect> to connect the device again. (☞ page 34)

#### **Error:**

Try the operation again. If "Error" appears again, check if the device supports the function you have tried.

#### **Please Wait...:**

The unit is preparing to use the Bluetooth function. If the message does not disappear, turn off and turn on the unit, then connect the device again (or reset the unit).

#### **Icons for phone types**

• These icons indicate the phone type set on the device.

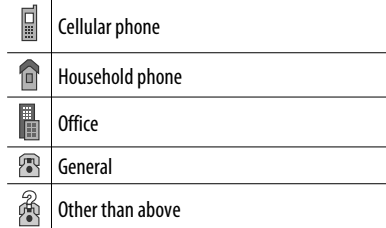

#### **iPod/iPhone operations**

• You can control the following types of iPods/iPhones:

#### **(A) Connected with the USB cable:**

- $-$  iPod with video (5th Generation)\*<sup>1</sup>
- $-$  iPod classic\*<sup>1</sup>
- iPod nano
- iPod nano (2nd Generation)
- iPod nano (3rd Generation)\*1
- $-$  iPod nano (4th Generation)\*<sup>1</sup>
- $-$  iPod Touch\*<sup>1</sup>
- iPod Touch (2nd Generation)\*1
- $-$  iPhone/iPhone 3G\*1

#### **(B) Connected with the interface adapter:**

- iPod with Click Wheel (4th Generation)
- iPod with video (5th Generation)
- iPod classic
- iPod mini
- iPod photo
- iPod nano
- iPod nano (2nd Generation)
- iPod nano (3rd Generation)
- iPod nano (4th Generation)\*2
- \*1 To watch the video with its audio, connect the iPod/iPhone using USB Audio and Video cable (not supplied).
- \*2 It is not possible to charge the battery through this unit.
- If the iPod/iPhone does not play correctly, update your iPod/iPhone software to the latest version. For details about updating your iPod/iPhone, visit <http://www.apple.com>.
- When you turn on this unit, the iPod/iPhone is charged through the unit.
- While the iPod/iPhone is connected, all operations from the iPod/iPhone are disable. Perform all operations from this unit.
- The text information may not be displayed correctly.
- The text information scrolls on the monitor. This unit can display up to 40 characters when using the interface adapter and up to 128 characters when using the USB 2.0 cable or USB Audio and Video cable.

#### **Notice:**

When operating an iPod/iPhone, some operations may not be performed correctly or as intended. In this case, visit the following JVC web site: <http:// www.jvc.co.jp/english/car/> (English website only)

#### **For the USB connection:**

When  $\lt$ iPod Artwork $>$  is set to  $\lt$ 0n $>$ : Do not press any keys during the first 5 seconds or more of playing back any track containing artwork\*. It takes 5 seconds or more to display artwork and no operations are available while loading it.

\* The picture displayed on the iPod's/iPhone's screen while playing back a track.

## **DAB tuner**

• Only the primary DAB service can be preset even when you store a secondary service.

## **Menu items**

- If you change the <Amplifier Gain> setting from <High Power> to <Low Power> while the volume level is set higher than "30," the unit automatically changes the volume level to "30."
- After you change any of <Menu Language/Audio Language/Subtitle> settings, turn off then on the power, and re-insert the disc (or insert another disc) so that your setting takes effect.
- When you select <16:9> for a picture whose aspect ratio is 4:3, the picture slightly changes due to the process for converting the picture width.
- Even if <4:3 Pan Scan> is selected, the screen size may become <4:3 Letterbox> for some discs.

**JVC bears no responsibility for any loss of data in an iPod/iPhone and USB mass storage class device while using this unit.**

#### **Characters you can enter for titles**

In addition to the roman alphabet  $(A - Z, a - z)$ , you can use the following characters to assign titles. (☞ page 51)

• When <Русский> is selected for <Language>. ( page 53)

#### Upper and lower cases

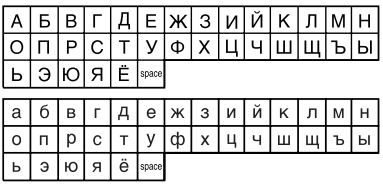

Numbers and symbols

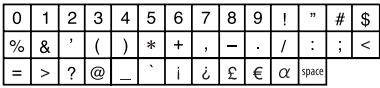

• When any language other than <Русский> is selected for <Language>. (□ page 53)

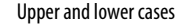

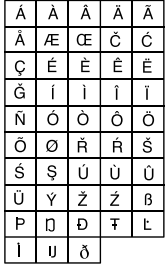

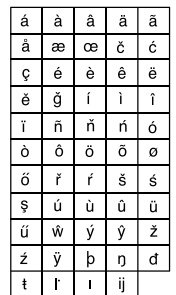

#### Numbers and symbols

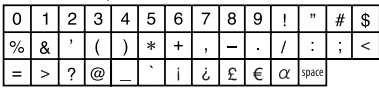

- "DVD Logo" is a trademark of DVD Format/Logo Licensing Corporation registered in the US, Japan and other countries.
- Manufactured under license from Dolby Laboratories. "Dolby" and the double-D symbol are trademarks of Dolby Laboratories.
- DivX® is a registered trademark of DivX, Inc., and is used under license.
- Plays DivX® video
- ABOUT DIVX VIDEO: DivX® is a digital video format created by DivX, Inc. This is an official DivX Certified or DivX Ultra Certified device that plays DivX video.
- ABOUT DIVX VIDEO-ON-DEMAND: This DivX®Certified device must be registered in order to play DivX Videoon-Demand (VOD) content. First generate the DivX VOD registration code for your device and submit it during the registration process. [Important: DivX VOD content is protected by a DivX DRM (Digital Rights Management) system that restricts playback to registered DivX Certified devices. If you try to play DivX VOD content not authorized for your device, the message "Authorization Error" will be displayed and your content will not play.] Learn more at www.divx. com/vod.
- Microsoft and Windows Media are either registered trademarks or trademarks of Microsoft Corporation in the United States and/or other countries.
- iPod is a trademark of Apple Inc., registered in the U.S. and other countries.
- iPhone is a trademark of Apple Inc.
- "Made for iPod" means that an electronic accessory has been designed to connect specifically to iPod and has been certified by the developer to meet Apple performance standards.
- "Works with iPhone" means that an electronic accessory has been designed to connect specifically to iPhone and has been certified by the developer to meet Apple performance standards.
- Apple is not responsible for the operation of this device or its compliance with safety and regulatory standards.

#### $\blacksquare$  Sound signals emitted through the rear terminals

## **Through the analog terminals (Speaker out/LINE OUT)**

2-channel signal is emitted. When playing multi-channel encoded disc, multi-channel signals are downmixed.

• DTS sound cannot be reproduced.

## **Through the DIGITAL OUT (optical) terminal**

Digital signals (Linear PCM, Dolby Digital and MPEG Audio) are emitted.

- To reproduce the multi-channel sounds such as Dolby Digital and MPEG Audio, connect an amplifier or a decoder compatible with these multi-channel sources to this terminal, and set <D. Audio Output> correctly. (☞ page 55)
- DTS sound cannot be emitted.

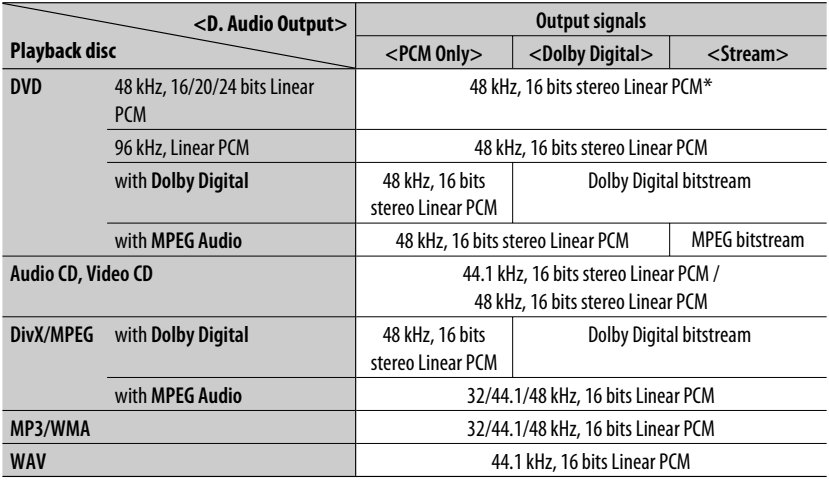

\* Digital signals may be emitted at 20 or 24 bits (at their original bit rate) through the DIGITAL OUT terminal if the discs are not copy-protected.

## **Preset equalizing values**

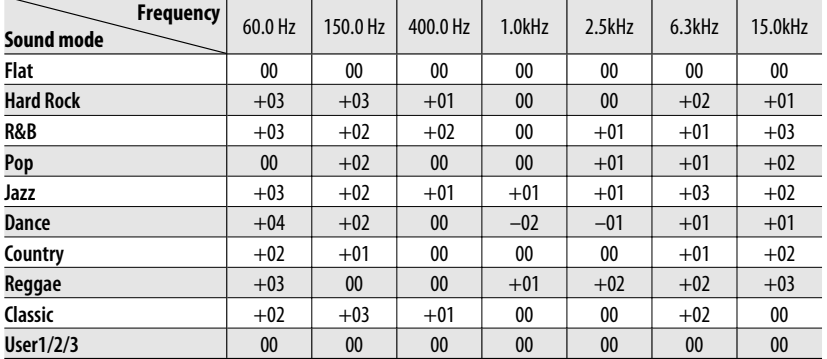

## **Language codes (for DVD/DivX language selection)**

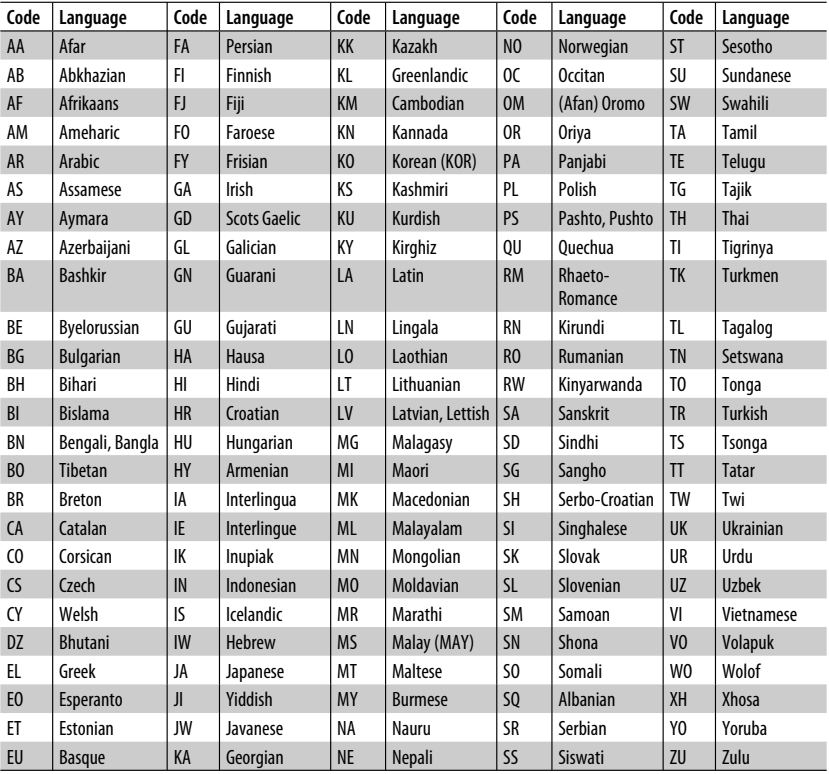

# ENGLISH

# <sup>67</sup> REFERENCES

# *Troubleshooting*

What appears to be trouble is not always serious. Check the following points before calling a service center.

- For operations with the external components, refer also to the instructions supplied with the adapters used for the connections (as well as the instructions supplied with the external components).
- Messages (enclosed in "") in the tables below are shown in the language selected on <Language>. (□ page 53) Messages described here are in the language of this manual.

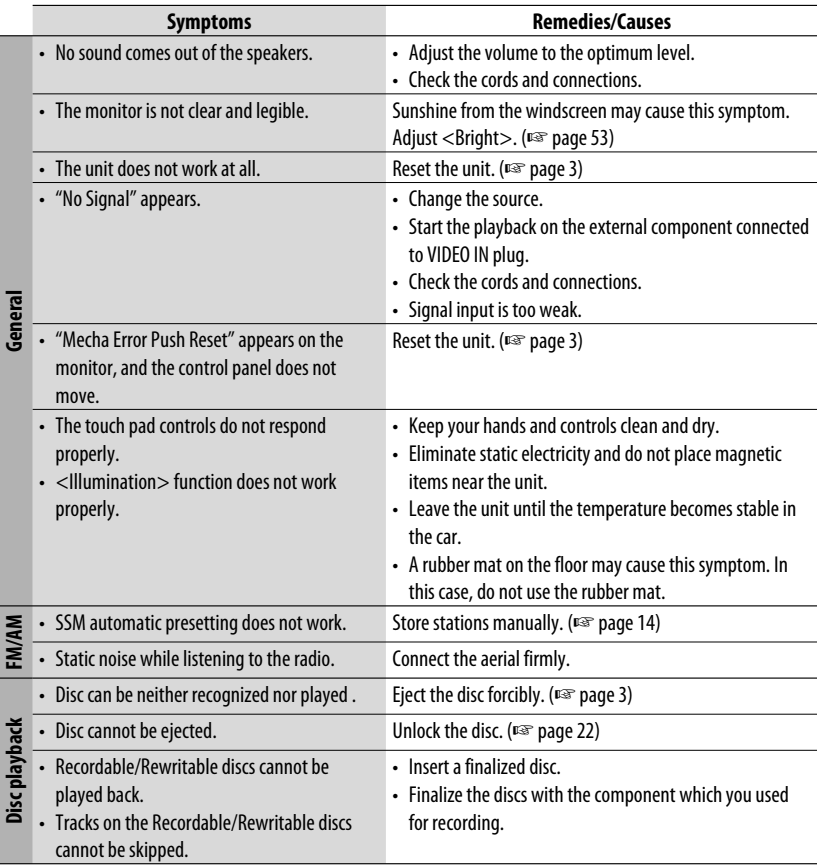

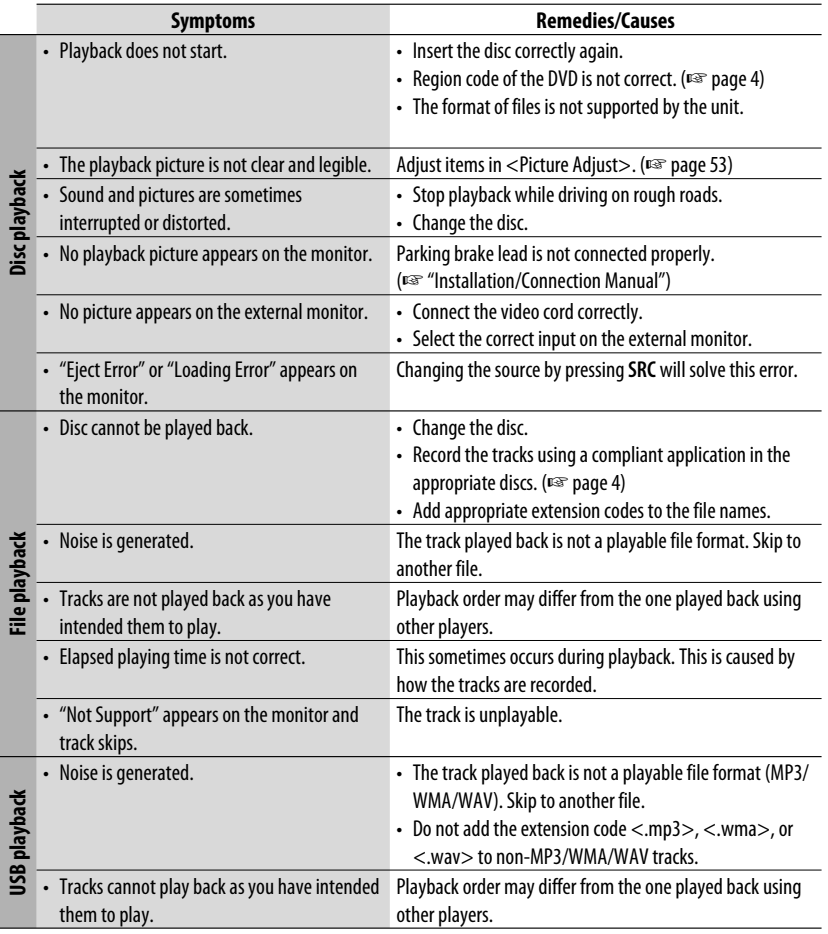

Continued on the next page

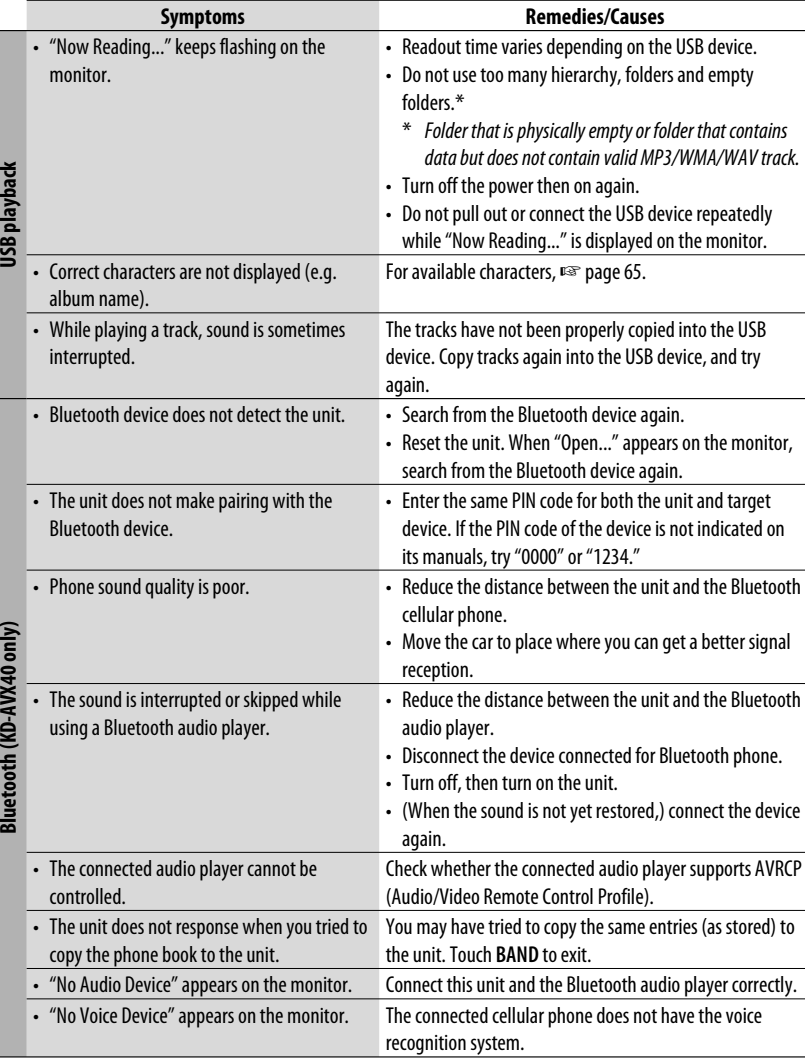

ENGLISH
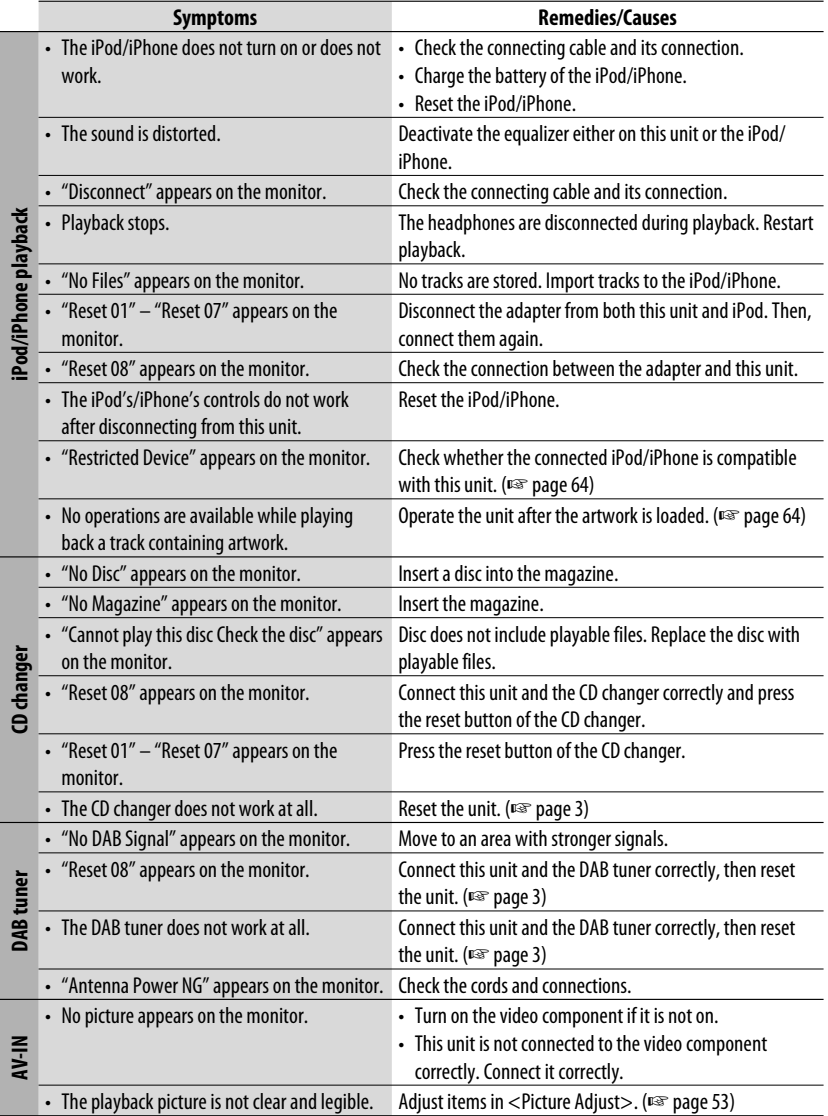

## *Specifications*

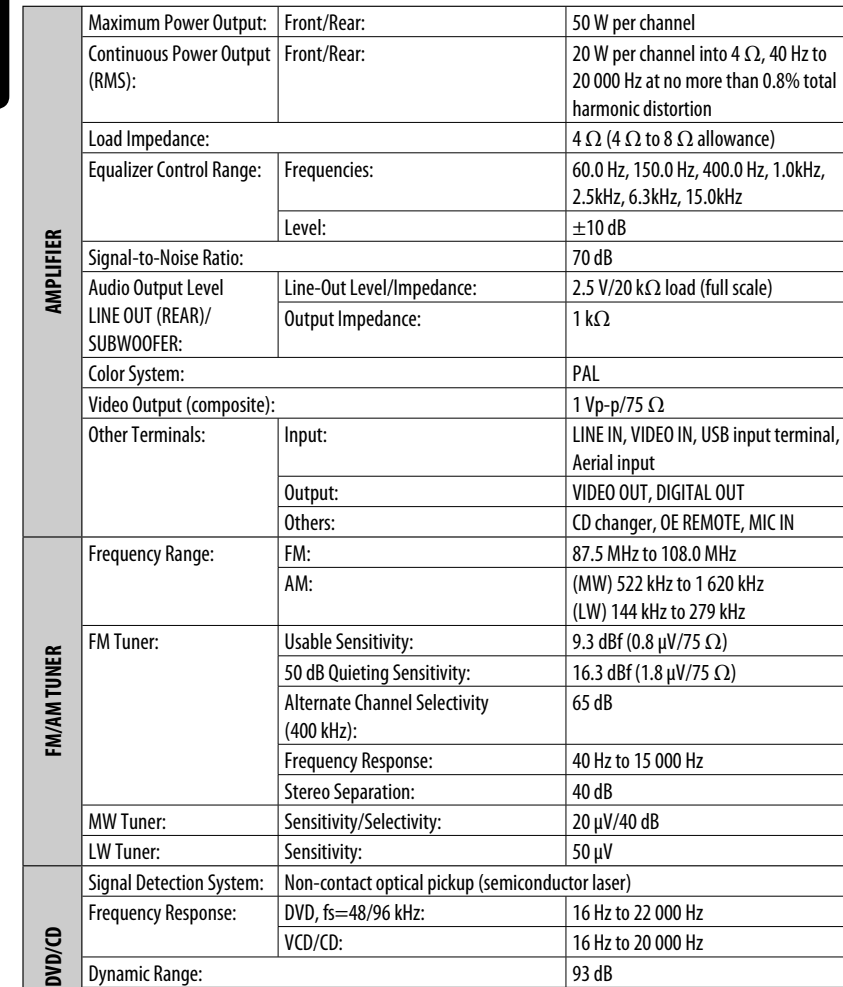

ENGLISH

Less than measurable limit

Signal-to-Noise Ratio: 95 dB<br>Wow and Flutter: Less the Research of Less the Research of Less the Research of Less the Research of Less the Research of Less the Research of Less the Research of Less the Research of Less the

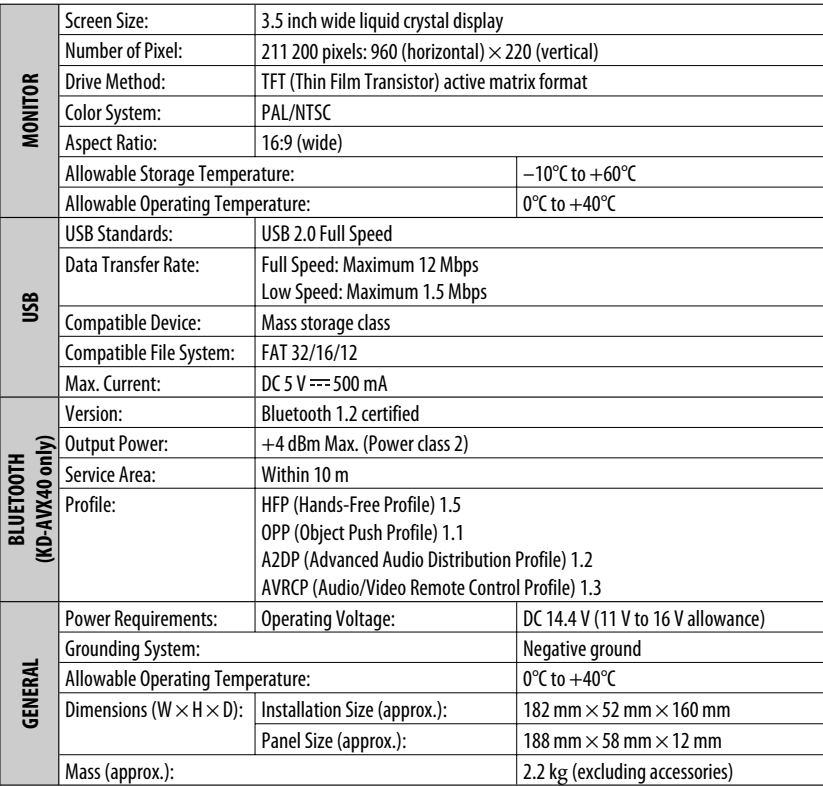

Design and specifications are subject to change without notice.

ENGLISH

#### Herzlichen Glückwunsch zum Kauf dieses JVC-Produkts.

Bitte lesen Sie alle Bedienungsanweisungen vor dem Betrieb gründlich durch, um richtiges Verständnis des Geräts zu gewährleisten und die beste Leistung mit dem Gerät zu erzielen.

#### **WICHTIG FÜR LASER-PRODUKTE**

- 1. LASER-PRODUKT DER KLASSE 1
- 2. **ACHTUNG:** Die obere Abdeckung nicht öffnen. Das Gerät enthält keine Teile, die vom Benutzer gewartet werden können. Wartungen nur von qualifziertem Fachpersonal durchführen lassen.
- 3. **ACHTUNG:** Sichtbare und/oder unsichtbare Laserstrahlung der Klasse 1M bei offenen Abdeckungen. Nicht direkt mit optischen Instrumenten betrachten.
- 4. ANBRINGEN DES ETIKETTS: WARNHINWEIS-ETIKETT, AUSSEN AM GERÄT ANGEBRACHT.

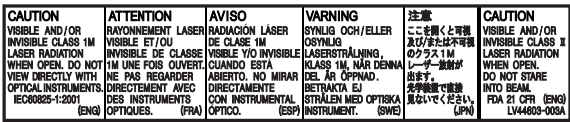

#### **Benutzerinformationen zur Entsorgung alter Geräte und Batterien**

#### **[Nur Europäische Union]**

Diese Symbole zeigen an, dass das damit gekennzeichnete Produkt bzw. die Batterie nicht als normaler Haushaltsabfall entsorgt werden sollen.

Wenn Sie dieses Produkt und die Batterie entsorgen möchten, halten Sie sich dabei bitte an die entsprechenden Landesgesetze und andere Regelungen in Ihrem Land bzw. Ihrer Gemeinde. Die korrekte Entsorgung dieses Produkts dient dem Umweltschutz und verhindert mögliche Schäden für die Umwelt und die menschliche Gesundheit.

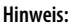

Das Zeichen Pb unterhalb des Batteriesymbols gibt an, dass diese Batterie Blei enthält.

#### **Um Unfälle und Schäden zu vermeiden**

- Installieren Sie keine Komponenten und verdrahten Sie Kabel NICHT an den folgenden Orten;
	- die Handhabung von Lenkrad und Schalthebel kann behindert werden.
	- die Funktion von Sicherheitseinrichtungen wie etwa Airbags kann behindert werden.
	- die Sicht kann behindert werden.
- NICHT das Gerät beim Fahren bedienen. Wenn Sie das Gerät beim Fahren bedienen müssen, dürfen Sie nicht den Blick von der Straße nehmen.
- Der Fahrer darf während der Fahrt auf keinen Fall auf den Monitor sehen.

#### **WARNUNGEN: Achtungshinweise am Monitor:**

• Das in diesem Receiver eingebaute Displayfenster wurde mit hoher Präzision hergestellt, aber es lässt sich nicht ausschließen, dass fehlerhafte Bildpunkte vorhanden sind. Dies ist unvermeidbar und keine Fehlfunktion.

**Produkte**

**Batterie**

- Setzen Sie den Monitor keiner direkten Sonneneinstrahlung aus.
- Bei extrem niedrigen oder hohen Temperaturen...
	- Chemische Veränderungen im Geräteinneren führen zu Fehlfunktionen.
	- Unter Umständen ist die Bildwiedergabe verschwommen oder verlangsamt. Unter solchen Umständen sind Bild- und Tonwiedergabe asynchron oder die Bildqualität beeinträchtigt.

Aus Sicherheitsgründen wird eine nummerierte ID-Karte mit diesem Receiver mitgeliefert, und die gleiche ID-Nummer ist auf dem Chassis des Receivers aufgedruckt. Die Karte muss an sicherer Stelle aufbewahrt werden, da sie den Behörden bei der Identifikation des Geräts im Falle eines Diebstahls helfen kann.

## **JEUTSCH** DEUTSCH

### **Zurücksetzen des Geräts**

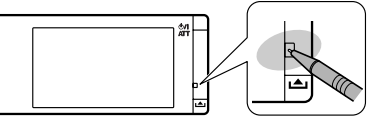

• Ihre vorgegebenen Einstellungen (ausgenommen für die registrierten Bluetooth-Geräte für KD-AVX40) werden ebenfalls gelöscht.

#### **Zwangsweises Ausschieben einer Disc**

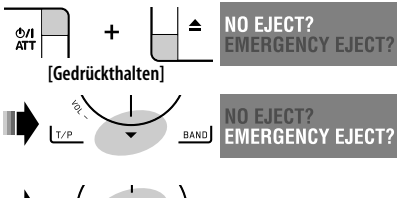

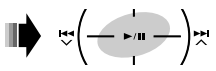

- Achten Sie darauf, die ausgeschobene Disc nicht fallen zu lassen.
- Wenn dies nicht funktioniert, setzen Sie das Gerät zurück.

#### **Zur Sicherheit...**

- Stellen Sie die Lautstärke nicht zu hoch ein, da dadurch Außengeräusche blockiert werden und das Fahren gefährlich werden kann.
- Stoppen Sie das Fahrzeug, bevor Sie komplizierte Vorgänge ausführen.

#### **Temperatur im Fahrzeug...**

Wenn ein Fahrzeug längere Zeit in heißem oder kaltem Wetter geparkt wurde, warten Sie, bis sich die Temperatur im Innenraum normalisiert hat, bevor Sie das Gerät betreiben.

Dieses Produkt beinhält urheberrechtlich geschützte Technik mit dem Schutz von U.S.-Patenten und anderen intellektuellen Eigentumsrechten. Der Gebrauch dieser urheberrechtlich geschützten Technik ist durch Macrovision genehmigen zu lassen und nur für den Heimgebrauch und die Betrachtung in begrenztem Ausmaß vorgesehen, soweit nicht ausdrücklich von Macrovision genehmigt. Rückwärtige Entwicklung oder Zerlegung ist verboten.

### *Inhalt*

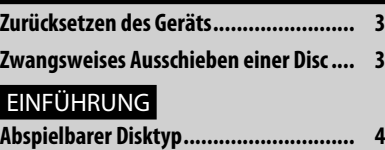

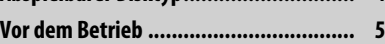

#### BEDIENUNG

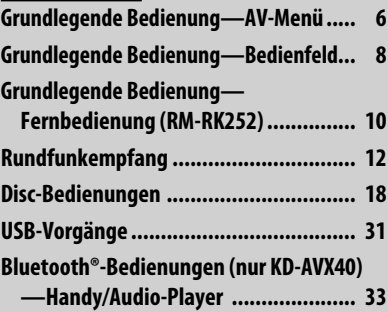

#### EXTERNE GERÄTE

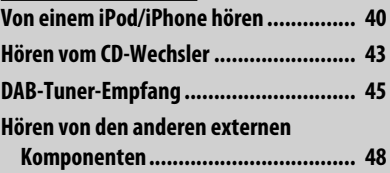

#### EINSTELLUNGEN

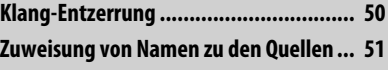

**Menügegenstände ............................... 52**

#### ZUR BEZUGNAHME

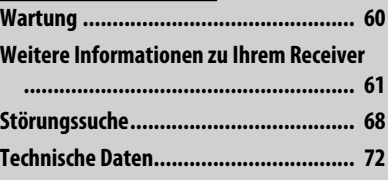

### *Abspielbarer Disktyp*

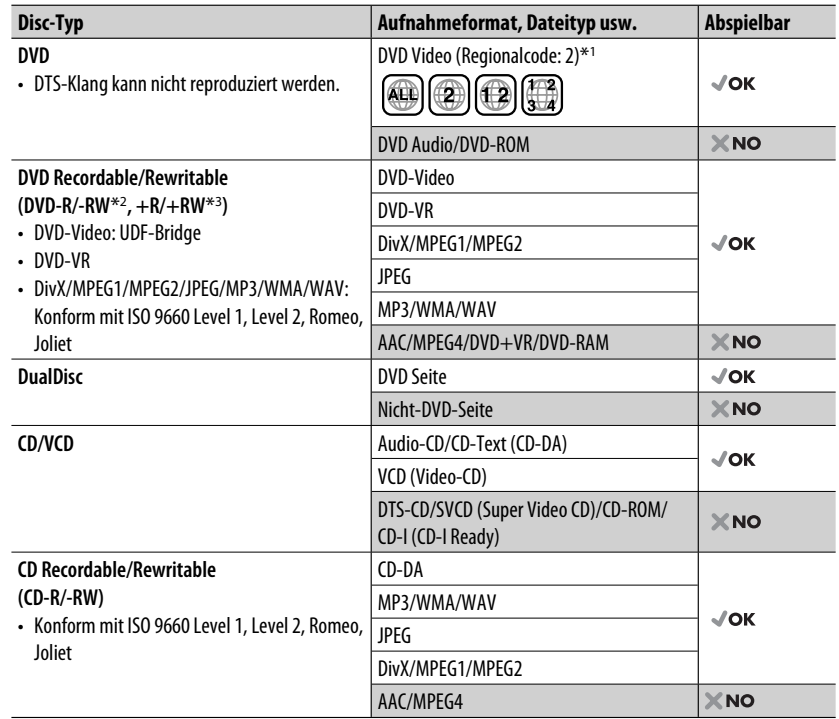

\*1 Wenn Sie eine DVD-Videodisc mit einem unzulässige Regionalcode einlegen, erscheint die Meldung "Region code error" im Monitor.

\*<sup>2</sup> Im "Multi-Border"-Format bespielte DVD-R ist ebenfalls abspielbar (ausgenommen für Dual-Layer-Discs). DVD-Dual-Layer-DVD-RW-Discs können nicht abgespielt werden.

\*3 Es ist möglich, finalisierte +R/+RW-Discs (nur Videoformat) abzuspielen. "DVD" wird als Disc-Typ gewählt, wenn eine +R/+RW-Disc eingelegt wird. +RW-Doppel-Layer-Discs können nicht abgespielt werden.

#### **Achtung bei DualDisc-Wiedergabe**

Die Nicht-DVD-Seite einer "DualDisc" entspricht nicht dem "Compact Disc Digital Audio"-Standard. Deshalb wird die Verwendung der Nicht-DVD-Seite einer DualDisc auf diesem Produkt nicht empfohlen.

### *Vor dem Betrieb*

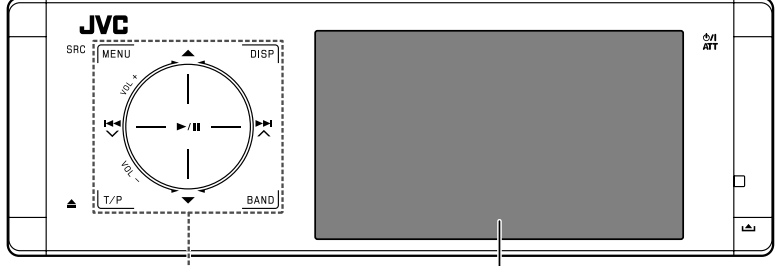

#### **Touchpad-Bedienelemente Monitor**

Die Lampen der Touchpad-Bedienelemente und der Monitor werden ausgeschaltet, wenn ca. 10 Sekunden lang keine Bedienung erfolgt.

In den folgenden Fällen werden die Lampen eingeschaltet:

- Wenn Sie Ihre Hand in die Nähe der Touchpad-Bedienelemente bewegen.\*
- 
- Wenn Sie die Touchpad-Bedienelemente mit dem Finger berühren.\*
- Wenn Sie die Fernbedienung verwenden.
- Wenn ein Anruf/eine SMS empfangen wird.
- Wenn die Quelle durch den Empfang einer Verkehrsansage oder eines mittels PTY-Suchlauf gesuchten Programms automatisch geändert wird.
- Wählen Sie diesen Parameter, wenn ein Signal von der Rückfahrkamera anliegt.
- \* Aufgrund der Einstellung. Zum Ändern der Einstellung ☞ Seite 56.

In den folgenden Fällen sind die Lampen immer eingeschaltet:

- Während das <AV Menu> angezeigt wird.
- Während das <Source Menu> angezeigt wird.
- Während das Bedienfeld geöffnet ist.
- Wenn <Illumination> auf <Normal> eingestellt ist. (☞ Seite 56)

#### **Bedienung des Geräts mittels der Touchpad-Bedienelemente**

Sie können das Gerät durch Berührung des entsprechenden Touchpad-Bedienelements bedienen.

- Bewegen Sie zum Einstellen der Lautstärke Ihren Finger auf dem Touchpadknopf wie unten dargestellt, um die Animation auf dem Monitor anzuzeigen, und drücken Sie dann wiederholt ▲ oder ▼.
	- Sie können die Lautstärke auch einstellen, indem Sie einfach Ihren Finger weiter auf dem Touchpadknopf bewegen, wie unten gezeigt.

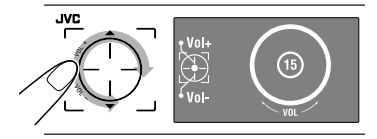

• Wenn Sie ihren Finger wie unten dargestellt auf dem Touchpadknopf verschieben, funktioniert dieser in der gleichen Weise wie beim Berühren  $\mathsf{von}\,\blacktriangle\,/\,\blacktriangledown\,/\,\blacktriangleright\blacktriangle\,\mathsf{M}.$ 

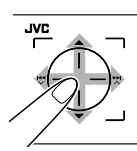

- Bedienvorgänge werden in erster Linie als Bedienungsschritte mit den Touchpad-Bedienelementen und den Tasten des Geräts erklärt; Sie können aber auch jeweils die Tasten der Fernbedienung verwenden, sofern diese die gleichen Bezeichnungen oder Symbole tragen.
- Bei der Erklärung werden die Bildschirmbildbezeichnungen hervorgehoben. Zum Beispiel <AV Menu>.

### EINFÜHRUNG <sup>5</sup>

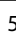

### *Grundlegende Bedienung— AV-Menü*

Zum Festlegen verschiedener Einstellungen vom <AV Menu> aus können Sie die Menüs verwenden. Einzelheiten zu den jeweiligen Menüs und Einstellungen finden Sie unter "Menügegenstände". (□ Seite 52 bis 59)

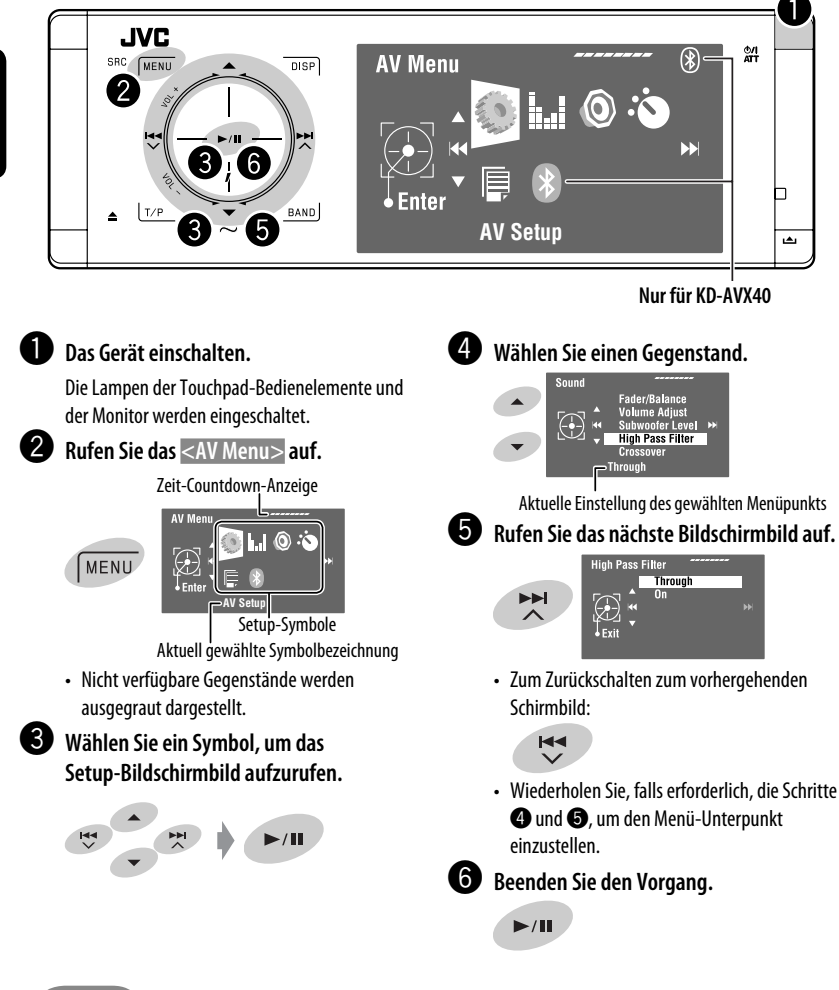

#### **Wichig**

DEUTSCH

- In den Abbildungen dieser Anleitung wird im Wesentlichen das Modell KD-AVX40 zur Erklärung dargestellt.
- **Anzeigesprache**: Englischsprachige Anzeigen werden zur Erklärung verwendet. Sie können die Anzeigesprache im <AV Menu> wählen. (☞ Seite 53)

### **Beenden der Display-Demonstration und Einstellen der Uhrzeit**

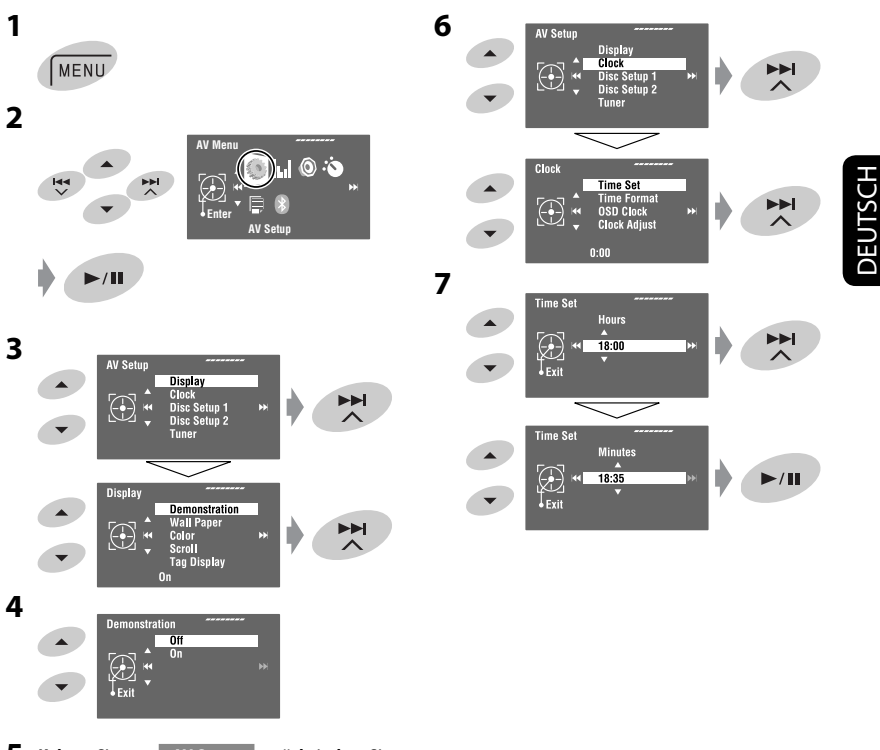

**5 Kehren Sie zum <AV Setup> zurück, indem Sie**  wiederholt  $\blacktriangleleft$  berühren.

### *Grundlegende Bedienung — Bedienfeld*

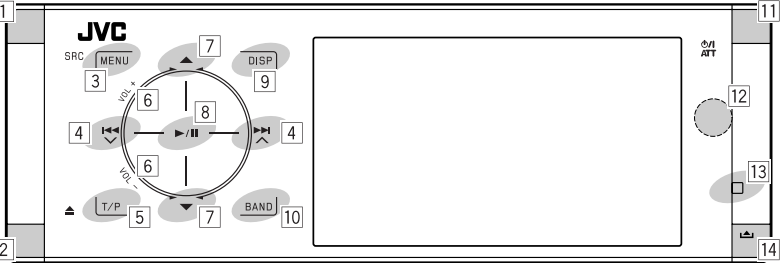

- $\boxed{1}$  Zur Auswahl der Ouellen.\*<sup>1</sup>  $\pi$ Tuner"  $\rightarrow$   $\pi$ DAB"  $\rightarrow$   $\pi$ Disc"  $\rightarrow$   $\pi$ USB" oder "USB iPod"  $\rightarrow$  "Changer", "iPod" oder "External Input"  $\rightarrow$  "Bluetooth"\*<sup>2</sup>  $\rightarrow$  "AV Input"
	- Sie können auch durch Berühren von  $\triangle$  /  $\nabla$  /  $\blacktriangleleft$  /  $\blacktriangleright$   $\blacktriangleright$  Ouellen auswählen, nachdem Sie SRC zur Eingabe von <Source Menu> gedrückt haben.
- | 2 | Disc auswerfen.
	- Zum Neigen des Bedienfelds (☞ Seite 9).
- 3 Zum Aufrufen bzw. Beenden von <AV Menu>.
	- Zum Aktivieren von Voice Dialing **[Gedrückthalten]**.\*2
	- Während des Gesprächs: Stellt die Lautstärke des am Geräts angeschlossenen Mikrofons ein.\*2
- $\boxed{4}$  "Tuner" und "DAB": Zum Suchen nach Sendern/Ensembles.
	- "Disc", "USB", "USB iPod", "Changer", "iPod" und "Bluetooth"\*<sup>2</sup>: Rückwärts-Sprung/Vorwärts-Sprung
	- In Menüs:
		- Zum Aufrufen des vorherigen/nächsten Bildschirmbilds.
		- Zum Auswahl der Gegenstände.
- 5 Zum Aktivieren des TA-Standbyempfangs.
	- Zum Anzeigen der PTY-Vorwahlliste **[Gedrückthalten]**.
- 6 Zum Einstellen des Lautstärkepegels. (☞ Seite 5)
- 7<sup>\*3</sup> "Tuner": Wählt die Festsender.
	- "DAB": Wählt Dienste.
	- "Disc", "USB", und "Changer": Zur Auswahl von Titeln/Ordnern.
	- "USB iPod": Zur Auswahl des nächsten/vorherigen Gegenstands.
	- "iPod": Zum Aufrufen des Player-Menüs unter Einlegen einer Wiedergabepause.
	- "Bluetooth": Wählt die/den Gruppe/Ordner.\*2
	- In Menüs: Zum Auswahl der Gegenstände.
- $\overline{8}$  "Disc", "USB", "USB iPod" und "Changer": Zum Starten der Wiedergabe und Einlegen einer Wiedergabepause.
	- "Bluetooth": Startet die Wiedergabe.\*<sup>2</sup>
	- In Menüs: Schaltet auf das nächste Bildschirmbild oder verlässt das angezeigte Bildschirmbild.
- 9 Ändert die Display-Information. (☞ Seite 9)
- 10 "Tuner" und "DAB": Wählt die Frequenzbänder.
	- "Disc" und "USB": Stoppt die Wiedergabe.
	- "Bluetooth": Pausiert die Wiedergabe.\*<sup>2</sup>
- $\overline{11}$  Finschalten.
	- Schaltet das Gerät aus **[Gedrückthalten]**.
	- Zum Dämpfen des Tons (bei eingeschaltetem Gerät).
- 12 Fernbedienungssensor
- 13 Setzt das Gerät zurück.
	- Nur verwenden, wenn eine Fehlfunktion im internen System auftritt.
- 14 Zum Abnehmen des Bedienfelds (Zum Anbringen ☞ Seite 9).
- \*1 Sie können diese Quellen nicht wählen, wenn diese nicht bereit sind.
- \*2 Nur KD-AVX40
- \*3 Sie können die für die gewählte Quelle geeignete Liste anzeigen, indem Sie  $\triangle$  /  $\nabla$  gedrückt halten.

### **Zum Neigen des Bedienfelds** Halten Sie  $\triangleq$  gedrückt, bis "Tilt" ("Neigung") auf dem Monitor erscheint und drücken Sie die Taste dann wiederholt.

#### **Zum Anbringen des Bedienfelds**

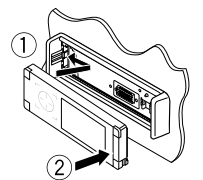

### **Ändern der Displayinformation**

Verfügbare Anzeigeinformationen sind je nach Wiedergabequelle unterschiedlich.

Bei jedem Berühren von **DISP**, ändert sich die Anzeige entsprechend den verschiedenen Informationen.

**DISP** 

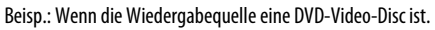

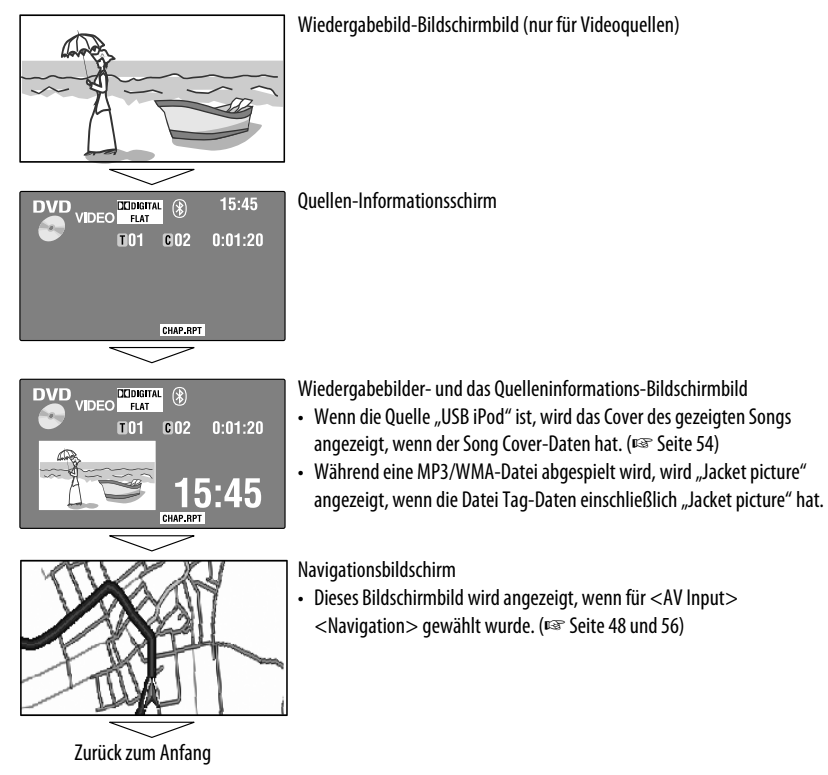

9
BEDIENUNG

### *Grundlegende Bedienung — Fernbedienung (RM-RK252)*

#### **Batterie einsetzen**

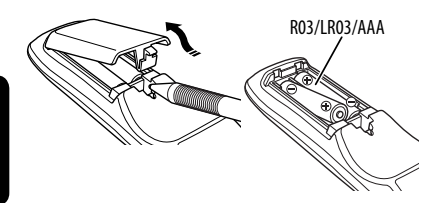

Legen Sie Batterien in die Fernbedienung unter Beachtung der richtigen Polung  $(+$  und  $-)$  ein.

#### **Achtung:**

- Explosionsgefahr bei falsch eingesetzter Batterie. Nur mit dem gleichen oder einem gleichwertigen Typ ersetzen.
- Batterien dürfen nicht sehr starker Hitze wie durch Sonnenlicht, Feuer o.ä. ausgesetzt werden.

#### **Wenn die Reichweite oder Wirksamkeit der Fernbedienung abnimmt, müssen beide Batterien ausgewechselt werden.**

#### **Vor der Verwendung der Fernbedienung:**

- Richten Sie die Fernbedienung direkt auf den Fernbedienungssensor am Gerät.
- Setzen Sie den Fernbedienungssensor KEINEM intensiven Licht (direkte Sonneneinstrahlung oder künstliches Licht) aus.

Der Receiver ist mit Lenkrad-Fernbedienungsfunktion ausgestattet.

- Siehe Einbau/Anschlußanleitung (getrennter Band) zum Anschluss.
- Die Bedienvorgänge können je nach Typ der Lenkrad-Fernbedienung unterschiedlich sein.

### **Hauptelemente und Merkmale**

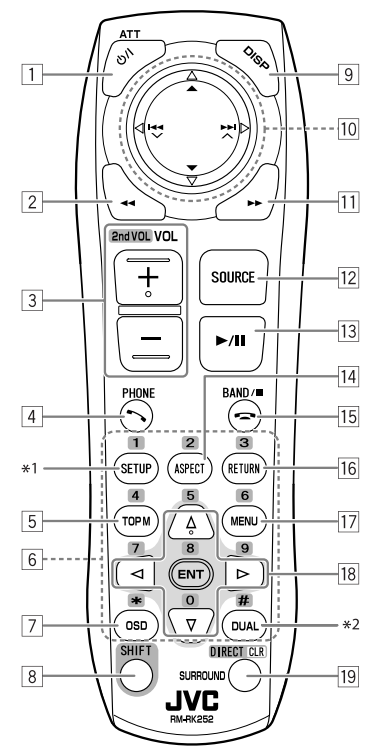

- $\boxed{1}$  Finschalten.
	- Schaltet das Gerät aus **[Gedrückthalten]**.
- Zum Dämpfen des Tons (bei eingeschaltetem Gerät).<br> $\overline{2}$  Disc" USB" und USB iPod"· Rückwärts-Suche
	- "Disc", "USB" und "USB iPod": Rückwärts-Suche
- 3 Zum Einstellen des Lautstärkepegels.
	- Fungiert nicht als "2nd VOL"-Regler.
- $\sqrt{4^{*3}}$  Nimmt ankommende Rufe entgegen.
	- Schaltet auf <Redial> **[Gedrückthalten]**.
	- Sie können auf <Dial Menu> zugreifen, indem Sie die Taste drücken und dann  $\blacktriangleright$  / II an der Einheit berühren.
- 5 DVD: Zum Anzeigen des Disc-Menüs.
	- VCD: Setzt die PBC-Wiedergabe fort (□ Seite 26).
	- DVD-VR: Zum Anzeigen des Originalprogramm-Bildschirmbilds.
- 6 Zur Eingabe von Zahlen (während SHIFT gedrückt gehalten wird). (☞ Seite 14, 23 bis 27, 38 und 46)
	- Zur Wahl der Kurzwahl-Telefonnummer (während SHIFT gedrückt gehalten wird).
	- "Tuner" und "DAB": Zur Wahl der Festsender (während SHIFT gedrückt gehalten wird).
- 7 Zur Anzeige des Bildschirm-Balkens.
- 8 Hat mit anderen Tasten zusammen eine Funktion (siehe  $\boxed{6}$  und  $\boxed{19}$ ).
- 9 Zur Anzeige der Displayinformation.
- p **"Tuner":**
	- ▲ / ▼: Wählt die Festsender.
	- II: Zum Suchen nach Sendern.
		- Automatischer Suchlauf
		- Manuellen Suchlauf **[Gedrückthalten]**
	- **"DAB":**
	- ▲ / ▼: Zur Auswahl von Diensten.
	- II: Zum Suchen nach Ensembles.
		- Automatischer Suchlauf
		- Manuellen Suchlauf **[Gedrückthalten]**
	- **"Disc" und "Changer":**
	- $\cdot$   $\blacktriangle$  /  $\blacktriangledown$ :
		- DVD: Zur Auswahl des Titels.
		- DVD-VR: Wählt Programm/Playlist.
		- Andere Discs (außer VCD/CD): Wählt die Ordner.
	- $\cdot$  | 4  $\cdot$  |  $\blacktriangleright$  |  $\cdot$  |
		- Rückwärts-Sprung/Vorwärts-Sprung
		- Rückwärts-Suche/Vorwärts-Suche **[Gedrückthalten]**
	- **"USB":**
	- ▲ / ▼: Zur Auswahl von Ordnern.
	- $\cdot$  | 4  $\cdot$  |  $\blacktriangleright$  |  $\cdot$ 
		- Rückwärts-Sprung/Vorwärts-Sprung
		- Rückwärts-Suche/Vorwärts-Suche
	- **[Gedrückthalten]**
	- **"USB iPod":**
	- ▲ / ▼: Zur Auswahl des vorherigen/nächsten Gegenstands.
	- $\cdot$  | 4  $\cdot$  |  $\blacktriangleright$  |  $\cdot$  |
		- Rückwärts-Sprung/Vorwärts-Sprung
		- Rückwärts-Suche/Vorwärts-Suche **[Gedrückthalten]**
	- **"iPod":**
	- ∞: Zum Pausieren oder Fortsetzen der Wiedergabe.
	- $\triangle$ : Ruft das Hauptmenü auf (und dann  $\triangle$  /  $\nabla$  /
		- $\left| \blacktriangleleft \blacktriangleleft / \blacktriangleright \blacktriangleright \right|$  fungieren als Menüwahltasten).<sup>\*4</sup>
- $\cdot$  | 44 /  $\blacktriangleright$   $\blacktriangleright$   $\vdash$   $\vdash$ 
	- Rückwärts-Sprung/Vorwärts-Sprung
	- Rückwärts-Suche/Vorwärts-Suche **[Gedrückthalten]**

Im Menüauswahlmodus:

- Wählt einen Gegenstand. (Dann drücken Sie ∞ zum Bestätigen der Wahl).
- Zum Überspringen von 10 Gegenständen **[Gedrückthalten]**.
- **"Bluetooth"**\*3:
- ▲ / ▼: Wählt die/den Gruppe/Ordner.
- $\cdot$  | 44 /  $\blacktriangleright\blacktriangleright$  |:
	- Rückwärts-Sprung/Vorwärts-Sprung
	- Rückwärts-Suche/Vorwärts-Suche **[Gedrückthalten]**
- $\overline{11}$  "Disc", "USB", und "USB iPod": Vorwärts-Suche
- 12 Wählt die Quelle.
- 13 "Disc", "USB", und "USB iPod": Zum Starten der Wiedergabe und Einlegen einer Wiedergabepause.
	- "Bluetooth": Zum Starten der Wiedergabe und Einlegen einer Wiedergabepause.\*3
	- Nimmt ankommende Rufe entgegen.\*3
- r Ändert das Seitenverhältnis der Wiedergabebilder.
- 15 "Tuner" und "DAB": Wählt die Frequenzbänder.
	- "Disc" und "USB": Stoppt die Wiedergabe.
	- "Bluetooth": Pausiert die Wiedergabe.\*<sup>3</sup>
	- $\cdot$  Beendet den Ruf $*3$
- y VCD: Schaltet zum PBC-Menü zurück.
- 17 DVD-Video: Zum Anzeigen des Disc-Menüs.
	- VCD: Setzt die PBC-Wiedergabe fort. (☞ Seite 26)
	- DVD-VR: Zum Anzeigen des Playlist-Bildschirmbilds.
- 18 Nimmt Wahlen/Einstellungen vor.
	- $\cdot$  <  $\triangle$  /  $\triangleright$ : Springt um 5 Minuten für DivX/MPEG1/MPEG2 vor oder zurück.
	- $\triangle$  /  $\nabla$ : Wechselt Discs für "Changer".
- 19 "Disc" und "USB": Zum Umschalten des Zahlen-Eingabemodus (während SHIFT gedrückt gehalten wird).
	- Zum Löschen der Fehleingabe nach Eingabe einer falschen Zahl (während SHIFT gedrückt gehalten wird).
	- Fungiert nicht als "SURROUND".
- \*<sup>1</sup> Fungiert nicht als "SETUP".
- \*2 Fungiert nicht als "DUAL".
- \*3 Nur KD-AVX40
- \*4  $\triangle$  : Schaltet zum vorherigen Menü zurück.
	- ∞ : Bestätigt die Auswahl.
- - -
	-

### *Rundfunkempfang*

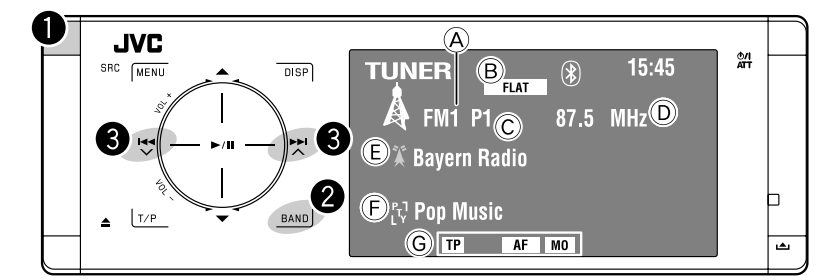

- A Wellenbereich
- B Klangmodus (☞ Seite 50)
- C Vorwahl-Nr.
- D Frequenz
- E Sendernamen (PS) für UKW-Radio Data System. Wenn kein Signal anliegt, erscheint "No Name".
- F PTY-Code für UKW-Radio Data System
- G Tuner-bezogene Funktionsanzeigen

 $\bullet$  Wählen Sie "Tuner".

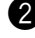

### $\bullet$  Wahl des Frequenzbands.

**-FM1** > FM2 > FM3 → AM

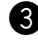

! **Suchen Sie einen Sender—Automatischer Suchlauf.**

- Manueller Suchlauf: Halten Sie entweder oder <sup>M</sup> gedrückt, bis "Manual Search" auf dem Monitor erscheint, und berühren Sie ihn dann wiederholt.
- Die ST-Anzeige leuchtet auf, wenn eine UKW-Stereo-Sendung mit ausreichender Signalstärke empfangen wird.

### **Wenn Sie Schwierigkeiten haben, eine UKW-Sendung in Stereo zu empfangen**

**1** MENU **2 3** .<br>Modo **Mono** 휴 EE oom<br>PTy Standby **4** Mond  $rac{0}{10}$  $\sim$ /II

Der Empfang wird besser, jedoch geht der Stereo-Effekt verloren.

• Die MO-Anzeige leuchtet auf.

**Zum Wiederherstellen des Stereoeffekts** wählen Sie in Schritt **4** <Off>.

### **Automatische Voreinstellung von UKW-Sendern—SSM (Strong-Station Sequential Memory)**

Diese Funktion arbeitet nur bei UKW-Sendern. Sie können für jedes Frequenzband bis zu sechs Sender voreinstellen.

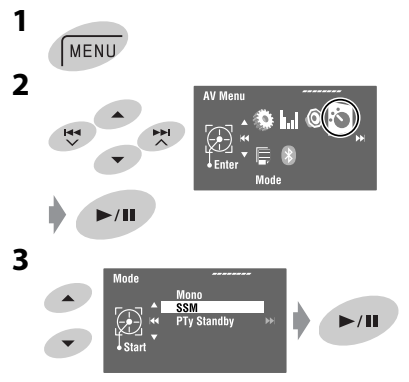

Die lokalen UKW-Sender im ausgewählten Frequenzband mit den stärksten Signalen werden automatisch als Festsender gespeichert.

### **Manuelle Voreinstellung**

Beisp.: Speichern des UKW-Senders 92.5 MHz unter der Festsendernummer 4 des Frequenzbands FM1.

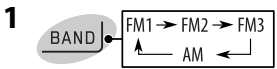

DEUTSCH **2 Stimmen Sie einen als Festsender** 

**3**

**einzugebenden gewünschten Sender ab. TUNER**  $\overline{\phantom{a}}$ ∮⊧м 92.5 MHz **X** No Nam  $\sqrt{1875}$ Œ

**[Gedrückthalten]**

Die Vorwahlliste erscheint.

• Für UKW (FM): Sie können die Frequenzbänder jedes Mal ändern, wenn Sie ▲ / ▼ gedrückt halten.

#### **4 Wählen Sie eine Festsendernummer.**

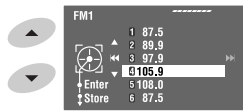

**5 Speichern Sie den Sender.**

 $\blacktriangleright$ /II **[Gedrückthalten]**

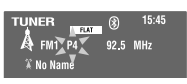

Der in Schritt **2** gewählte Sender ist jetzt unter der Festsendernummer 4 gespeichert.

Auf die Vorwahlliste kann auch über <AV Menu>=<List> zugegriffen werden.

### **Wählen von Festsendern**

#### **An der Fernbedienung:**

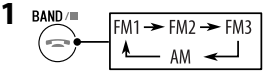

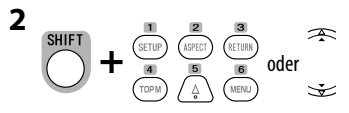

#### **Am Gerät:**

#### **Zum direkten Wählen**

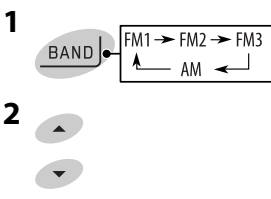

#### **Zum Wählen aus der Festwahlliste**

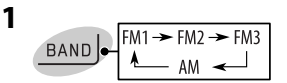

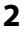

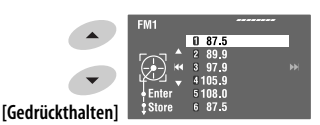

- Für UKW (FM): Sie können die Frequenzbänder jedes Mal ändern, wenn Sie ▲ / ▼ gedrückt halten.
- **3 Wählen Sie eine Festsendernummer.**

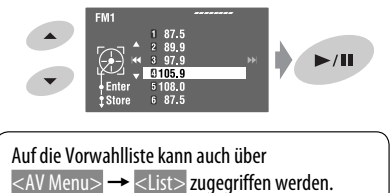

Die folgenden Merkmale stehen nur für UKW-Radio Data System-Sender zur Verfügung.

### **Suchen nach UKW Radio Data System-Programm— PTY-Suchlauf**

Sie können Ihre ausgestrahlten Lieblingsprogramme suchen, indem Sie den PTY-Code Ihrer Lieblingsprogramme wählen.

#### **1**

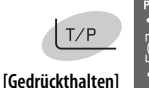

**DPop Music** 

Die verfügbaren PTY-Codes erscheinen (einschließlich sechs Vorwahl-PTY-Codes).

#### **2 Wählen Sie einen PTY-Code.**

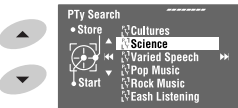

• Halten Sie die Taste gedrückt, um den nächsten/vorherigen PTY-Codes anzuzeigen.

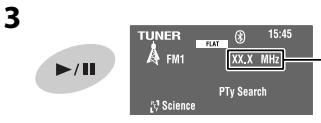

Die Frequenz ändert sich während der Suche.

Wenn ein Sender eine Sendung mit dem PTY-Code ausstrahlt, den Sie gewählt haben, wird dieser Sender eingestellt.

#### **Verfügbare PTY-Codes:**

News, Current Affairs, Information, Sport, Education, Drama, Cultures, Science, Varied Speech, Pop Music, Rock Music, Easy Listening, Light Classics M, Serious Classics, Other Music, Weather & Metr, Finance, Children's Progs, Social Affairs, Religion, Phone In, Travel & Touring, Leisure & Hobby, Jazz Music, Country Music, National Music, Oldies Music, Folk Music, Documentary

#### **Speichern Ihrer bevorzugten Programmtypen**

Sie können Ihre bevorzugten PTY-Codes unter der PTY-Vorwahlliste abspeichern.

**1 Führen Sie die Schritte 1 und 2 in der linken Spalte aus, um einen PTY-Code zu wählen, den Sie speichern möchten.**

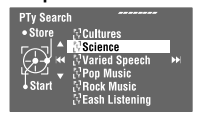

**2 Rufen Sie <PTy Memory> auf.**

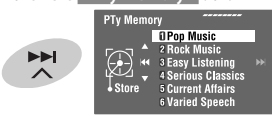

Die aktuelle PTY-Vorwahlliste erscheint.

**3 Wählen Sie einen aufgelisteten Code zum Austausch mit dem neu gewählten.**

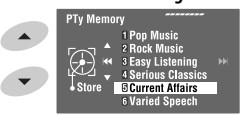

**4 Speichern Sie den Code.**

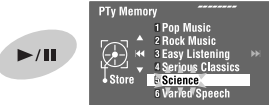

Jetzt wird der gewählte PTY-Code durch den neuen ersetzt.

### **Aktivieren/Deaktivieren von TA/PTY-Standbyempfang**

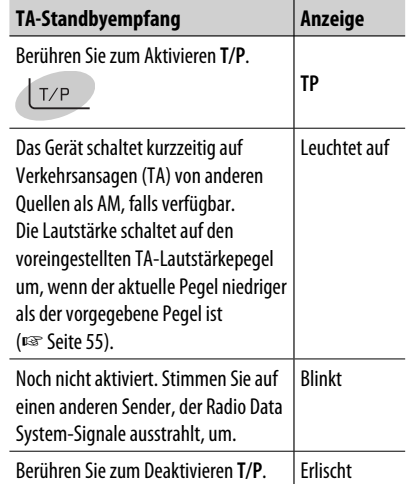

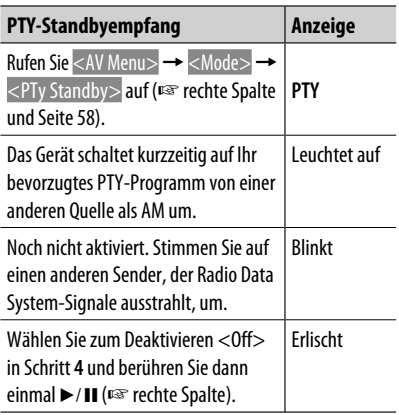

• Wenn ein DAB-Tuner angeschlossen ist, funktioniert TA Standby-/PTY Standbyempfang auch für den DAB-Tuner.

**Aktivieren von PTY-Standbyempfang** 

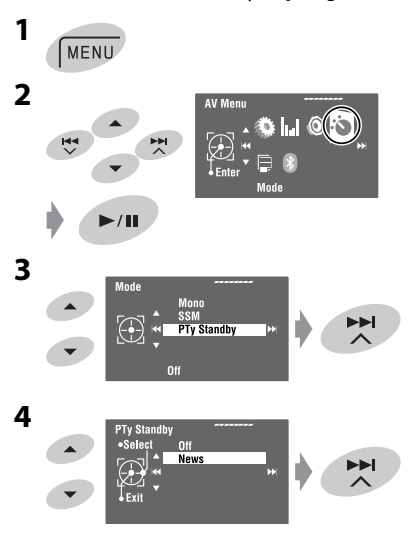

#### **5 Wählen Sie einen PTY-Code für PTY-Standbyempfang.**

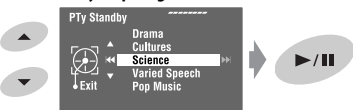

## EUTSCH DEUTSCH

### **Verfolgen des gleichen Programms—Network-Tracking-Empfang**

Wenn Sie in einem Bereich unterwegs sind, in dem kein guter UKW-Empfang möglich ist, sucht dieser Receiver automatisch nach anderen Frequenzen, auf denen das UKW-Radio Data System-Programm möglicherweise besser empfangen werden kann.

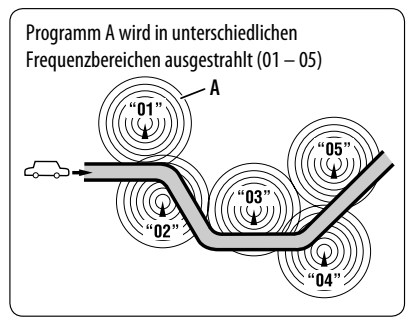

Bei Versand ab Werk ist der Network-Tracking-Empfang aktiviert.

Es ist möglich, die Netzwerk-Tracking-Empfang-Einstellung zu ändern. ☞ <AF Regional> auf Seite 55.

• Wenn der DAB-Tuner angeschlossen ist, siehe auch "Dynamische Programmverfolgung— Alternativfrequenzempfang (DAB AF)." (☞ Seite 47)

### **Automatische Senderauswahl— Programmsuche**

Normalerweise wird er aktuelle Sender abgestimmt, wenn Sie Festsender wählen.

Wenn die Signale vom Radio Data System-UKW-Festsender nicht mit ausreichender Signalstärke empfangen werden können, wählt das Gerät mithilfe der AF (Alternativfrequenz)-Daten eine andere Frequenz mit demselben Programm wie der Festsender aus. (☞ Seite 55)

• Das Gerät benötigt eine gewisse Zeit, um bei Programm-Suchlauf auf einen anderen Sender abzustimmen.

### *Disc-Bedienungen*

Der Disc-Typ wird automatisch erkannt, und die Wiedergabe startet automatisch (bei manchen Discs: automatischer Start hängt vom internen Programm ab).

Wenn eine Disc kein Disc-Menü hat, werden alle Tracks darauf wiederholt abgespielt, bis Sie die Quelle umschalten oder die Disc entnehmen.

Wenn " $\mathbb{S}^n$  im Monitor erscheint, kann das Gerät nicht den gewünschten Bedienvorgang akzeptieren.

• In manchen Fällen wird zwar " $\bigcirc$ ," nicht angezeigt, aber der Bedienvorgang ist dennoch nicht möglich.

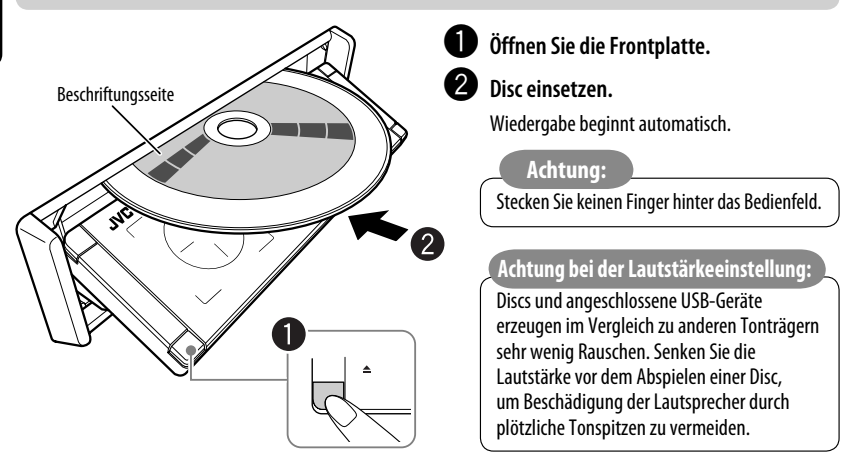

**Bei der Wiedergabe einer mehrkanalig codierten Disc werden die Mehrkanalsignale abgemischt.**

**• Sie können den Mehrkanal-Sound unbeschränkt genießen, wenn Sie einen mit diesen Mehrkanal-Quellen kompatiblen Verstärker oder Decoder anschließen. (**☞ **auch Seite 66)**

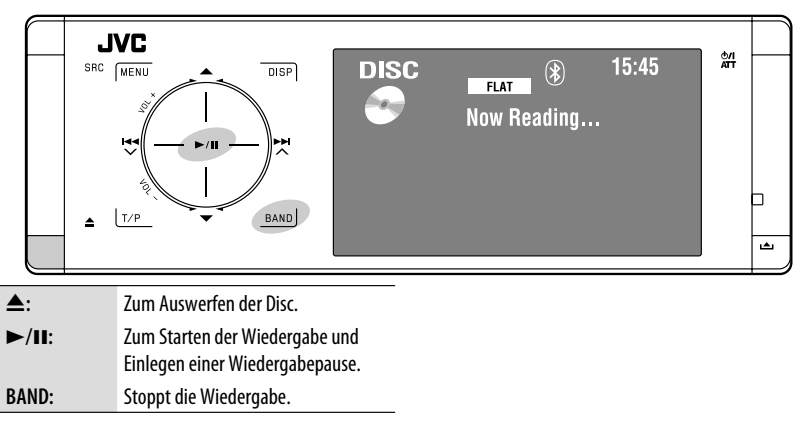

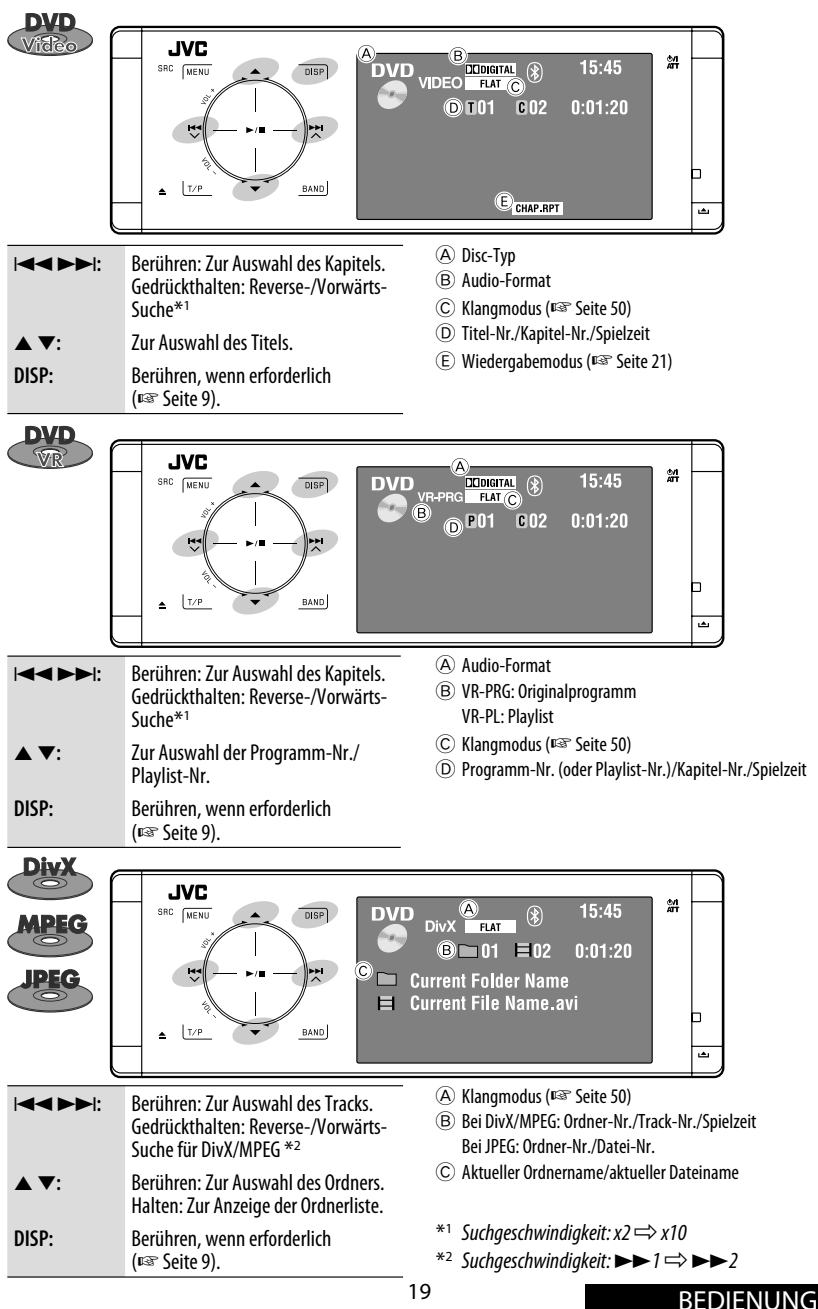

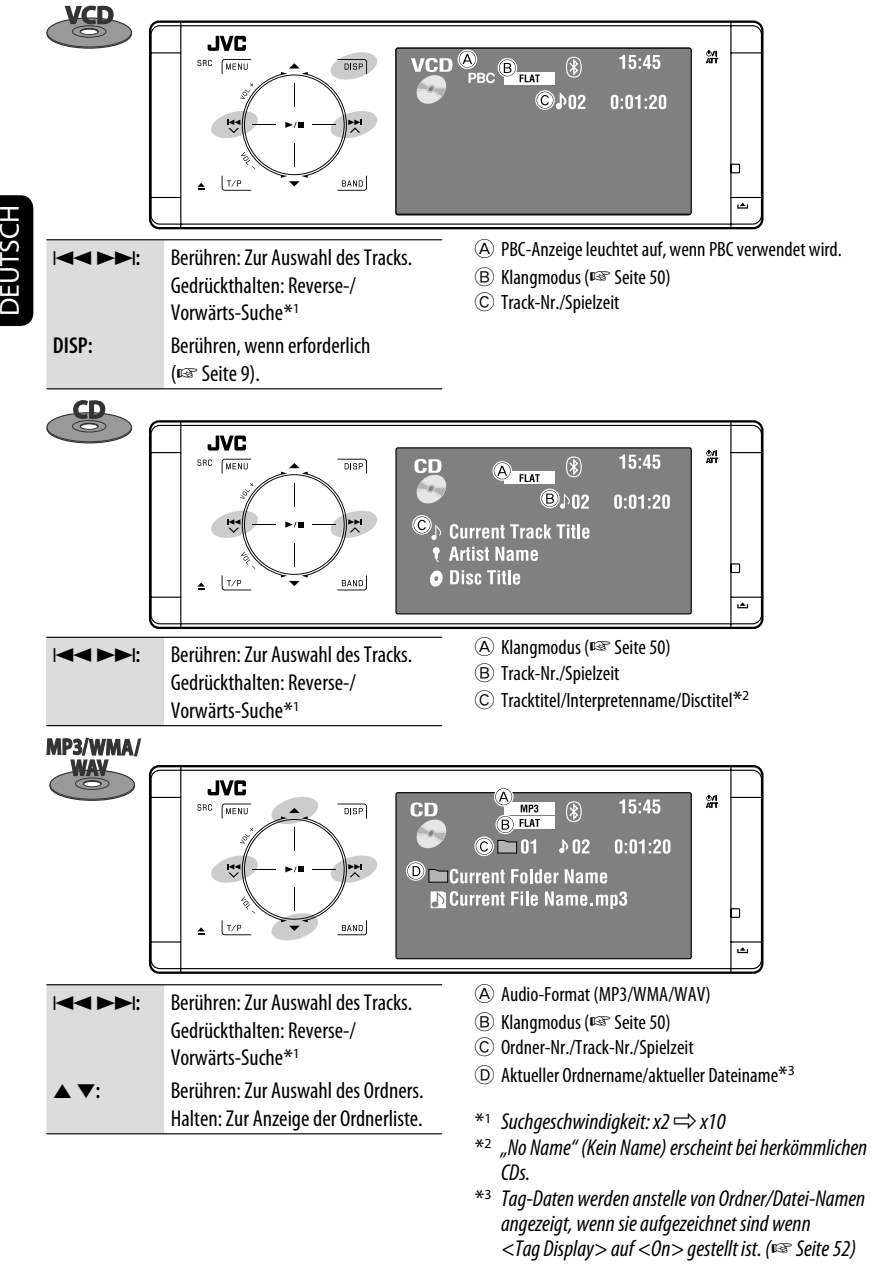

### **Auswählen von Wiedergabemodi**

Es ist möglich, den Wiederholungs- oder Zufallswiedergabe-Modus zu verwenden.

#### Beisp.: Zur Wahl von Track-Wiederholung

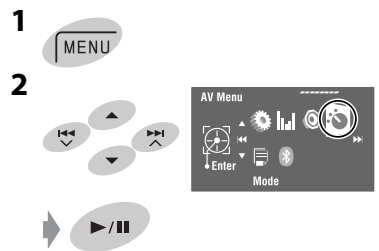

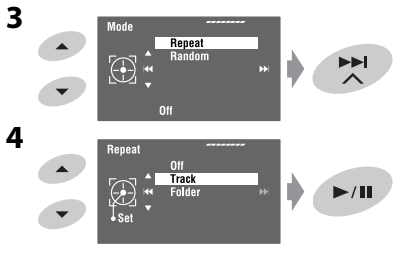

Wenn einer der Wiedergabemodi gewählt ist, leuchtet die entsprechende Anzeige im Quellinformation-Schirmbild auf.

**Zum Aufheben** wählen Sie in Schritt **4** <Off>.

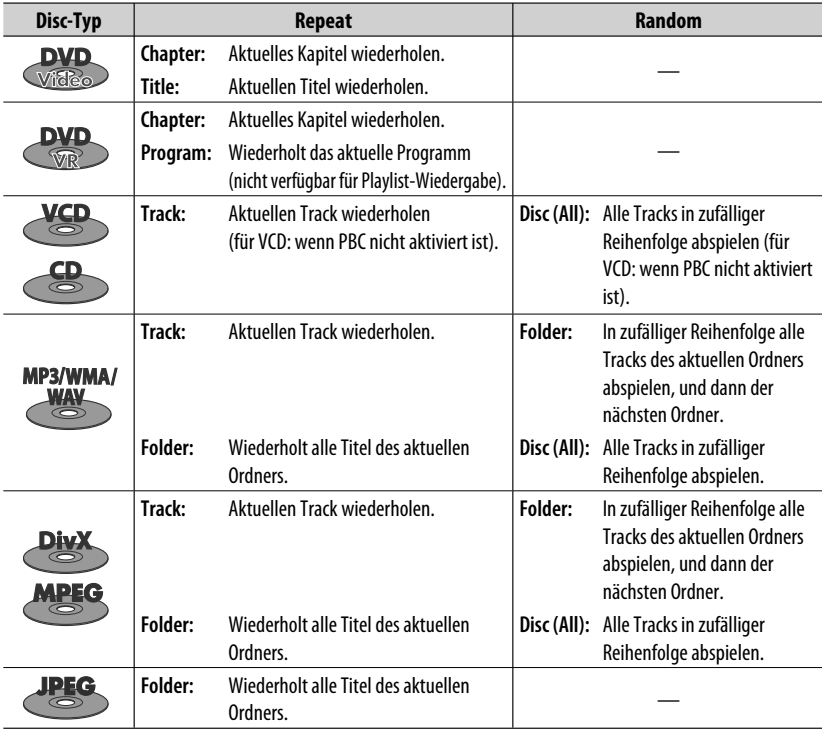

## DEUTSCH DEUTSCH

### **Wählen von Tracks auf der Liste**

Wenn die Disc Ordner enthält, können Sie die Ordner/ Track (Datei)-Liste anzeigen und dann die Wiedergabe starten.

**1 Aufrufen von <Folder List>.**

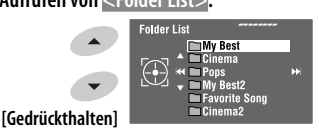

• Halten Sie die Taste gedrückt, um den nächsten/ vorherigen Ordner anzuzeigen.

#### **2 Wählen Sie einen Ordner.**

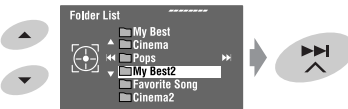

**3 Wählen Sie eine Datei.**

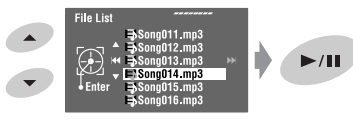

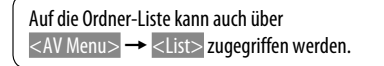

### **Auswurfsperre**

Sie können für die eingelegte Disc eine Auswurfsperre aktivieren.

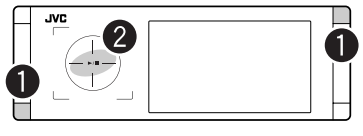

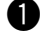

~ **Halten Sie die Tasten gleichzeitig gedrückt.**

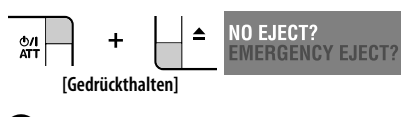

**2** Sperre aktivieren.

"No Eject" erscheint.

**Um die Sperre aufzuheben,** wiederholen Sie das gleiche Verfahren, und wählen Sie <EJECT OK?>.

### **Bedienverfahren mit der Fernbedienung —RM-RK252**

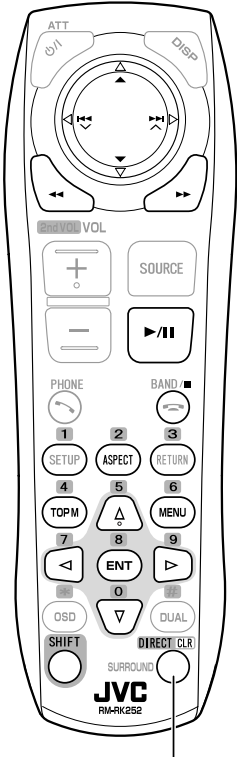

Fungiert auch als CLR-Taste (zum Löschen): Löscht eine Fehleingabe, wenn

gleichzeitig die SHIFT-Taste gedrückt gehalten wird.

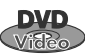

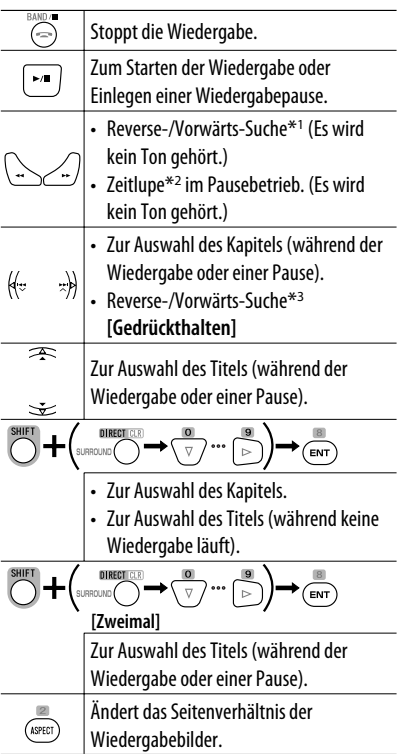

#### **Verwendung der menügesteuerten Merkmale**

$$
1. \underbrace{\text{m}}_{\text{temp}} / \underbrace{\text{m}}_{\text{temp}}
$$

**2.** Wählen Sie einen Gegenstand zum Start der Wiedergabe.

$$
\begin{array}{c} 3. \quad \text{m} \\ \text{cm} \end{array}
$$

- \*<sup>1</sup> Suchgeschwindigkeit:  $x2 \implies x5 \implies x10 \implies x20$  $\Rightarrow$  x60
- $*$ <sup>2</sup> Zeitlupengeschwindigkeit: 1/32  $\Rightarrow$  1/16  $\Rightarrow$  1/8  $\Rightarrow$  1/4  $\Rightarrow$  1/2
- $*$ <sup>3</sup> Suchgeschwindigkeit:  $x2 \implies x10$

## DEUTSCH DEUTSCH

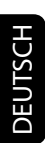

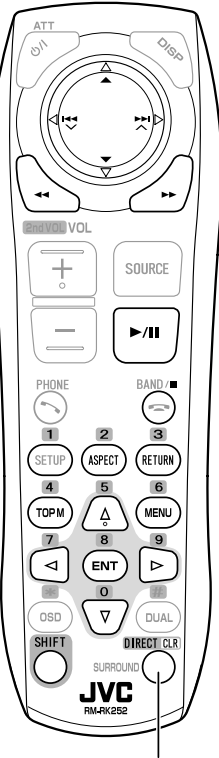

Fungiert auch als CLR-Taste (zum Löschen): Löscht eine Fehleingabe, wenn gleichzeitig die SHIFT-Taste gedrückt gehalten wird.

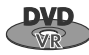

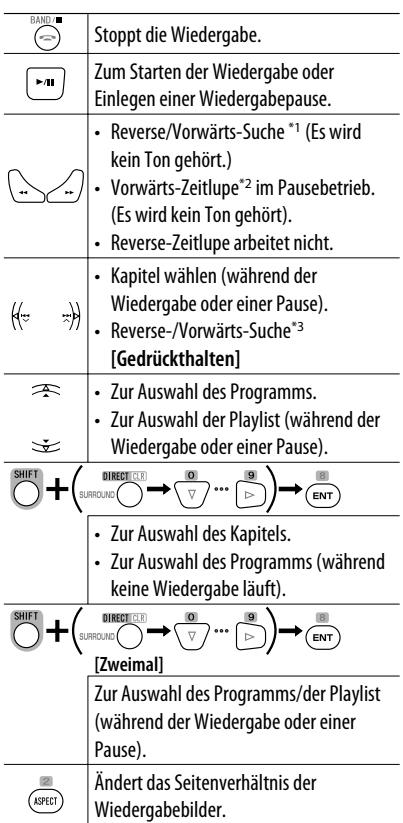

#### **Verwendung der Originalprogramm-/ Playlist-Bildschirmbilder (**☞ **Seite 27)**

**1.** Für Originalprogramme:

$$
\overset{\text{Hil}}{\underbrace{\text{TopM}}}
$$

Für Playlist:

$$
\underbrace{\text{(\text{MENU})}}
$$

**2.** Wählen Sie den Gegenstand zum Start der Wiedergabe.

$$
\overline{\mathbb{A}}\setminus \overline{\mathbb{V}}
$$

 $\sqrt{2}$ 

**3.**

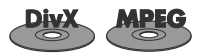

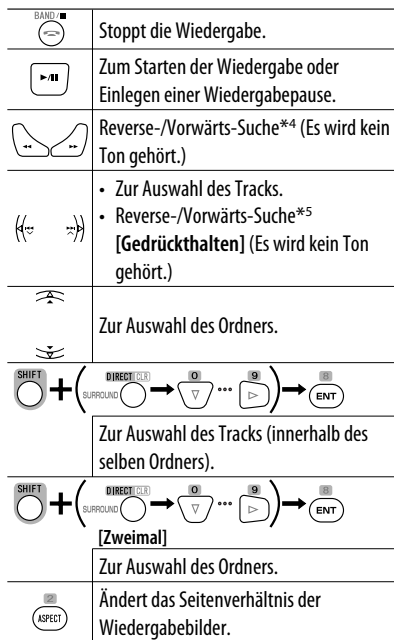

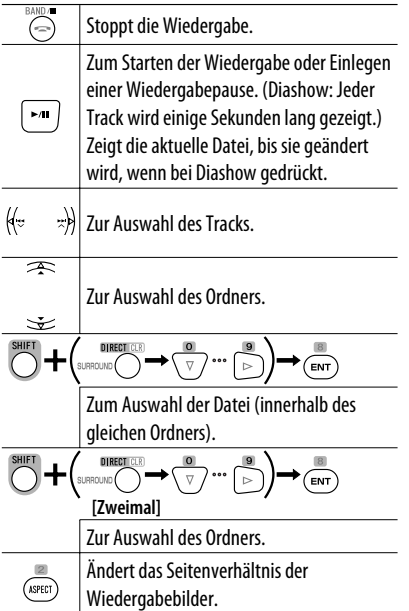

#### **Während der Wiedergabe...**

Schalten Sie die Szenen um 5 Minuten zurück/vor. Aktuelle Wiedergabeposition:

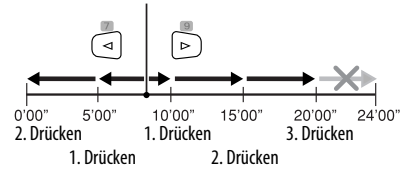

- \*<sup>1</sup> Suchgeschwindigkeit:  $x2 \Rightarrow x5 \Rightarrow x10 \Rightarrow x20$  $\Rightarrow$  x60
- $*$ <sup>2</sup> Zeitlupengeschwindigkeit:  $1/32 \implies 1/16 \implies 1/8$  $\Rightarrow$  1/4  $\Rightarrow$  1/2
- $*$ <sup>3</sup> Suchgeschwindigkeit: x2  $\Rightarrow$  x10
- \*4 Suchgeschwindigkeit:  $\blacktriangleright\blacktriangleright 1 \Longrightarrow \blacktriangleright\blacktriangleright 2 \Longrightarrow \blacktriangleright\blacktriangleright 3$
- \*5 Suchgeschwindigkeit:  $\blacktriangleright\blacktriangleright$  1  $\Rightarrow$   $\blacktriangleright\blacktriangleright$  2

25 BEDIENUNG

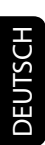

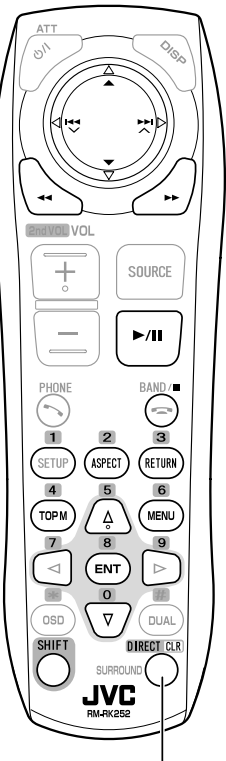

Fungiert auch als CLR-Taste (zum Löschen):

Löscht eine Fehleingabe, wenn gleichzeitig die SHIFT-Taste gedrückt gehalten wird.

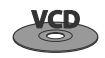

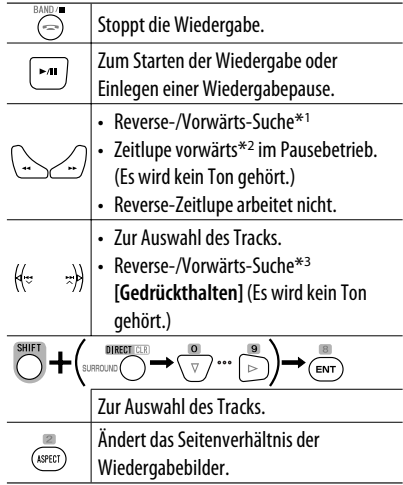

#### **Bei der PBC-Wiedergabe...**

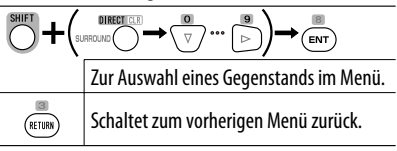

#### **Zum Beenden der PBC-Wiedergabe**

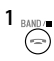

**2** Starten Sie den gewünschten Track.

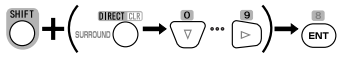

**• Zum Fortsetzenb von PBC:**

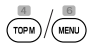

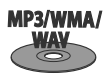

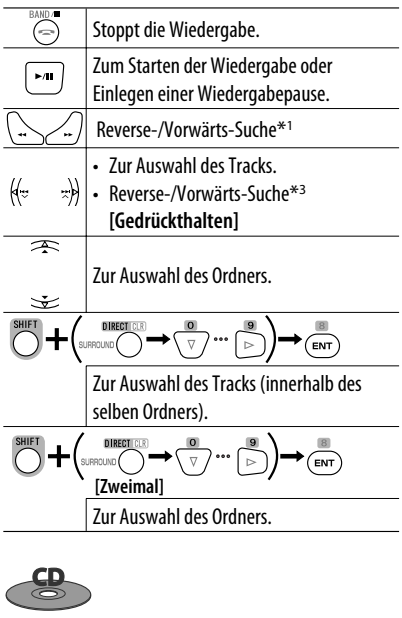

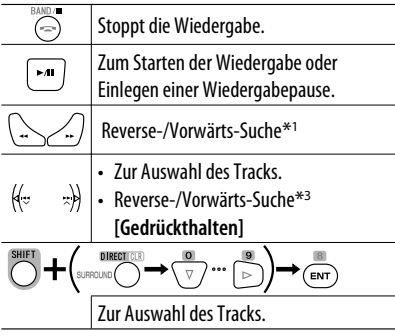

- \*<sup>1</sup> Suchgeschwindigkeit:  $x2 \implies x5 \implies x10 \implies x20$  $\Rightarrow$  x60
- \*<sup>2</sup> Zeitlupengeschwindigkeit:  $1/32 \implies 1/16 \implies 1/8$  $\Rightarrow$  1/4  $\Rightarrow$  1/2
- $*$ <sup>3</sup> Suchqeschwindigkeit: x2  $\Rightarrow$  x10

#### **Listenschirmbild für DVD-VR**

Sie können die Originalprogramm- und Playlist-Schirmbilder jederzeit verwenden, während eine DVD-VR mit ihren aufgenommenen Daten abgespielt wird.

- Diese Schirmbilder können auf dem eingebauten Monitor und dem externen Monitor angezeigt werden.
- **1 Rufen Sie das Originalprogramm/ Playlist-Schirmbild auf.**

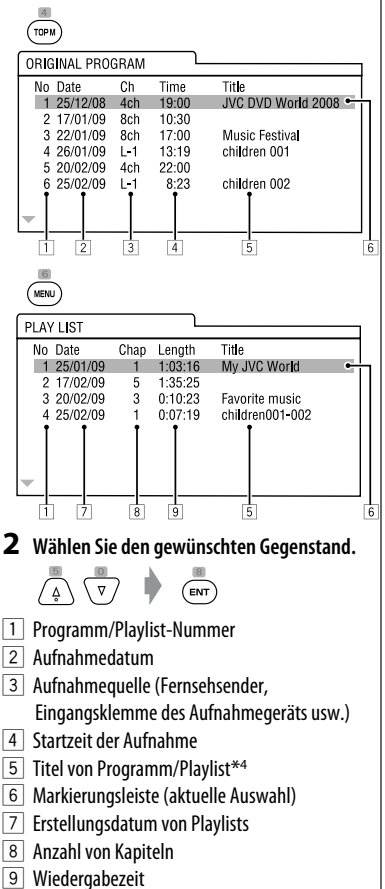

\*4 Der Titel des Originalprogramms oder der Playlist wird möglicherweise je nach dem Aufnahmegerät nicht angezeigt.

#### **Auf dem externen Monitor angezeigte Disc-Informationen**

Die folgenden Schirmbilder erscheinen nur am externen Monitor, wenn Sie eine Disc einsetzen. (Für DivX/MPEG1/MPEG2/JPEG; während keine Wiedergabe läuft.)

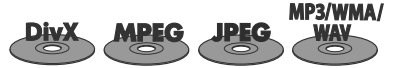

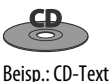

Beisp.: MP3/WMA

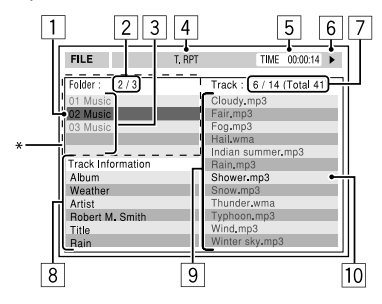

- 1 Aktueller Ordner (hervorgehobener Balken)
- 2 Aktuelle Ordner-Nr./Gesamt-Ordnerzahl
- 3 Ordnerliste
- \* Wenn Tag-Daten "Jacket Picture" (baseline JPEG) enthalten, wird dieses angezeigt.
- 4 Gewählter Wiedergabemodus (☞ Seite 21)
- 5 Verflossene Spielzeit des aktuellen Tracks (erscheint nicht bei JPEG)
- 6 Betriebsstatus
- 7 Aktuelle Track-Nr./Gesamtzahl der Tracks im aktuellen Ordner (Gesamtzahl der Tracks auf der Disc)
- 8 Track-Information (nur für MP3/WMA/WAV)
- 9 Titelliste
- 10 Aktueller Track (hervorgehoben)

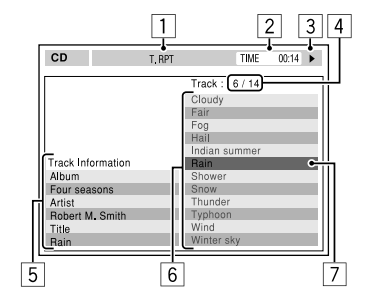

- 1 Gewählter Wiedergabemodus (☞ Seite 21)
- 2 Verflossene Spielzeit des laufenden Titels
- 3 Betriebsstatus
- 4 Aktuelle Titelnummer/Gesamtzahl der Titel auf der Disc
- 5 Titel-Information
- 6 Titelliste
- 7 Aktueller Titel (hervorgehobener Balken)

### **Bedienvorgänge mit dem On-Screen-Balken (DVD/VCD/DivX/MPEG1/ MPEG2/JPEG)**

Diese Vorgänge sind mit dem Monitor unter Verwendung der Fernbedienung möglich.

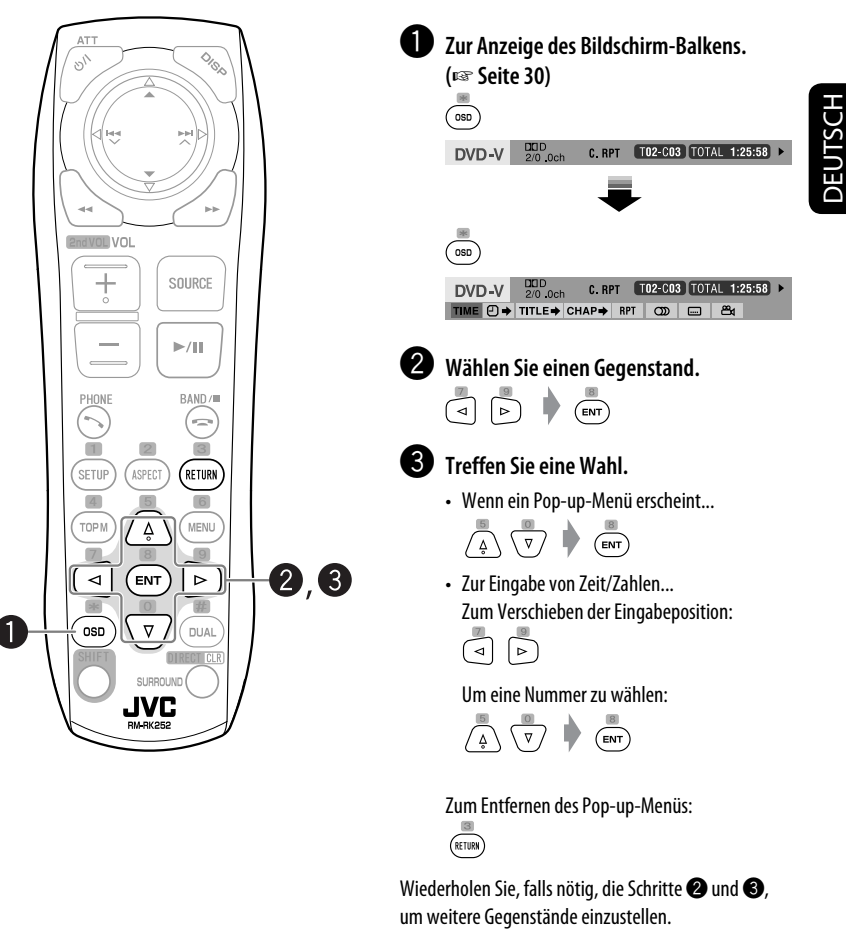

#### **Zum Entfernen des On-Screen-Balkens**

 $\overline{\overline{\mathsf{C}}\mathsf{S}}$ 

DEUTSCH

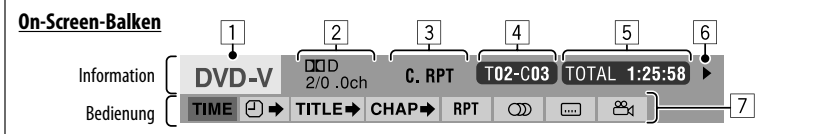

Das obige Beispiel zeigt DVD-Video. In der Leiste angezeigte Gegenstände variieren je nach Disc-Typ.

#### 1 Disc-Typ

- 2 DVD: Audiosignalformat
	- VCD: PBC
- 3 Wiedergabemodus\*<sup>1</sup>

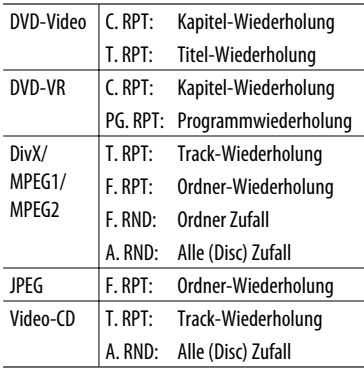

4 Wiedergabe-Information

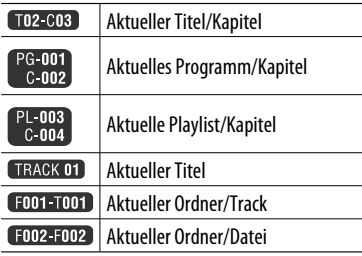

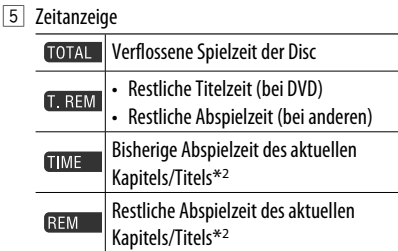

#### 6 Wiedergabestatus

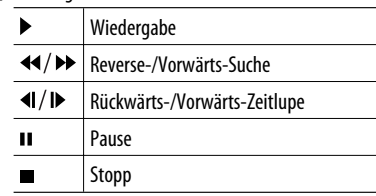

#### 7 Bedienungssymbole

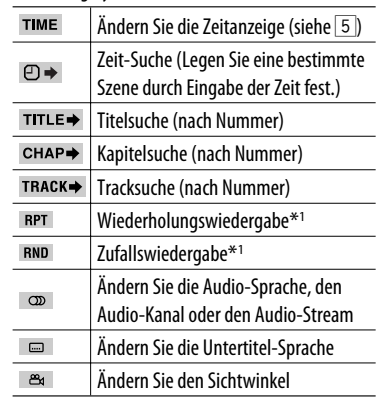

\*1 ☞ Seite 21

\*2 Gilt nicht für DVD-VR.

### *USB-Vorgänge*

Sie können ein USB-Massenspeichergerät wie einen USB-Speicher, digitalen Audioplayer , portables Festplattenlaufwerk usw. an der Einheit anschließen.

• Sie können am USB-Anschluss des Geräts auch den iPod/iPhone anschließen. Zu Einzelheiten zur Bedienung, ☞ Seite 40 und 41.

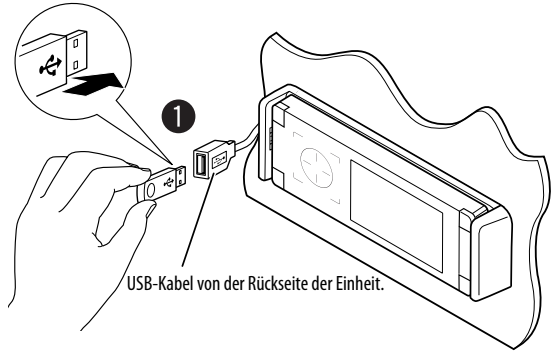

- 
- Sie können keinen Computer an den USB ( $\leftarrow$ )-Anschluss des Geräts anschließen.

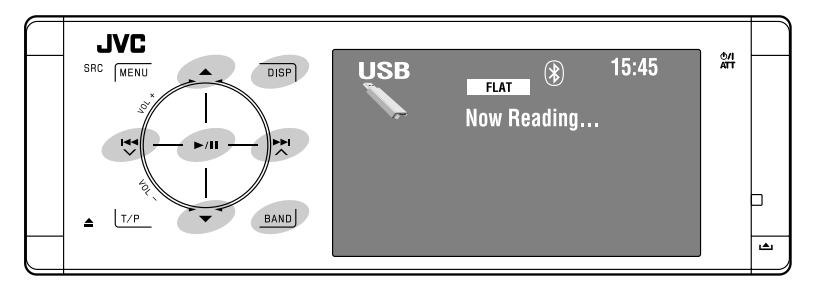

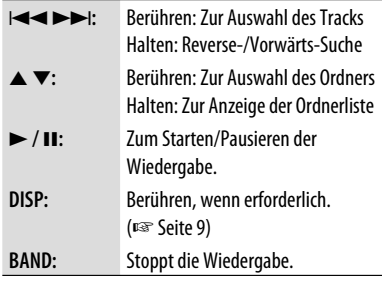

#### ~ **Schließen Sie ein USB-Gerät an.**

Als Quelle wird "USB" gewählt und die Wiedergabe startet automatisch.

Mit diesem Gerät können JPEG-, MPEG1-, MPEG2\*-, MP3-, WMA- und WAV-Dateien abgespielt werden, die in einem USB-Massenspeichergerät abgelegt sind.

- Sie können das USB-Gerät in der gleichen Weise handhaben wie die Dateien auf Discs. (☞ Seite 21 bis 30)
- Alle Tracks im USB-Gerät werden wiederholt abgespielt, bis Sie die Quelle umschalten.
- \* Ausgenommen für MPEG2-Dateien, aufgenommen von JVC Everio-Camcordern (Erweiterungscode <.mod>).

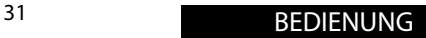

#### **Achtung:**

- Vermeiden Sie Verwendung des USB-Geräts, wenn es das sichere Fahren behindern kann.
- Das USB-Gerät nicht wiederholt abnehmen oder einsetzen, während "Now Reading..." (Wird gelesen) im Monitor blinkt.
- Starten Sie nicht den Motor, wenn ein USB-Gerät angeschlossen ist.
- Stoppen Sie die Wiedergabe vor dem Abtrennen eines USB-Geräts.
- Stellen Sie sicher, dass alle wichtigen Daten gesichert sind, um Datenverlust zu vermeiden.
- Elektrostatischer Schlag beim Anschließen eines USB-Geräts kann anormale Wiedergabe am Gerät verursachen. In diesem Fall trennen Sie das USB-Gerät ab und setzen dann diese Einheit und das USB-Gerät zurück.
- Lassen Sie nicht ein USB-Gerät im Fahrzeug, setzen Sie es nicht direktem Sonnenlicht oder hohen Temperaturen aus, um Verformung oder Schäden am Gerät zu vermeiden.
- Zu weiteren Einzelheiten über USB-Betrieb, ☞ Seite 63.

### **Auswählen von Wiedergabemodi**

Es ist möglich, den Wiederholungs- oder Zufallswiedergabe-Modus zu verwenden. Beisp.: Zur Wahl von Track-Wiederholung

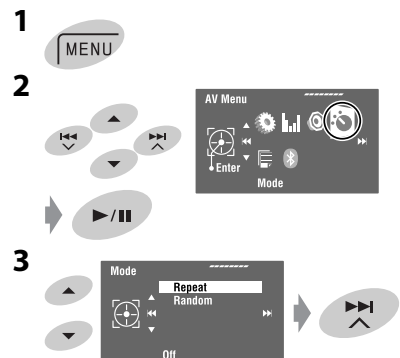

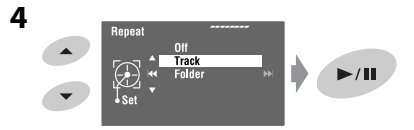

Wenn einer der Wiedergabemodi gewählt ist, leuchtet die entsprechende Anzeige im Quellinformation-Schirmbild auf.

**Zum Aufheben** wählen Sie in Schritt **4** <Off>.

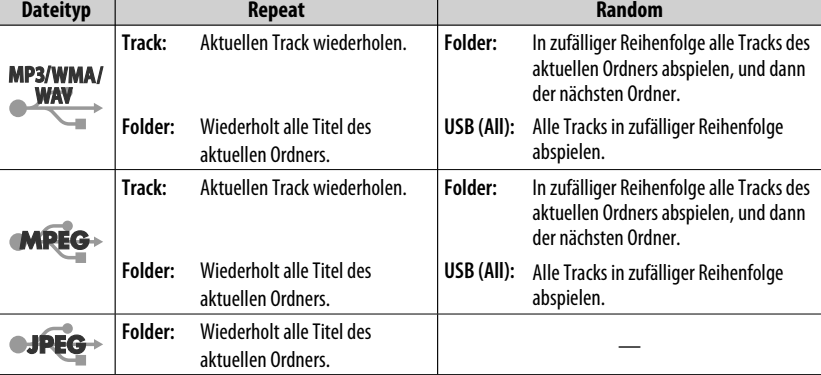

## DEUTSCH DEUTSCH

### *Bluetooth®-Bedienungen (nur KD-AVX40) — Handy/*

*Audio-Player*

# **& Bluetooth**®

Bluetooth ist eine drahtlose

Funkkommunikationstechnologie mit kurzer Reichweite für Mobilgeräte wie Handys, tragbare PCs und ähnliche Geräte. Die Bluetooth-Geräte können ohne Kabel miteinander verbunden werden und untereinander kommunizieren.

• Siehe Liste (im Karton) zur Bestätigung der Länder, in denen die Bluetooth®-Funktion verwendet werden kann.

#### **Bluetooth-Profil**

Diese Einheit unterstützt die folgenden Bluetooth-Profile;

HFP (Hands-Free Profile) 1.5

OPP (Object Push Profile) 1.1

 A2DP (Advanced Audio Distribution Profile) 1.2 AVRCP (Audio/Video Remote Control Profile) 1.3

#### **Merkmale**

Sie können Bluetooth-Geräte über die Einheit wie folgt bedienen:

- Einen Ruf empfangen
- Einen Ruf tätigen—aus dem Telefonbuch, der Ruf-Historie (Neuwahl und Empfangener Ruf), durch Anwählen einer Nummer, über Festnummern, mit Sprachbefehl
- Empfangen der SMS (Short Message Service)
- Wiedergabe mit einem Bluetooth-Audioplayer

#### **Siehe auch mit dem Bluetooth-Gerät mitgelieferte Anweisungen.**

• Die Wortmarke Bluetooth und die Logos sind Eigentum der Bluetooth SIG, Inc., und jegliche Verwendung solcher Marken durch die Victor Company of Japan, Limited (JVC) geschieht unter Lizenz. Andere Warenzeichen und Handelsnamen sind Eigentum ihrer jeweiligen Besitzer und werden von uns anerkannt.

### **Erstes Anschließen eines Bluetooth-Geräts**

#### **Pairing und PIN-Code**

Wenn Sie ein Bluetooth-Gerät zum ersten Mal anschließen, nehmen Sie Pairing zwischen der Einheit und dem Gerät vor. Pairing erlaubt es Bluetooth-Geräten, miteinander zu kommunizieren.

Um Pairing vorzunehmen, müssen Sie u.U. den PIN- (Personal Identification Number) Code des anzuschließen gewünschten Bluetooth-Geräts eingeben.

- Wenn die Verbindung hergestellt ist, ist sie in der Einheit registriert, auch wenn Sie die Einheit zurücksetzen. Bis zu fünf Geräte können insgesamt registriert werden.
- Es können jeweils nur ein Gerät für Bluetooth Phone und eines für Bluetooth Audio gleichzeitig angeschlossen werden.
- Zur Verwendung der Bluetooth-Funktion müssen Sie die Bluetooth-Funktion am Gerät einschalten.

**Vorbereitung:** Bedienen Sie das Gerät zum Ausschalten seiner Bluetooth-Funktion.

#### **Registrierungsmethode (Pairing)**

Registrieren und die Verbindung mit einem Gerät herstellen.

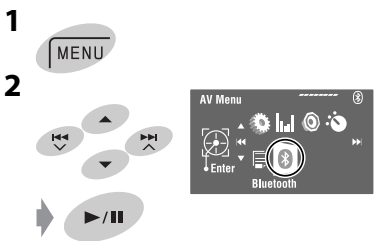

Fortsetzung auf nächster Seite

**3**

DEUTSCH

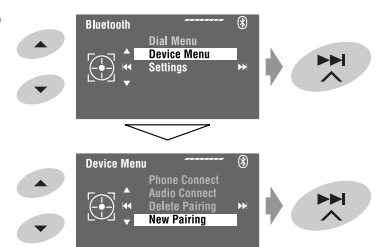

**4 Geben Sie einen PIN- (Personal Identification Number)\* Code in die Einheit ein.**

- Sie können jede beliebige Zahl eingeben (1-stellige bis 16-stellige Zahl).
- \* Manche Geräte haben ihren eigenen PIN-Code. Geben Sie den festgelegten PIN-Code in die Einheit ein.

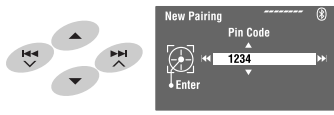

• Zum Löschen einer ungewünschten Ziffer wählen Sie eine Leerstelle.

Open...

**5**

 $\blacktriangleright$ /II

**beginnt zu blinken.** 

**6 Bedienen Sie das Ziel-Bluetooth-Gerät.**  (Während auf dem Monitor "Open..." erscheint.) Geben Sie den gleichen PIN-Code (wie im obigen Schritt eingegeben) am anzuschließenden Gerät ein.

#### Connected

Jetzt ist die Verbindung hergestellt, und Sie können das Gerät durch die Einheit verwenden.

 wird blau und das folgende Symbol erscheint, wenn die Verbindung hergestellt wurde.

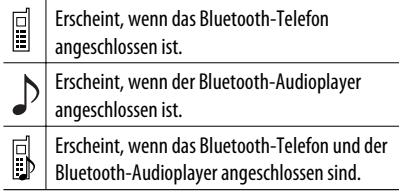

Das Gerät bleibt registriert, auch wenn es abgetrennt wird. Verwenden Sie <Phone Connect> (oder aktivieren Sie <Auto Connect>), um vom nächsten Mal an eine Verbindung mit demselben Gerät herzustellen. (☞ Seite 58 und 59)

#### **Anschließen/Abtrennen eines registrierten Geräts**

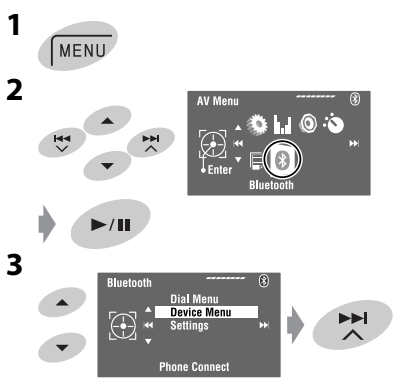

### **4 Wählen Sie die gewünschte Einstellung.**

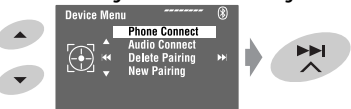

- Zum Verbinden: Wählen Sie <Phone Connect>/ <Audio Connect> und gehen Sie dann zum nächsten Schritt über\*
- Zum Trennen der Verbindung: Wählen Sie <Phone Disconnect>/<Audio Disconnect>.
- **5 Wählen Sie das registrierte Gerät, zu dem Sie eine Verbindung herstellen möchten.**<br>Phone Connect File and Connect Research Research Research Research Research Research Research Research Research

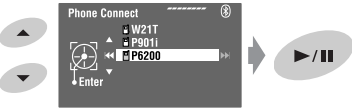

Sie können die Einheit auf automatische Verbindung eines Bluetooth-Geräts einstellen, wenn die Einheit eingeschaltet wird. (☞ Seite 59)

\* Wenn bereits eine Verbindung von diesem zu einem anderen Gerät hergestellt ist, erscheinen <Phone Connect> und <Audio Connect> nicht.
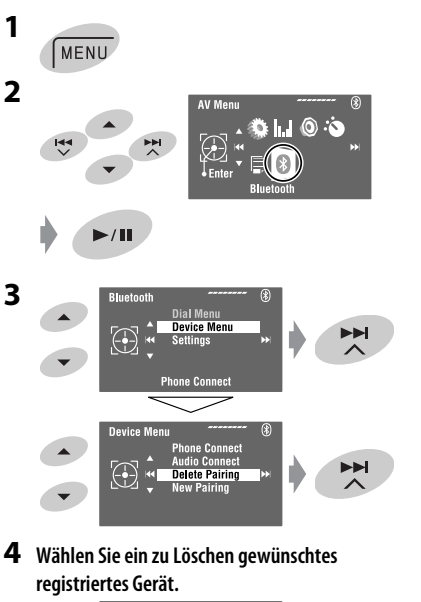

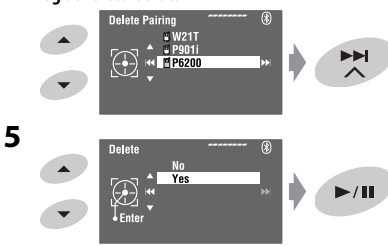

# **Einen Ruf tätigen**

Sie können Freisprech-Anrufe tätigen.

**Vorbereitung:** Schließen Sie das mitgelieferte Mikrofon ans Gerät an. (☞ "Einbau/Anschlußanleitung")

Der Ton kommt vor Lautsprechern.

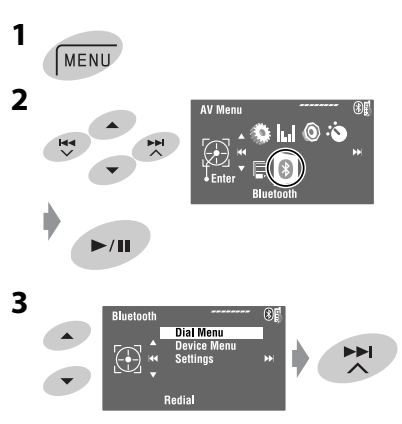

Fortsetzung auf nächster Seite

**4 Wählen Sie die Methode zum Vornehmen eines Rufs.**

ÞH

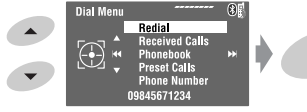

#### **Redial**\*1

Zeigt die Liste der gewählten Telefonnummern. → Fahren Sie mit dem folgenden Schritt fort.

#### **Received Calls**\*1

Zeigt die Liste der entgegengenommenen Anrufe. → Fahren Sie mit dem folgenden Schritt fort.

#### **Phonebook**\*2

Zur Anzeige des von einem Handy kopierten Telefonbuchs. → Fahren Sie mit dem folgenden Schritt fort.

#### **Preset Calls**\*3

Zur Anzeige der Liste der Kurzwahlnummern. → Fahren Sie mit dem folgenden Schritt fort.

#### **Phone Number**

Zeigt den Telefonnummmer-Eingabebildschirm an.  $\rightarrow$  "Eingabe einer Telefonnummer" ☞ Seite 37

#### **Voice Dialing**

(Nur wenn das angeschlossene Handy mit dem Spracherkennungssystem ausgestattet ist)  $\rightarrow$ Sprechen Sie den Namen der Stelle, die angerufen werden soll. (Siehe mit Ihrem Handy mitgelieferte Bedienungsanleitung.)

- Zum Abbrechen halten Sie **SRC** oder ein beliebiges Bedienelement gedrückt.
- **5 Wählen Sie den Namen/die Telefonnummer/ die Kurzwahlnummer, die Sie anrufen möchten.**

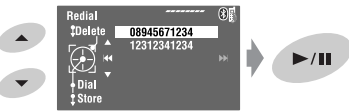

- Falls der Ton während der Verwendung eines Bluetooth-Geräts gestoppt wird oder aussetzt, schalten Sie das Gerät aus und dann wieder ein.
	- Wenn der Ton noch nicht wiederhergestellt ist, verbinden Sie das Gerät erneut. (☞ "Anschließen/ Abtrennen eines registrierten Geräts" auf Seite 34)
- Sie können, während Sie sprechen, <MIC Setting> aufrufen, um den Lautstärkepegel des eingebauten Mikrofons einzustellen, indem Sie **MENU** berühren. (☞ Seite 59)
- Wird nur angezeigt, wenn die gewählte oder empfangene Nummer über das Gerät kommt.
- \*2 Zum Kopieren, ☞ Seite 37.
- Zur Voreinstellung, ☞ Seite 38.

Sie können auch auf <Dial Menu> zugreifen, indem Sie  $\bigcirc$  an der Fernbedienung drücken und dann  $\blacktriangleright$  / II an der Einheit berühren.

### **Wenn ein Anruf empfangen wird...**

# **Receiving Call**

**图Jack** 09845671234

Name und Telefonnummer (wenn übernommen)

Die Signalquelle schaltet automatisch auf "Bluetooth".

### **Wenn <Auto Answer> aktiviert ist...**

Die Einheit nimmt die ankommenden Rufe automatisch entgegen. (☞ Seite 59)

• Drücken Sie, wenn <Auto Answer> deaktiviert ist, **SRC** oder berühren Sie ein beliebiges Bedienelement, um den eingehenden Anruf entgegenzunehmen.

#### **Zum Beenden eines Rufs oder Abweisen eines ankommenden Rufs**

Halten Sie **SRC** oder ein beliebiges Bedienelement gedrückt.

### **Entgegennehmen eines wartenden Rufs**

Wenn Ihr Handy mit der Anklopfen-Funktion ausgestattet ist, können Sie den aktuellen Ruf in die Warteschleife setzen und den wartenden Ruf entgegennehmen.

Drücken Sie **SRC** oder berühren Sie ein beliebiges Bedienelement.

- Drücken Sie zum Wiederherstellen des auf Warteschleife gesetzten Rufs erneut **SRC** oder berühren Sie erneut ein beliebiges Bedienelement.
- Wenn Sie einen Ruf beenden, können Sie die Verbindung zum nächsten herstellen.

### **Wenn eine SMS ankommt...**

Wenn das Handy mit SMS (Short Message Service) kompatibel ist und <SMS Notify> auf <On> gestellt ist (☞ Seite 59), klingelt die Einheit, und "Receiving Message" erscheint im Monitor, um über die Ankunft der Meldung zu informieren.

### **Eingabe einer Telefonnummer**

**1** Wählen Sie eine Zahl. Bewegen Sie die Eingabe-Position.

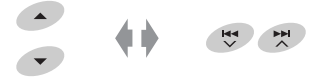

- Zum Löschen der letzten Ziffer wählen Sie eine Leerstelle.
- Halten Sie zum Löschen aller Ziffern **DISP** gedrückt.
- **2**

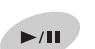

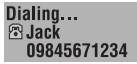

### **Löschen der Telefonnummern/Namen**

- Stellen Sie sicher, dass das Bluetooth-Telefon angeschlossen ist.
- **1 Rufen Sie die Anzeige der Liste der Telefonnummern/Namen mittels <Redial>, <Received Calls>, oder <Phonebook> im <Dial Menu> auf.**
	- Folgen Sie Schritt 1 bis 4 unter "Einen Ruf tätigen" auf Seite 35 und 36.
- **2 Wählen Sie die Telefonnummer/den Namen, die/den Sie löschen möchten.**

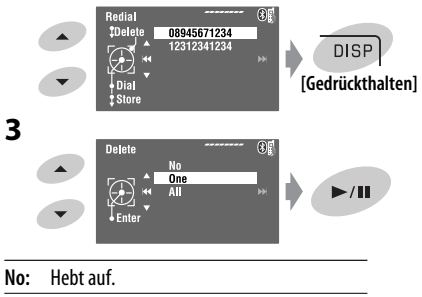

- **One:** Zum Löschen der ausgewählten Telefonnummer/des Namens.
- **All:** Zum Löschen der in Schritt **1** aufgelisteten Telefonnummern/Namen.

# **Zum Kopieren des Telefonbuchs**

Sie können den Telefonbuchspeicher eines Handys auf dieses Gerät kopieren.

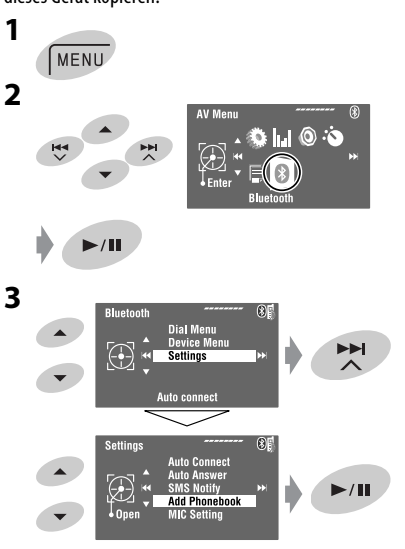

### **4 Geben Sie einen PIN\*-Code in das Gerät ein.**

- Sie können jede beliebige Zahl eingeben (1-stellige bis 16-stellige Zahl).
- \* Manche Handys haben einen eigenen PIN-Code. Geben Sie den festgelegten PIN-Code in die Einheit ein.

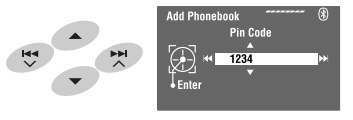

• Zum Löschen einer ungewünschten Ziffer wählen Sie eine Leerstelle.

Fortsetzung auf nächster Seite

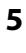

#### $\blacktriangleright$ /II Receiving

### **6 Bedienen Sie das Ziel-Handy.**

Geben Sie denselben PIN-Code (wie im obigen Schritt eingegeben) am Handy ein und übertragen Sie dann den Telefonbuchspeicher auf das Gerät. (Siehe mit Ihrem Handy mitgelieferte Bedienungsanleitung.)

### **7 Beenden Sie den Vorgang.**

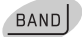

• Falls Sie versuchen, einen 101.Telefonbucheintrag zu kopieren, erscheint "Phonebook Full" im Monitor. Löschen Sie ungewünschte Namen vor dem Kopieren (☞ Seite 37).

# **Voreingeben der Telefonnummern**

Sie können bis zu 6 Telefonnummern voreingeben.

**1 Lassen Sie sich die Telefonnummer, die Sie voreinstellen möchten, mittels <Redial>, <Received Calls> oder <Phonebook> oder <Phone Number> anzeigen.**

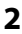

**Preset Memory** 1111222233  $\blacktriangleright$ /II **[Gedrückthalten]**

**3 Wählen Sie eine Festsendernummer.**

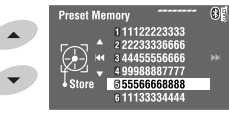

**4 Speicher Sie die Telefonnummer.**

 $\blacktriangleright$ /II

Die in Schritt **1** gewählte Telefonnummer ist jetzt unter der Festsendernummer 5 gespeichert.

# **Zum Rufen einer Voreingabe-Nummer**

### **An der Fernbedienung:**

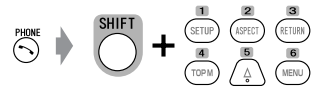

### **Am Gerät:**

Siehe "Einen Ruf tätigen". (☞ Seite 35 und 36) In Schritt **4**...

- **1 Wählen Sie <Preset Calls>.** Die Kurzwahlanruf-Liste erscheint.
- **2 Wählen Sie eine Festsendernummer.**

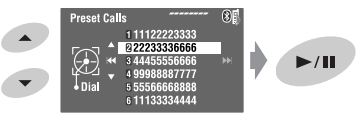

# **Umschalten der Gesprächsmedien (Einheit/Handy)**

Während eines Telefongesprächs...

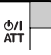

Dann setzen Sie das Gespräch mit dem anderen Medium for.

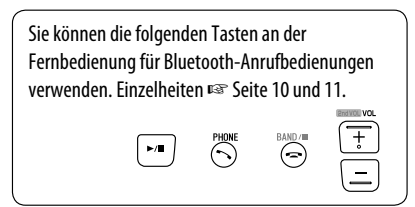

38

# **Verwendung des Bluetooth-Audioplayers**

• Die Bedienungen und Displayanzeigen unterscheiden sich je nach Verfügbarkeit des angeschlossenen Audioplayer.

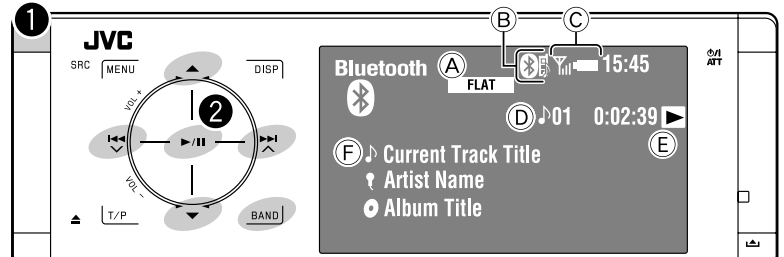

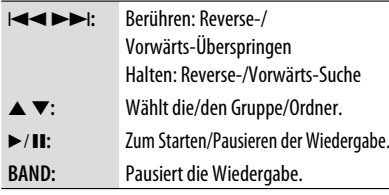

- A Klangmodus (☞ Seite 50)
- B ☞ Seite 34
- C Status des Geräts\* Signalstärke/Batterieerinnerung
- D Track-Nr./Spielzeit
- E Zeigt die gedrückte Taste an. (Nur für Geräte, die diese Funktion unterstützen)
	- Dies kann sich vom Betriebsstatus unterscheiden.
- F Tracktitel/Interpretenname/Albumtitel
- \* Erscheint nur, wenn die Information von dem Gerät kommt.

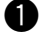

 $\bullet$  Wählen Sie "Bluetooth".

### **Starten Sie die Wiedergabe.**

- Siehe Seite 33 und 34 zum Anschließen eines neuen Geräts.
- Siehe Seite 34 zum Anschließen/Abtrennen eines registrierten Geräts.
- Siehe Seite 35 zum Löschen eines registrierten Geräts.
- Falls der Ton während der Verwendung eines Bluetooth-Geräts gestoppt wird oder aussetzt, schalten Sie das Gerät aus und dann wieder ein.
	- Wenn der Ton noch nicht wiederhergestellt ist, verbinden Sie das Gerät erneut. (☞ "Anschließen/ Abtrennen eines registrierten Geräts" auf Seite 34)

# **Auswählen von Wiedergabemodi**

Es ist möglich, den Wiederholungs- oder Zufallswiedergabe-Modus zu verwenden.

- **1 Rufen Sie das <AV Menu> → <Mode> auf.**
- **2 Wählen Sie <Repeat> oder <Random>.**
- **3 Wählen Sie einen Wiedergabe-Modus.**

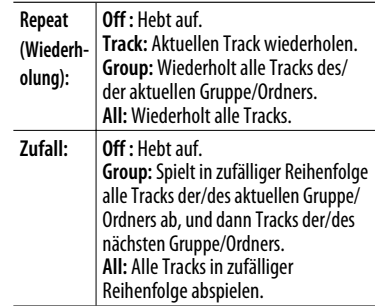

Wenn einer der Wiedergabemodi gewählt ist, leuchtet die entsprechende Anzeige im Quellinformation-Schirmbild auf. **Zum Aufheben** wählen Sie in Schritt **3** <Off>.

Sie können die folgenden Tasten an der Fernbedienung für Bluetooth-Audiobedienungen verwenden. Einzelheiten ☞ Seite 10 und 11.

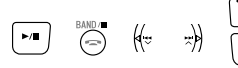

### **Bluetooth-Information:**

Wenn Sie weitere Informationen über Bluetooth wünschen, besuchen Sie bitte die folgende JVC-Website: <http://www.jvc.co.jp/english/car/> (nur englische Website)

# *Von einem iPod/iPhone hören*

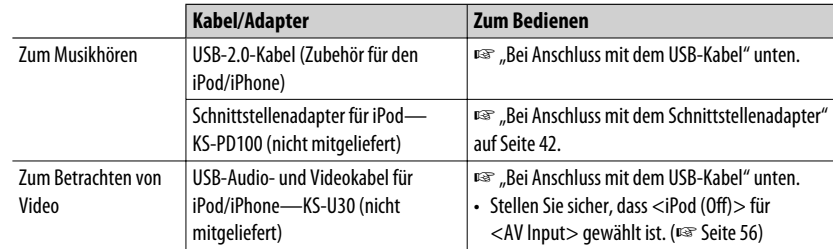

Sie können den iPod/iPhone mit dem folgenden Kabel oder Adapter anschließen:

# **Bei Anschluss mit dem USB-Kabel**

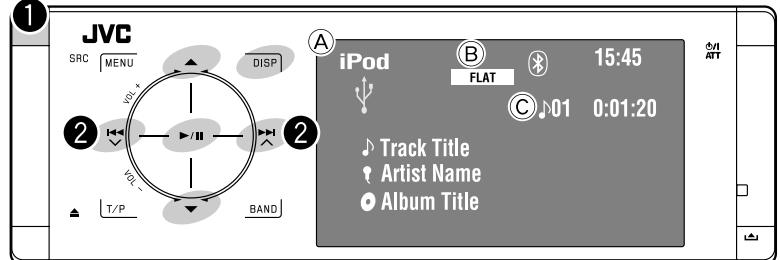

- A Quellenname
- B Klangmodus (☞ Seite 50)
- C Track- oder Video-Nr./Spielzeit
- 6**:** Zum Starten/Pausieren der Wiedergabe.
- 5 ∞**:** Geht zum vorherigen/nächsten Gegenstand einer Kategorie weiter (z.B.: anderes Album, Interpret, Playliste usw).\*1
- **DISP:** Berühren, wenn erforderlich. (☞ Seite 9)
- $*1$  ▲ /  $\blacktriangledown$  fungiert möglicherweise nicht, je nachdem wie Sie den aktuellen Track/Video gewählt haben.

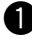

### ~ **Wählen Sie "USB iPod".**

Wiedergabe beginnt automatisch.

• Wenn Sie den iPod/iPhone an den USB-Anschluss anschließen, wird "USB iPod" als Quelle gewählt, und die Wiedergabe startet automatisch.

**2** Wählen Sie einen Track/ein Video<sup>\*2</sup>.

Berühren: Zur Auswahl des Tracks/des Videos. Halten: Reverse-/Vorwärts-Suche

\*2 Sie können die Wiedergabe für Videoquellen nicht fortsetzen.

```
Sie können Cover im Monitor anzeigen. 
(☞ Seite 54 und 64)
```
## **Auswahl eines Tracks/Videos unter dem <Search Mode>**

**1 Rufen Sie den <Search Mode> auf.**

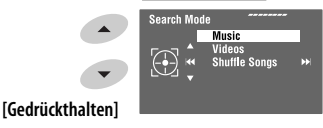

**2 Wählen Sie <Music> oder <Videos>.**

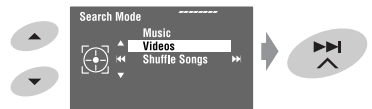

**3 Wählen Sie einen Gegenstand.** BEISP.: Wenn <Music> in Schritt **2** gewählt ist.

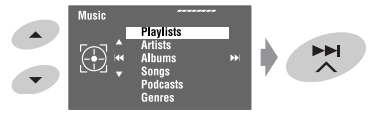

- Wiederholen Sie das Verfahren zum Wählen des gewünschten Tracks/Videos.
- **4 Bestätigen Sie die Auswahl.**

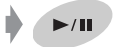

 $<$ Search Mode $>$  kann auch über <AV Menu> → <List>aufgerufen werden.

# **Auswählen von Wiedergabemodi**

Es ist möglich, den Wiederholungs- oder Zufallswiedergabe-Modus zu verwenden.

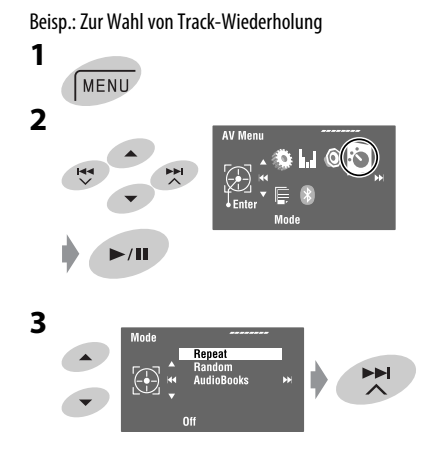

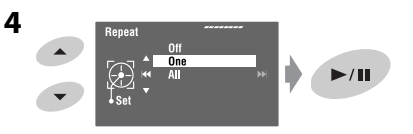

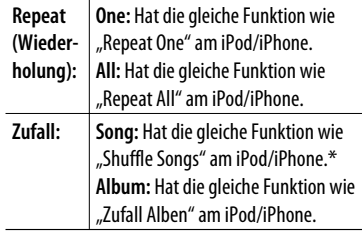

Wenn Wiedergabemodi gewählt sind, leuchten die entsprechenden Anzeigen im Quelleninformations-Bildschirmbild auf.

**Zum Aufheben** wählen Sie in Schritt **4** <Off>.

\* Sie können auch den Wiedergabemodus über <Search Mode> aktivieren.

Zum Aktivieren wählen Sie <Shuffle Songs> und berühren dann  $\blacktriangleright$  / **II** in Schritt 2 in der linken Spalte.

# **Ändern der Abspielgeschwindigkeit der Hörbücher**

Sie können die Abspielgeschwindigkeit der Hörbücher ändern.

Führen Sie die Schritte **1** bis **3** in der linken Spalte aus. In Schritt **3**...

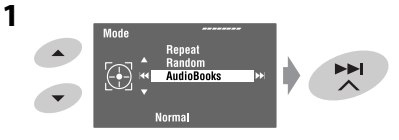

**2 Wählen Sie die gewünschte Geschwindigkeit.**

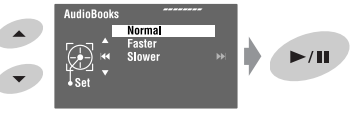

EXTERNE GERÄTE

# **Bei Anschluss mit dem Schnittstellenadapter**

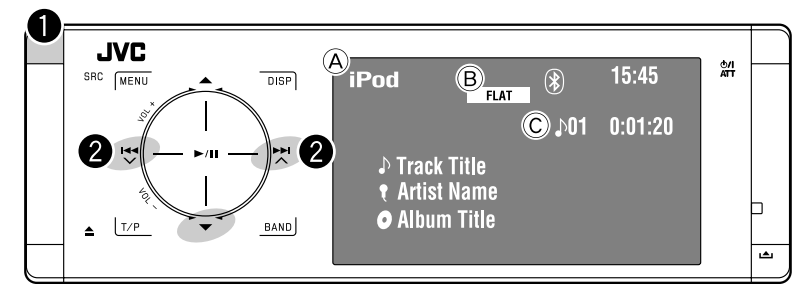

∞**:** Zum Pausieren der Wiedergabe – Zum Fortsetzen erneut berühren

- A Quellenname
- B Klangmodus (☞ Seite 50)
- C Track-Nr./Spielzeit

### **Vorbereitung:**

Stellen Sie sicher, dass bei Betrieb über die CD-Wechsler-Buchse als Einstellung für den externe Eingang <iPod> ausgewählt ist. (☞ Seite 56)

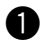

### ~ **Wählen Sie "iPod".**

Wiedergabe beginnt automatisch.

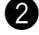

### **2** Wählen Sie einen Track.

Berühren: Zur Auswahl des Tracks. Halten: Reverse-/Vorwärts-Suche

### **Wählen Sie einen Track aus dem Player-Menü**

- **1 Rufen Sie das Player-Menü auf.**
	- Dieser Modus wird aufgehoben, wenn etwa 5 Sekunden lang keine Bedienung vorgenommen wird.

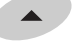

Die SEARCH-Anzeige leuchtet auf.

**2 Wählen Sie den gewünschten Gegenstand.**

Berühren: Wählen Sie einen Gegenstand Halten: Überspringen Sie 10 Gegenstände zur Zeit.

 $\langle$ Playlists $> \leftrightarrow \langle$ Artists $> \leftrightarrow \langle$ Albums $>$  $\leftrightarrow$  <Songs>  $\leftrightarrow$  <Genres>  $\leftrightarrow$ <Composers> < Curück zum Anfang)

**3 Bestätigen Sie die Auswahl.**

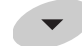

- **4 Wiederholen Sie Schritte 2 und 3 zur Wahl eines Tracks.**
	- Wenn ein Track schließlich gewählt ist, startet die Wiedergabe.
	- Zum Zurückschalten zum vorherigen Menü berühren Sie A.

# **Auswählen von Wiedergabemodi**

Die Bedienung erfolgt in genau der gleiche Weise wie auf Seite 41 beschrieben.\*

\* "AudioBooks" wird in Schritt *3* nicht angezeigt.

# *Hören vom CD-Wechsler*

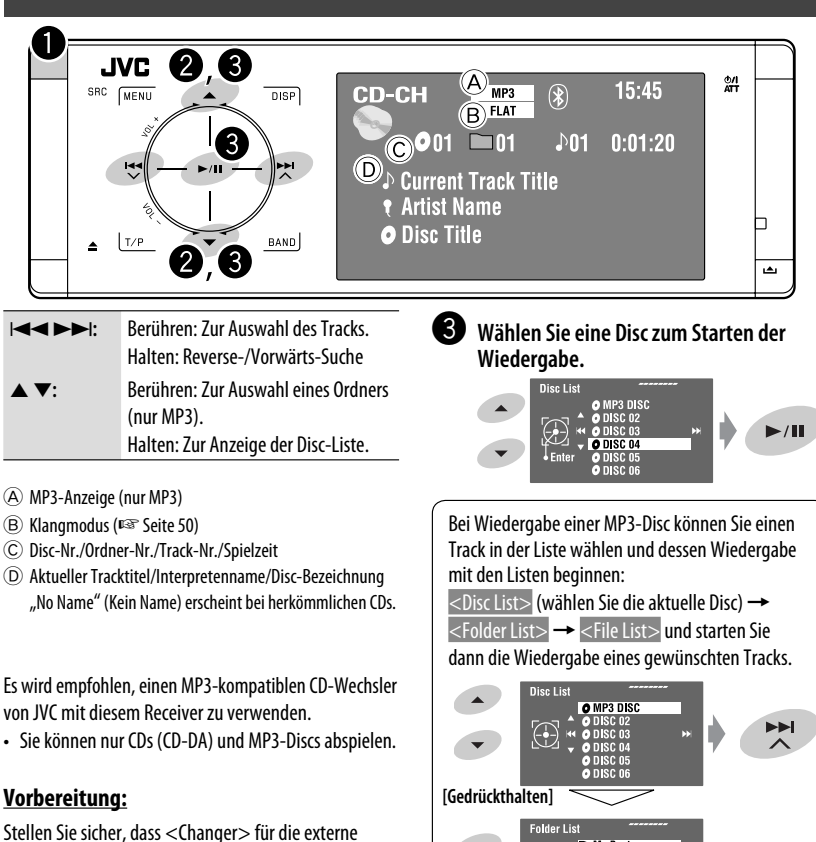

Eingangseinstellung gewählt ist. (☞ Seite 56)

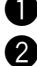

# ~ **Wählen Sie "Changer".**

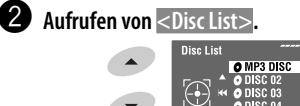

**[Gedrückthalten]**

• Jedesmal wenn Sie die Taste gedrückt halten, können Sie die andere Liste der verbleibenden Discs anzeigen lassen.

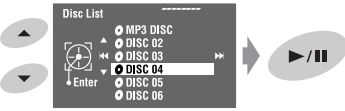

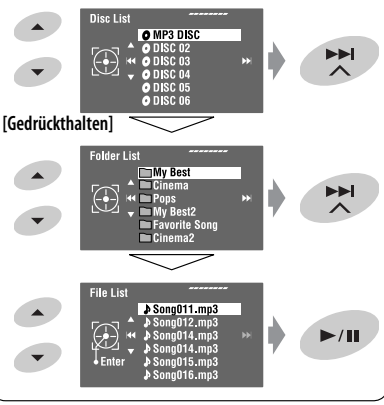

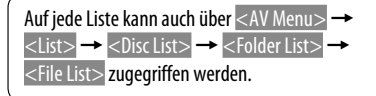

DEUTSCH

**JEUTSCH** 

# **Auswählen von Wiedergabemodi**

Es ist möglich, den Wiederholungs- oder Zufallswiedergabe-Modus zu verwenden. Beisp.: Zur Wahl von Track-Wiederholung

# **1** MENU **2** AV<sub>Me</sub>

DEUTSCH

**DEUTSCH** 

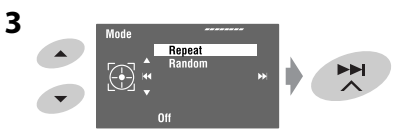

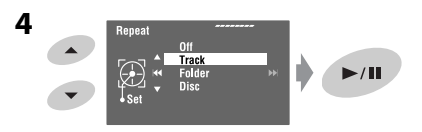

Wenn einer der Wiedergabemodi gewählt ist, leuchtet die entsprechende Anzeige im Quellinformation-Schirmbild auf.

**Zum Aufheben** wählen Sie in Schritt **4** <Off>.

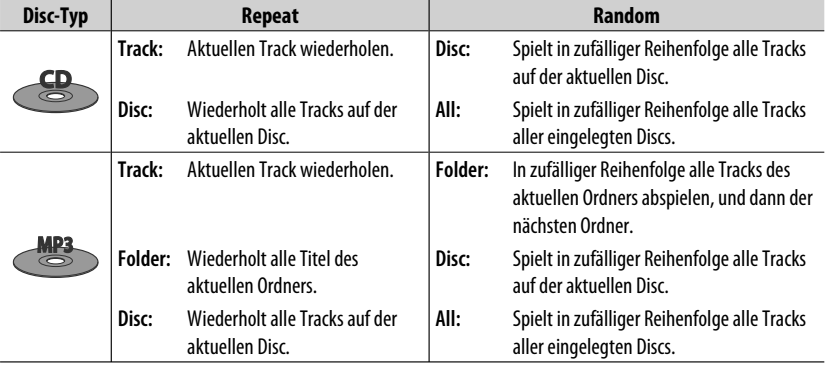

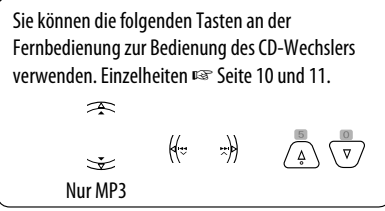

# *DAB-Tuner-Empfang*

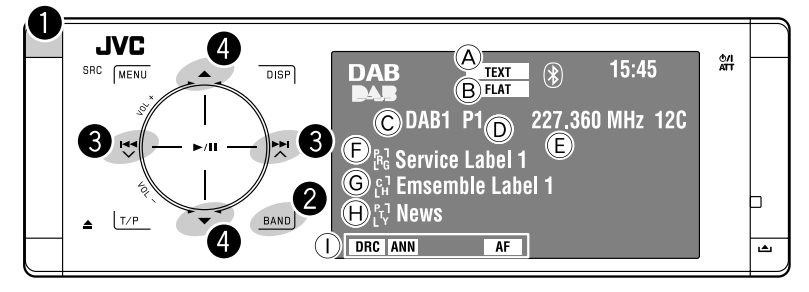

 $\bullet$  Wählen Sie "DAB".

**Wahl des Frequenzbands.**<br>  $\rightarrow$  DAB1  $\rightarrow$  DAB2  $\rightarrow$  DAB3

### **8** Suchen nach einem Ensemble-**Automatischer Suchlauf.**

• Manueller Suchlauf: Halten Sie entweder gedrückt, bis "Manual Search" im Display erscheint, und berühren Sie ihn dann wiederholt.

⁄ **Wählen Sie einen Dienst (primär oder sekundär) zum Hören.**

# **Wenn laute Umgebungsgeräusche vorhanden sind**

Manche Dienste bieten Dynamikumfang-Steuersignale (DRC) zusammen mit ihren regulären Programmsignalen. DRC hebt die leisen Klänge für besseres Hören an.

- Beim Abstimmen eines Dienstes mit DRC-Signalen leuchtet die DRC-Anzeige auf.
- **1** MENU **2**
- A TEXT-Anzeige
- B Klangmodus (☞ Seite 50)
- C Wellenbereich
- D Vorwahl-Nr.
- E Frequenz
- F Dienst-Etikett
- G Ensemble-Etikett\*
- H PTY-Code
- I DAB-Anzeigen/Standbyempfang-Anzeigen
- \* Beim Abstimmen eines Ensembles, das Dynamic Label Segment (DLS) unterstützt, leuchtet die TEXT-Anzeige auf. Berühren Sie zur DLS-Anzeige *DISP*.

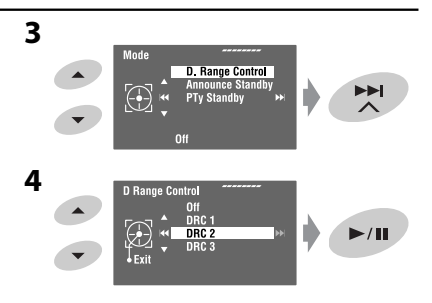

• Je höher die Stufe, desto stärker der Effekt.

# EXTERNE GERÄTE

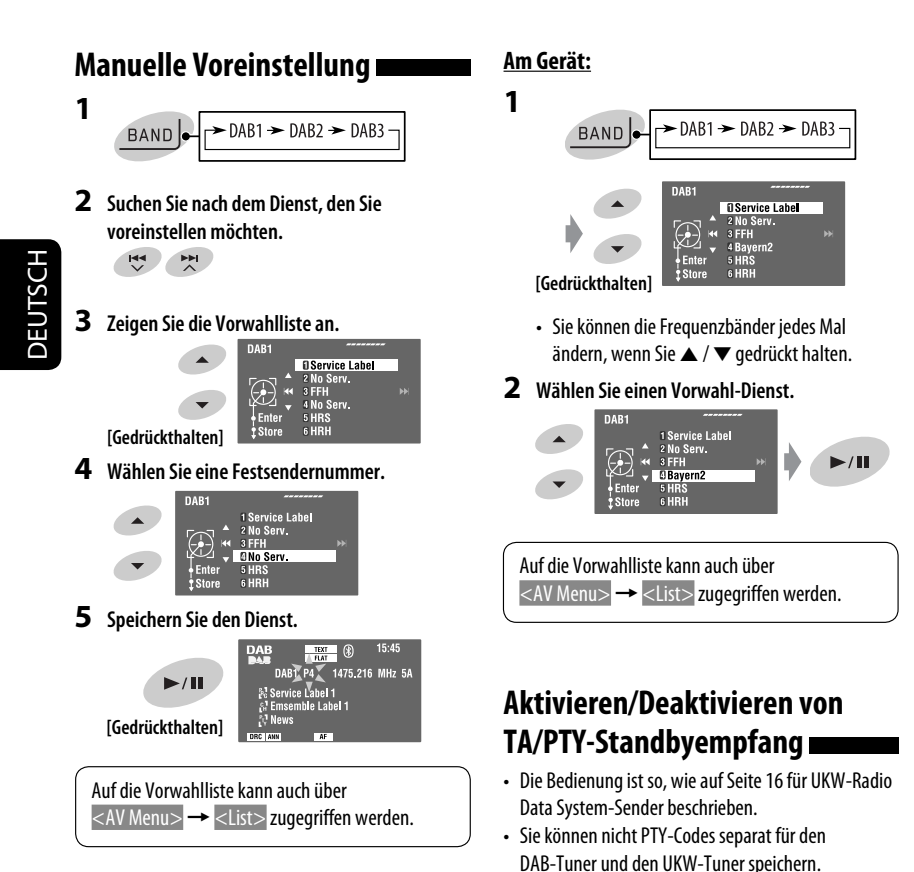

# **Vorwahl-Dienste wählen**

# **An der Fernbedienung:**

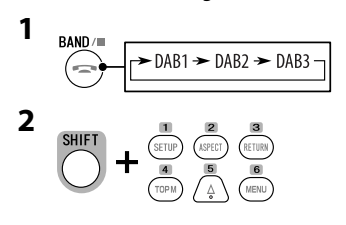

# **Aktivieren/Deaktivieren von Ansagen-Standbyempfang**

Verkehrsansagen-Standbyempfang erlaubt es dem Receiver, kurzfristig auf Ihren bevorzugten Dienst (Ansagetyp) umzuschalten.

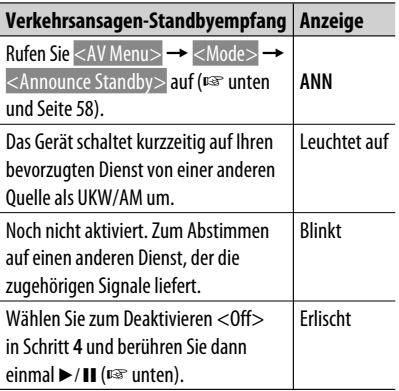

### Zum Aktivieren des Ansage-Standbyempfangs

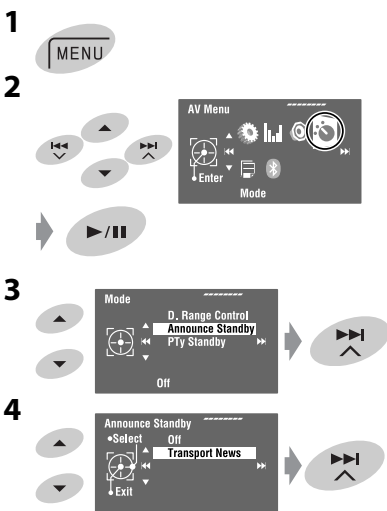

**5 Zum Wählen Ihres bevorzugten Ansagetyps für Ansagen-Standbyempfang.**

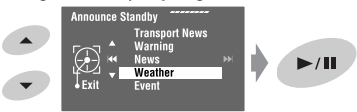

### **Verfügbare Ansagetypen:**

Transport News, Warning, News, Weather, Event, Special Event, Radio Info, Sports News, Financial News

# **Dynamische Programmverfolgung— Alternativfrequenzempfang (DAB AF)**

- **Beim Empfang eines DAB-Dienstes:** Beim Fahren in einem Empfangsbereich, wo ein Dienst nicht empfangen werden kann, stellt dieser Receiver automatisch ein anderes Ensemble oder einen UKW-Radio Data System-Sender ein, der dasselbe Programm ausstrahlt.
- **Beim Empfang eines UKW-Radio Data System-Senders:**

 Beim Fahren in einem Empfangsbereich, wo ein DAB-Dienst dasselbe Programm wie betreffende UKW-Radio Data System-Sender ausstrahlt, stellt dieser Receiver automatisch den DAB-Dienst ein.

Bei Versand ab Werk ist der Alternativfrequenzempfang aktiviert.

Es ist möglich, den Alternativfrequenzempfang zu deaktivieren. ☞ Seite 55.

# **AV-INPUT**

DEUTSCH

Sie können eine externe Komponente an die Anschlüsse LINE IN/VIDEO IN an der Rückseite anschließen.

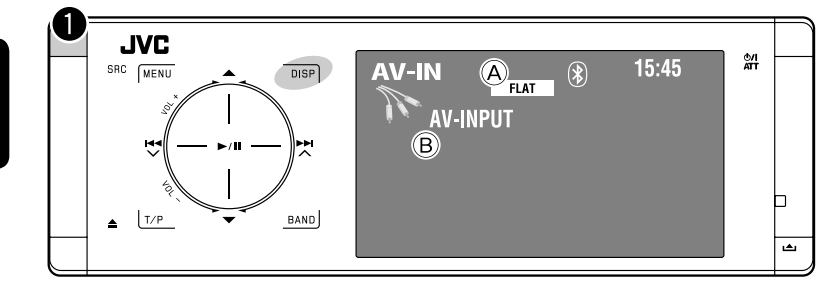

### **DISP:** Berühren, wenn erforderlich. (☞ Seite 9)

- A Klangmodus (☞ Seite 50)
- B Zugewiesener Titel (☞ Seite 51)

### **Vorbereitung:**

Stellen Sie sicher, dass die passende <AV Input>-Einstellung für die angeschlossene Komponente ausgewählt ist. (☞ Seite 56)

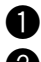

~ **Wählen Sie "AV Input".**

**2** Schalten Sie die angeschlossene **Komponente ein und starten Sie die Wiedergabe der Quelle.**

### **Navigationsbildschirm**

Wenn Sie ein Navigationssystem an das Gerät anschließen, könnten Sie ungeachtet der Quelle das Navigationsbildschirmbild betrachten.

### **Vorbereitung:**

Stellen Sie sicher, dass <Navigation> für <AV Input> gewählt ist. (☞ Seite 56)

Berühren Sie zum Betrachten des Navigationsbildschirmbilds **DISP** wiederholt. (☞ Seite 9)

- Das Seitenverhältnis des Navigationsschirmbilds ist fest auf <Full> gestellt, ungeachtet der Einstellung von <Aspect>. (☞ Seite 53)
- Wenn Sie nicht das Navigationssystem, sondern eine Audiokomponente an den LINE IN-Steckverbindungen anschließen, können Sie zum Hören von Audioquellen "AV Input" verwenden.

# **EXT-INPUT**

Sie können eine externe Komponente an die CD-Wechsler-Buchse an der Rückseite mit dem Line-Eingangsadapter— KS-U57 (nicht mitgeliefert) oder AUX-Eingangsadapter — KS-U58 (nicht mitgeliefert) anschließen.

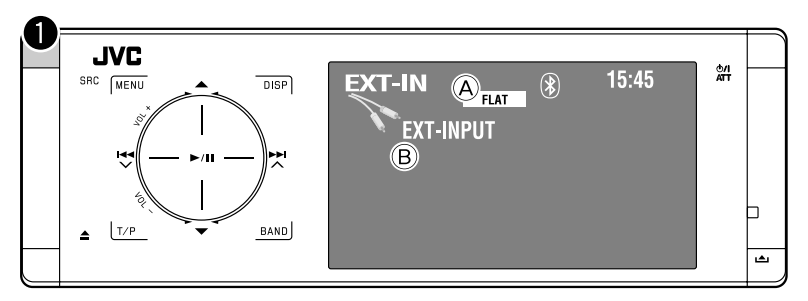

- A Klangmodus (☞ Seite 50)
- B Zugewiesener Titel (☞ Seite 51)

### **Vorbereitung:**

Stellen Sie sicher, dass <External Input> für <External Input> ausgewählt ist. (☞ Seite 56)

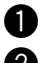

~ **Wählen Sie "External Input".**

 $\bullet$  Schalten Sie die angeschlossene Komponente ein und starten Sie die Wiedergabe der Quelle.

# *Klang-Entzerrung*

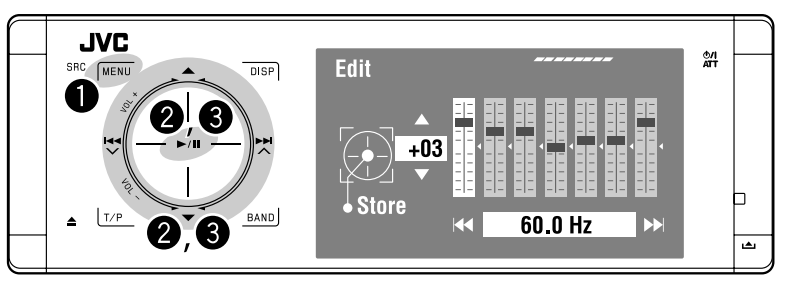

### **Wählen eines Klangmodus**

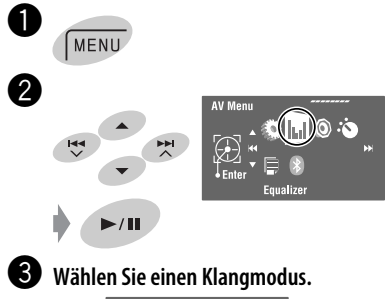

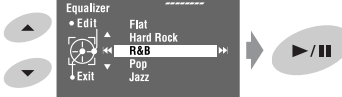

Sie können einen der folgenden Klangmodi auswählen:

```
<Flat>, <Hard Rock>, <R&B>, 
<Pop>, <Jazz>, <Dance>, <Country>, 
<Reggae>, <Classic>, <User1>, 
<User2>, oder <User3>
```
• Für Vorgabe-Equalizerwerten jedes Klangmodus ☞ Seite 67.

### **Speichern Ihrer eigenen Einstellungen**

Sie können Ihre Einstellungen unter <User1>, <User2> und <User3> speichern.

- **1** Führen Sie die Schritte  $\bullet$  und  $\bullet$  auf der linken **Seite aus.**
- **2 Wählen Sie den Gegenstand aus, den Sie einstellen möchten.**

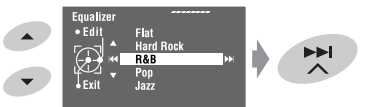

**3 Passen Sie alle Einstellungen an.**

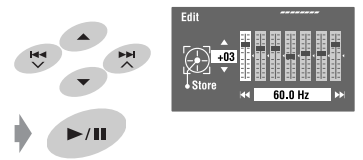

**4 Wählen Sie <User1> (Benutzer 1), <User2> (Benutzer 2) oder <User3> (Benutzer 3) und speichern Sie dann die Einstellung.**

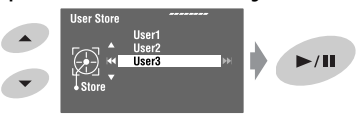

# *Zuweisung von Namen zu den Quellen*

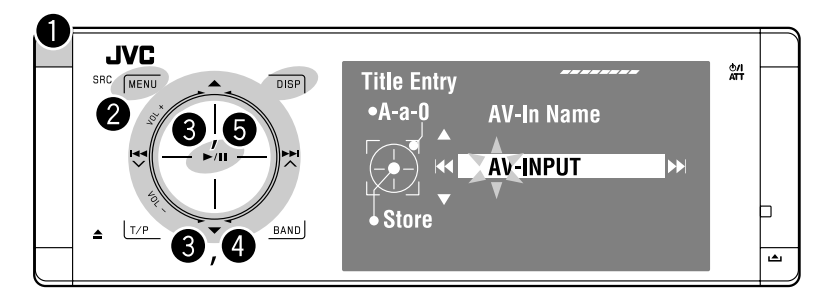

⁄ **Eine Betitelung zuweisen.**

AV-In Name AV-INPUT

DEUTSCH DEUTSCH

Sie können Titel zu "AV Input" und "External Input" zuweisen.

Sie können bis zu 16 Zeichen eingeben.

Beisp.: Zuweisen eines Titels zu "AV Input"

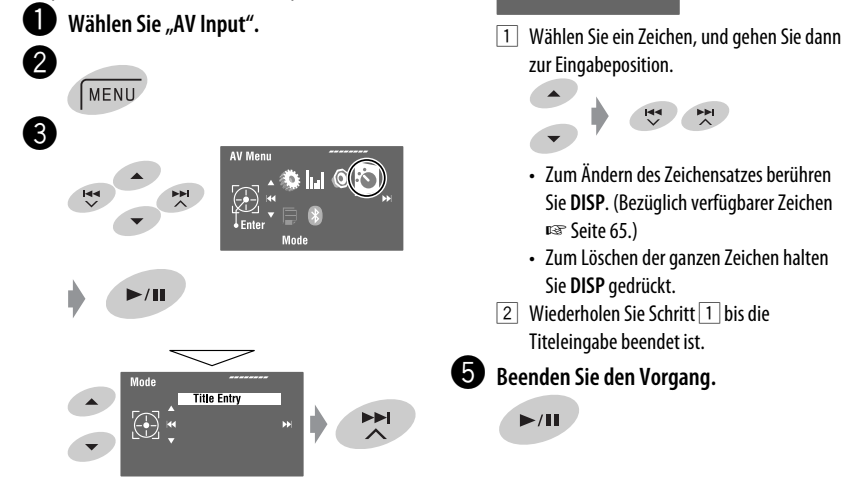

# **Menü-Bedienungen**

Zu Einzelheiten zur Menübedienung ☞ Seite 6.

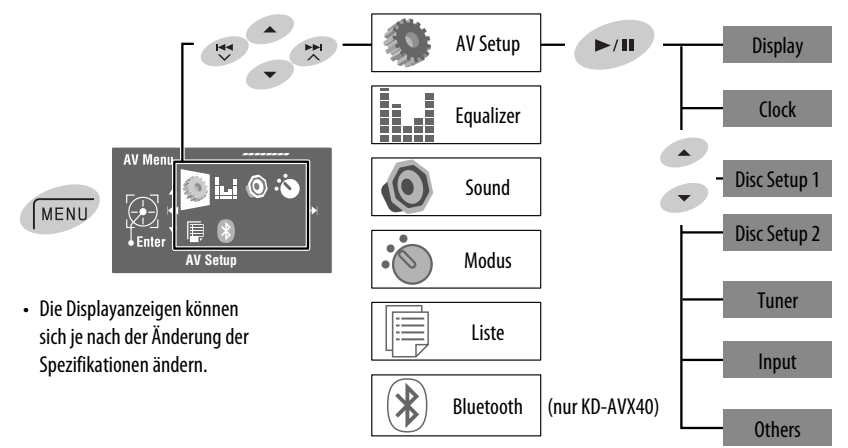

Anfänglich: **Unterstrichen**

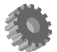

DEUTSCH

**DEUTSCH** 

# **AV Setup (AV Setup)**

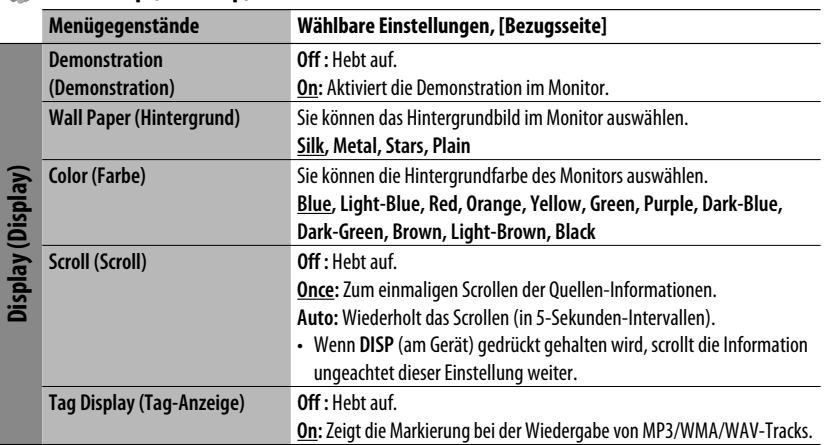

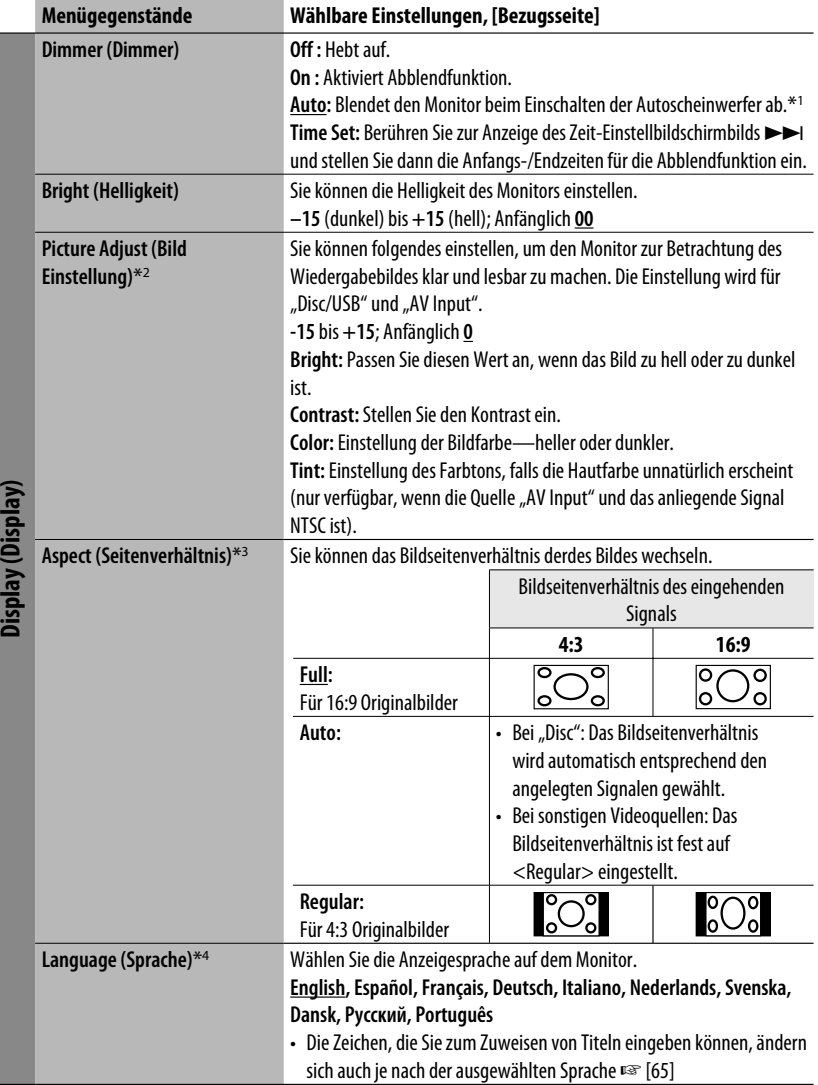

\*1 Die ILLUMINATION CONTROL Leitungsverbindung ist erforderlich. (☞ "Einbau/Anschlußanleitung")

\*<sup>2</sup> Nur einstellbar, wenn die Quelle eine Disc oder ein USB-Speicher mit Bildern oder Filmen ist, oder bei "AV Input".

\*3 Nicht einstellbar für ein Audioquellen.

\*4 Nachdem Sie die Anzeigesprache ändern, schalten Sie die Stromversorgung aus, so dass die Einstellung wirksam wird.

DEUTSCH

**DEUTSCH** 

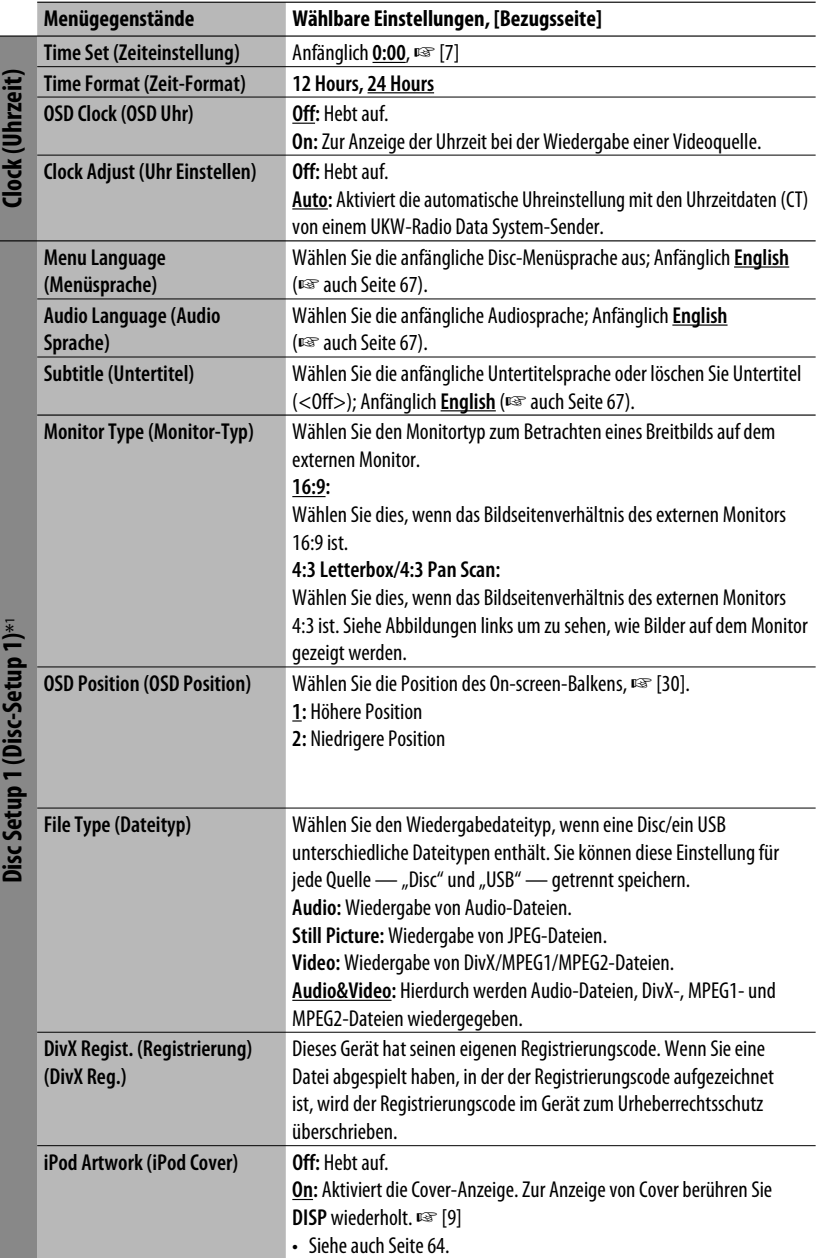

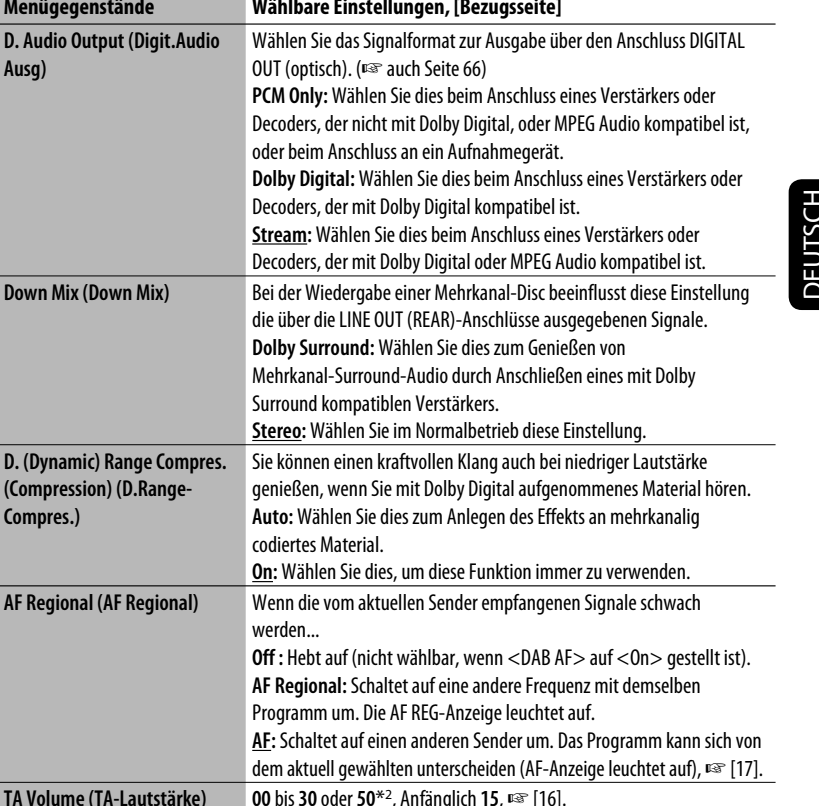

zwischen benachbarten Sendern zu verringern. (Stereo-Effekt kann

**Wide:** Ist Interferenzen von benachbarten Sendern ausgesetzt, aber die Klangqualität wird nicht verringert, und der Stereoeffekt bleibt erhalten.

\*1 Nur wählbar bei "Disc" und "USB". (Die Wiedergabe stoppt, wenn Sie einen der Gegenstände wählen.)

**Off**, **On**, ☞ [17]

verlorengehen).

**IF Band Width (ZF-Bandbreite) Auto:** Steigert die Tuner-Empfindlichkeit, um Störgeräusche

\*2 Je nach Verstärker-Verstärkungsgradeinstellung. (☞ Seite 57)

**DAB AF (DAB AF)**\*3 **Off**, **On**, ☞ [47]

\*3 Nur wählbar, wenn ein DAB-Tuner angeschlossen ist.

**Menügegenstände** 

**Down Mix (Down Mix)** 

**D. (Dynamic) Range Co.** 

**AF Regional (AF Region** 

**TA Volume (TA-Lautstä Program Search (Programmsuche)**

**Compres.)**

**Ausg)**

**Disc Setup 2 (Disc-Setup 2)\***1

Disc Setup 2 (Disc-Setup 2)\*1

**Tuner (Tuner)**

[uner (Tuner)

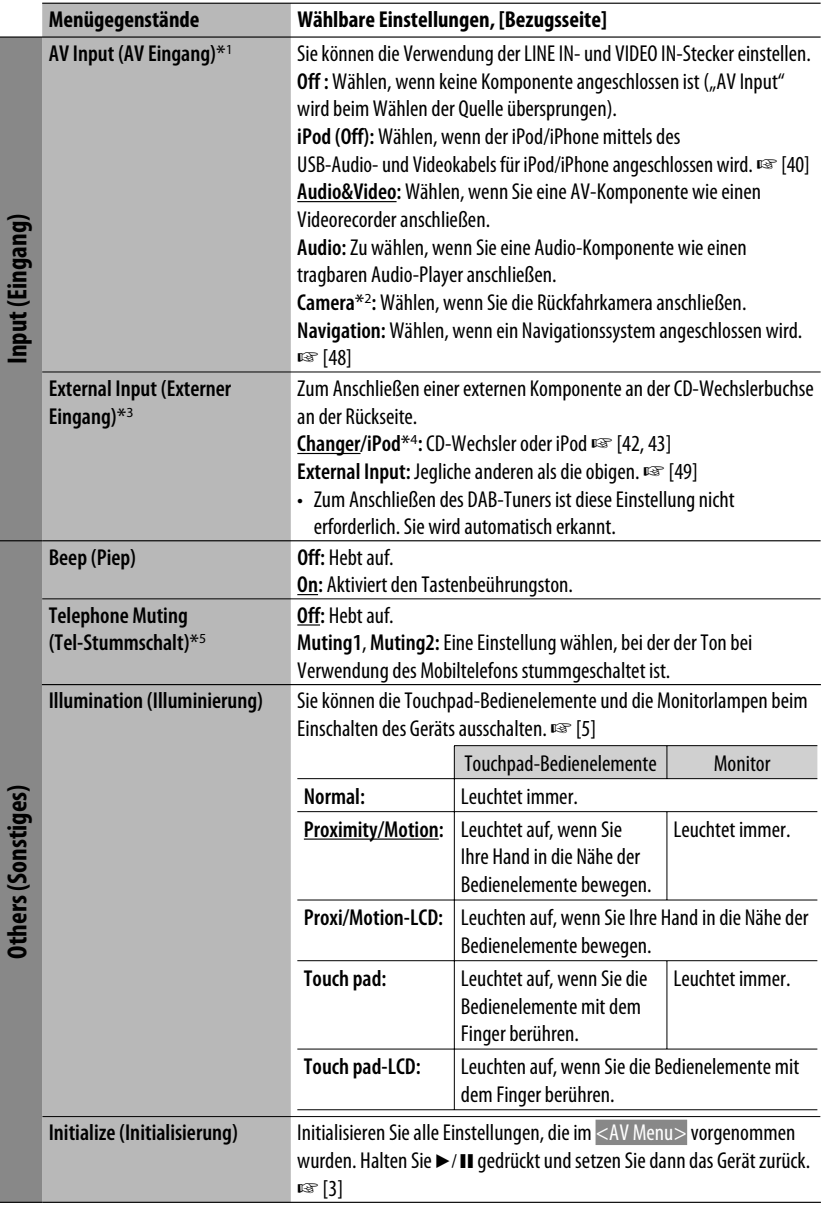

DEUTSCH DEUTSCH

# **Equalizer (Equalizer)**

**Flat/Hard Rock/R&B/Pop/Jazz/Dance/Country/Reggae/Classic/User1/User2/User3**, ☞ [50]

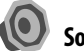

# **Sound (Sound)**

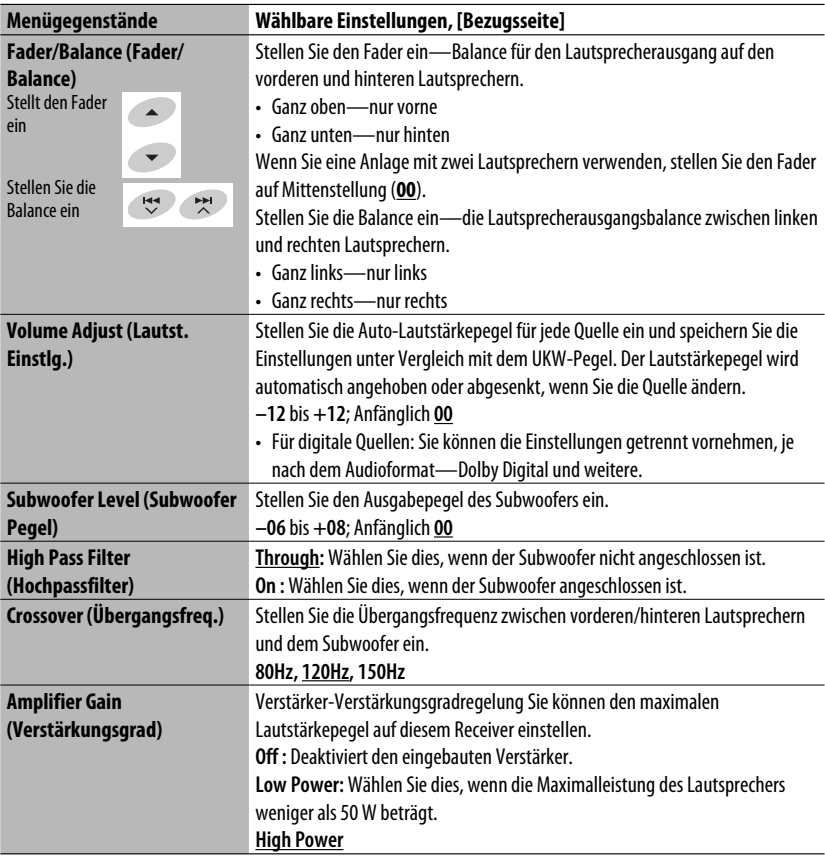

\*1 Nicht wählbar, wenn "AV Input" als Quelle gewählt ist.

- \*3 Nicht wählbar, wenn die an die CD-Wechslerbuchse angeschlossene Komponente als Quelle gewählt ist.
- \*4 Der Name der Komponente, die an der CD-Wechsler-Buchse erkannt wird, erscheint.
- \*5 Die TEL MUTING Leitungsverbindung ist erforderlich. ☞ "Einbau/Anschlußanleitung."

# **JEUTSCH** DEUTSCH

<sup>\*2</sup> Die REVERSE GEAR SIGNAL -Leitungsverbindung ist erforderlich ☞ "Einbau/Anschlußanleitung." Die Rückfahrsicht durch die Kameraerscheint im Monitor im Bildformat "Full" (ungeachtet der Bildformat-Einstellung), wenn Sie den Rückwärtsgang (R) einlegen.

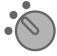

# **Mode (Modus)**\*1

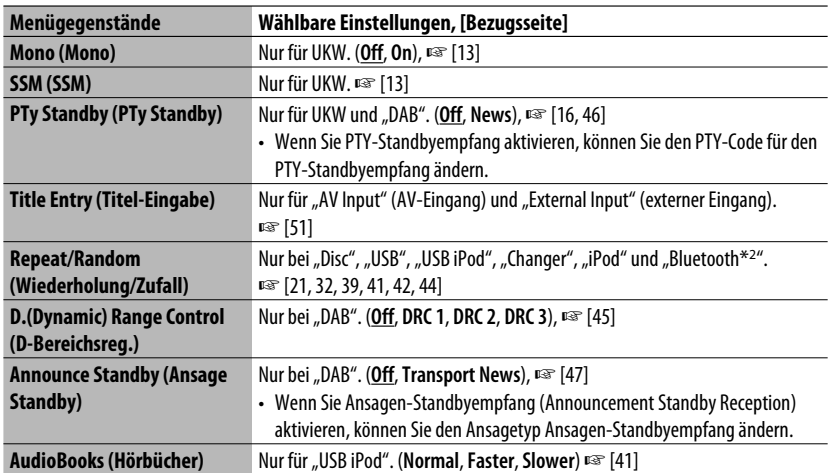

# **List (Liste)**

Auf welche Listen der Zugriff möglich ist, hängt von der Quelle ab. ☞ [14, 22, 40, 46]

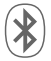

# **Bluetooth (Bluetooth) (nur KD-AVX40)**

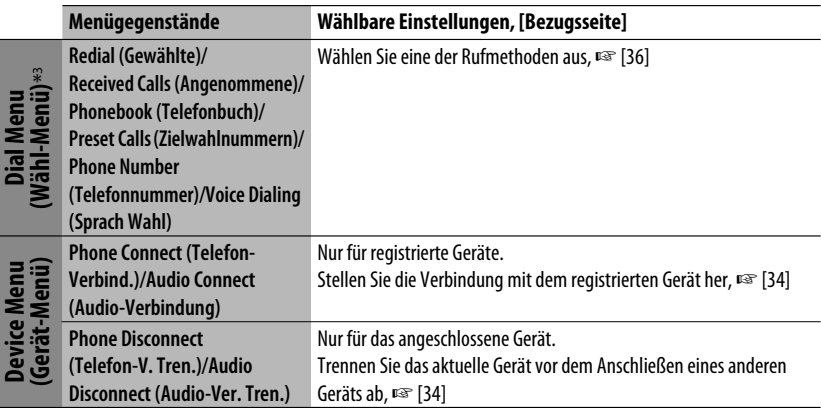

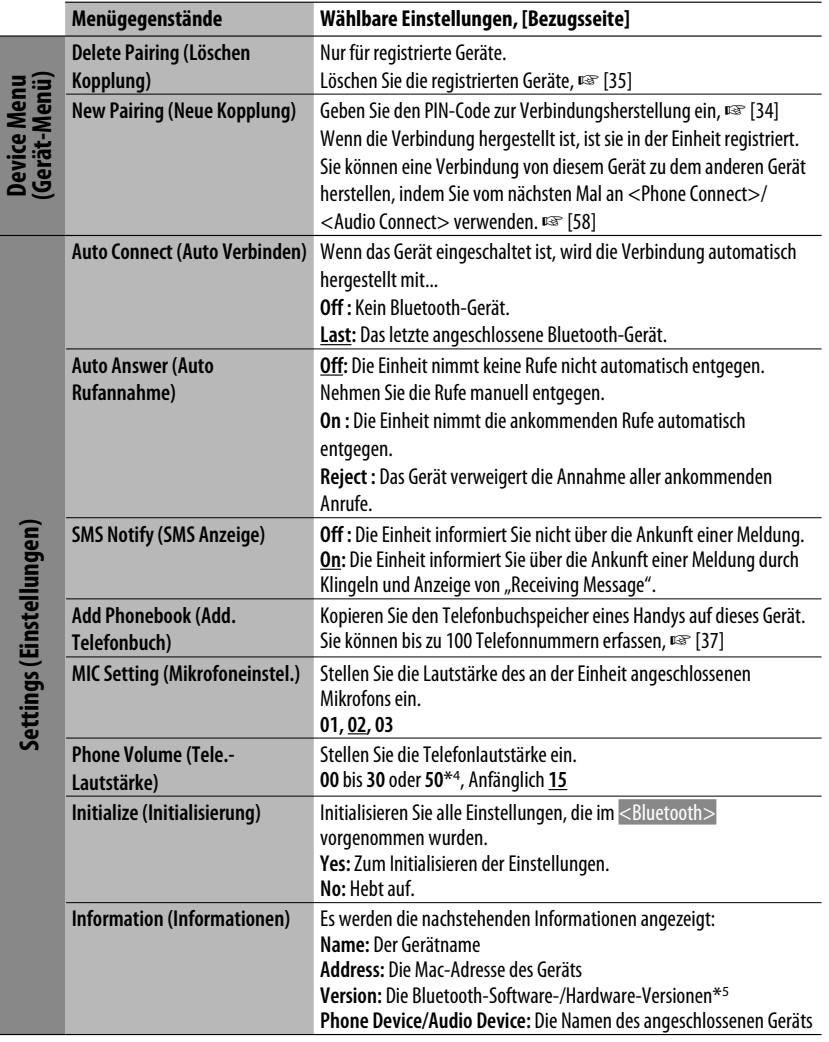

\*1 Unter <Mode> aufgeführte Gegenstände unterscheiden sich zwischen den Wiedergabequellen.

\*2 Nur KD-AVX40

\*3 Nur für das als Bluetooth-Telefon angeschlossene Gerät.

\*4 Je nach Verstärker-Verstärkungsgradeinstellung. (☞ Seite 57)

\*5 Wenn Sie weitere Informationen über Bluetooth wünschen, besuchen Sie bitte die folgende JVC-Website: <http://www.jvc.co.jp/english/car/> (nur englische Website)

Bei Bedienung des Bluetooth-Geräts siehe auch mit dem Gerät mitgelieferte Bedienungsanleitung.

# **DEUTSCH** DEUTSCH

# *Wartung*

# **Reinigen des Anschlusses**

Durch häufiges Einstecken und Abtrennen werden die Anschlüsse verschlissen.

Um diese Gefahr zu minimieren, sollten Sie die Anschlüsse mit einem mit Alkohol befeuchteten Wattetupfer oder Lappen reinigen, wobei darauf geachtet werden muss, die Anschlusskontakte nicht zu beschädigen.

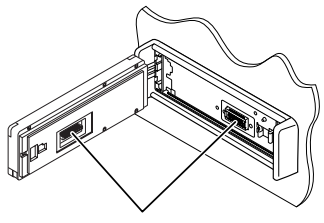

Anschlüsse

# **Feuchtigkeitskondensation**

Feuchtigkeitskondensation auf der Linse in dem Gerät kann sich in den folgenden Fällen bilden:

- Nach dem Einschalten der Heizung im Auto.
- Wenn es sehr feucht im Auto wird.

In diesem Fall kann eine Fehlfunktion in dem Gerät auftreten. In diesem Fall entnehmen Sie die Disc und lassen das Gerät einige Stunden lang eingeschaltet, bis die Feuchtigkeit verflogen ist.

# **Umgang mit Discs**

**Beim Entnehmen einer Disc aus ihrer Hülle,** immer den Mittenhalter der Hülle eindrücken und die Disc an den Rändern haltend herausheben.

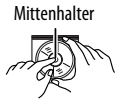

• Die Disc immer an den Rändern halten. Berühren Sie nicht die Aufnahmeoberfläche.

**Beim Einsetzen einer Disc in ihre Hülle die Disc,** vorsichtig um den Mittenhalter eindrücken (mit der beschrifteten Seite nach oben weisend).

• Denken Sie immer daran, die Discs nach der Verwendung wieder in ihren Hüllen abzulegen.

# **Sauberhalten der Discs**

Eine verschmutzte Disc lässt sich möglicherweise nicht richtig abspielen. Wenn eine Disc verschmutzt wird, wischen Sie diese mit einem weichen Lappen gerade von der Mitte nach außen hin ab.

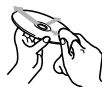

• Verwenden Sie keine Lösungsmittel (z.B. Schallplattenreiniger, Spray, Terpentin, Benzol usw.) zur Reinigung von Discs.

# **Wiedergabe neuer Discs**

Neue Discs haben möglicherweise rauhe Stellen an den Innen- und Außenrändern. Wenn solch eine Disc verwendet wird, kann sie von diesem Receiver abgewiesen werden.

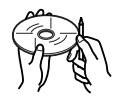

Um solche rauhen Stellen zu beseitigen, reiben Sie die Ränder mit einem Bleistift, Kugelschreiber usw.

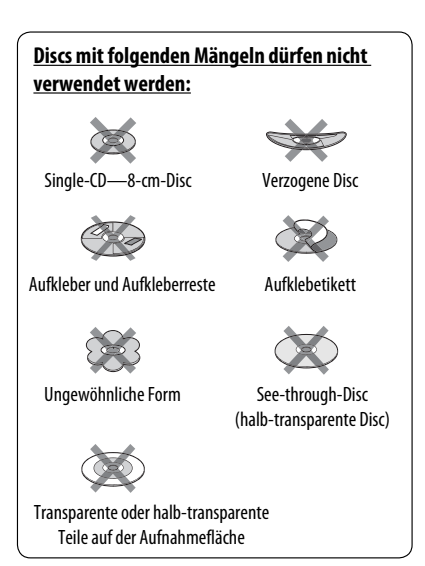

# *Weitere Informationen zu Ihrem Receiver*

# **Allgemeines**

### **Einschalten**

• Durch Drücken der **SRC** (Quelle)-Taste am Gerät kann ebenfalls eingeschaltet werden. Wenn die gewählte Quelle startbereit ist, startet die Wiedergabe.

# **Tuner (nur UKW)**

## **Speichern von Sendern**

• Wenn SSM über ist, werden empfangene Sender werden in Nr. 1 (niedrigste Frequenz) bis Nr. 6 (höchste Frequenz) abgelegt.

# **Disc**

### **Allgemeines**

- Die Wörter "Track" und "Datei" werden in dieser Anleitung mit gleicher Bedeutung verwendet.
- Diese Einheit kann nur CD (CD-DA) Dateien abspielen, wenn andere Audiodateitypen (MP3/WMA/WAV) auf der gleichen Disc aufgezeichnet sind.
- Dieses Gerät kann nur Einzelbyte-Zeichen anzeigen. Andere Zeichen können nicht korrekt angezeigt werden.

# **Einsetzen einer Disc**

• Wenn eine Disc umgekehrt herum eingesetzt ist oder keine abspielbaren Dateien enthält, erscheint die Meldung "Cannot play this disc Check the disc" (Disc nicht abspielbar) im Monitor. Disc auswerfen.

## **Auswerfen einer Disc**

• Wenn die ausgeworfene Disc nicht innerhalb von 15 Sekunden entfernt wird, wird die Disc automatisch wieder in den Ladeschlitz eingezogen, um sie vor Staub zu schützen.

# **Ändern der Quelle**

• Wenn Sie die Quelle ändern, stoppt die Wiedergabe ebenfalls, ohne dass die Disc ausgeworfen wird. Wenn Sie zum nächsten Mal "Disc" als Wiedergabequelle wählen, startet die Disc-Wiedergabe von der Stelle, wo sie vorher abgebrochen wurde.

# **Abspielen von Recordable/Rewritable-Discs**

- Dieses Gerät kann insgesamt 5 000 Dateien und 250 Ordner (maximal 999 Dateien pro Ordner) erkennen.
- Verwenden Sie nur "finalisierte" Discs.
- Dieses Gerät kann Multi-Session-Discs abspielen, nicht geschlossene Sessions werden aber bei der Wiedergabe übersprungen.
- Dieses Gerät kann insgesamt 25 Zeichen für Datei-/Ordnernamen erkennen.
- Manche Discs oder Dateien können sich auf diesem Gerät aufgrund ihrer Eigenschaften oder der jeweiligen Aufnahmebedingungen nicht abspielen lassen.

## **Wiedergabe einer DVD-VR**

• Für Einzelheiten über das DVD-VR-Format siehe mitgelieferte Bedienungsanleitung des Aufnahmegeräts.

# **Datei-Wiedergabe**

## **Wiedergabe von DivX-Dateien**

- Dieses Gerät kann DivX-Dateien mit der Dateierweiterung <.divx>, <.div> oder <.avi> abspielen (ungeachtet der Schreibung mit Groß- und Kleinbuchstaben).
- Audio-Stream muss mit MP3 oder Dolby Digital konform sein.
- Im Zeilensprung-Abtastverfahren codierte Dateien werden möglicherweise nicht richtig abgespielt.
- Die maximale Bitrate für Videosignale beträgt 4 Mbps (Durchschnitt).

### **Wiedergabe von MPEG1/MPEG2-Dateien**

- Dieses Gerät kann MPEG1/MPEG2-Dateien mit den Erweiterungscodes <.mpg>, <.mpeg> oder <.mod>\* abspielen.
	- \* <.mod> ist ein Erweiterungscode, der für MPEG2-Dateien verwendet wird, die von JVC Everio-Camcordern aufgenommen weden. Die MPEG2-Dateien mit dem Erweiterungscode <.mod> können nicht abgespielt werden, wenn sie auf einem USB-Massenspeichergerät gespeichert sind.
- Das Stream-Format muss dem MPEG System/ Programm-Stream entsprechen.
- Das Dateiformat soll MP@ML (Main Profile @ Main Level)/SP@ML (Simple Profile @ Main Level)/MP@LL (Main Profile @ Low Level) sein.
- Audio-Streams müssen mit MPEG1 Audio Layer-2 oder Dolby Digital konform sein.
- Die maximale Bitrate für Videosignale beträgt 4 Mbps (Durchschnitt).

### **Wiedergabe von JPEG-Dateien**

- Dieses Gerät kann JPEG-Dateien mit den Erweiterungscodes <.jpg> oder <.jpeg> abspielen.
- Dieses Gerät kann JPEG-Dateien abspielen, die eine Auflösung von 32 x 32 bis 8 192 x 7 680 haben. Es kann je nach Auflösung eine gewisse Zeit dauern, die Datei anzuzeigen.
- Dieses Gerät kann Baseline-JPEG-Dateien abspielen. Progressive JPEG-Dateien oder verlustfreie JPEG-Dateien können nicht wiedergegeben werden.

# **Wiedergabe von MP3/WMA/WAV-Dateien**

- Dieses Gerät kann MP3-Dateien mit der Dateierweiterung <.mp3>, <.wma> oder <.wav> abspielen (ungeachtet der Schreibung mit Groß- und Kleinbuchstaben).
- Dieser Receiver kann die Dateien abspielen, die den unten aufgeführten Bedingungen entsprechen:
	- Bit-Rate: MP3/WMA: 32 kbps — 320 kbps
	- Samplingfrequenz: 48 kHz, 44,1 kHz, 32 kHz (für MPEG1) 24 kHz, 22,05 kHz, 16 kHz (für MPEG2) 48 kHz, 44,1 kHz, 32 kHz, 22,05 kHz (für WMA) 44,1 kHz (für WAV)
- Diese Einheit kann die ID3-Tag-Version 1.0/1.1/2.2/2.3/2.4 (für MP3) anzeigen. Diese Einheit kann auch den WAV/WMA-Tag anzeigen.
- Dieser Receiver kann die mit VBR (variabler Bitrate) aufgenommenen Dateien abspielen. Die mit VBR aufgenommenen Dateien weisen eine Diskrepanz zwischen Anzeige verflossener Zeit auf.
- Dieses Gerät eignet sich nicht zur Wiedergabe der folgenden Dateien:
	- MP3-Dateien, die in den Formaten MP3i und MP3 PRO codiert sind.
	- MP3-Dateien, die mit Layer 1/2 codiert sind.
	- WMA-Dateien, die mit verlustfreien, professionellen und Sprachformaten codiert sind.
	- WMA-Dateien, die nicht auf Windows Media® Audio basieren.
	- WMA-Dateien, die mit DRM kopiergeschützt sind.
	- Dateien, die Daten wie AIFF, ATRAC3 usw. enthalten.

# **USB**

- Wenn "No USB device" nach dem Entfernen eines Geräts erscheint, bringen Sie wieder ein Gerät an oder wählen eine andere Wiedergabequelle.
- Wenn das USB-Gerät keine abspielbaren Dateien enthält oder nicht richtig formatiert ist, erscheint die Meldung "Cannot play this device Check the device" (Gerät nicht spielbar) im Monitor.
- Das Gerät kann kein USB-Gerät mit einer anderen Betriebsspannung als 5 V und mehr als 500 mA erkennen.
- Bei der Wiedergabe von einem USB-Gerät kann sich die Wiedergabereihenfolge von anderen Playern unterscheiden.
- Diese Einheit kann nicht in der Lage sein, bestimmte USB-Geräte oder bestimmte Dateien aufgrund ihrer Eigenschaften oder Aufnahmebedingungen abzuspielen.
- USB-Geräte, die mit speziellen Funktionen wie Datenschutzfunktionen ausgestattet sind, können zusammen mit dem Gerät nicht verwendet werden.
- Verwenden Sie kein USB-Gerät mit 2 oder mehr Partitionen.
- Je nach der Form der USB-Geräte und Anschluss-Ports können manche USB-Geräte nicht richtig angebracht werden, oder die Verbindung kann locker sein.
- Beim Anschließen eines USB-Geräts müssen Sie auch dessen betreffende Bedienungsanleitung beachten.
- Schließen Sie jeweils ein USB-Gerät zur Zeit an die Einheit an. Verwenden Sie keinen USB-Hub.
- Diese Einheit erkennt möglicherweise nicht eine Speicherkarte, die in den USB-Kartenleser eingesetzt ist.
- Verwenden Sie im Fall eines Anschlusses über ein USB-Kabel das USB-2.0-Kabel.
- Diese Einheit kann möglicherweise Dateien in einem USB-Gerät nicht korrekt abspielen, wenn ein USB-Verlängerungskabel verwendet wird.
- Diese Einheit kann nicht richtige Funktion oder Stromversorgung für alle Typen von Geräten gewährleisten.
- Dieses Gerät kann insgesamt 5 000 Dateien und 250 Ordner (maximal 999 Dateien pro Ordner) erkennen.
- Dieses Gerät kann insgesamt 25 Zeichen für Datei-/Ordnernamen erkennen.
- Für MPEG1/2 Dateien: Die maximale Bitrate für Videosignale beträgt 2 Mbps (Durchschnitt).

# **Bluetooth (nur KD-AVX40)**

### **Allgemeines**

- Nehmen Sie beim Fahren keine komplizierten Bedienungen vor, wie Wählen von Nummern, Verwenden des Telefonbuchs usw. Wenn Sie solche Bedienungen vornehmen möchten, stoppen Sie das Fahrzeug an einer sicheren Stelle.
- Manche Bluetooth-Geräte lassen sich möglicherweise je nach Bluetooth-Version des Geräts nicht an dieses Gerät anschließen.
- Diese Einheit arbeitet u.U. bei bestimmten Bluetooth-Geräten nicht.
- Der Verbindungszustand kann sich je nach Umständen ändern.
- Wenn die Einheit ausgeschaltet ist, ist das Gerät abgetrennt.

## **Warnmeldungen für Bluetooth-Bedienungen**

### **Connection Error:**

Das Gerät ist registriert, aber die Verbindung ist fehlgeschlagen. Verwenden Sie <Phone Connect>/ <Audio Connect>, um erneut eine Verbindung mit dem Gerät herzustellen. (☞ Seite 34)

### **Error:**

Probieren Sie den Betrieb erneut. Wenn "Error" erneut erscheint, prüfen Sie, ob das Gerät die probierte Funktion unterstützt.

### **Please Wait...:**

Die Einheit bereitet die Verwendung der Bluetooth-Funktion vor. Wenn die Meldung nicht verschwindet, schaltet Sie die Einheit aus und wieder ein, und schließen dann das Gerät erneut an (oder setzen die Einheit zurück).

## **Symbole für Telefon-Typen**

• Diese Symbole zeigen den am Gerät eingestellten Telefon-Typ an.

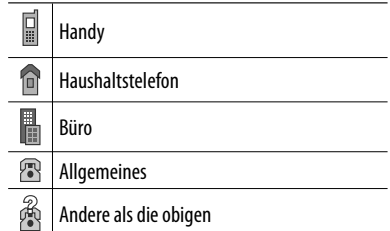

# **iPod/iPhone Bedienverfahren**

• Sie können die folgenden iPod/iPhone-Typen steuern:

## **(A) Angeschlossen mit dem USB-Kabel:**

- $-$  iPod mit Video (5. Generation)\*<sup>1</sup>
- $-$  iPod classic\*<sup>1</sup>
- iPod nano
- iPod nano (2. Generation)
- $-$  iPod nano (3. Generation)\*<sup>1</sup>
- $-$  iPod nano (4. Generation)\*<sup>1</sup>
- $-$  iPod Touch\*<sup>1</sup>
- iPod Touch (2. Generation)\*1
- $-$  iPhone/iPhone 3G\*1

### **(B) Angeschlossen an den Schnittstellenadapter:**

- iPod mit Click Wheel (4. Generation)
- iPod mit Video (5. Generation)
- iPod classic
- iPod mini
- iPod photo
- iPod nano
- iPod nano (2. Generation)
- iPod nano (3. Generation)
- $-$  iPod nano (4. Generation)\*2
- \*1 Schließen Sie den iPod/iPhone mittels des USB-Audiound Videokabels (nicht im Lieferumfang enthalten) an, um das Video mit Ton anzusehen.
- \*2 Es ist nicht möglich, den Akku über diese Einheit aufzuladen.
- Wenn die Wiedergabe des iPod/iPhone nicht korrekt ist, aktualisieren Sie Ihre iPod/iPhone-Software auf die neueste Version. Für Einzelheiten zur Aktualisierung Ihres iPod/iPhone besuchen Sie <http://www.apple.com>.
- Wenn Sie dieses Gerät einschalten, wird der iPod/iPhone über das Gerät geladen.
- Während iPod/iPhone angeschlossen ist, sind alle Vorgänge vom iPod/iPhone deaktiviert. Führen Sie alle Bedienungen von diesem Gerät aus.
- Die Textinformation wird möglicherweise nicht richtig angezeigt.
- Die Textinformation scrollt auf dem Monitor. Diese Einheit kann bis zu 40 Zeichen bei Verwendung des Schnittstellenadapters und bis zu 128 Zeichen bei Verwendung des USB-2.0-Kabels oder USB-Audiound Video-Kabels anzeigen.

### **Zur Beachtung:**

֞֘֝֡

Beim Betrieb eines iPod/iPhone kann es sein, dass manche Vorgänge nicht richtig oder nach Wunsch ausgeführt werden. In diesem Fall besuchen Sie folgende JVC-Website: <http://www.jvc.co.jp/ english/car/> (nur englische Website)

### **Für den USB-Anschluss:**

Wenn <iPod Artwork> auf <0n> gestellt ist: Drücken Sie während mindestens der ersten 5 Sekunden der Wiedergabe eines Cover enthaltenden Tracks keine Tasten\*. Es dauert 5 Sekunden oder mehr, bis Cover angezeigt wird, und während des Ladevorgangs stehen keine Bedienungen zur Verfügung.

\* Das auf dem Bildschirm des iPod/iPhone während der Wiedergabe angezeigte Bild.

# **DAB-Tuner**

• Nur die primären DAB-Dienste können vorgewählt werden, wenn Sie einen Sekundärdienst speichern.

# **Menügegenstände**

- Wenn Sie die Einstellung von <Amplifier Gain> von <High Power> auf <Low Power> umstellen, während Sie mit einem Lautstärkepegel von mehr als "30" hören, schaltet der Receiver automatisch den Lautstärkepegel auf "30" um.
- Nachdem Sie die Einstellungen in <Menu Language/ Audio Language/Subtitle> verändert haben, schalten Sie das Gerät ab und legen Sie die DVD wieder ein (oder legen Sie eine neue DVD ein), damit die Einstellungen übernommen werden können.
- Wenn Sie <16:9> für ein Bild mit einem Seitenverhältnis von 4:3 wählen ändert sich das Bild wegen des Verfahrens zur Bildbreitenumrechnung leicht.
- Auch wenn <4:3 Pan Scan> gewählt ist, kann die Bildschirmgröße bei manchen Discs <4:3 Letterbox> werden.

**JVC übernimmt keine Verantwortung für jeglichen Datenverlust in einem iPod/iPhone und/oder einem USB-Massenspeichergerät bei der Verwendung dieses Geräts.**

### **Zeichen, die Sie für Titel eingeben können**

Neben den Buchstaben des lateinischen Alphabets (A - Z, a - z) können Sie zur Zuweisung von Titeln die folgenden Zeichen verwenden. (☞ Seite 51)

• Wenn <Русский> für <Language> gewählt ist. (☞ Seite 53)

#### Groß- und Kleinbuchstaben

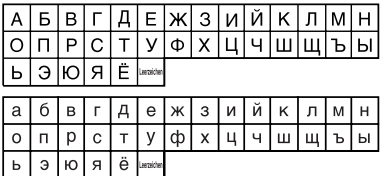

#### Zahlen und Symbole

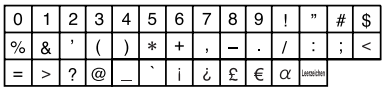

• Bei allen für <Language> (Sprache) ausgewählten Sprachen außer <Русский>. (□ Seite 53)

#### Groß- und Kleinbuchstaben

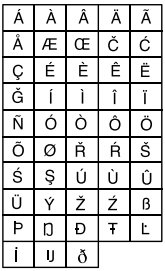

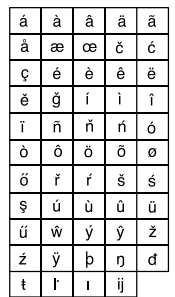

#### Zahlen und Symbole

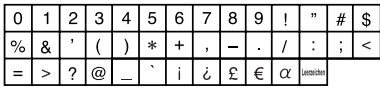

- "DVD Logo" ist ein eingetragenes Warenzeichen von DVD Format/Logo Licensing Corporation in den USA, Japan und anderen Ländern.
- Hergestellt unter Lizenz von Dolby Laboratories. "Dolby" und das Doppel-D-Symbol sind Warenzeichen von Dolby Laboratories.
- DivX<sup>®</sup> ist eine eingetragene Handelsmarke von DivX, Inc., und wird unter Lizenz verwendet.
- Spielt DivX®-Video ab
- ÜBER DIVX VIDEO: DivX® ist ein digitales Videoformat, das von DivX, Inc. erstellt wurde. Dies ist ein offiziell für DivX oder DivX Ultra zertifiziertes Gerät, das DivX-Video abspielen kann.
- ÜBER DIVX VIDEO-ON-DEMAND: Dieses für DivX® zertifizierte Gerät muss registriert sein, um DivX Video-on-Demand (VOD) Inhalt abzuspielen. Generieren Sie zuerst den DivX VOD Registrierungscode für Ihr Gerät und reichen ihn während der Registrierung ein. [Wichtig: DivX VOD Inhalt ist von einem DivX DRM (Digital Rights Management/ Verwaltung digitaler Rechte) System geschützt, das die Wiedergabe auf registrierte für DivX zertifizierte Geräte beschränkt. Wenn Sie versuchen, DivX VOD Inhalt abzuspielen, der nicht für dieses Gerät autorisiert ist, erscheint die Meldung "Authorization Error" (Autorisierungsfehler), und der Inhalt wird nicht abgespielt.] Erfahren Sie mehr bei www.divx.com/vod.
- Microsoft und Windows Media sind entweder eingetragene Marken oder Marken der Microsoft Corporation in den Vereinigten Staaten und/oder anderen Ländern.
- iPod ist ein Warenzeichen von Apple Inc., eingetragen in den USA und anderen Ländern.
- iPhone ist ein Warenzeichen der Apple Inc.
- "Made for iPod" bedeutet, dass ein elektronisches Zubehörteil spezifisch zum Anschluss an iPod konstruiert wurde und vom Entwickler auf Erfüllung von Apple-Leistungsstandards zertifiziert wurde.
- "Works with iPhone" bedeutet, dass ein elektronisches Zubehörteil spezifisch zum Anschluss an iPhone konstruiert wurde und vom Entwickler auf Erfüllung von Apple-Leistungsstandards zertifiziert wurde.
- Apple übernimmt keine Verantwortung für die Funktion dieses Geräts oder desen Erfüllung von Sicherheits- und anderen Vorschriften.

# **Tonsignale, über die Klemmen an der Rückseite ausgegeben**

# **Über die Analogbuchsen (Lautsprecherausgang/LINE OUT)**

2-Kanal-Signal wird ausgegeben. Beim Abspielen einer mehrkanalig codierten Disc werden Mehrkanalsignale abgemischt.

• DTS-Klang kann nicht reproduziert werden.

# **Über die Buchse DIGITAL OUT (optisch)**

Digitalsignale (Linear PCM, Dolby Digital und MPEG Audio) werden ausgegeben.

- Zum Reproduzieren von Mehrkanalton wie Dolby Digital und MPEG Audio schließen Sie einen Verstärker oder Decoder an diese Buchse an, der mit diesen Mehrkanalquellen kompatibel ist, und stellen <D. Audio Output> richtig ein. (☞ Seite 55)
- DTS-Klang kann nicht ausgegeben werden.

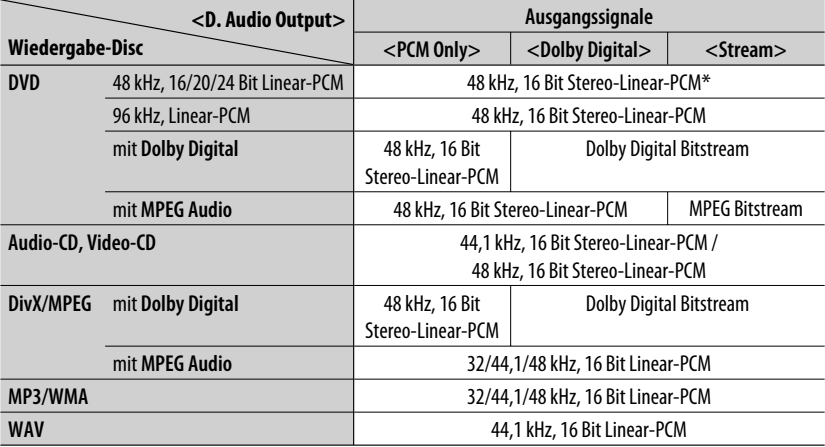

\* Digitalsignale können mit 20 oder 24 Bit (mit ihrer ursprünglichen Bitrate) über die Buchse DIGITAL OUT ausgegeben werden, wenn die Discs nicht kopiergeschützt sind.

# **Vorgabe-Equalizerwerte**

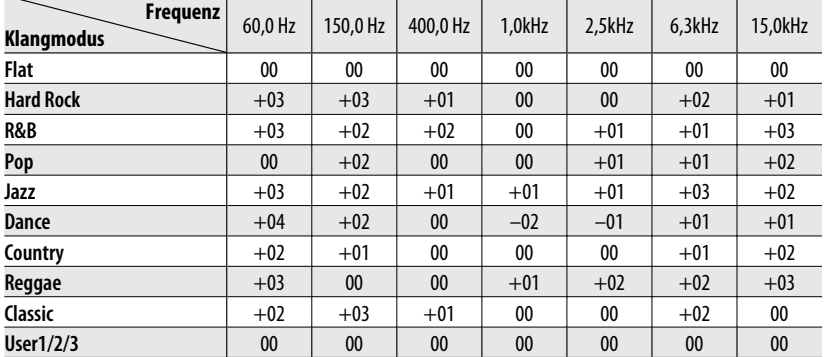

# **Sprachcodes (für DVD/DivX-Sprachauswahl)**

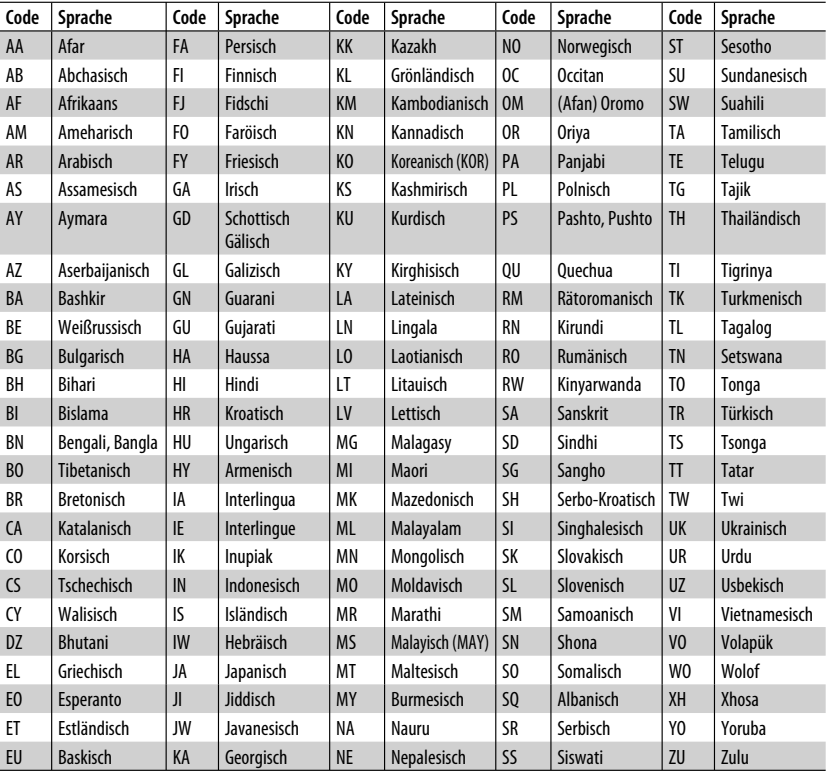

# **DEUTSCH** DEUTSCH

# <sup>67</sup> ZUR BEZUGNAHME

Was wie eine Betriebsstörung erscheint, muss nicht immer ein ernstes Problem darstellen. Gehen Sie die folgenden Prüfpunkte durch, bevor Sie sich an den Kundendienst wenden.

- Für Bedienverfahren mit externen Komponenten siehe auch mit den für die Verbindungen verwendeten Adaptern mitgelieferte Anweisungen (ebenso wie die mit den externen Komponenten mitgelieferte Anweisungen).
- Meldungen (in "" eingeschlossen) in den Tabellen unten werden in der in <Language> gezeigten Sprache angezeigt. ( $\sqrt{•}$  Seite 53) Hier beschriebene Meldungen sind in der Sprache der Anleitung.

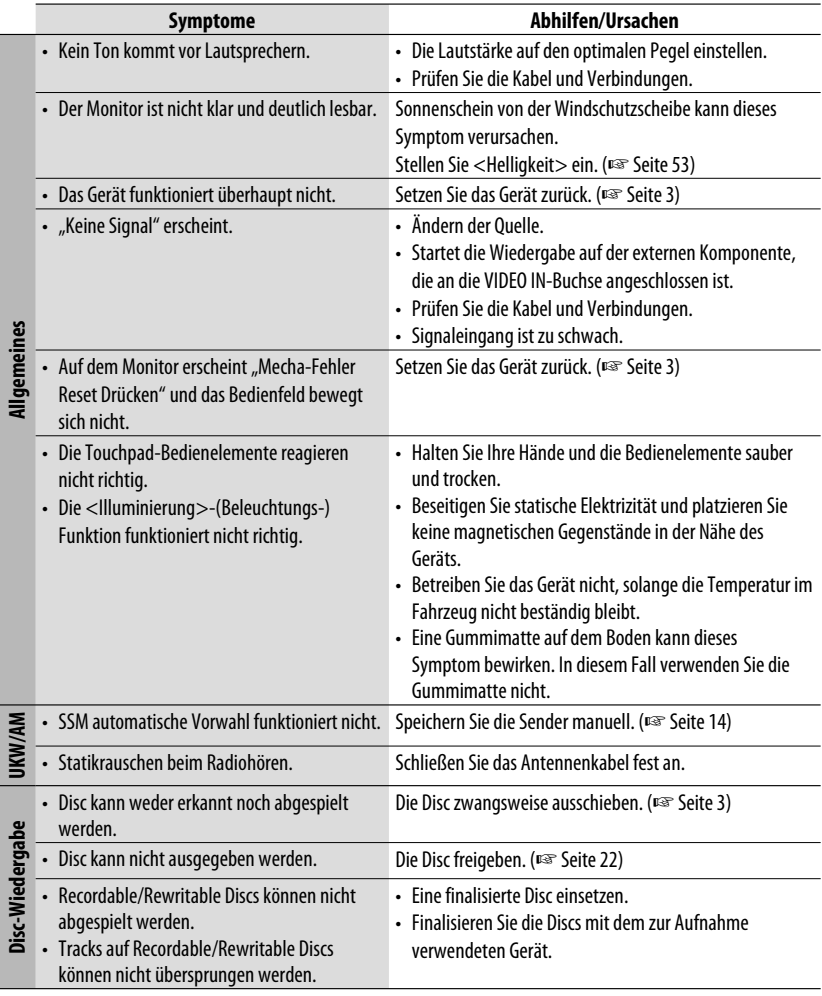

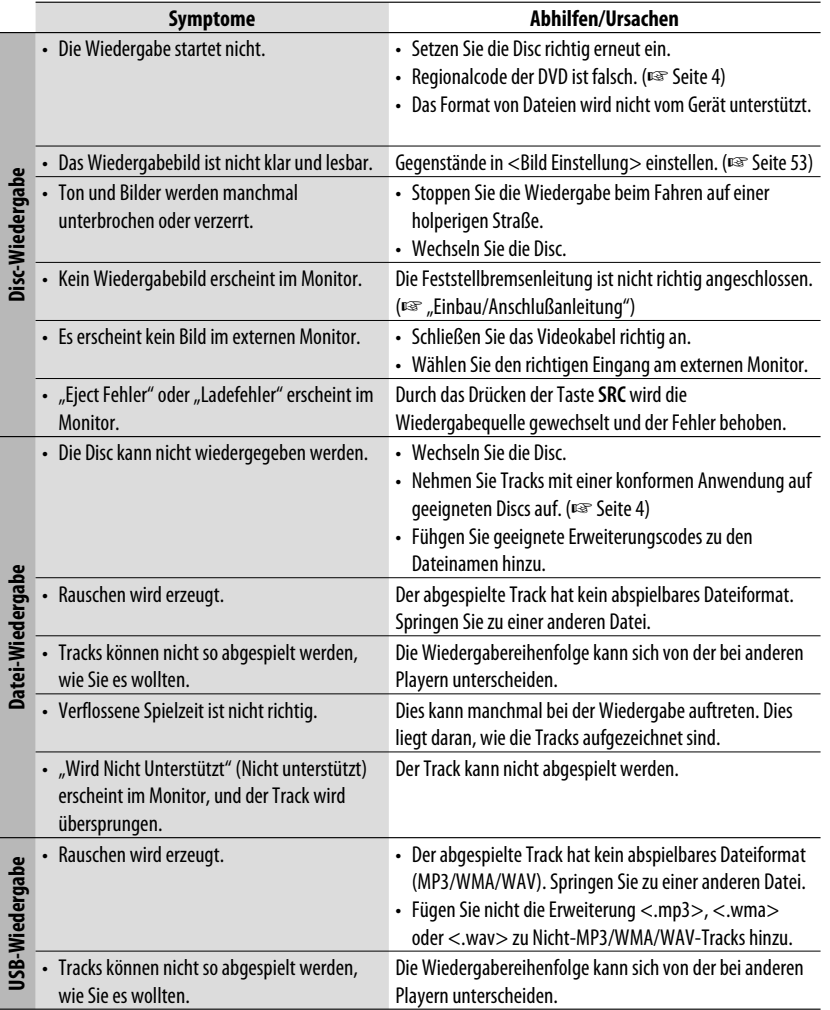

Fortsetzung auf nächster Seite

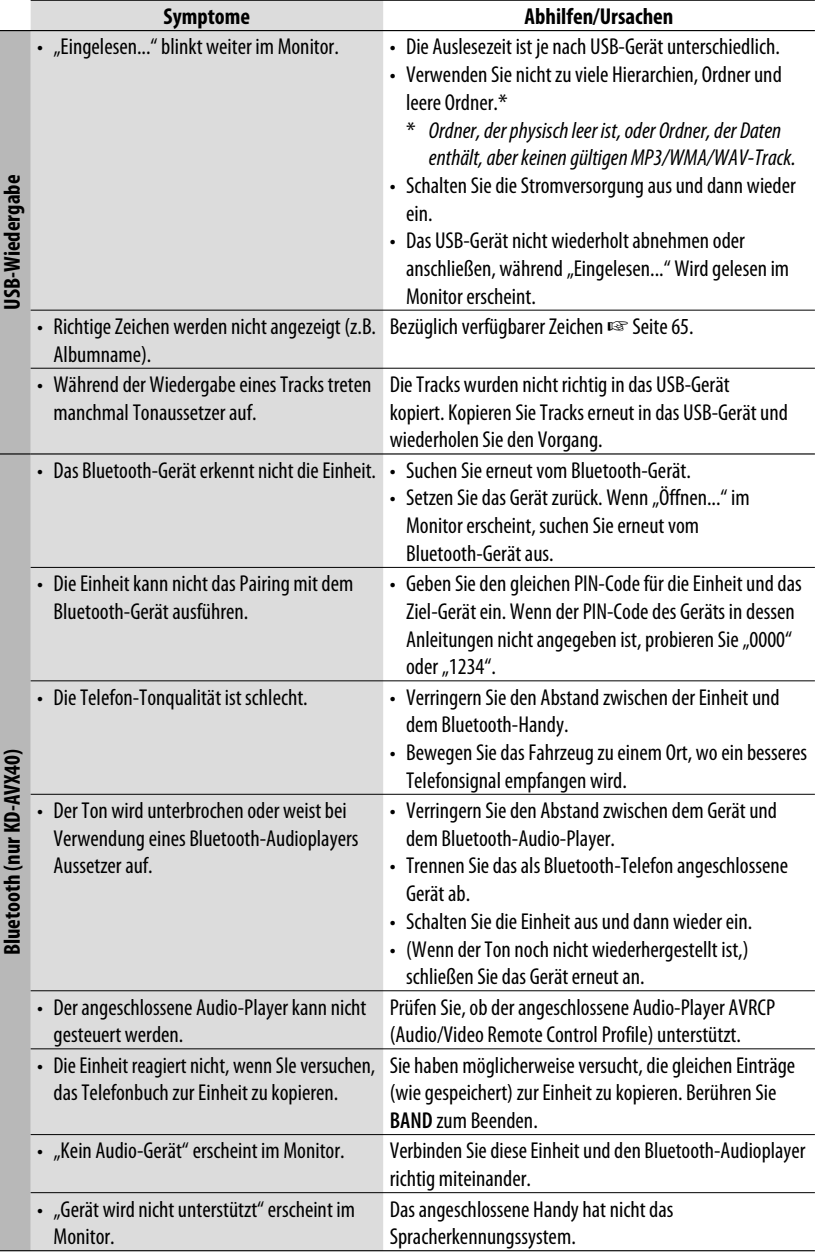

# **DEUTSCH** DEUTSCH
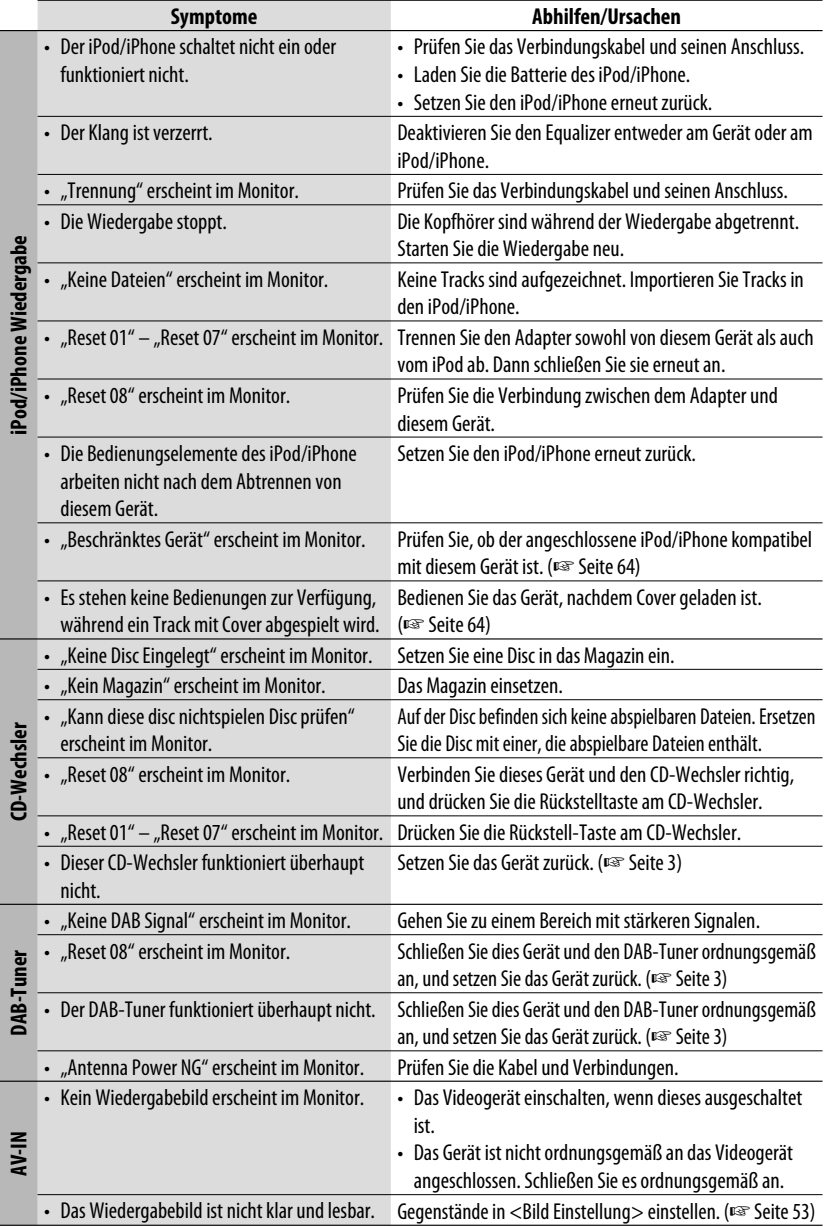

## *Technische Daten*

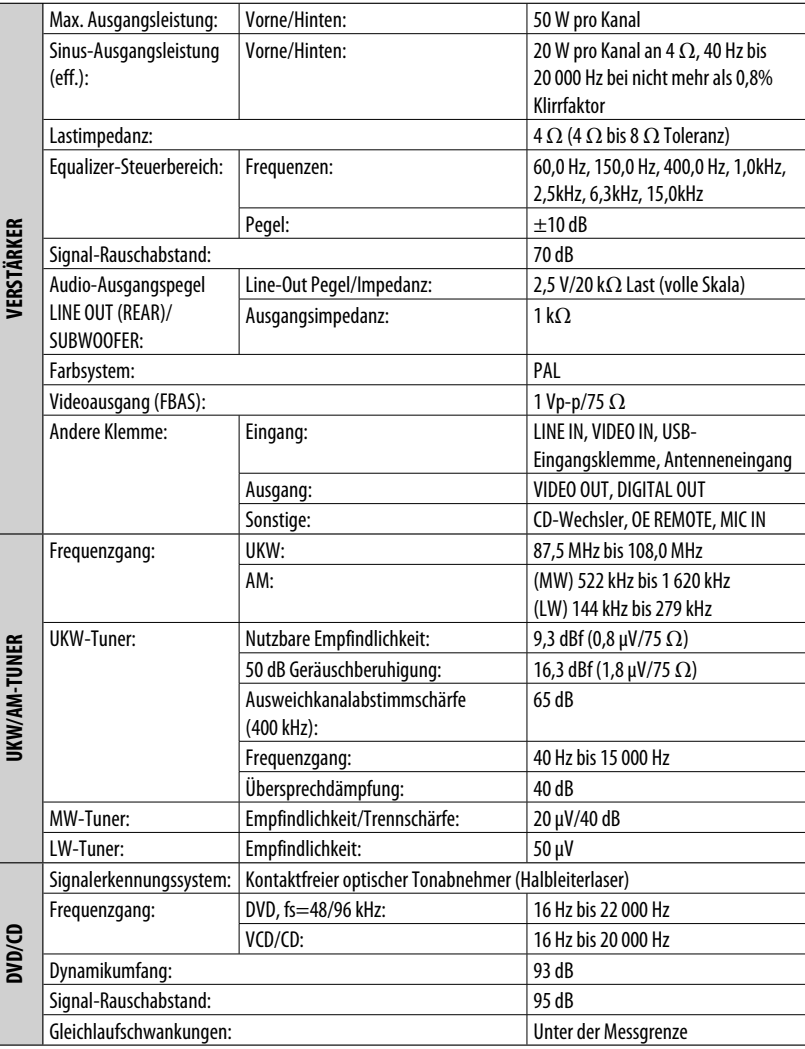

DEUTSCH DEUTSCH

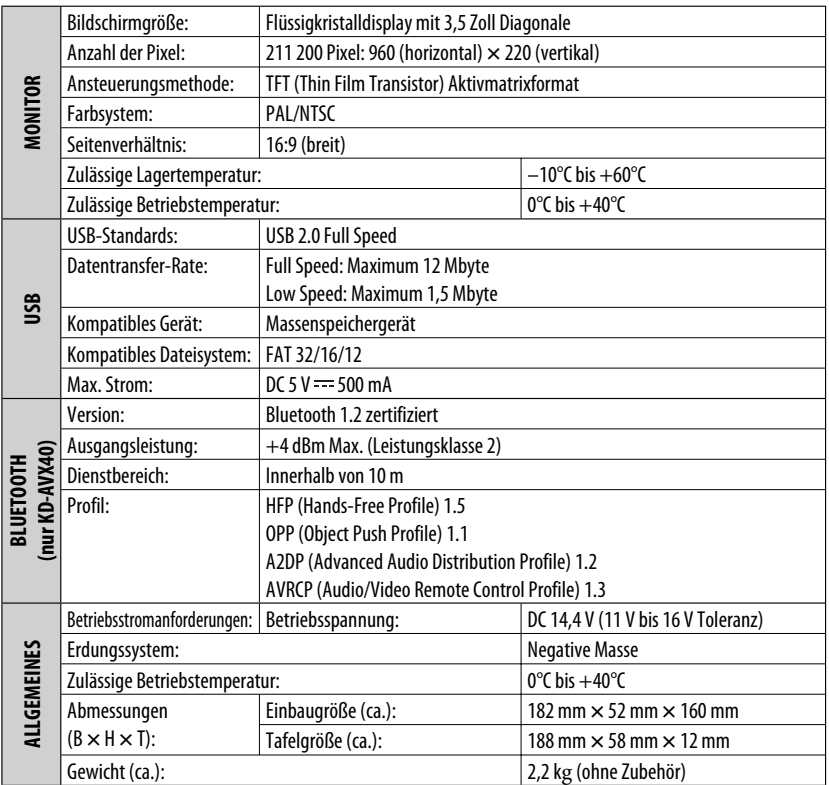

**DEUTSCH** DEUTSCH

Änderungen bei Design und technischen Daten bleiben vorbehalten.

Merci pour avoir acheté un produit JVC.

Veuillez lire attentivement toutes les instructions avant d'utiliser l'appareil afin de bien comprendre son fonctionnement et d'obtenir les meilleures performances possibles.

#### **IMPORTANT POUR PRODUITS LASER**

- 1. PRODUIT LASER CLASSE 1
- 2. **ATTENTION:** N'ouvrez pas le couvercle supérieur. Il n'y a aucune pièce réparable par l'utilisateur à l'intérieur de l'appareil; confiez toute réparation à un personnel qualifié.
- 3. **ATTENTION:** Rayonnement laser visible et/ou invisible de classe 1 M une fois ouvert. Ne pas regarder directement avec des instruments optiques.
- 4. REPRODUCTION DE L'ÉTIQUETTE: ÉTIQUETTE DE PRÉCAUTION PLACÉE À L'EXTÉRIEUR DE L'APPAREIL.

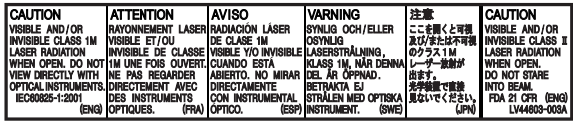

#### **Informations relatives à l'élimination des appareils et des piles usagés, à l'intention des utilisateurs**

#### **[Union européenne seulement]**

Ces symboles signifient que le produit et les piles ne doivent pas être éliminés en tant que déchet ménager à la fin de son cycle de vie.

Si vous souhaitez éliminer ce produit et les piles, faites-le conformément à la législation nationale ou autres règles en vigueur dans votre pays et votre municipalité.

En éliminant correctement ce produit, vous contribuez à la conservation des ressources naturelles et à la prévention des éventuels effets négatifs sur l'environnement et la santé humaine. **Notification:**

La marque Pb en dessous du symbole des piles indique que cette pile contient du plomb.

# **Pour éviter tout accident et tout**

**dommage**

- N'INSTALLEZ aucun appareil ni aucun câble dans un endroit où;
	- il peut gêner l'utilisation du volant ou du levier de vitesse.
	- il peut gêner le fonctionnement de dispositifs de sécurité tels que les coussins de sécurité.
	- il peut gêner la visibilité.
- NE manipulez pas l'appareil quand vous conduisez.

Si vous devez commander l'appareil pendant que vous conduisez, assurez-vous de bien regarder autour de vous.

• Le conducteur ne doit pas regarder le moniteur lorsqu'il conduit.

#### **AVERTISSEMENTS: Précautions concernant le moniteur:**

**Produits**

**Pile**

- Le moniteur intégré à l'appareil est un produit de grande précision, mais qui peut posséder des pixels déficients. C'est inévitable et ce n'est pas un mauvais fonctionnement.
- N'exposez pas le moniteur à la lumière directe du soleil.
- Quand la température est très basse ou très élevée...
	- Un changement chimique se produit à l'intérieur, causant un mauvais fonctionnement.
	- Les images peuvent ne pas apparaître clairement ou se déplacer doucement. Les images peuvent ne pas être synchronisées avec le son ou la qualité de l'image peut être réduite dans de tels environnements.

Pour des raisons de sécurité, une carte d'identification numérotée est fournie avec cet appareil, et le même numéro d'identification est imprimé sur le châssis de l'appareil. Conserver cette carte dans un endroit sûr, elle pourra aider les autorités pour identifier votre appareil en cas de vol.

# RANÇAIS

#### **Comment réinitialiser votre appareil**

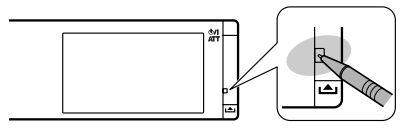

• Vos ajustements préréglés (sauf les appareils Bluetooth enregistrés pour KD-AVX40) sont aussi effacés.

#### **Comment forcer l'éjection d'un disque**

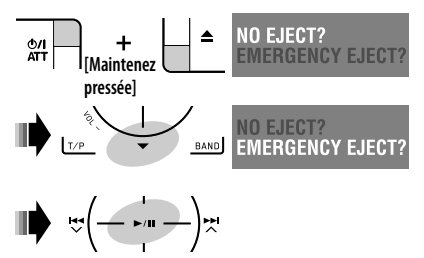

- Faites attention de ne pas faire tomber le disque quand il est éjecté.
- Si cela ne fonctionne pas, essayez de réinitialiser l'appareil.

#### **Pour sécurité...**

- N'augmentez pas trop le volume car cela bloquerait les sons de l'extérieur rendant la conduite dangereuse.
- Arrêtez la voiture avant de réaliser toute opération compliquée.

#### **Température à l'intérieur de la voiture...**

Si votre voiture est restée garée pendant longtemps dans un climat chaud ou froid, attendez que la température à l'intérieur de la voiture redevienne normale avant d'utiliser l'appareil.

Ce produit intègre une technologie de protection des droits d'auteur qui est protégée par des brevets américains et d'autres droits à la propriété intellectuelle. L'utilisation de cette technologie de protection des droits d'auteur doit être autorisée par Macrovision et est exclusivement destinée à une exploitation à domicile et à d'autres usages limités, sauf autorisation contraire de Macrovision. L'ingénierie inverse et le désassemblage sont interdits.

### *Table des matieres*

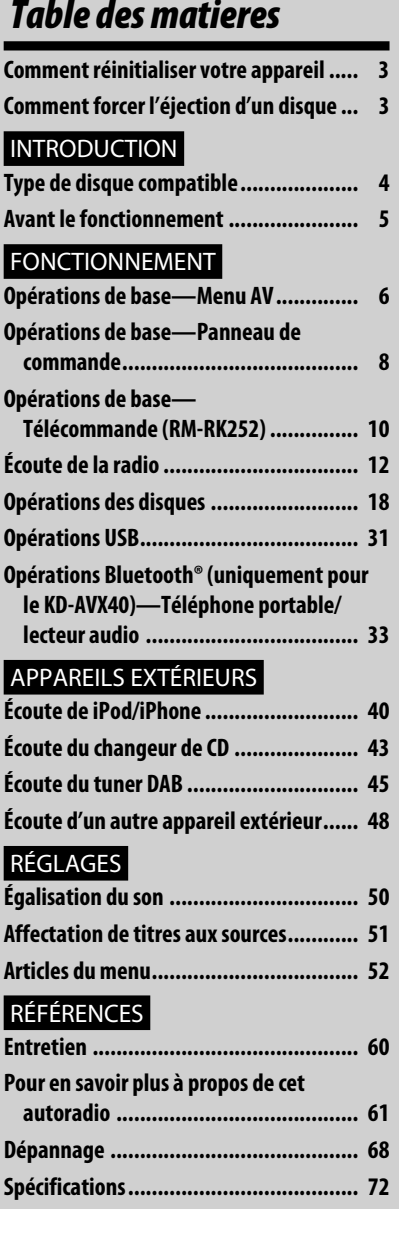

### *Type de disque compatible*

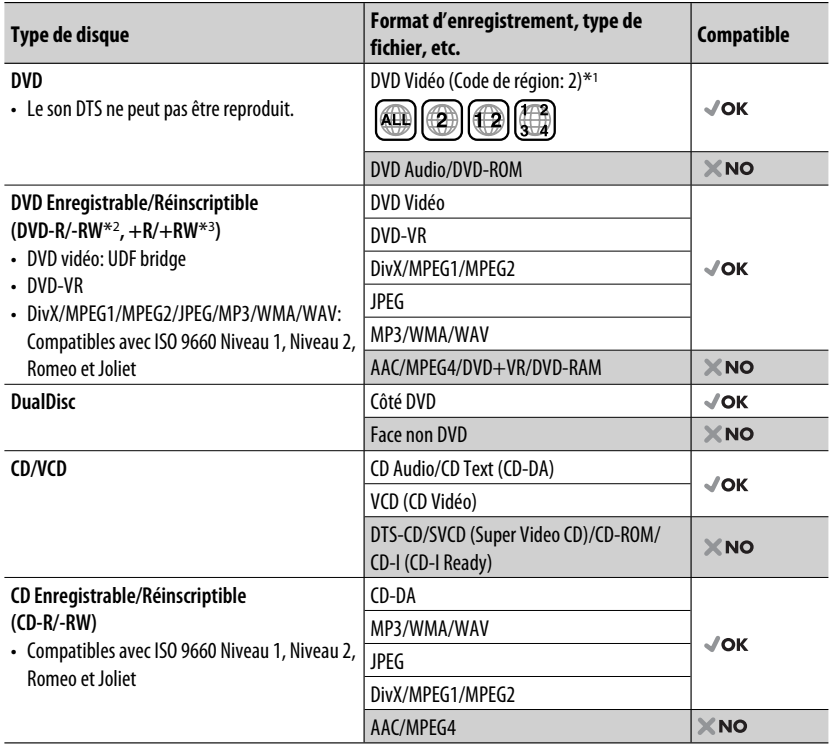

\*1 Si vous insérez un disque DVD Vidéo d'un code de région incorrect "Region code error" apparaît sur le moniteur.

\*2 Un DVD-R enregistré en format MultiBorder est également compatible (à l'exception des disques double-couche). Les disques DVD-RW à double couche ne peuvent pas être reproduits.

\*3 Il est possible de reproduire des disques +R/+RW (format vidéo uniquement) finalisés. "DVD" est sélectionné pour le type du disque quand un disque +R/+RW est mis en place. Les disques +RW à double couche ne peuvent pas être reproduits.

#### **Précautions pour la lecture de disques à double face**

La face non DVD d'un disque à "DualDisc" n'est pas compatible avec le standard "Compact Disc Digital Audio". Par conséquent, l'utilisation de la face non DVD d'un disque à double face sur cet appareil n'est pas recommandée.

### *Avant le fonctionnement*

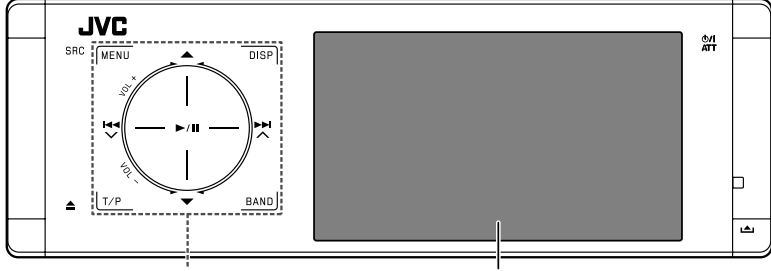

#### **Panneau tactile Moniteur**

L'éclairage du panneau et du moniteur s'éteint quand aucune opération n'est effectuée pendant environ 10 secondes.

L'éclairage s'allume dans les cas suivants:

- Quand vous approchez votre main près du panneau tactile.\*
- Quand vous touchez le panneau tactile avec votre doigt.\*
- 
- Quand vous utilisez la télécommande.
- Quand un appel/SMS arrive.
- Quand la source est changée automatiquement à la suite de la réception d'une annonce d'informations routières ou d'un programme trouvé par recherche PTY.
- Quand le signal de la caméra de recul entre dans l'appareil.
- \* En fonction du réglage effectué. Pour changer le réglage, ☞ page 56.

L'éclairage est toujours allumé dans les cas suivants:

- Pendant que le <AV Menu> est affiché.
- Pendant que le <Source Menu> est affiché.
- Pendant que le panneau de commande est ouvert.
- Quand <Illumination> est réglé sur <Normal>. (☞ page 56)

#### **Comment commander l'appareil en utilisant le panneau tactile**

Vous pouvez commander l'appareil en touchant la partie appropriée du panneau tactile.

- Pour ajuster le volume, déplacez votre doit sur le bouton du panneau tactile comme montré sur l'illustration ci-dessous afin d'afficher l'animation sur le moniteur, puis touchez répétitivement  $\triangle$  ou  $\nabla$ .
	- Vous pouvez aussi ajustez le volume simplement en continuant de bouger votre doigt sur les boutons du panneau tactile de la façon montrée ci-dessous.

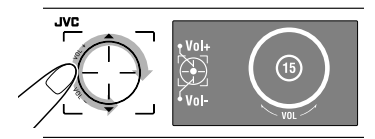

• Quand vous faites glisser votre doigt sur le panneau tactile comme montré sur l'illustration ci-dessous, l'appareil réagit de la même façon que si vous touchiez  $\triangle$  /  $\nabla$  /  $\blacktriangleleft$  /  $\blacktriangleright$   $\blacktriangleright$  /.

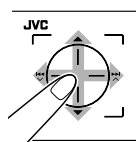

- Les opérations sont expliquées principalement en utilisant le panneau tactile et les touches sur l'appareil; cependant, les touches sur la télécommande fonctionnent de la même façon si elles portent le même nom ou la même marque.
- Dans les explications, les noms qui apparaissent sur l'écran sont mis en valeur. Par exemple, <AV Menu>

#### 5 INTRODUCTION

### *Opérations de base — Menu AV*

Vous pouvez utiliser les menus pour effectuer divers réglages à partir de <AV Menu>. Pour les détails sur chaque menu et réglage, référez-vous à "Articles du menu". (☞ pages 52 à 59)

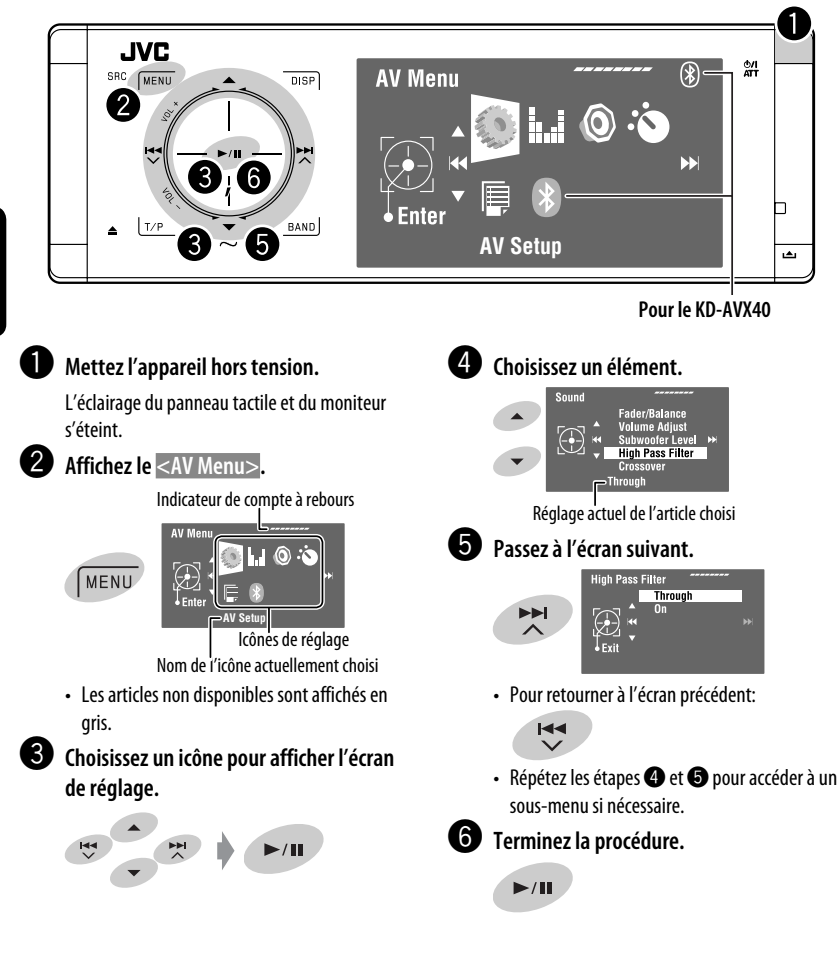

#### **Important**

- Les illustrations du KD-AVX40 sont utilisées principalement pour les explications dans ce manuel.
- **Langue des indications**: Les indications en anglais sont utilisées dans un but explicatif. Vous pouvez choisir la langue des indications à partir du menu <AV Menu>. (☞ page 53)

#### **Annulation de la démonstration des affichages et réglage de l'horloge**

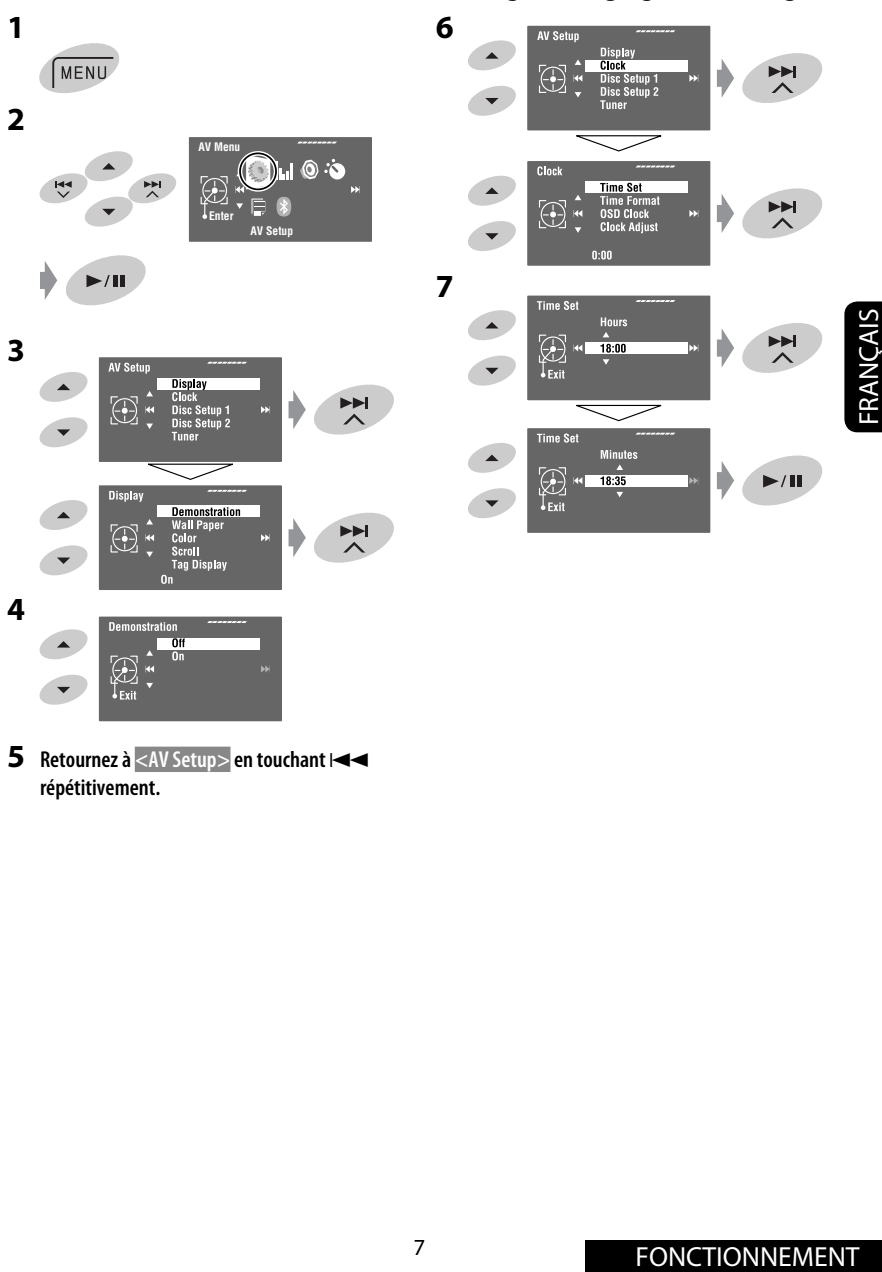

**5** Retournez à <AV Setup> en touchant  $\leftarrow$ **répétitivement.**

### *Opérations de base — Panneau de commande*

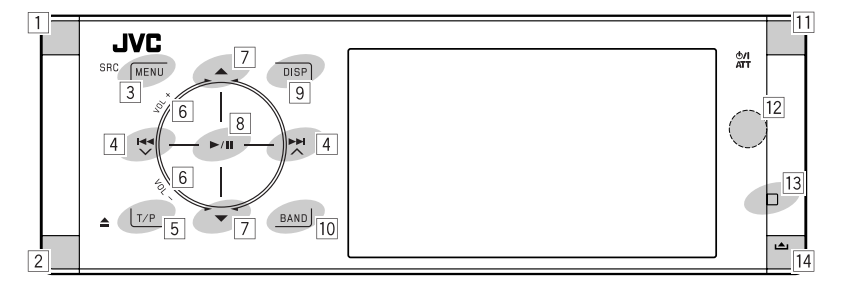

- FRANÇAIS
- $\boxed{1}$  Permet de choisir la source.\*1 "Tuner"  $\rightarrow$  "DAB"  $\rightarrow$  "Disc"  $\rightarrow$  "USB" ou "USB iPod" → "Changer", "iPod" ou "External Input"  $\rightarrow$  "Bluetooth"\*2  $\rightarrow$  "AV Input"
	- Vous pouvez aussi choisir les sources en touchant  $\triangle$  /  $\nabla$  /  $\blacktriangleleft$  /  $\blacktriangleright$   $\blacktriangleright$  après avoir mantinu pressée **SRC** pour afficher <Source Menu>.
- $\boxed{2}$  Éjectez le disque.
	- Pivote le panneau de commande (☞ page 9).
- 3 Affiche ou quitte <AV Menu>.
	- Met en service la composition vocale **[Maintenez pressée]**.\*2
	- Pendant une conversation: Ajuste le volume du microphone connecté à l'appareil.\*2
- 4 "Tuner" et "DAB": Recherche des stations/ ensembles.
	- "Disc", "USB", "USB iPod", "Changer", "iPod" et "Bluetooth"\*2: Saut vers l'arrière/saut vers l'avant
	- Sur les menus:
		- Passe à l'écran suivant/précédent.
		- Choisit des articles.
- 5 Met en service l'attente de réception TA.
	- Affiche la liste des codes PTY préréglés **[Maintenez pressée]**.
- 6 Ajuste le niveau de volume. (☞ page 5)
- $\boxed{7}$ <sup>\*3</sup> "Tuner": Choisit les stations préréglées.
	- "DAB": Choisit les services.
	- "Disc", "USB" et "Changer": Choisit un titre/ dossier.
	- "USB iPod": Choisit les éléments suivants/ précédents.
	- "iPod": Affiche le menu du lecteur et met la lecture en pause.
	- "Bluetooth": Permet de choisir un groupe/ dossier.\*2
	- Sur les menus: Choisit des articles.
- 8 "Disc", "USB", "USB iPod" et "Changer": Démarre et arrête momentanément (pause) la lecture.
	- "Bluetooth": Démarre la lecture.\*2
	- Sur les menus: Affichez l'écran suivant ou quittez l'écran affiché.
- 9 Change l'information sur l'affichage. (☞ page 9)
- 10 "Tuner" et "DAB": Choisit les bandes. • "Disc" et "USB": Arrête la lecture.
	- "Bluetooth": Met la lecture en pause.\*2
- $|11|$  Mise sous tension de l'appareil.
	- Mise hors tension de l'appareil **[Maintenez pressée]**.
	- Atténue le son (quand l'appareil est sous tension).
- 12 Capteur de télécommande
- 13 Réinitialise l'appareil.
	- Utilisez ce bouton uniquement quand le système interne ne fonctionne pas correctement.
- 14 Permet de détacher le panneau de commande (Pour attacher, ☞ page 9).
- \*1 Vous ne pouvez pas choisir ces sources si elles ne sont pas prêtes.
- \*2 Uniquement pour le KD-AVX40
- \*3 En maintenant pressée 5 / ∞, vous pouvez afficher la liste accessible pour la source choisie.

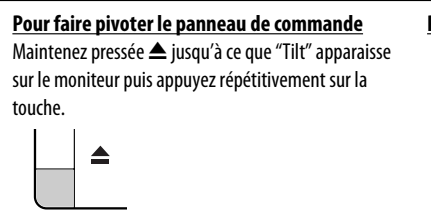

#### **Pour attacher le panneau de commande**

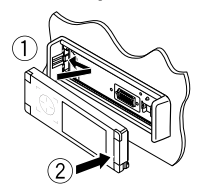

#### **Changement des informations sur l'affichage**

Les informations d'affichage disponibles varient en fonction des sources de lecture.

Chaque fois que vous touchez **DISP**, l'affichage change comme suit.

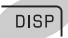

Ex.: Quand la source de lecture est un disque DVD Vidéo.

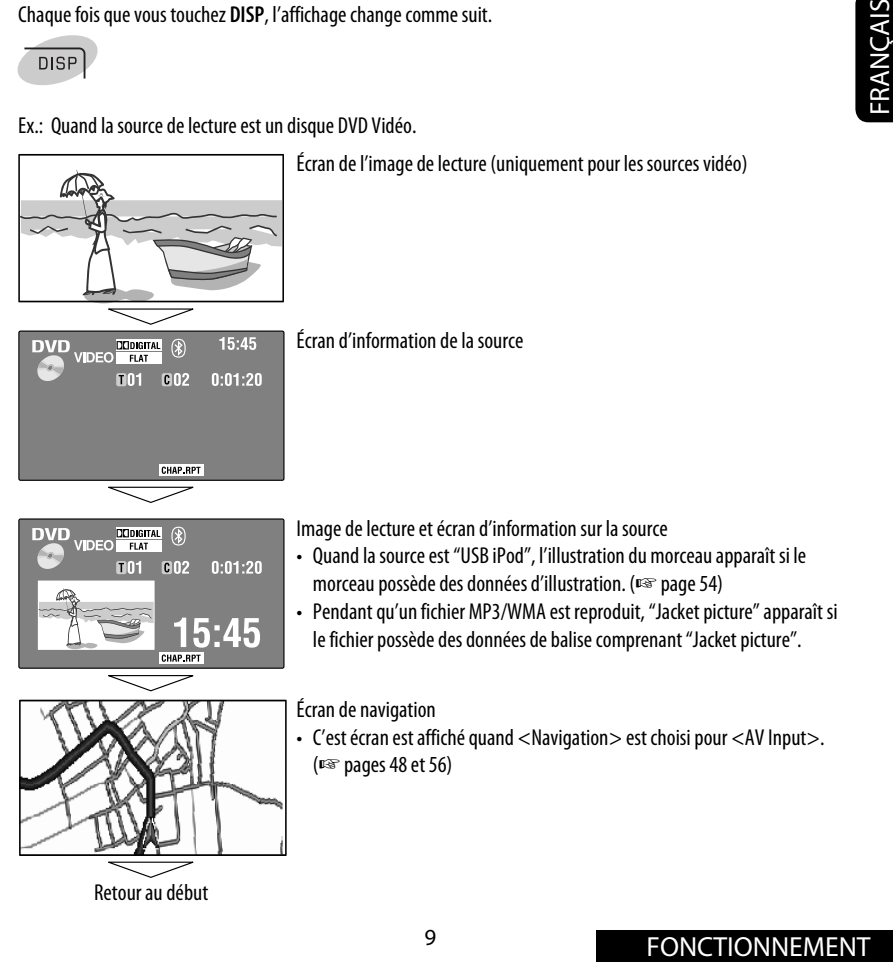

### *Opérations de base — Télécommande (RM-RK252)*

#### **Mise en place de la pile**

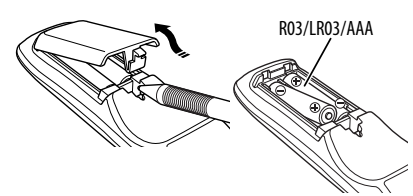

Insérez les piles dans la télécommande en respectant les polarités  $(+ et -)$ .

#### **Attention:**

- Danger d'explosion si la pile est remplacée de façon incorrecte. Remplacez-la uniquement avec le même type de pile ou un type équivalent.
- La pile ne doit pas être exposée à une chaleur excessive telle que la lumière du soleil, un feu ou quelque chose de similaire.

#### **Si la télécommande perd de sa puissance ou de son efficacité, remplacez les deux piles.**

#### **Avant d'utiliser la télécommande:**

- Dirigez la télécommande directement sur le capteur de télécommande de autoradio.
- N'EXPOSEZ PAS le capteur de télécommande à une forte lumière (lumière directe du soleil ou éclairage artificiel).

L'autoradio est muni d'une fonction de télécommande de volant.

- Référez-vous au Manuel d'installation/ raccordement (volume séparé) pour les connexion.
- Les opérations peuvent différer en fonction des types de télécommande de volant.

#### **Composants principaux et**  R03/LR03/AAA **Caractéristiques**

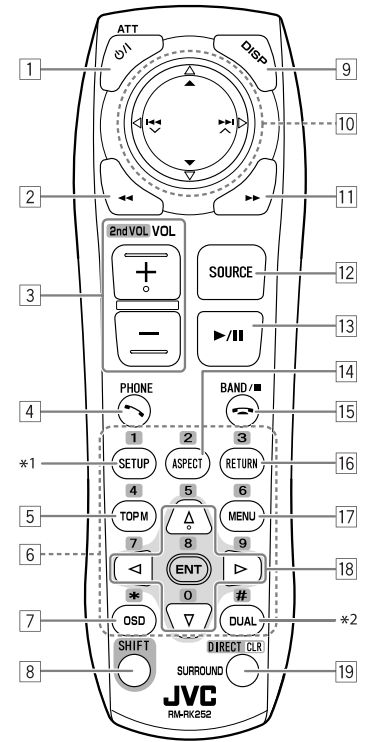

- $\boxed{1}$  Met l'appareil sous tension.
	- Mise hors tension de l'appareil **[Maintenez pressée]**.
	- Atténue le son (quand l'appareil est sous tension).
- 2 "Disc", "USB" et "USB iPod": Recherche vers l'arrière
- $\boxed{3}$  Ajuste le niveau de volume.
	- Ne fonctionne pas comme touche "2nd VOL".
- $\boxed{4}^{*3}$  Permet de répondre aux appels entrants.
	- Affiche la liste <Redial> **[Maintenez pressée]**.
	- Vous pouvez afficher le menu <Dial Menu> en appuyant sur la touche puis en touchant  $\blacktriangleright$  / II sur l'appareil.
- 5 DVD: Affiche le menu de disque.
	- VCD: Reprend la lecture PBC (□ page 26).
	- DVD-VR: Affiche l'écran du programme original.
- 6 Permet d'entrer des chiffres (tout en maintenant pressée SHIFT). (☞ pages 14, 23 – 27, 38, et 46)
	- Choisit le numéro de téléphone préréglé (tout en maintenant pressée SHIFT).
	- "Tuner" et "DAB": Choisit les stations préréglées (tout en maintenant pressée SHIFT).
- 7 Affiche la barre sur écran.
- 8 Fonctionne avec les autres touches (voir  $6$  et  $|19|$ ).
- 9 Affiche l'information sur l'affichage.
- p **"Tuner":**
	- ▲ / ▼: Choisit les stations préréglées.
	- $\cdot$   $\leftrightarrow$  /  $\rightarrow$  : Recherche les stations.
		- Recherche automatique
	- Recherche manuelle **[Maintenez pressée] "DAB":**
	- ▲ / ▼: Choisit les services.
	- $\cdot$   $\overline{\mathsf{H}}$  $\cdot$   $\overline{\mathsf{H}}$  $\cdot$  Recherche un ensemble.
		- Recherche automatique
		- Recherche manuelle **[Maintenez pressée]**
	- **"Disc" et "Changer":**
	- $\cdot$   $\blacktriangle$  /  $\blacktriangledown$ :
		- DVD: Permet de choisir le titre.
		- DVD-VR: Choisit le programme/liste de lecture.
		- Autres disques (sauf VCD/CD): Permet de choisir les dossiers.
	- $\cdot$  | 4  $\cdot$  |  $\blacktriangleright$  |  $\cdot$ 
		- Saut vers l'arrière/saut vers l'avant
		- Recherche vers l'arrière/recherche vers l'avant **[Maintenez pressée]**

#### **"USB":**

- ▲ / ▼: Choisit les dossiers.
- $\cdot$   $\blacktriangleleft$  /  $\blacktriangleright$   $\blacktriangleright$   $\dashv$ 
	- Saut vers l'arrière/saut vers l'avant
	- Recherche vers l'arrière/recherche vers l'avant **[Maintenez pressée]**

#### **"USB iPod":**

- ▲ / ▼: Choisit l'élément précédent/suivant.
- 144/ÞÞ:
- Saut vers l'arrière/saut vers l'avant
- Recherche vers l'arrière/recherche vers l'avant **[Maintenez pressée]**

#### **"iPod":**

- ∞: Arrête provisoirement (pause) ou reprend la lecture.
- $\triangle$ : Affiche le menu principal (puis  $\triangle$  /  $\nabla$  / 4 / ¢ fonctionnent comme touches de sélection de menu).\*4
- $\cdot$  | 44  $/$   $\blacktriangleright$   $\blacktriangleright$   $\vdash$ 
	- Saut vers l'arrière/saut vers l'avant
	- Recherche vers l'arrière/recherche vers l'avant **[Maintenez pressée]**
	- En mode de sélection de menu:
	- Choisit un élément. (Puis, appuyez sur ∞ pour valider le choix.)
	- Permet de sauter 10 éléments en même temps **[Maintenez pressée]**.

#### **"Bluetooth"**\*3:

- $\bullet \blacktriangle / \blacktriangledown$ : Permet de choisir un groupe/dossier.
- $\cdot$  44/65/
	- Saut vers l'arrière/saut vers l'avant
	- Recherche vers l'arrière/recherche vers l'avant **[Maintenez pressée]**
- q "Disc", "USB" et "USB iPod": Recherche vers l'avant
- 12 Choisit la source.
- 13 "Disc", "USB" et "USB iPod": Démarre et arrête momentanément (pause) la lecture.
	- "Bluetooth": Démarre et arrête momentanément (pause) la lecture.\*3
	- Permet de répondre aux appels entrants.\*3
- $\overline{14}$  Change le format des images reproduites.
- 15 "Tuner" et "DAB": Choisit les bandes.
	- "Disc" et "USB": Arrête la lecture.
	- "Bluetooth": Met la lecture en pause.\*3
	- Termine l'appel.\*3
- 16 VCD: Retourne au menu PBC.
- 17 DVD vidéo: Affiche le menu de disque.
	- VCD: Reprend la lecture PBC. (□ page 26)
	- DVD-VR: Affiche l'écran de liste de lecture.
- |18| Permet de réaliser la sélection/les réglages.
	- $\cdot$   $\lhd$  / $\rhd$ : Saute de 5 minutes vers l'arrière ou vers l'avant pour les disques DivX/MPEG1/MPEG2.
	- $\triangle$  /  $\nabla$ : Change les disques pour "Changer".
- o "Disc" et "USB": Commute le mode d'entrée de numéro (tout en maintenant pressée SHIFT).
- Recherche vers l'arrière/recherche vers l'avant<br>
[11] "Disc", "USB" et "USB iPod": Recherche vers l'avant<br>
[12] choisit la source.<br>
[13] choisit la source.<br>
[13] choisit la source.<br>
"Bluetooth". Démarre et arrête mome • Supprime une mauvaise entrée après avoir entrée un mauvais numéro (tout en maintenant pressée SHIFT).
	- Ne fonctionne pas comme touche "SURROUND".
	- \*1 Ne fonctionne pas comme touche "SETUP".
	- \*2 Ne fonctionne pas comme touche "DUAL".
	- \*3 Uniquement pour le KD-AVX40
	- \*4  $\triangle$ : Retourne au menu précédent.
		- ∞ : Valide la sélection.

### *Écoute de la radio*

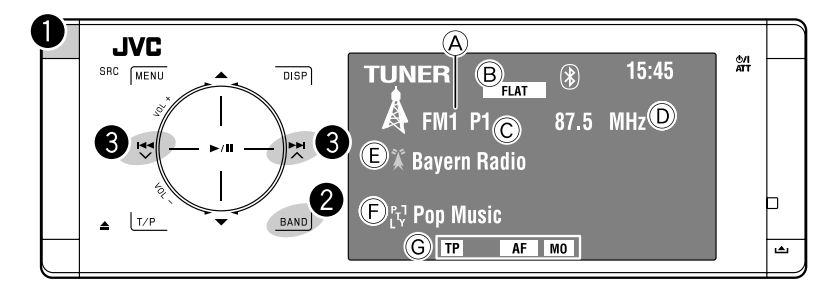

#### A Bande

- B Mode sonore (☞ page 50)
- C No de préréglage
- D Fréquence
- E PS (nom de la station) pour FM Radio Data System. Si aucun signal n'est envoyé, "No Name" apparaît.
- F Code PTY pour FM Radio Data System
- G Indicateurs de fonctionnement relatifs au tuner

~ **Choisissez "Tuner".**

**Choisissez la bande.** 

**->FM1→FM2→FM3→AM** 

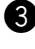

#### ! **Recherchez une station—Recherche automatique.**

- Recherche manuelle: Maintenez pressée les ou les jusqu'à ce que "Manual Search" apparaisse sur le moniteur, puis touchez l'affichage répétitivement.
- L'indicateur ST s'allume lors de la réception d'une émission FM stéréo avec un signal suffisamment fort.

**Quand une émission FM stéréo est difficile à recevoir** 

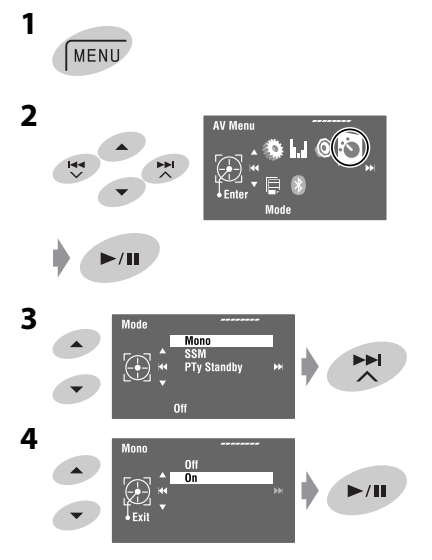

La réception est améliorée, mais l'effet stéréo est perdu.

• L'indicateur MO s'allume.

**Pour rétablir l'effet stéréo,** choisissez <Off> à l'étape **4**.

#### **Préréglage automatique des stations FM—SSM (Mémorisation automatique séquentielle des stations puissantes)**

Fonctionne uniquement pour les bandes FM. Vous pouvez prérégler six stations pour chaque bande.

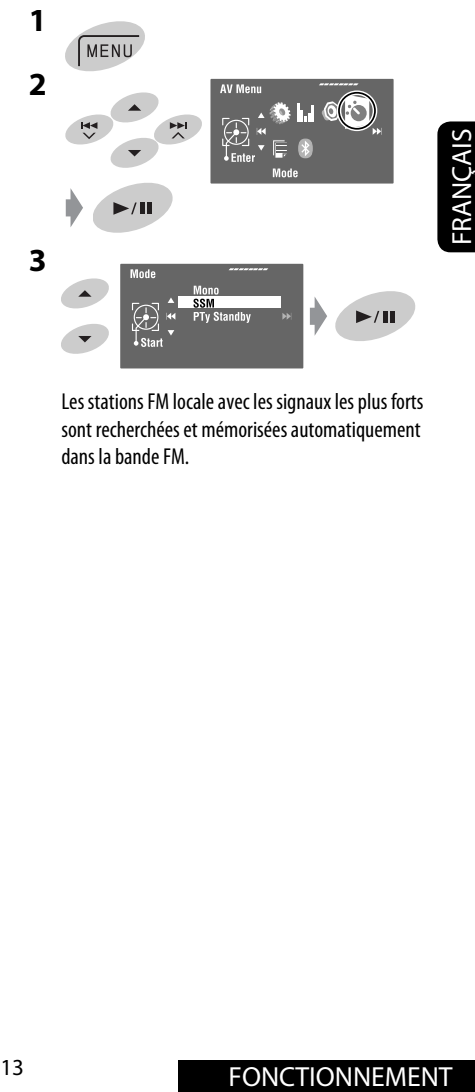

Les stations FM locale avec les signaux les plus forts sont recherchées et mémorisées automatiquement dans la bande FM.

#### **Préréglage manuel**

Ex.: Mémorisation de la station FM de fréquence 92,5 MHz sur le numéro de préréglage 4 de la bande FM1.

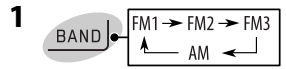

**2 Accordez la station que vous souhaitez prérégler.**

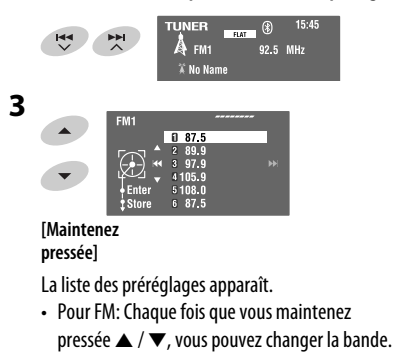

**4 Choisissez un numéro de préréglage.**

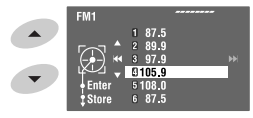

**5 Mémorisez la station.**

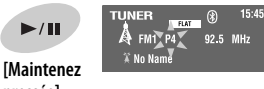

**pressée]**

La station choisie à l'étape **2** est maintenant mémorisée sur le numéro de préréglage 4.

```
La liste des préréglages est aussi accessible par 
<AV Menu>→ <List>.
```
### **Sélection de stations préréglées**

#### **Sur la télécommande:**

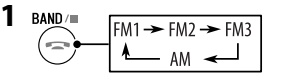

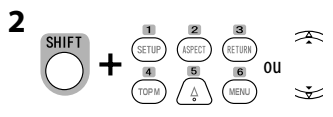

#### **Sur l'appareil:**

**Pour la sélection directe**

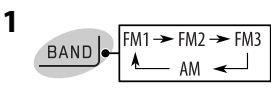

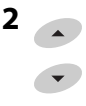

#### **Pour choisir à partir de la liste des préréglages**

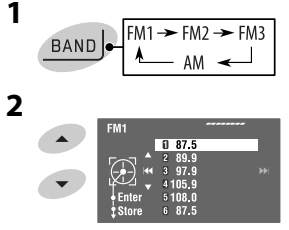

**[Maintenez pressée]**

- Pour FM: Chaque fois que vous maintenez pressée ▲ / ▼, vous pouvez changer la bande.
- **3 Choisissez le numéro préréglé.**

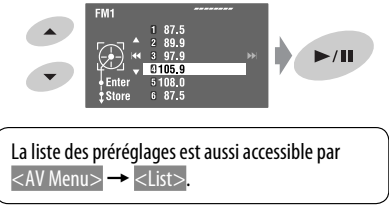

Les fonctionnalités suivantes sont accessibles uniquement pour les stations FM Radio Data System.

#### **Recherche d'un programme FM Radio Data System—Recherche PTY**

Vous pouvez rechercher vos programmes préférés en choisissant le code PTY correspondant à vos programmes préférés.

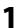

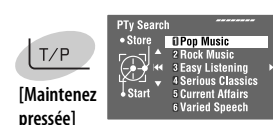

Les codes PTY disponibles apparaissent (y compris les six codes PTY préréglés).

### **2 Choisissez un code PTY.**

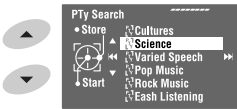

• Maintenez la touche pressée pour afficher les codes PTY suivants/précédents.

**3**

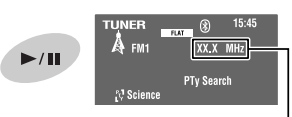

La fréquence change pendant la recherche.

S'il y a une station diffusant un programme du code PTY que vous avez choisi, la station est accordée.

#### **Codes PTY disponibles:**

News, Current Affairs, Information, Sport, Education, Drama, Cultures, Science, Varied Speech, Pop Music, Rock Music, Easy Listening, Light Classics M, Serious Classics, Other Music, Weather & Metr, Finance, Children's Progs, Social Affairs, Religion, Phone In, Travel & Touring, Leisure & Hobby, Jazz Music, Country Music, National Music, Oldies Music, Folk Music, **Documentary** 

#### **Mémorisation de vos types de programme préférés**

Vous pouvez mémoriser vos codes PTY préférés dans la liste des préréglages PTY.

**1 Suivez les étapes 1 et 2 de la colonne de gauche pour choisir le code PTY que vous souhaitez mémoriser.**

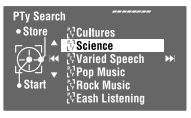

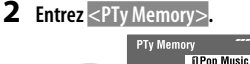

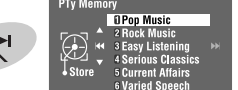

La liste actuelle des préréglages PTY apparaît.

**3 Choisissez le code sur la liste qui doit être remplacé par le nouveau code choisi.**

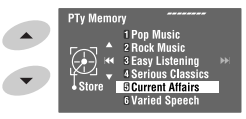

#### **4 Mémorisez le code.**

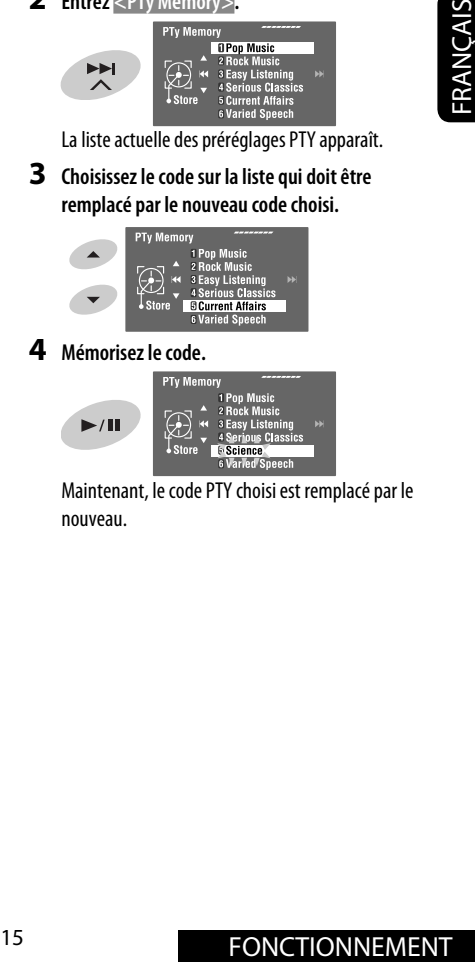

Maintenant, le code PTY choisi est remplacé par le nouveau.

#### **Mise en/hors service l'attente de réception TA/PTY**

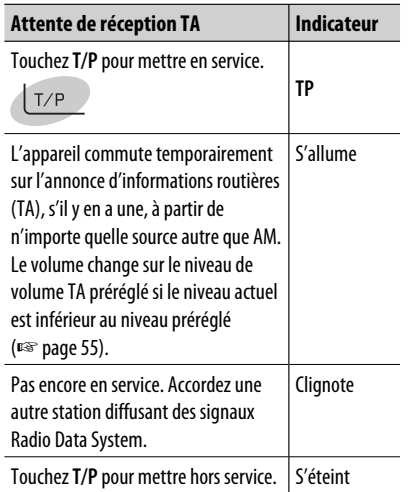

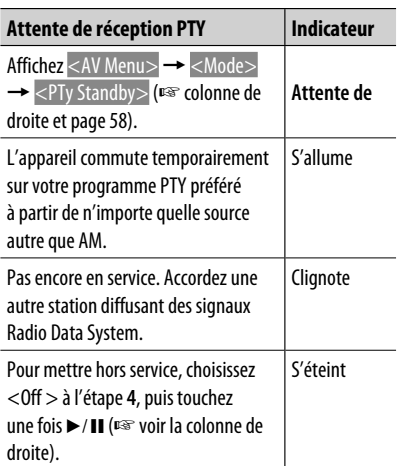

• Quand un tuner DAB est connecté, l'attente de réception TA/PTY fonctionne aussi pour le tuner DAB.

#### **Mise en service de l'attente de réception PTY**

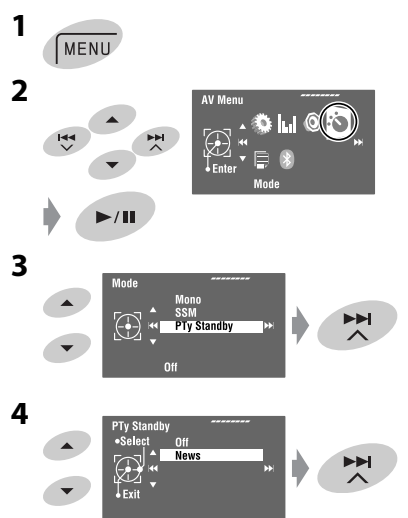

**5 Choisissez un code PTY pour l'attente de réception PTY.**

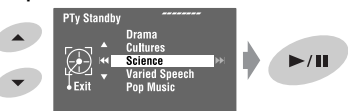

# **Sélection automatique des stations—Recherche de**

Normalement quand vous choisissez une station préréglé, la station préréglée est accordée. Si les signaux des stations préréglés FM Radio Data System ne permettent pas une bonne réception, cet appareil utilise les données AF et accorde une autre station diffusant le même programme que la station préréglée originale. (☞ page 55)

**programme** 

The autre station en utilisant la recherche de<br>
programme.<br>
TONCTIONNEMENT • Il faut un certain temps à cet appareil pour accorder une autre station en utilisant la recherche de programme.

#### **Poursuite du même programme—Poursuite de réception en réseau**

Lorsque vous conduisez dans une région où la réception FM n'est pas suffisamment forte, cet autoradio accorde automatiquement une autre station FM Radio Data System du même réseau, susceptible de diffuser le même programme avec un signal plus fort.

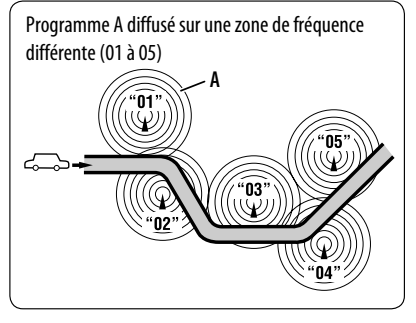

À l'expédition de l'usine, la poursuite de réception en réseau est en service.

Vous pouvez changez le réglage de la poursuite de réception- en réseau. ☞ <AF Regional> à la page 55.

• Quand le tuner DAB est connecté, référez-vous aussi à "Poursuite du même programme—Recherche de fréquence alternative (DAB AF)". (☞ page 47)

### *Opérations des disques*

Le type de disque est détecté automatiquement et la lecture démarre automatiquement (pour certains disques: le démarrage automatique de la lecture dépend de son programme interne).

Si le disque ne possède pas de menu de disque, toutes ses plages sont reproduites répétitivement jusqu'à ce que vous changiez la source ou éjectiez le disque.

- Si " $\mathbb{S}$ " apparaît sur le moniteur, c'est que l'autoradio ne peut pas accepter la commande effectuée.
- Dans certains cas, la commande peut être refusée sans que " $\mathbb{Q}$ " apparaisse.

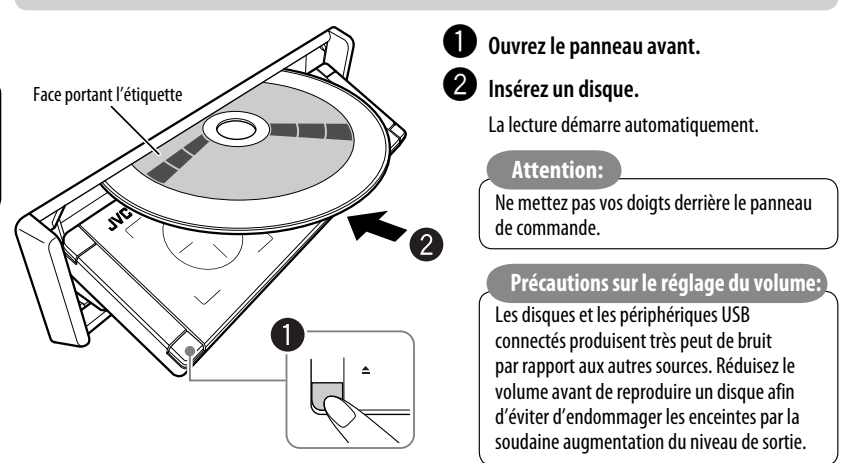

**Lors de la lecture d'un disque codé multicanaux, les signaux multicanaux sont sous mixés.**

**• Vous pouvez profiter d'un son multicanal en connectant un amplificateur ou un décodeur compatible avec ces sources multicanaux. (**☞ **aussi page 66)**

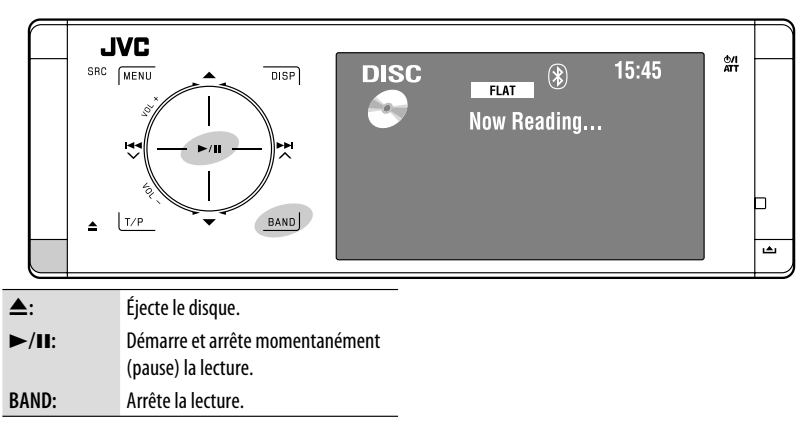

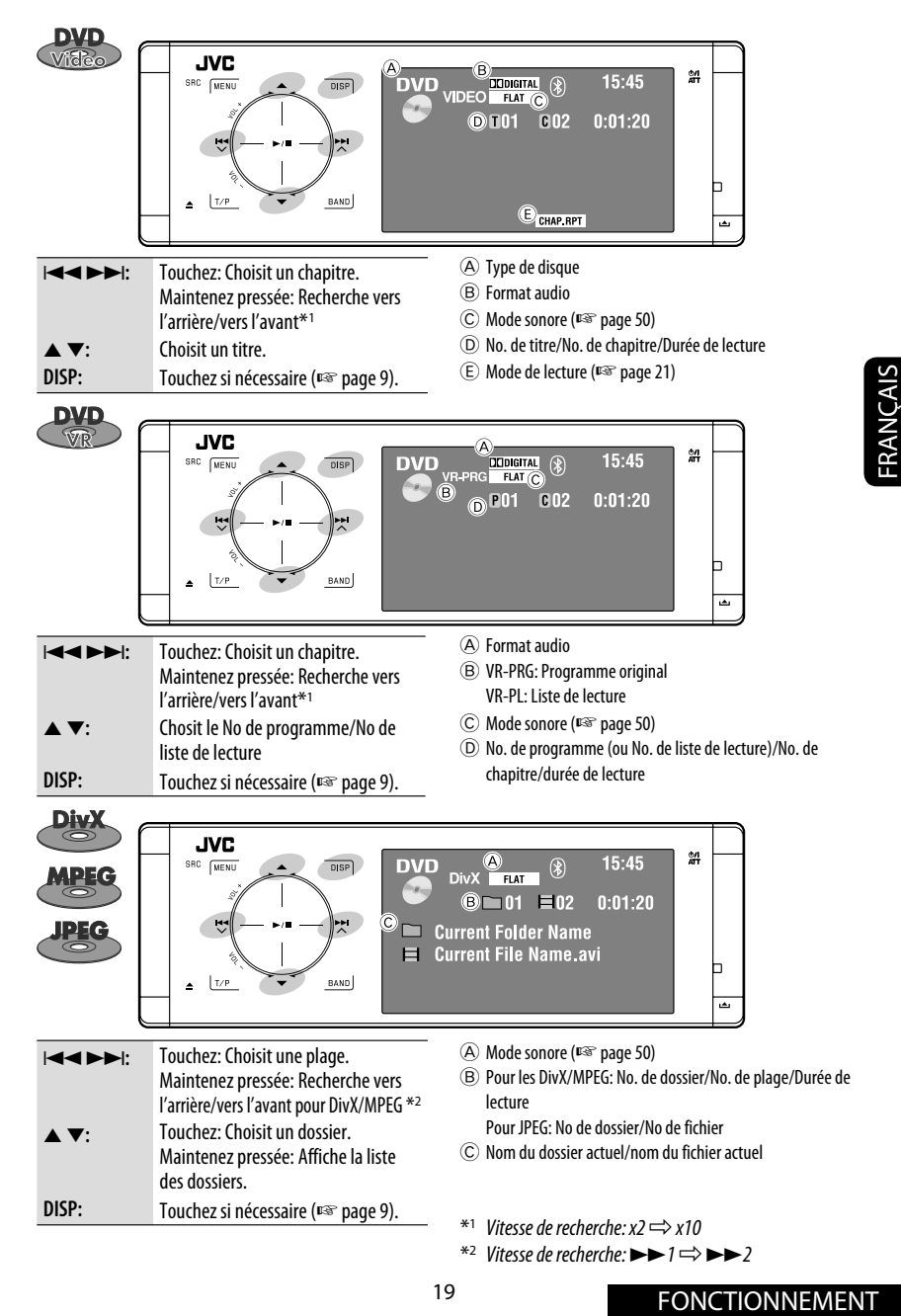

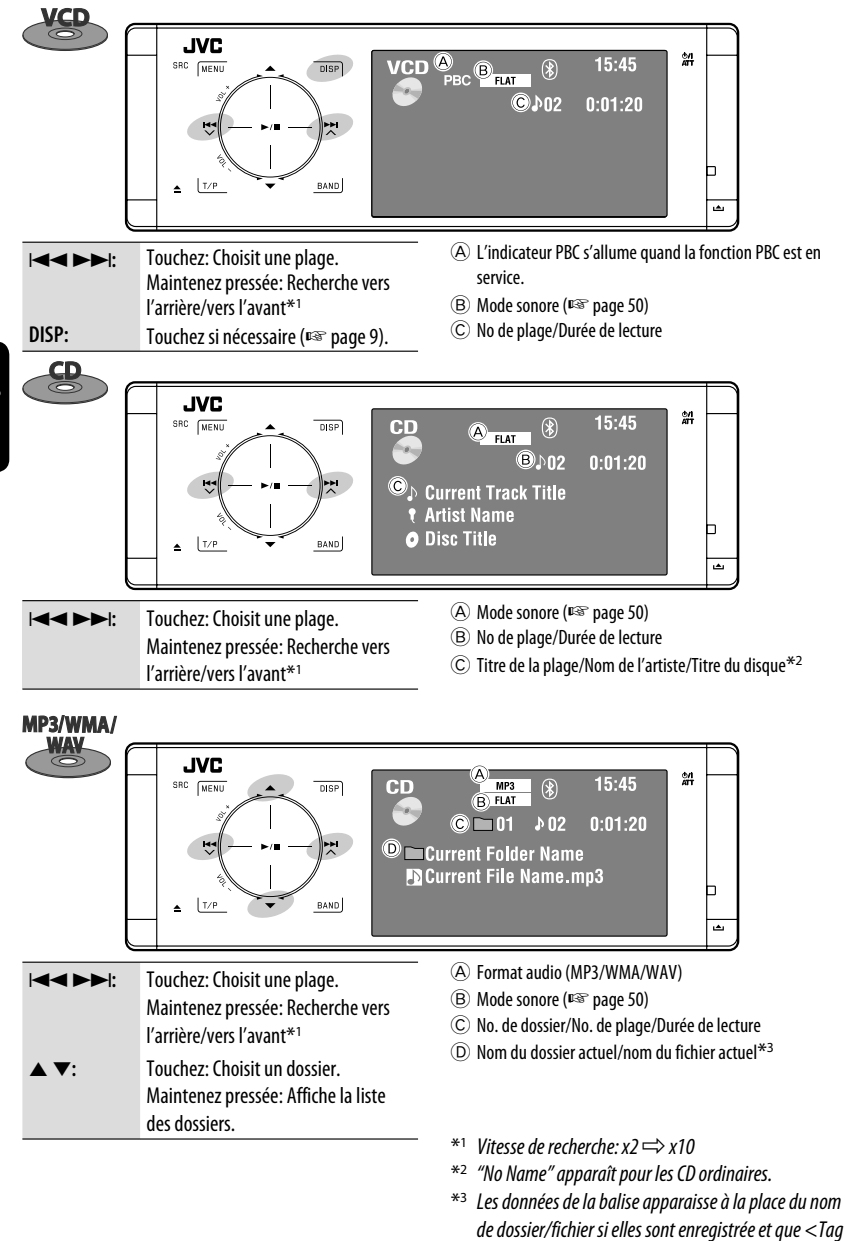

Display> est réglé sur <0n>. (E<sup>§</sup> page 52)

#### **Sélection des modes de lecture**

Vous pouvez utiliser le mode de lecture répétée ou de lecture aléatoire.

Ex.: Pour choisir la répétition de plage

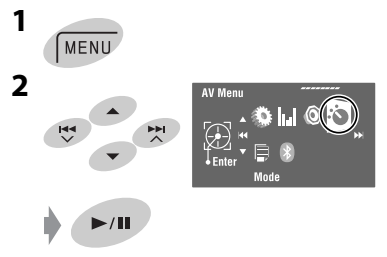

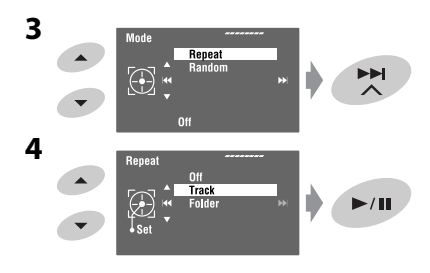

Quand un des modes de lecture est choisi, l'indicateur correspondant s'allume sur l'écran d'information de source.

**Pour annuler,** choisissez <Off> à l'étape **4**.

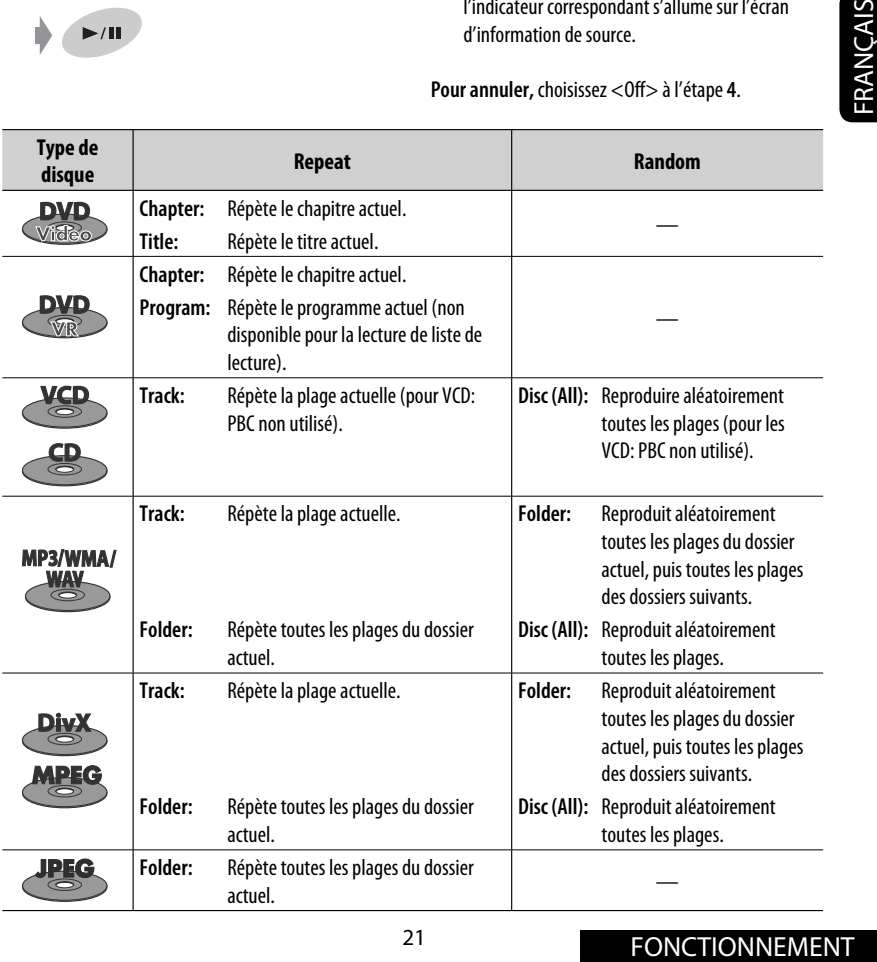

#### **Sélection de plages sur la liste**

Si un disque comprend des dossiers, vous pouvez afficher la liste des dossiers/plages (fichier), puis démarrer la lecture.

**1 Affichez <Folder List>.**

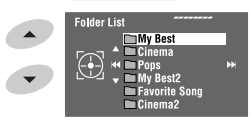

#### **[Maintenez pressée]**

• Maintenez la touche pressée pour afficher les dossiers suivants/précédents.

#### **2 Choisissez un dossier.**

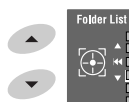

 $My$  Best<br>Cinema ┍ **Pops**<br>**COMy Best2** Favorite &

#### **3 Choisissez un fichier.**

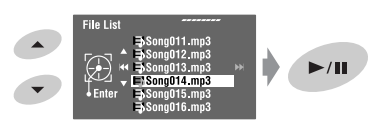

La liste des dossiers est aussi accessible par <AV Menu> → <List>.

#### **Interdiction de l'éjection du disque**

Vous pouvez verrouiller un disque dans la fente d'insertion.

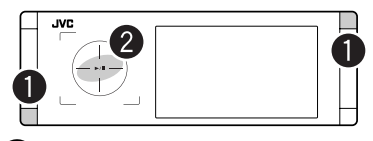

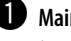

~ **Maintenez pressées les touches en même temps.**

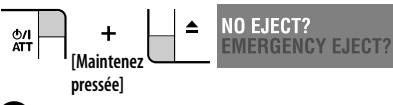

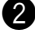

EE

 $\bullet$  Mettez en service l'interdiction.

"No Eject" apparaît.

**Pour annuler l'interdiction,** répétez la même procédure pour choisir <EJECT OK?>.

#### **Opérations en utilisant de la télécommande—RM-RK252**

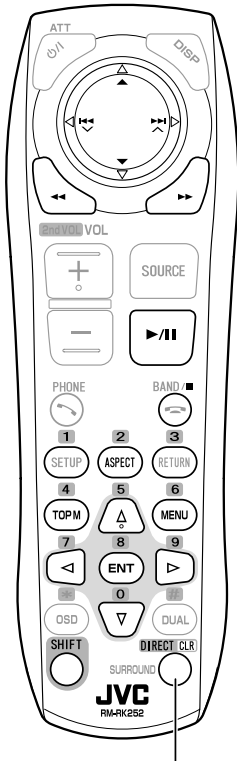

Fonctionne aussi comme touche CLR (annuler): Appuyez sur cette touche tout en maintenant SHIFT pressée pour supprimer une mauvaise entrée.

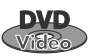

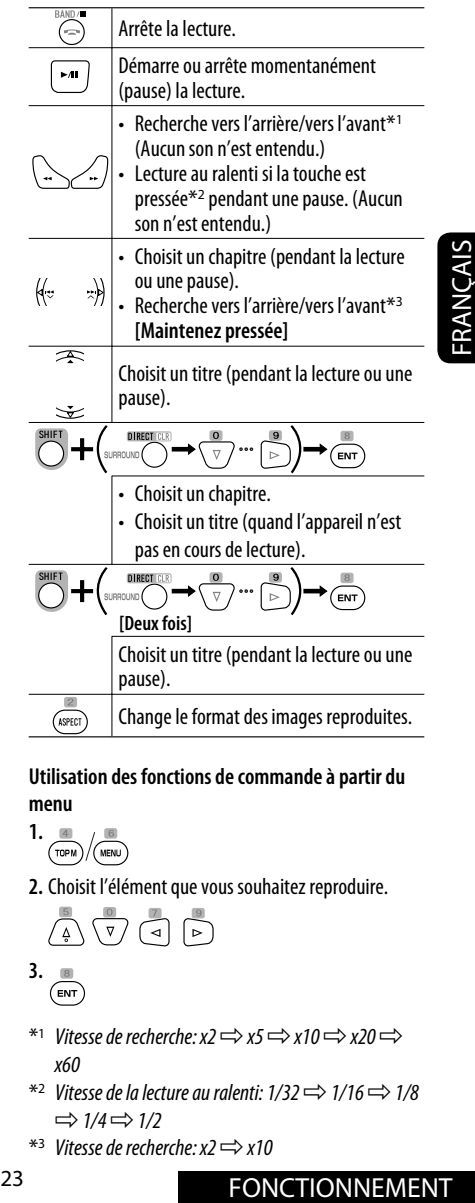

#### **Utilisation des fonctions de commande à partir du menu**

$$
1. \underbrace{\text{m}}_{\text{TOPM}} / \underbrace{\text{m}}_{\text{MENU}}
$$

**2.** Choisit l'élément que vous souhaitez reproduire.

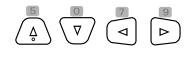

$$
\overset{3. \text{ }}{\underbrace{\text{env}}}
$$

- \*<sup>1</sup> Vitesse de recherche:  $x2 \Rightarrow x5 \Rightarrow x10 \Rightarrow x20 \Rightarrow$ x60
- $*^{2}$  Vitesse de la lecture au ralenti:  $1/32 \implies 1/16 \implies 1/8$  $\Rightarrow$  1/4  $\Rightarrow$  1/2
- $*$ <sup>3</sup> Vitesse de recherche: x2  $\Rightarrow$  x10

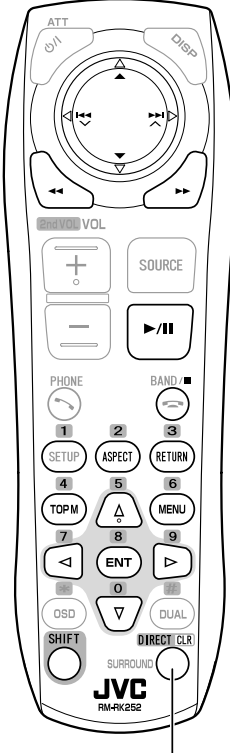

Fonctionne aussi comme touche CLR (annuler): Appuyez sur cette touche tout en maintenant SHIFT pressée pour supprimer une mauvaise entrée.

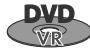

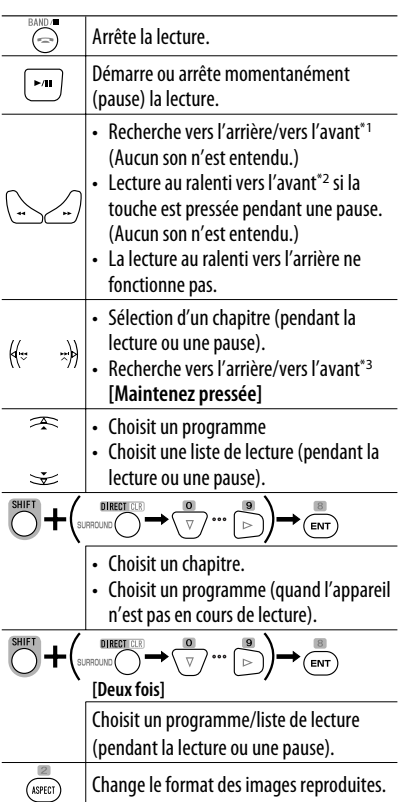

#### **Utilisation des écrans de programme original/liste de lecture (**☞ **page 27)**

**1.** Pour le programme original:

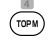

Pour la liste de lecture:

$$
\overset{\scriptscriptstyle{\text{UD}}}{\underset{\scriptscriptstyle{\text{UENU}}}{\phantom{\text{UD}}}}
$$

**2.** Choisit l'élément que vous souhaitez reproduire.<br> $\sqrt{\frac{2}{\lambda}}\sqrt{\frac{2}{\lambda}}$ 

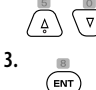

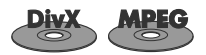

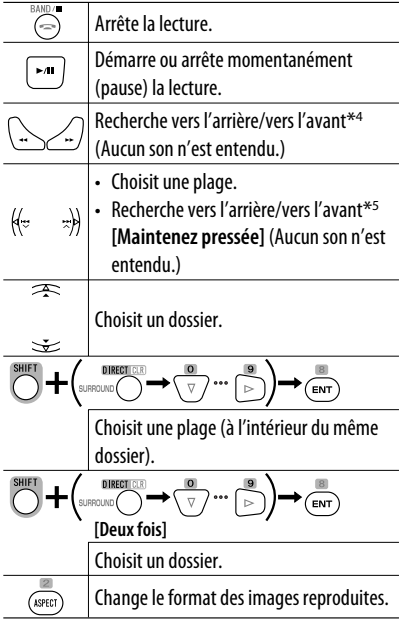

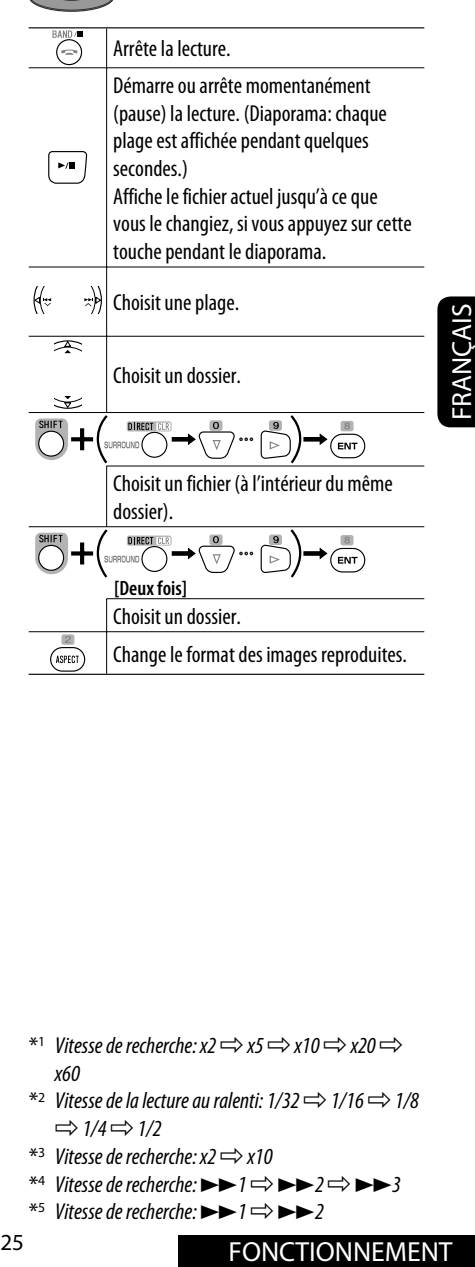

Change le format des images reproduites.

#### **Pendant la lecture...**

Recule/avance la scène de 5 minutes.

Position de la lecture actuelle

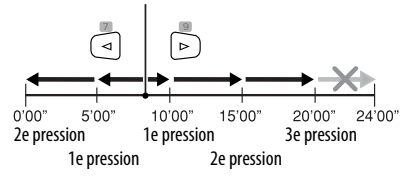

- \*<sup>1</sup> Vitesse de recherche:  $x2 \Rightarrow x5 \Rightarrow x10 \Rightarrow x20 \Rightarrow$ x60
- $*$ <sup>2</sup> Vitesse de la lecture au ralenti:  $1/32 \implies 1/16 \implies 1/8$  $\Rightarrow$  1/4  $\Rightarrow$  1/2
- $*$ <sup>3</sup> Vitesse de recherche:  $x2 \implies x10$
- \*4 Vitesse de recherche:  $\blacktriangleright \blacktriangleright 1 \Rightarrow \blacktriangleright \blacktriangleright 2 \Rightarrow \blacktriangleright \blacktriangleright 3$
- \*5 Vitesse de recherche:  $\blacktriangleright$   $\blacktriangleright$   $\blacktriangleright$   $\blacktriangleright$   $\blacktriangleright$   $\blacktriangleright$  2

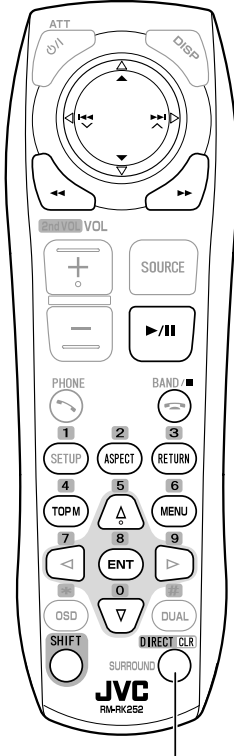

Fonctionne aussi comme touche CLR (annuler): Appuyez sur cette touche tout en maintenant SHIFT pressée pour supprimer une mauvaise entrée.

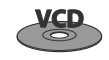

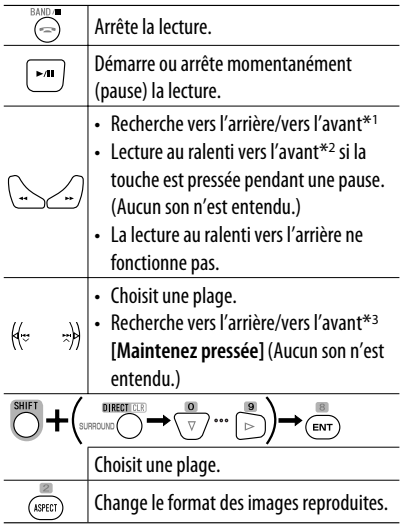

#### **Pendant la lecture PBC...**

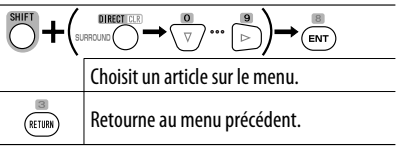

#### **Pour annuler la lecture PBC**

- **1** ⊝
- **2** Démarrez la plage souhaitée.

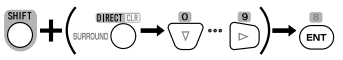

**• Pour rétablir la lecture PBC:**

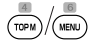

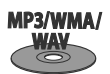

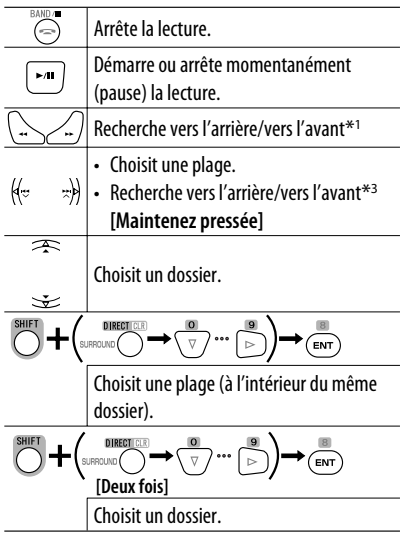

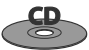

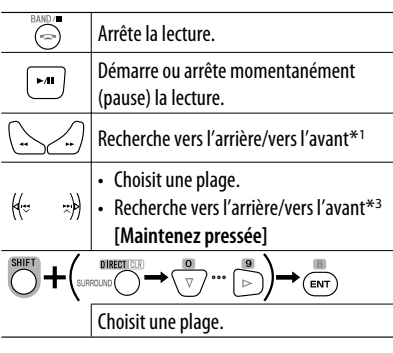

- \*1 Vitesse de recherche:  $x2 \implies x5 \implies x10 \implies x20 \implies x20$ x60
- $*^{2}$  Vitesse de la lecture au ralenti:  $1/32 \implies 1/16 \implies 1/8$  $\Rightarrow$  1/4  $\Rightarrow$  1/2
- $*$ <sup>3</sup> Vitesse de recherche:  $x2 \implies x10$

#### **Écran de liste pour les DVD-VR**

Vous pouvez utiliser l'écran de programme original ou de liste de lecture à n'importe quel moment pendant la lecture d'un DVD-VR avec ses données enregistrées.

- Ces écrans peuvent être affichés sur le moniteur intégré et le moniteur extérieur.
- **1 Affichez l'écran de programme original/ liste de lecture.**

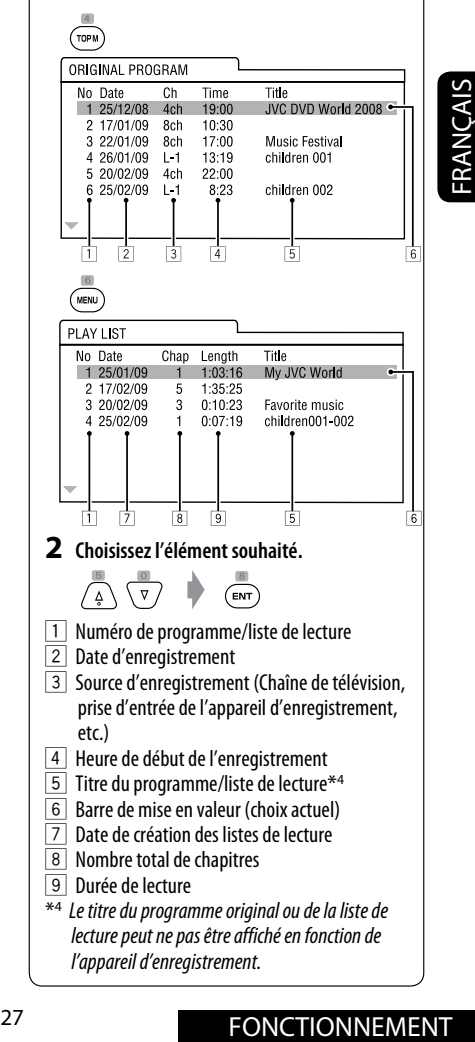

#### **Informations sur le disque apparaissant sur le moniteur extérieur**

Les écrans suivants apparaissent uniquement sur le moniteur extérieur quand vous insérez un disque. (Pour DivX/MPEG1/MPEG2/JPEG; quand l'appareil n'est pas en cours de lecture.)

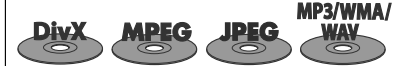

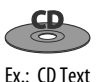

Ex.: MP3/WMA

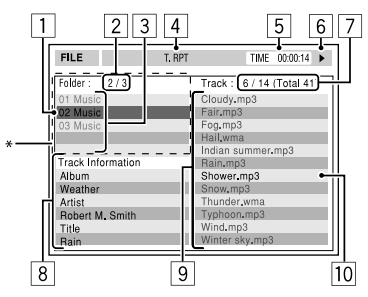

- 1 Dossier actuel (mise en valeur)
- 2 Numéro du dossier actuel/nombre total de dossiers
- 3 Liste des dossiers
- \* Si les données de la balises comprennent aussi "l'image de la pochette" (baseline JPEG), elle est affichée.
- 4 Mode de lecture choisi (☞ page 21)
- 5 Durée de lecture écoulée de la plage actuelle (n'est pas affichée pendant la lecture JPEG)
- 6 État de fonctionnement
- 7 Numéro de la plage actuelle/nombre total de plages du dossier actuel (nombre total de plage du disque)
- 8 Information sur la plage (uniquement pour les MP3/WMA/WAV)
- 9 Liste des plages
- 10 Plage actuelle (mis en valeur)

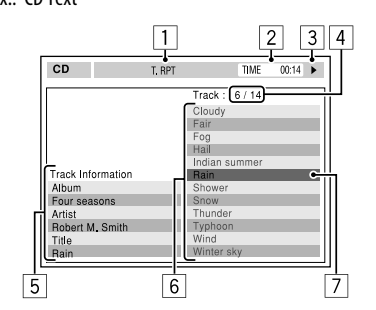

- 1 Mode de lecture choisi (☞ page 21)
- 2 Durée de lecture écoulée de la plage actuelle
- 3 État de fonctionnement
- 4 Numéro de la plage actuelle/nombre total de plages du disque
- 5 Informations sur la plage
- 6 Liste des plages
- 7 Plage actuelle (mise en valeur)

#### **Opérations en utilisant la barre sur l'écran (DVD/VCD/DivX/MPEG1/ MPEG2/JPEG)**

Ces opérations sont possibles sur le moniteur en utilisant la télécommande.

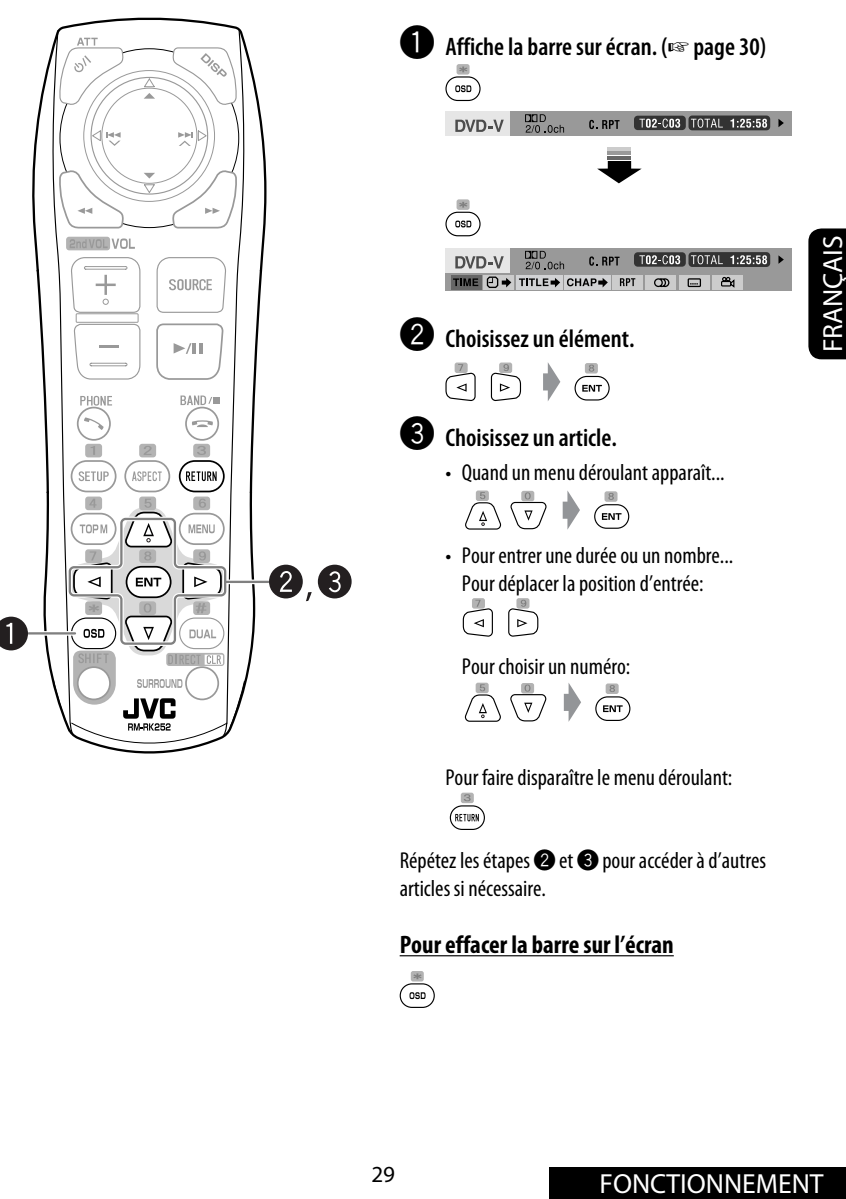

#### **Pour effacer la barre sur l'écran**

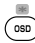

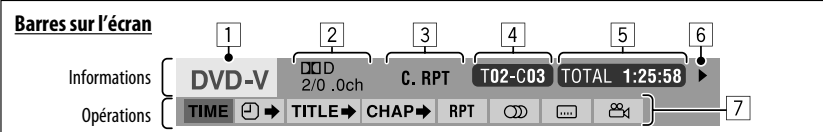

L'exemple ci-dessus est pour un DVD Vidéo. Les articles apparaissant sur la barre varient en fonction du type de disque.

- $\boxed{1}$  Type de disque
- 2 DVD: Format de signal audio
	- VCD: PBC
- 3 Mode de lecture\*1

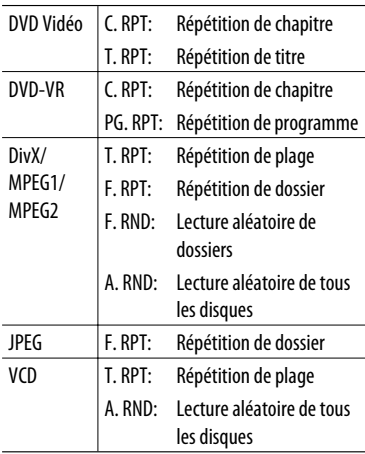

 $\boxed{4}$  Informations sur la lecture

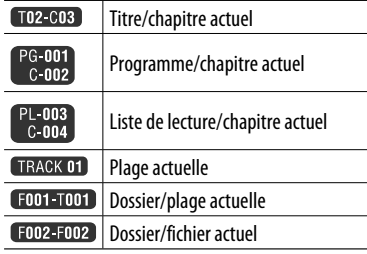

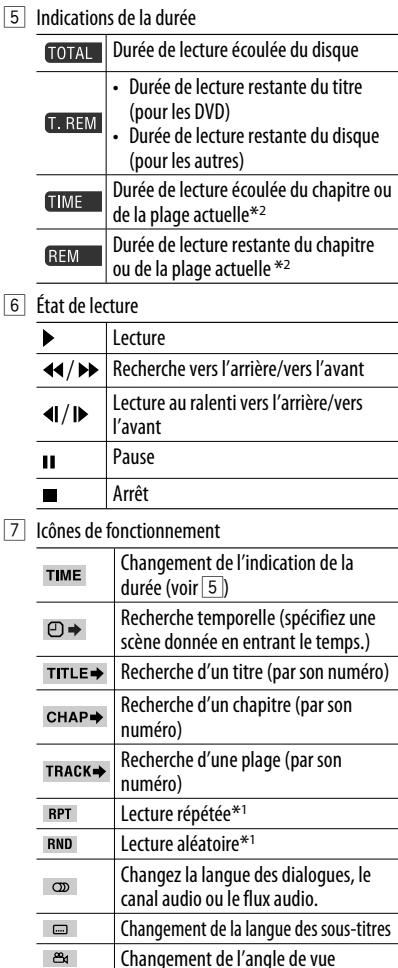

 $*1$   $\sqrt{}$  page 21

\*2 Non disponible pour les DVD-VR.

### *Opérations USB*

Vous pouvez connecter un périphérique USB à mémoire de grande capacité tel qu'une mémoire USB, un lecteur audio numérique, un disque dur portable, etc. à cet appareil.

• Vous pouvez aussi connecter le iPod/iPhone à la prise USB de cet appareil. Pour en savoir plus, ☞ pages 40 et 41.

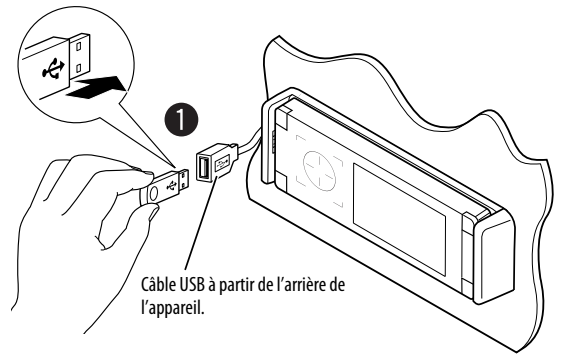

• Vous ne pouvez pas connecter un ordinateur à la prise USB ( $\leftarrow \rightarrow$ ) de l'appareil.

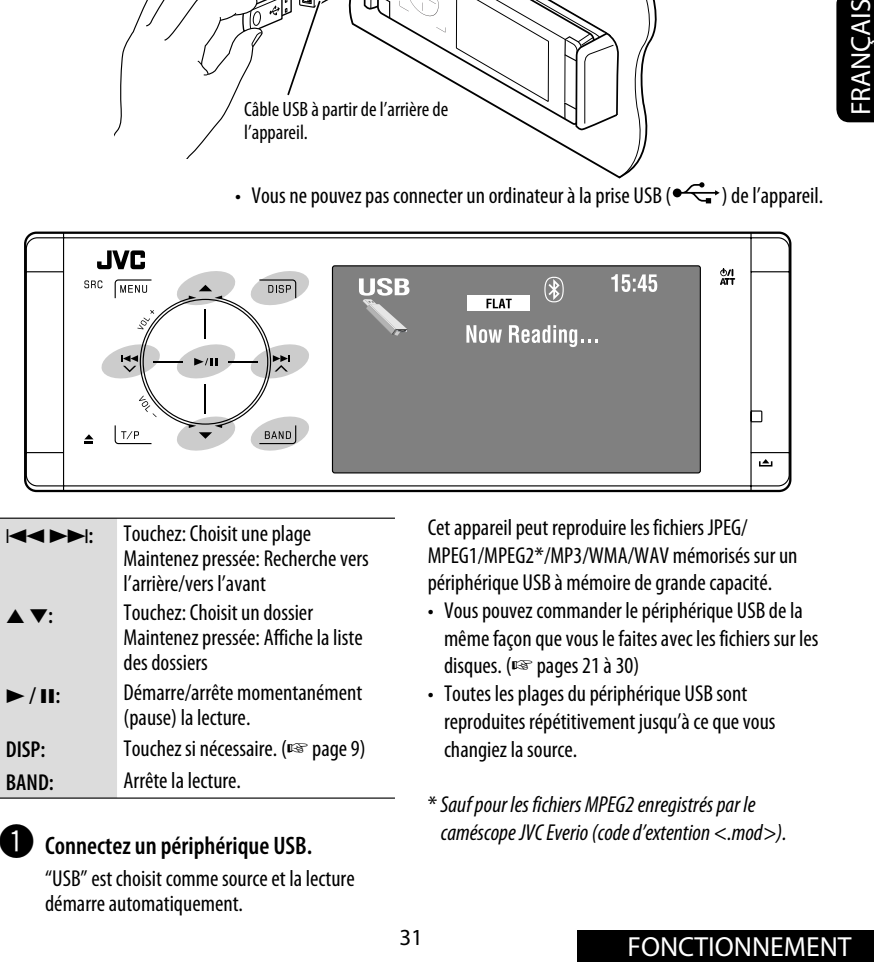

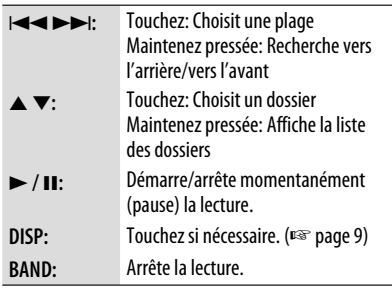

~ **Connectez un périphérique USB.**

"USB" est choisit comme source et la lecture démarre automatiquement.

Cet appareil peut reproduire les fichiers JPEG/ MPEG1/MPEG2\*/MP3/WMA/WAV mémorisés sur un périphérique USB à mémoire de grande capacité.

- Vous pouvez commander le périphérique USB de la même façon que vous le faites avec les fichiers sur les disques. (<sub>■</sub> pages 21 à 30)
- Toutes les plages du périphérique USB sont reproduites répétitivement jusqu'à ce que vous changiez la source.
- \* Sauf pour les fichiers MPEG2 enregistrés par le caméscope JVC Everio (code d'extention <.mod>).

#### **Attention:**

- Éviter d'utiliser le périphérique USB s'il peut gêner une conduite une conduite en toute sécurité.
- Ne déconnectez puis reconnectez pas le périphérique USB répétitivement pendant que "Now Reading..." clignote sur le moniteur.
- Ne démarrez pas le moteur de la voiture si un périphérique USB est connecté.
- Arrêtez la lecture avant de déconnecter un périphérique USB.
- Assurez-vous que toutes les données importantes ont été sauvegardées pour éviter toute perte de données.
- Un choc électrostatique à la connexion d'un périphérique USB peut causer une lecture anormale du périphérique. Dans ce cas, déconnectez le périphérique USB puis réinitialiser cet appareil et le périphérique USB.
- Ne laissez pas un périphérique USB dans la voiture, exposé aux rayons directs du soleil ou aux hautes températures pour éviter toute déformation ou tout dommage du périphérique.
- Pour en savoir plus sur les opérations USB, ☞ page 63.

### **Sélection des modes de lecture**

Vous pouvez utiliser le mode de lecture répétée ou de lecture aléatoire.

Ex.: Pour choisir la répétition de plage

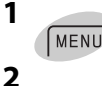

**3**

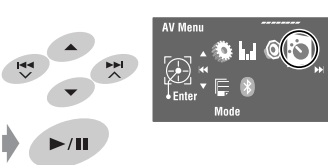

Repeat Rar

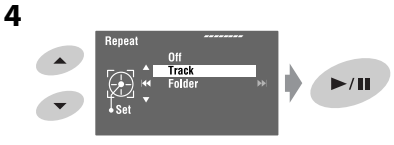

Quand un des modes de lecture est choisi, l'indicateur correspondant s'allume sur l'écran d'information de source.

**Pour annuler,** choisissez <Off> à l'étape **4**.

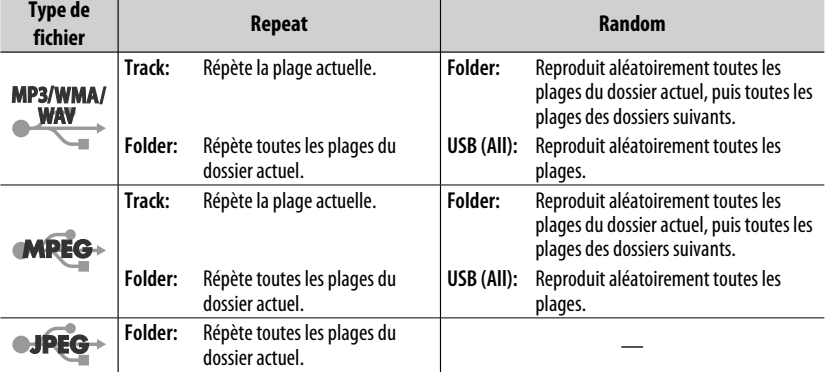

### *Opérations Bluetooth® (uniquement pour le KD-AVX40) —*

*Téléphone portable/lecteur audio*

# **& Bluetooth**®

Bluetooth est une technologie de communication radio à courte distance pour les appareils portables tels que les téléphones portables, les ordinateurs portables,etc. Les appareils Bluetooth peuvent être connectés sans câble et communiquer les uns avec les autres.

• Référez-vous à la liste (comprise dans la boîte) pour voir les pays où vous pouvez utiliser la fonction Bluetooth®.

#### **Profile Bluetooth**

Cet appareil prend en charge les profiles Bluetooth suivants;

HFP (Hands-Free Profile—Profile mains libres) 1.5 OPP (Object Push Profile-Profile de poussée d'objet) 1.1 A2DP (Advanced Audio Distribution Profile-Profile de distribution audio avancé) 1.2

AVRCP (Audio/Video Remote Control Profile-Profile de télécommande audio/vidéo) 1.3

#### **Caractéristiques**

Vous pouvez commander les périphériques Bluetooth à travers cet appareil de la façon suivante:

- Réception d'un appel
- Pour faire un appel—à partir du répertoire téléphonique, à partir de l'historique des appels (Recomposition et Appels reçus), en composant le numéro, avec les numéros préréglés, par commande vocale
- Réception d'un SMS (Service de messages courts)
- Lecture d'un lecteur audio Bluetooth

#### **Référez-vous aussi aux instructions fournies avec le périphérique Bluetooth.**

• La marque du mot et les logos Bluetooth sont la propriété de Bluetooth SIG, Inc. et toute utilisation de ces marques par Victor Company of Japan, Limited (JVC) est faite sous licence. Les autres marques et noms de commerce sont la propriété de leur propriétaire respectif.

#### **Connexion d'un périphérique Bluetooth pour la première fois Pairage et code PIN**

Quand vous connecter un périphérique Bluetooth à l'appareil pour la première fois, faites les pairage entre l'appareil et le périphérique. Le pairage permet aux périphériques Bluetooth de communiquer entre eux. Pour réaliser le pairage, vous pouvez avoir besoin d'entrer le code PIN (Numéro D'identification Personnel) du périphérique Bluetooth que vous souhaitez connecter.

- Une fois que la connexion est établie, le périphérique reste enregistré dans cet appareil même si vous réinitialisez l'appareil. Un maximum de cinq appareils peuvent être enregistrés en tout.
- Un seul appareil pour Téléphone Bluetooth et un appareil pour Audio Bluetooth peuvent être connectés en même temps.
- Pour utiliser la fonction Bluetooth, vous devez mettre en service la fonction Bluetooth du périphérique.

**Préparation:** Réglez l'appareil pour mettre en service la fonction Bluetooth.

#### **Méthode d'enregistrement (Pairage)**

Faites l'enregistrement et établissez la connexion avec un périphérique.

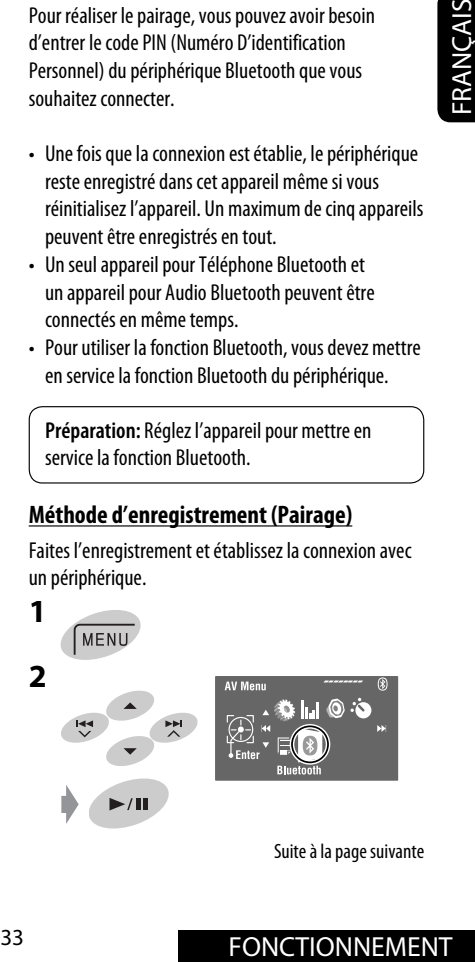

Suite à la page suivante

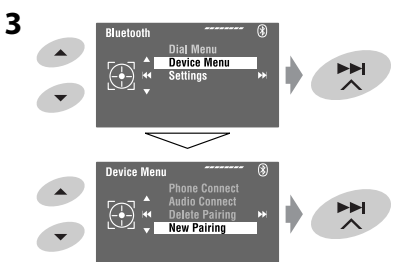

**4 Entrez un code PIN (Numéro d'identification personnel)\* dans l'appareil.**

- Vous pouvez entrer n'importe quel nombre (entre 1 et 16 chiffres).
- \* Certains périphériques ont leur propre code PIN. Entrez le code PIN spécifié sur l'appareil.

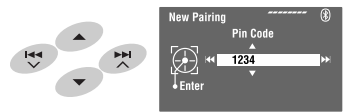

- Pour supprimer un chiffre indésirable, choisissez l'espace.
- **5**

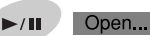

**B** clignote.

**6 Utilisez l'appareil cible Bluetooth. (Pendant que "Open..." est affichée sur le moniteur.)**

Entrez le même code PIN (que vous avez entré à l'étape ci-dessus) sur l'appareil à connecter.

Connected

Maintenant la connexion est établie et vous pouvez utiliser l'appareil extérieur à travers cet appareil.

 devient bleu et l'icône suivant apparaît quand la connexion est établie.

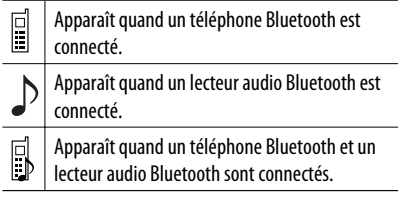

Le périphérique reste enregistré même après que vous le déconnectez. Utilisez <Phone Connect> (ou mettez en service <Auto Connect>) pour connecter le même périphérique la prochaine fois. (☞ pages 58 et 59)

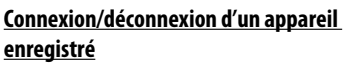

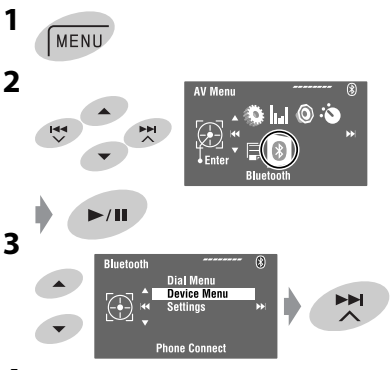

#### **4 Choisissez le réglage souhaité.**

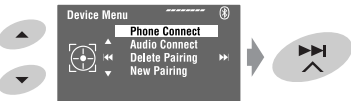

• Pour la connexion: Choisissez <Phone Connect>/<Audio Connect> puis passez à l'étape suivante.\*

- Pour la déconnexion: Choisissez <Phone Disconnect>/<Audio Disconnect>.
- **5 Choisissez un appareil enregistré que vous souhaitez connecter.**

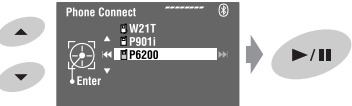

Vous régler l'appareil pour vous connecter automatiquement à un appareil Bluetooth quand l'autoradio est mis sous tension. (☞ page 59)

\* Si un périphérique a déjà été connecté à l'appareil, <Phone Connect> et <Audio Connect> n'apparaissent pas.
#### **Suppression d'un appareil enregistré**

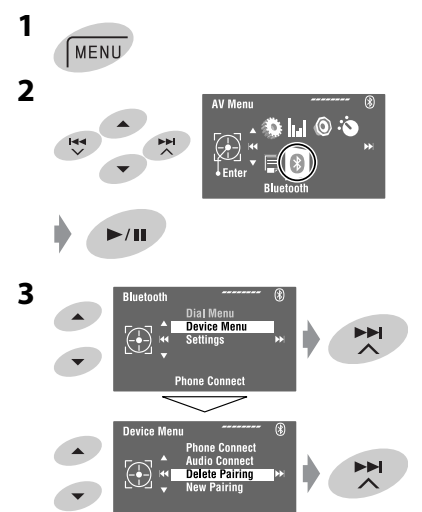

**4 Choisissez le périphérique enregistré que vous souhaitez supprimer.**

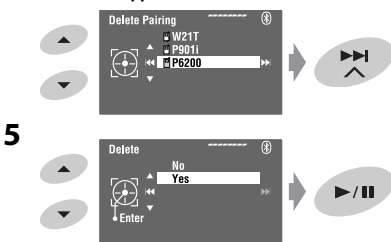

### **Pour faire un appel**

Vous pouvez faire des appels mains libres.

**Préparation:** Connectez le microphone fourni à l'appareil. (☞ "Manuel d'installation/ raccordement")

Le son sort par les enceintes.

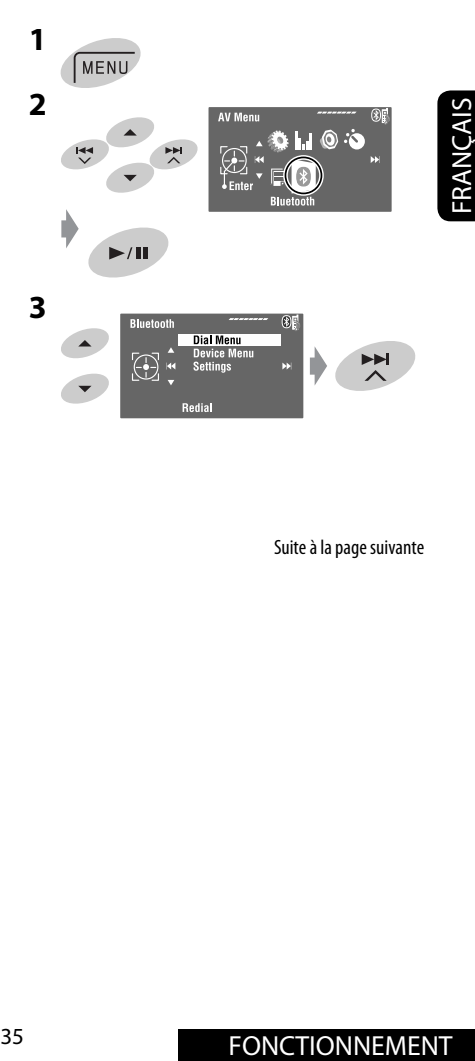

Suite à la page suivante

# **4** Choisissez la méthode pour faire un appel.<br>
<u>Dial Menument and Times of</u>

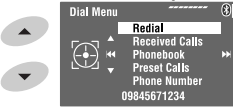

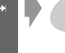

#### **Redial**\*1

Affiche la liste des numéros de téléphone que vous avez composés. → Passez à l'étape suivante.

#### **Received Calls**\*1

Affiche la liste des appels reçus. - Passez à l'étape suivante.

#### **Phonebook**\*2

Affiche le répertoire téléphonique copié à partir d'un téléphone portable.  $\rightarrow$  Passez à l'étape suivante.

#### **Preset Calls**\*3

Affiche la liste des numéros préréglés. - Passez à l'étape suivante.

#### **Phone Number**

Affiche l'écran d'entrée de numéro de téléphone.

- = "Comment entrer un numéro de téléphone"
- ☞ page 37

#### **Voice Dialing**

(Uniquement quand le téléphone portable connecté possède un système de reconnaissance  $vocale) \rightarrow$  Dites le nom que vous souhaitez appeler. (Référez-vous au manuel d'instructions fourni avec votre téléphone portable.)

• Pour annuler, maintenez pressée **SRC** ou n'importe quelle commande.

#### **5 Choisissez le nom/numéro de téléphone/ numéro preréglé que vous souhaitez appeler.**

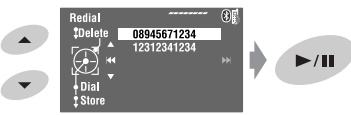

- Quand le son est coupé ou interrompu lors de l'utilisation d'un périphérique Bluetooth, mettez l'appareil hors tension puis de nouveau sous tension.
	- Si le son n'est toujours pas rétabli, connectez de nouveau le périphérique. (☞ "Connexion/ déconnexion d'un appareil enregistré" à la page 34)
- Pendant une conversation, vous pouvez afficher <MIC Setting> pour ajuster le niveau de volume du microphone en touchant **MENU**. (☞ page 59)
- \*1 S'affiche uniquement quand le numéro composé ou reçu est fait via cet appareil.
- \*2 Pour la copie, ☞ page 37.
- Pour le préréglage,  $□$  page 38.

Vous pouvez aussi afficher le menu < Dial Menu > en appuyant sur  $\bigcirc$  sur la télécommande puis en touchant  $\blacktriangleright$  / II sur l'appareil.

#### **Quand un appel arrive...**

**Receiving Call 图Jack** 09845671234

Nom et numéro de téléphone (s'ils sont obtenus)

La source change automatiquement sur "Bluetooth".

#### **Quand <Auto Answer> est en service...**

 L'appareil répond automatiquement aux appels entrant. (☞ page 59)

• Quand <Auto Answer> (réponse automatique) est hors service, appuyez sur **SRC** ou touchez n'importe quelle commande pour répondre à un appel entrant.

**Pour terminer ou refuser un appel entrant** Maintenez pressée **SRC** ou n'importe quelle commande.

#### **Pour répondre à un appel en attente**

Si vous téléphone portable est muni d'une fonction de mise en attente des appels, vous pouvez mettre l'appel actuel en garde et répondre à l'appel en attente.

Appuyez sur **SRC** ou touchez n'importe quelle commande.

- Pour rétablir un appel en garde, appuyez de nouveau sur **SRC** ou touchez n'importe quelle commande.
- Quand vous terminez un appel, vous pouvez prendre l'autre.

#### **Quand un SMS arrive...**

Si le téléphone portable est compatible avec SMS (Service de messages courts) et que <SMS Notify> est réglé sur <0n> (□ page 59), l'appareil sonne et "Receiving Message" apparaît sur le moniteur pour vous informer de l'arrivée d'un message.

#### **Comment entrer un numéro de téléphone**

**1** Choisissez un nombre. Déplacez la position d'entrée.

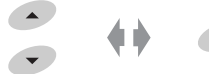

- Pour supprimer le dernier chiffre, choisissez l'espace.
- Pour supprimer tous les chiffres, maintenez pressée **DISP**.

**2**

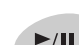

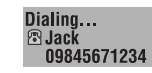

#### **Comment supprimer les numéros de téléphone/noms**

- Assurez-vous que le téléphone Bluetooth est connecté.
- **1 Affichez la liste des numéros de téléphone/ noms en utilisant <Redial>, <Received Calls> ou <Phonebook> dans <Dial Menu>.**
	- Suivez les étapes **1** à **4** de "Pour faire un appel" aux pages 35 et 36.
- **2 Choisissez le numéro de téléphone/nom que vous souhaitez supprimer.**

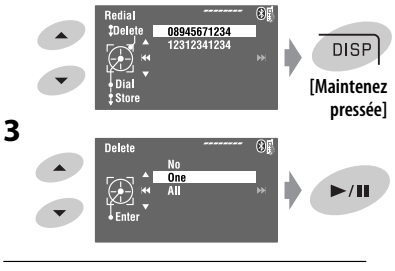

- **No:** Annulation.
- **One:** Supprime le numéro de téléphone/nom choisi.
- **All:** Supprime les numéros de téléphone/noms choisis à l'étape **1**.

### **Pour copier le répertoire téléphonique**

Vous pouvez copier la mémoire du répertoire téléphonique d'un téléphone portable dans cet appareil.

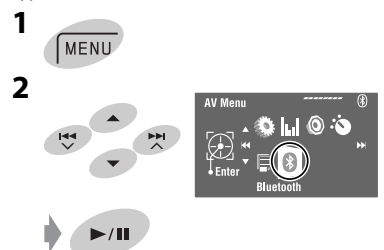

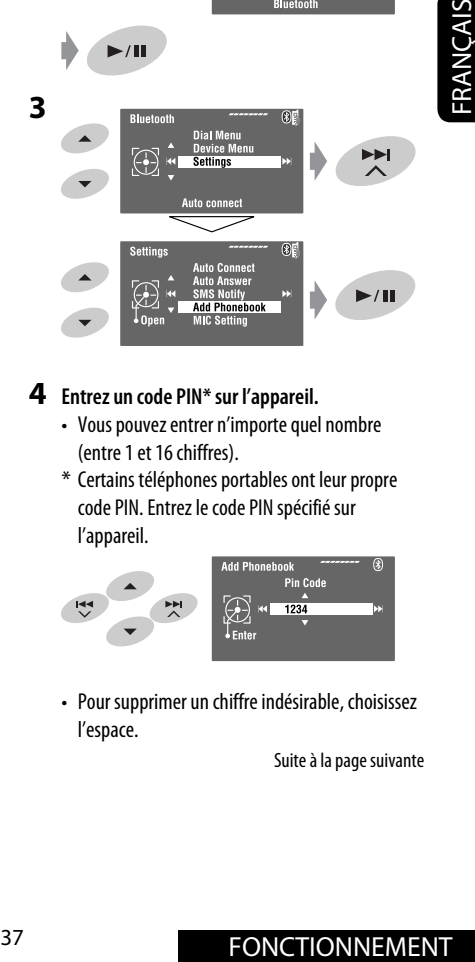

#### **4 Entrez un code PIN\* sur l'appareil.**

- Vous pouvez entrer n'importe quel nombre (entre 1 et 16 chiffres).
- \* Certains téléphones portables ont leur propre code PIN. Entrez le code PIN spécifié sur l'appareil.

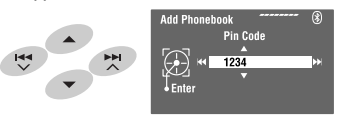

• Pour supprimer un chiffre indésirable, choisissez l'espace.

Suite à la page suivante

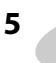

#### $\blacktriangleright$ /II Receiving

#### **6 Utilisez le téléphone portable cible.**

Entrez le même code PIN (que celui que vous avez entré à l'étape ci-dessus) sur le téléphone portable, puis transférez la mémoire du répertoire téléphonique sur ce appareil. (Référez-vous au manuel d'instructions fourni avec votre téléphone portable.)

#### **7 Terminez la procédure.**

**BAND** 

• Si vous essayez de copier une 101e entrées du répertoire téléphonique, "Phonebook Full" apparaît sur le moniteur. Supprimez les noms inutiles avant de faire la copie (☞ page 37).

### **Préréglage de numéros de téléphone**

Vous pouvez prérégler un maximum de six numéros de téléphone.

**1 Affichez le numéro de téléphone que vous souhaitez prérégler en utlisant <Redial>, <Received Calls>, <Phonebook> ou <Phone Number>.**

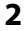

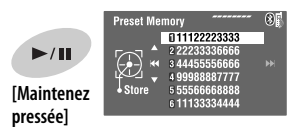

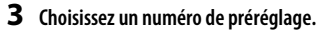

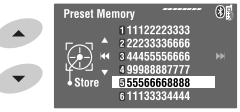

**4 Mémorisez le numéro de téléphone.**

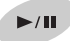

Le numéro de téléphone choisi à l'étape **1** est maintenant mémorisé sur le numéro de préréglage 5.

### **Pour appeler un numéro préréglé**

#### **Sur la télécommande:**

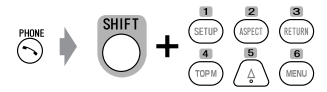

#### **Sur l'appareil:**

Référez-vous à "Pour faire un appel". (☞ pages 35 et 36) À l'étape **4**...

**1 Choisissez <Preset Calls>.**

La liste des appels préréglés apparaît.

#### **2 Choisissez le numéro préréglé.**

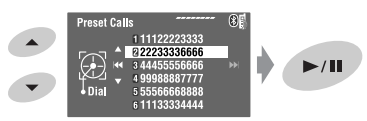

### **Commutation du support de conversation (l'appareil/ téléphone portable)**

Pendant une conversation téléphonique...

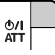

Puis, continuez votre conversation en utilisant l'autre support.

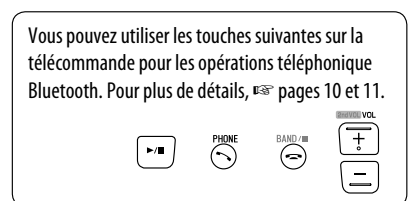

### **Utilisation d'un lecteur audio Bluetooth**

• Les opérations et les indications de l'affichage diffèrent en fonction de leur disponibilité sur le lecteur audio connecté.

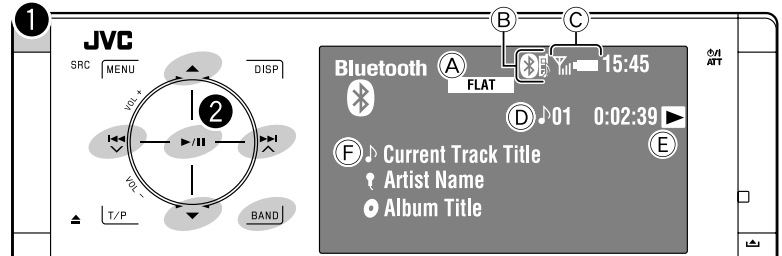

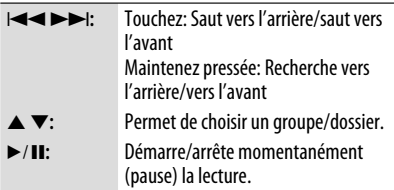

- **BAND:** Met la lecture en pause.
- A Mode sonore (☞ page 50)
- $(B)$   $\mathbb{R}$  page 34
- C État de l'appareil\*
	- Rappel de force du signal/batterie
- D No de plage/Durée de lecture
- E Indique la touche pressée. (Uniquement pour les périphériques prenant en charge la fonction)
	- Cela peut être différent de l'état de fonctionnement.
- F Titre de la plage/Nom de l'artiste/Titre de l'album
- \* Apparaît uniquement quand l'information provient de l'appareil extérieure.

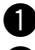

~ **Choisissez "Bluetooth".**

#### **Démarrez la lecture.**

- Référez-vous aux pages 33 et 34 pour la connexion d'un nouveau périphérique.
- Référez-vous à la page 34 pour la connexion/ déconnexion d'un périphérique enregistré.
- Référez-vous à la page 35 pour la suppression d'un appareil enregistré.
- Quand le son est coupé ou interrompu lors de l'utilisation d'un périphérique Bluetooth, mettez l'appareil hors tension puis de nouveau sous tension.
	- Si le son n'est toujours pas rétabli, connectez de nouveau le périphérique. (☞ "Connexion/ déconnexion d'un appareil enregistré" à la page 34)

### **Sélection des modes de lecture**

Vous pouvez utiliser le mode de lecture répétée ou de lecture aléatoire.

- **1 Affichez le <AV Menu>**=**<Mode>.**
- **2 Choisissez <Repeat> ou <Random>.**
- **3 Choisissez un mode de lecture.**

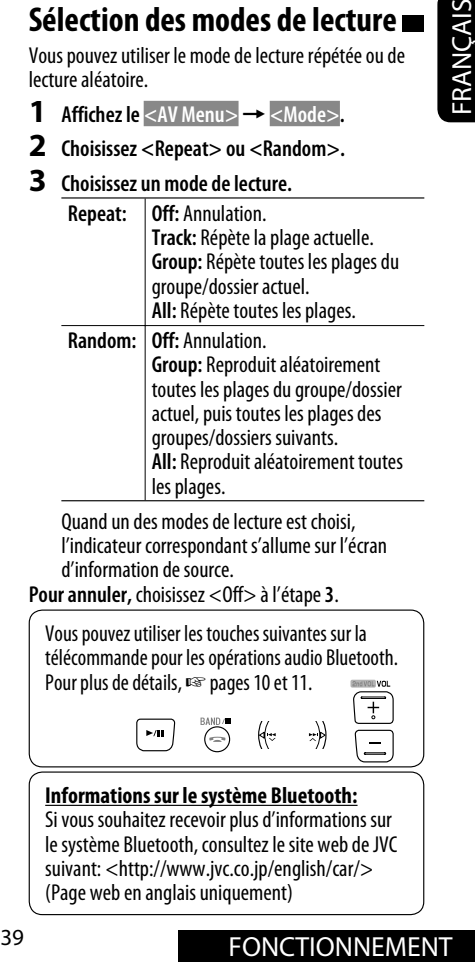

Quand un des modes de lecture est choisi, l'indicateur correspondant s'allume sur l'écran d'information de source.

**Pour annuler,** choisissez <Off> à l'étape **3**.

Vous pouvez utiliser les touches suivantes sur la télécommande pour les opérations audio Bluetooth. Pour plus de détails, ☞ pages 10 et 11.

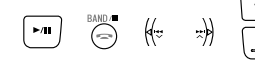

#### **Informations sur le système Bluetooth:**

Si vous souhaitez recevoir plus d'informations sur le système Bluetooth, consultez le site web de JVC suivant: <http://www.jvc.co.jp/english/car/> (Page web en anglais uniquement)

# *Écoute de iPod/iPhone*

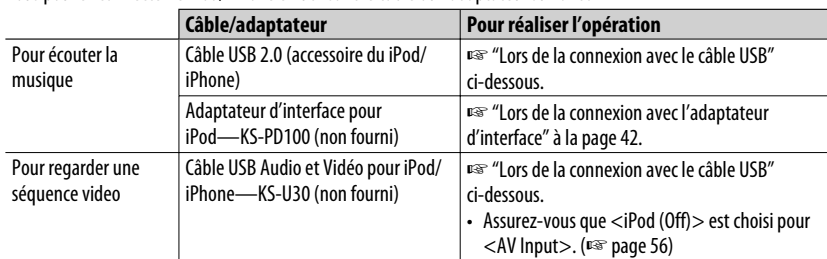

Vous pouvez connecter le iPod/iPhone en utilisant le câble ou l'adaptateur suivant :

### **Lors de la connexion avec le câble USB**

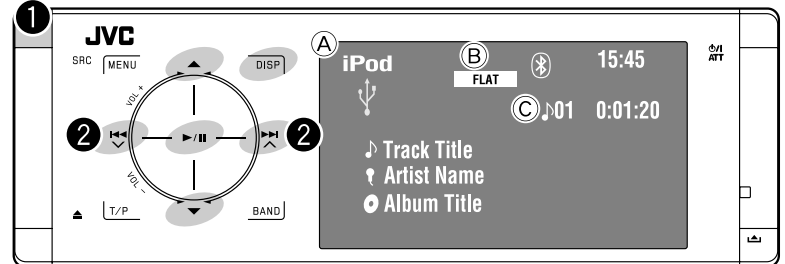

- A Nom de la source
- B Mode sonore (☞ page 50)
- C No de plage ou de la séquence vidéo/Durée de lecture
- 6**:** Démarre/arrête momentanément (pause) la lecture.
- 5 ∞**:** Va à l'article précédent/suivant d'une catégorie (ex.: un autre album, artiste, liste de lecture, etc.).\*1
- **DISP:** Touchez si nécessaire. (☞ page 9)
- $*1$  ▲ / ▼ peut ne pas fonctionner en fonction de la façon dont la plage/séquence vidéo actuelle a été choisie.

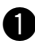

#### ~ **Choisissez "USB iPod".**

La lecture démarre automatiquement.

• Quand vous connectez le iPod/iPhone à la prise USB, "USB iPod" est choisi comme source et la lecture démarre automatiquement.

**2** Choisissez une plage/séquence vidéo<sup>\*2</sup>.

Touchez: Choisit une plage/séquence vidéo. Maintenez pressée: Recherche vers l'arrière/vers l'avant

\*2 Vous ne pouvez pas reprendre la lecture pour les sources vidéo.

Vous pouvez afficher une illustration sur le moniteur. (☞ pages 54 et 64)

#### **Sélection d'une plage/séquence vidéo à partir de <Search Mode>**

**1 Affichez <Search Mode>.**

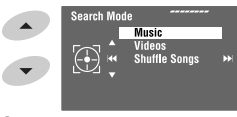

**[Maintenez pressée]**

**2 Choisissez <Music> ou <Videos>.**

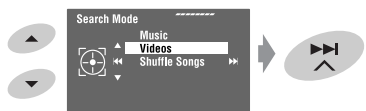

**3 Choisissez un élément.**

EX.: Quand <Music> est choisi à l'étape **2**.

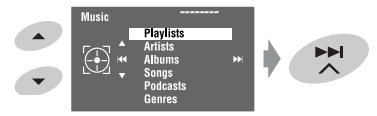

- Répétez la procédure pour choisir la plage/ séquence vidéo souhaitée.
- **4 Validez le choix.**

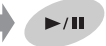

<Search Mode> est aussi accessible par  $\lt$ AV Menu $>$  $\rightarrow$  $\lt$ List $>$ .

## **Sélection des modes de lecture**

Vous pouvez utiliser le mode de lecture répétée ou de lecture aléatoire.

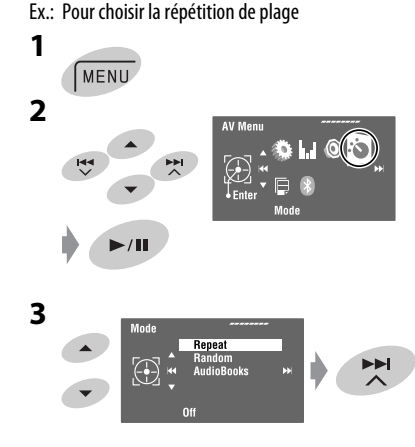

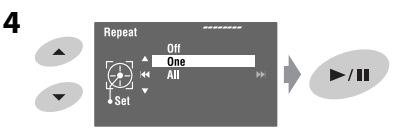

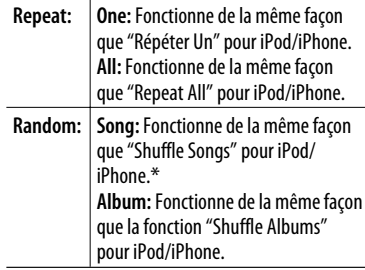

Quand un des modes de lecture est choisi, les indicateurs correspondants s'allument sur l'écran d'information de source.

**Pour annuler,** choisissez <Off> à l'étape **4**.

\* Vous pouvez aussi mettre en service le mode de lecture à l'aide de <Search Mode>.

Pour mettre en service, choisissez <Shuffle Songs> puis touchez 6 à l'étape *2* de la colonne de gauche.

### **Changement de la vitesse de lecture des livres audios**

Vous pouvez changer la vitesse de lecture des livres audio.

Suivez les étapes **1** à **3** de la colonne de gauche. À l'étape **3**...

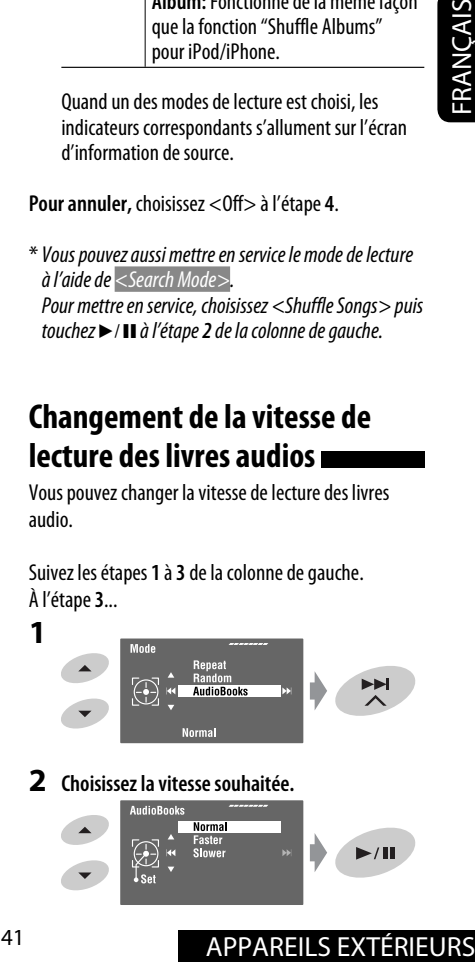

#### **2 Choisissez la vitesse souhaitée.**

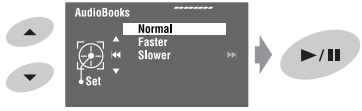

### **Lors de la connexion avec l'adaptateur d'interface**

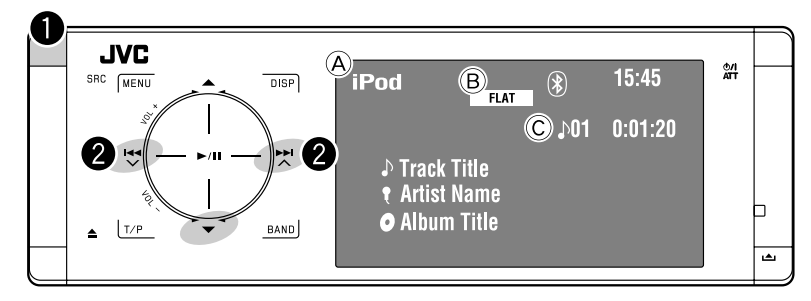

FRANÇAIS

∞**:** Met la lecture en pause – Pour reprendre la lecture, touchez de nouveau la touche.

- A Nom de la source
- B Mode sonore (☞ page 50)
- C No de plage/Durée de lecture

#### **Préparation:**

Lors de la commande via la prise de changeur de CD, assurez-vous que <iPod> est choisi pour le réglage de l'entrée extérieure. (☞ page 56)

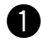

#### ~ **Choisissez "iPod".**

La lecture démarre automatiquement.

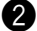

#### **2** Choisissez une plage.

Touchez: Choisit une plage. Maintenez pressée: Recherche vers l'arrière/vers l'avant

#### **Sélection d'une plage à partir du menu du lecteur**

#### **1 Affichez le menu du lecteur.**

• Ce mode est annulé si aucune opération n'est réalisée pendant environ 5 secondes.

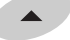

L'indicateur SEARCH s'allume.

#### **2 Choisissez l'élément souhaité.**

Touchez: Sélectionnez un élément Maintenez pressée: Permet de sauter 10 éléments en même temps

#### $\langle$ Playlists $\rangle \leftrightarrow \langle$ Artists $\rangle \leftrightarrow \langle$ Albums $\rangle$  $\leftrightarrow$  <Songs>  $\leftrightarrow$  <Genres>  $\leftrightarrow$ <Composers> <<br/>  $\leftrightarrow$  (retour au début)

- **3 Validez le choix.**
- **4 Répétez les étapes 2 à 3 pour choisir une plage.**
	- Quand une plage est finalement sélectionnée, la lecture démarre.
	- Pour revenir au menu précédent, touchez  $\blacktriangle$ .

### **Sélection des modes de lecture**

Les opérations sont exactement les mêmes que celles expliquées à la page 41.\*

```
* "AudioBooks" n'est pas affiché à l'étape 3.
```
# *Écoute du changeur de CD*

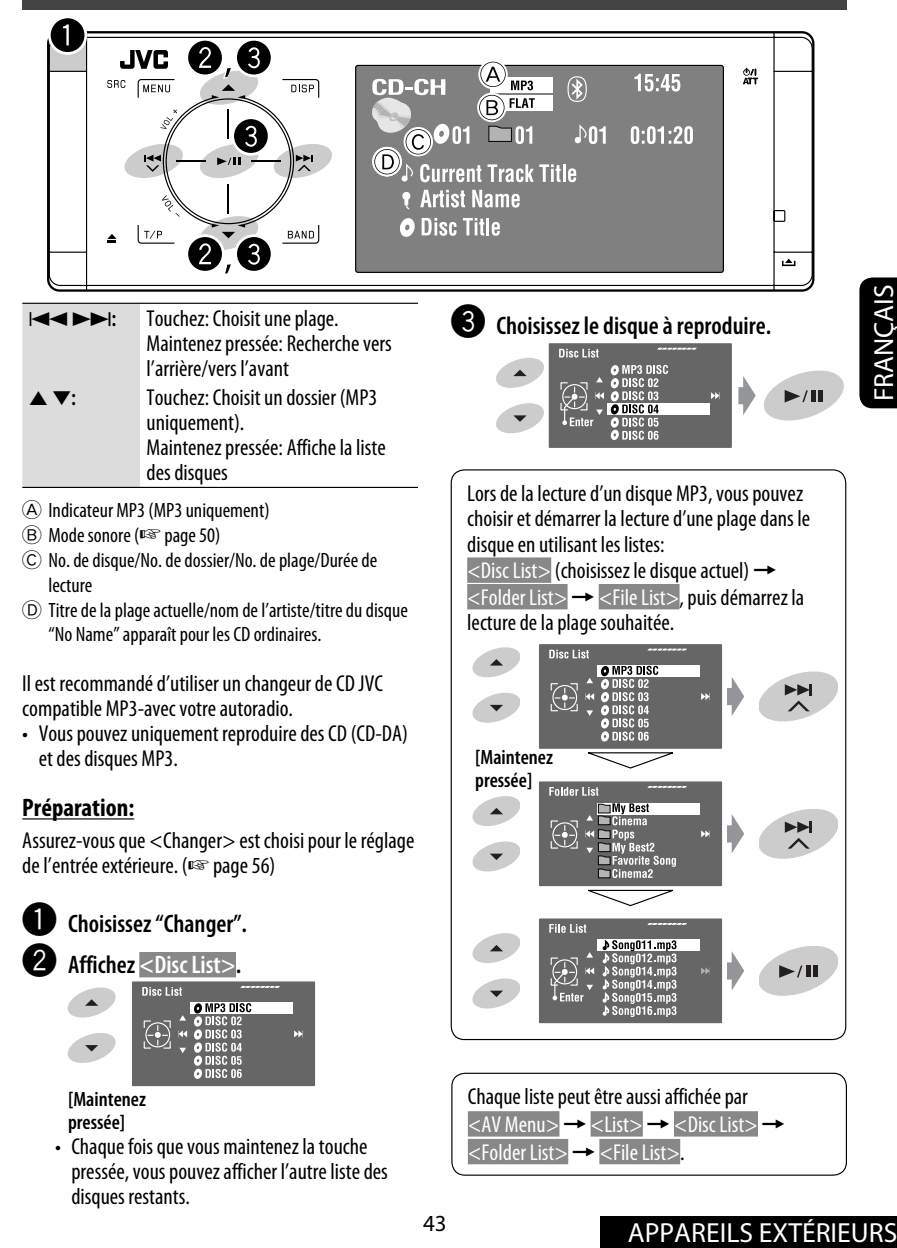

disques restants.

### **Sélection des modes de lecture**

Vous pouvez utiliser le mode de lecture répétée ou de lecture aléatoire.

Ex.: Pour choisir la répétition de plage

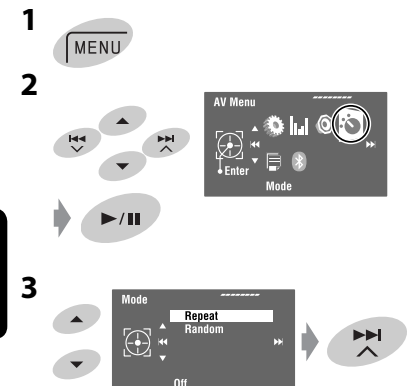

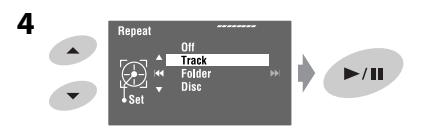

Quand un des modes de lecture est choisi, l'indicateur correspondant s'allume sur l'écran d'information de source.

**Pour annuler,** choisissez <Off> à l'étape **4**.

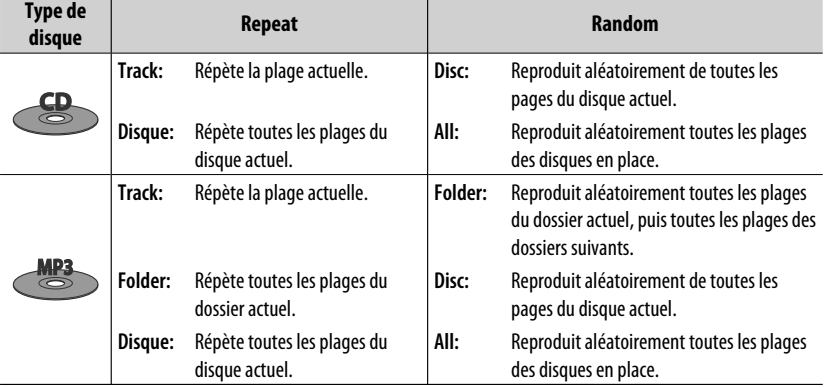

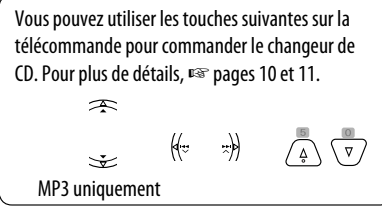

# *Écoute du tuner DAB*

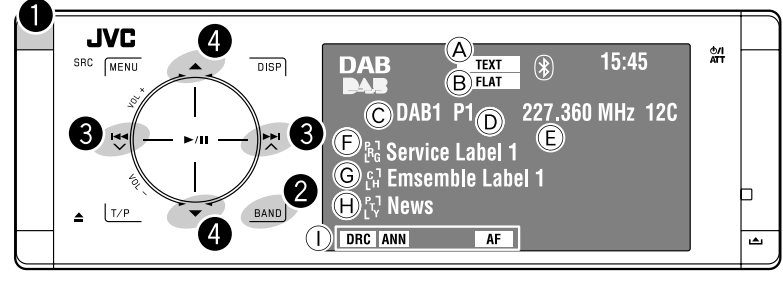

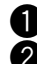

### ~ **Choisissez "DAB".**

**Choisissez la bande.**<br>→ DAB1 → DAB2 → DAB3

### **8** Recherchez un ensemble—Recherche **automatique.**

- Recherche manuelle: Maintenez pressée **Le jusqu'à ce que "Manual Search"** apparaisse sur l'affichage, puis touchez l'affichage répétitivement.
- ⁄ **Choisissez le service (primaire ou secondaire) que vous souhaitez écouter.**

### **Quand les sons environnants sont bruyants**

Certains services offrent des signaux de commande de la plage dynamique (DRC) en même temps que les signaux ordinaires de leur signal. Le DRC permet de renforcer les sons de faible niveau afin d'améliorer le confort d'écoute.

• L'indicateur DRC s'allume quand un service avec des signaux DRC est accordé.

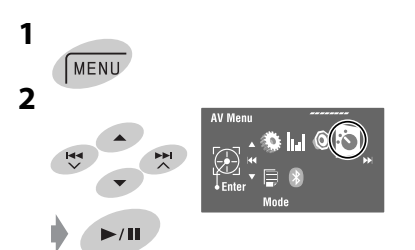

- A Indicateur TEXT
- B Mode sonore (☞ page 50)
- C Bande
- D No de préréglage
- E Fréquence
- F Étiquette du service
- G Étiquette de l'ensemble\*
- H Code PTY
- I Indicateurs DAB/indicateurs d'attente de réception
- \* L'indicateur TEXT s'allume quand un ensemble qui prend en charge le segment d'étiquette dynamique (DLS) est accordé. Pour afficher le segment, touchez *DISP*.

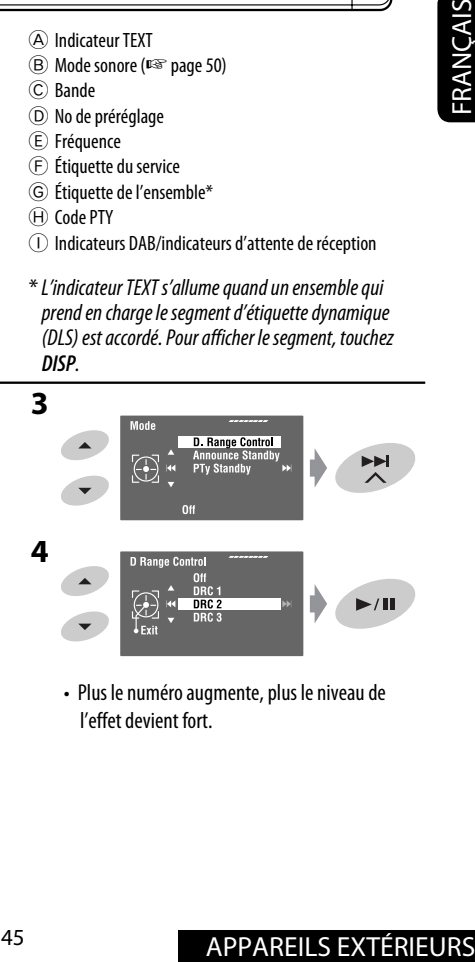

• Plus le numéro augmente, plus le niveau de l'effet devient fort.

## **Préréglage manuel**

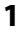

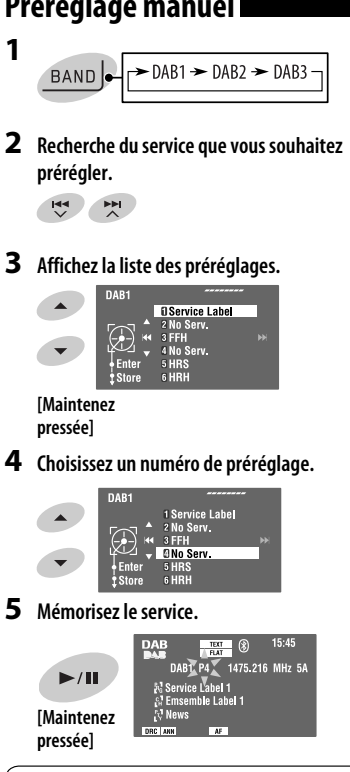

La liste des préréglages est aussi accessible par  $<$ AV Menu $>$  $\rightarrow$   $<$ List $>$ 

# **Sélection des services préréglés**

#### **Sur la télécommande:**

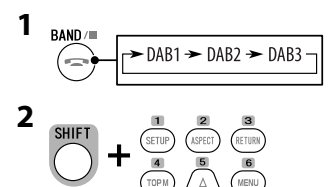

#### **Sur l'appareil:**

**1**

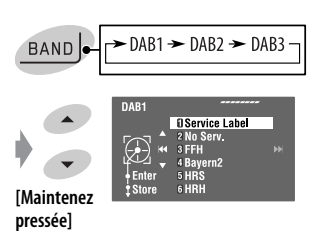

• Chaque fois que vous maintenez pressée  $\triangle$  / $\blacktriangledown$ , vous pouvez changer la bande.

#### **2 Sélection d'un service préréglé.**

 $\lt$ AV Menu $>$   $\rightarrow$   $\lt$ List $>$ .

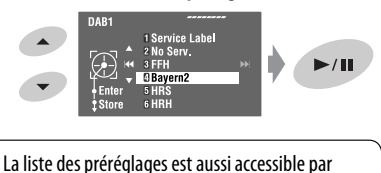

### **Mise en/hors service l'attente de réception TA/PTY**

- Les opérations sont exactement les mêmes que celles expliquées à la page 16 pour les stations FM Radio Data System.
- Vous ne pouvez pas mémoriser des codes PTY séparément pour le tuner DAB et le tuner FM.

FRANÇAIS

### **5 Choisissez un type d'annonce pour l'attente de réception d'annonce.**

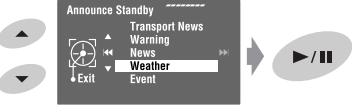

## **Mise en/hors service de l'attente de réception d'annonce.**

L'attente de réception d'annonce permet à l'autoradio de commuter temporairement sur votre service préféré (type d'annonce).

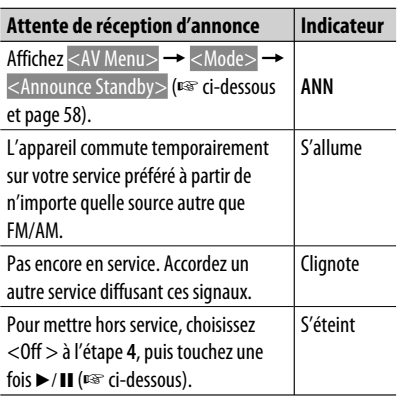

Pour mettre en service l'attente de réception d'annonce

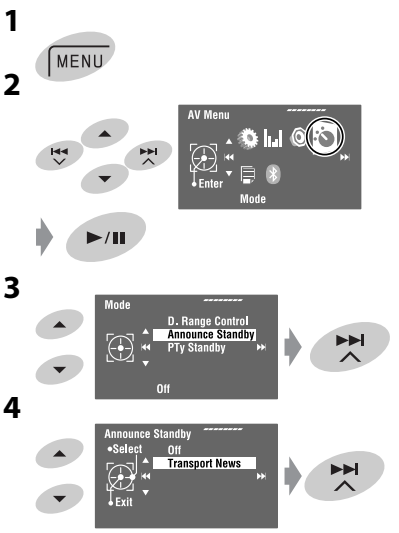

#### **Types d'annonces disponibles:**

Transport News, Warning, News, Weather, Event, Special Event, Radio Info, Sports News, Financial News

### **Poursuite du même programme— Recherche de fréquence alternative (DAB AF)**

- News<br> **Poursuite du même programme—**<br> **Recherche de fréquence**<br> **Alternative (DAB AF)**<br>
 Lors de la réception d'un service DAB:<br>
Si vous conduisez dans une région ou un service<br>
ne peut pas être reçu, cet autoradio accord **• Lors de la réception d'un service DAB:** Si vous conduisez dans une région ou un service ne peut pas être reçu, cet autoradio accorde automatiquement un autre ensemble ou une station FM Radio Data System, diffusant le même programme.
	- **Lors de la réception d'une station FM Radio Data System:**

Quand vous conduisez dans une région ou un service DAB diffuse le même programme de la station FM Radio Data System que vous écoutez actuellement, cet autoradio accorde automatiquement le service DAB.

À l'expédition de l'usine, la recherche de fréquence alternative est en service.

Vous pouvez désactiver la réception de la fréquence alternative. ☞ page 55.

### **AV-INPUT**

Vous pouvez connecter un appareil extérieur aux fiches LINE IN/VIDEO IN.

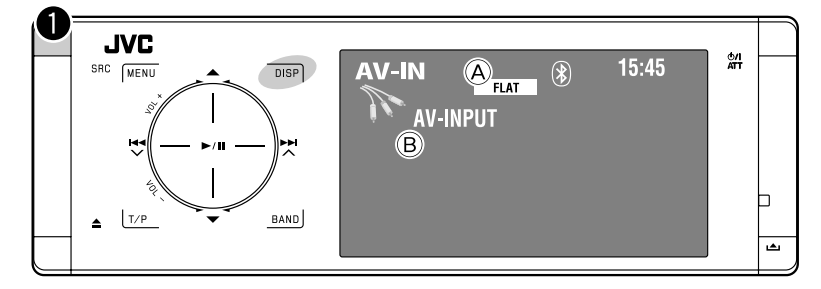

FRANÇAIS

**DISP:** Touchez si nécessaire. (☞ page 9)

A Mode sonore (☞ page 50)

B Titre affecté (☞ page 51)

#### **Préparation:**

Assurez-vous que le réglage <AV Input> approprié est choisi pour l'appareil connecté. (☞ page 56)

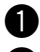

~ **Choisissez "AV Input".**

**2** Mettez l'appareil connecté sous tension **et démarrez la lecture de la source.**

#### **Écran de navigation**

Quand vous connectez un système de navigation à l'appareil, vous pouvez voir l'écran de navigation quelle que soit la source.

#### **Préparation:**

Assurez-vous que <Navigation> est choisi pour <AV Input>. (☞ page 56)

Pour afficher l'écran de navigation touchez **DISP** répétitivement. (☞ page 9)

- Le format d'image de l'écran de navigation est fixé sur <Full> quel que soit le réglage <Aspect>. (☞ page 53)
- Quand vous ne connectez pas de système de navigation mais que vous connectez un appareil audio aux fiches LINE IN, vous pouvez utiliser "AV Input" pour écouter la source audio.

### **EXT-INPUT**

Vous pouvez connecter un appareil extérieur aux prises du changeur de CD à l'arrière de l'appareil en utilisant l'adaptateur d'entrée de ligne—KS-U57 (non fourni) ou l'adaptateur d'entrée auxiliaire—KS-U58 (non fourni).

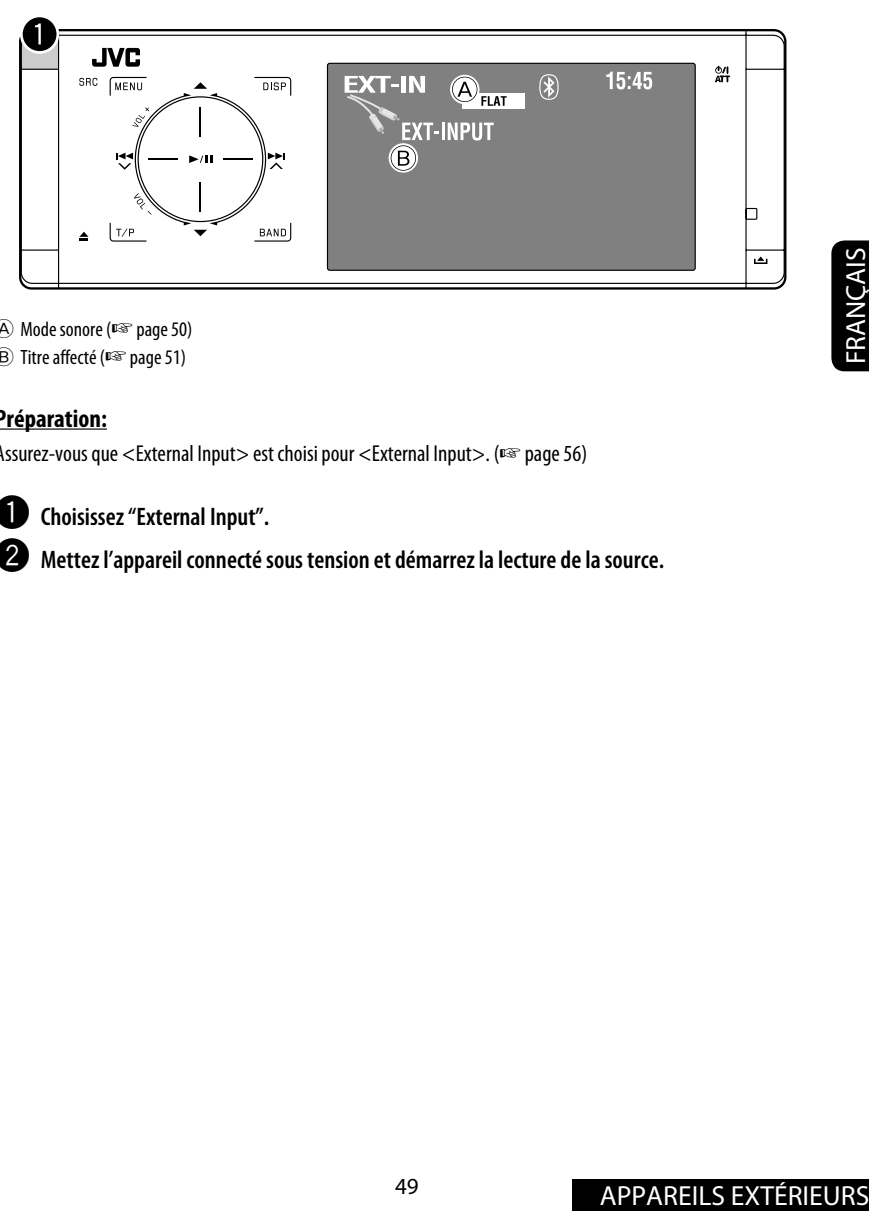

- A Mode sonore (☞ page 50)
- B Titre affecté (☞ page 51)

#### **Préparation:**

Assurez-vous que <External Input> est choisi pour <External Input>. (☞ page 56)

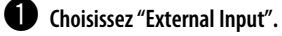

 $\bullet$  Mettez l'appareil connecté sous tension et démarrez la lecture de la source.

# *Égalisation du son*

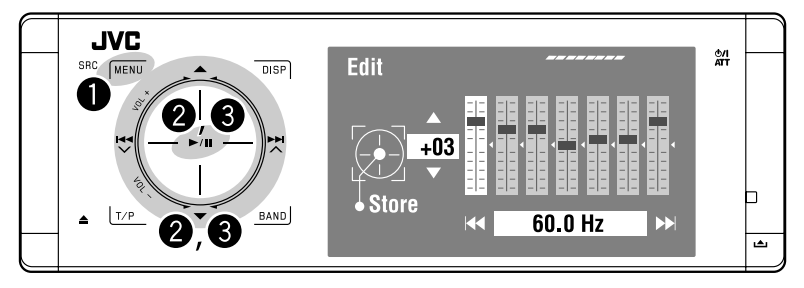

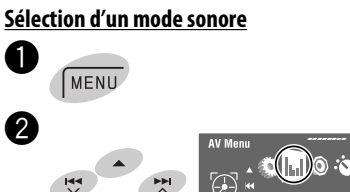

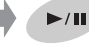

#### **<sup>6</sup>** Choisissez un mode sonore.

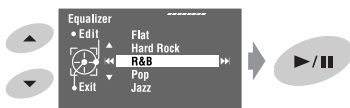

Vous pouvez choisir un des modes sonore suivants:

```
<Flat>, <Hard Rock>, <R&B>, 
<Pop>, <Jazz>, <Dance>, <Country>, 
<Reggae>, <Classic>, <User1>, 
<User2> ou <User3>
```
• Pour les valeurs préréglées d'égalisation de chaque mode sonore, ☞ page 67.

#### **Mémorisation de vos propres ajustements**

Vous pouvez mémoriser vous ajustements dans <User1>, <User2> et <User3>.

- **1** Suivez les étapes  $\bullet$  et  $\bullet$  ci-à gauche.
- **2 Choisissez l'élément que vous souhaitez ajuster.**

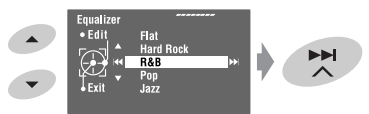

**3 Ajustez chaque réglage.**

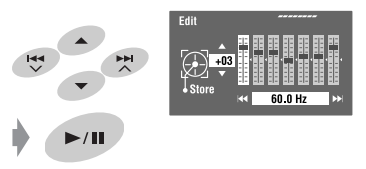

**4 Choisissez <User1>, <User2> ou <User3> puis mémorisez le réglage.**

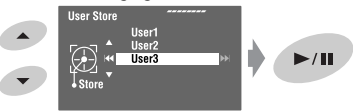

## *Affectation de titres aux sources*

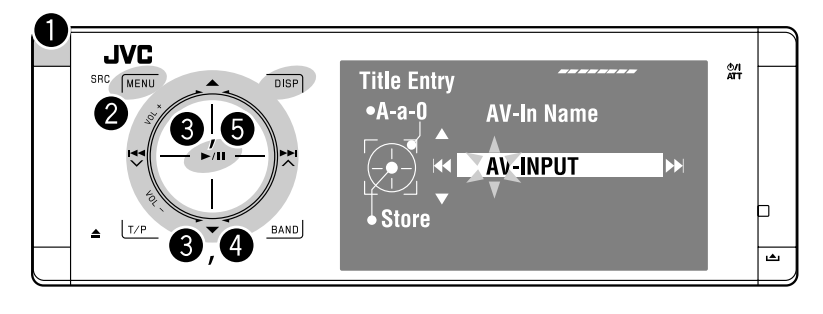

⁄ **Affectez un titre.**

AV-In Name

Vous pouvez affecter un titre à "AV Input" et "External Input".

Vous pouvez entrer un maximum de 16 caractères.

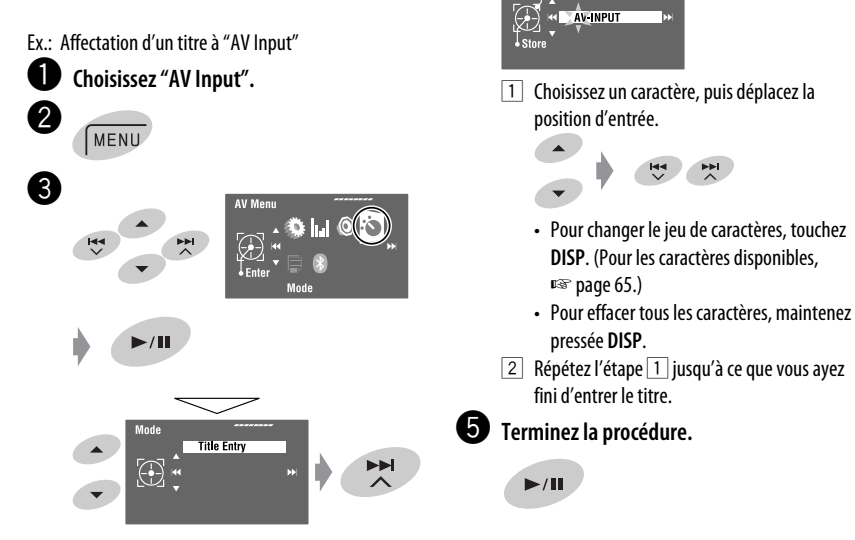

#### **Utilisation des menus**

Pour en savoir plus sur l'utilisation du menu, <sup>e</sup> page 6.

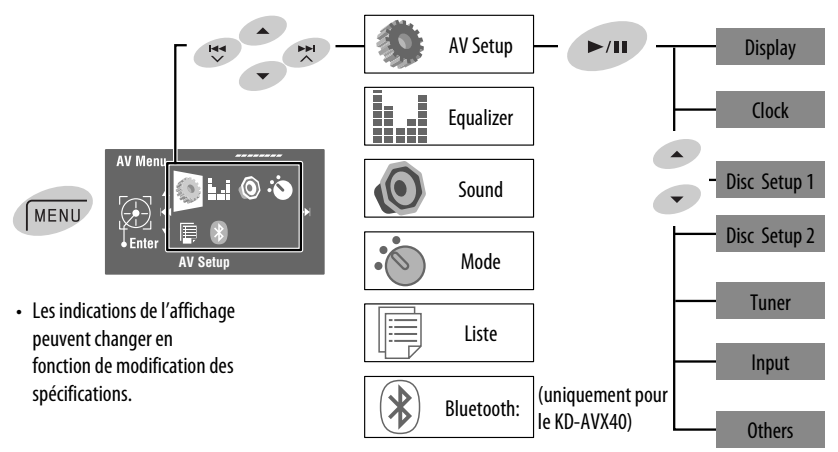

Réglage initial: **Souligné**

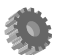

### **AV Setup (Réglage AV)**

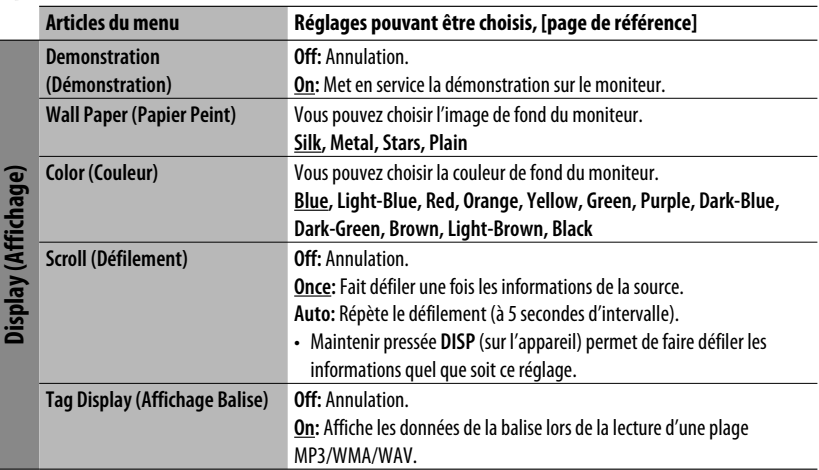

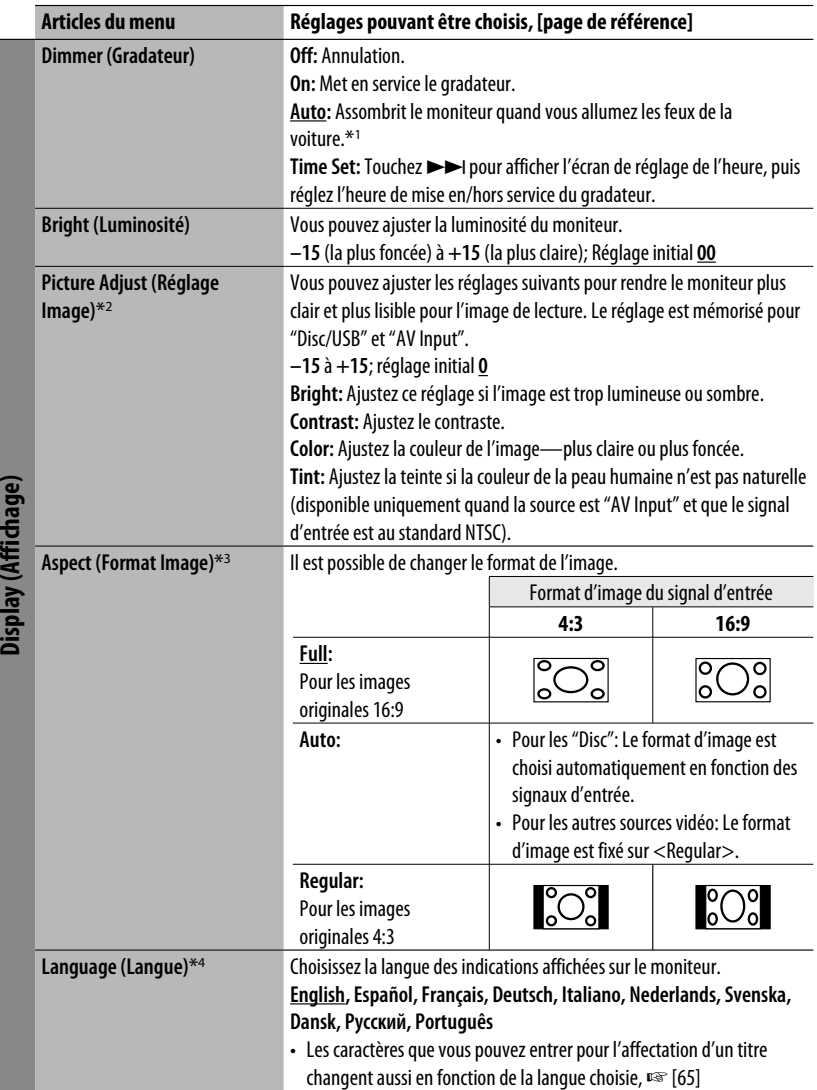

- \*1 La connexion du fil ILLUMINATION CONTROL est requise. (☞ "Manuel d'installation/raccordement")
- \*2 Ajustable uniquement quand la source est un disque ou un périphérique USB contenant des images ou des séquences vidéo, ou "AV Input".
- \*3 Ne peut pas être ajusté pour les sources audio.
- \*4 Après avoir changé la langue des indications, mettez l'appareil hors tension puis de nouveau sous tension pour que le réglage prenne effet.

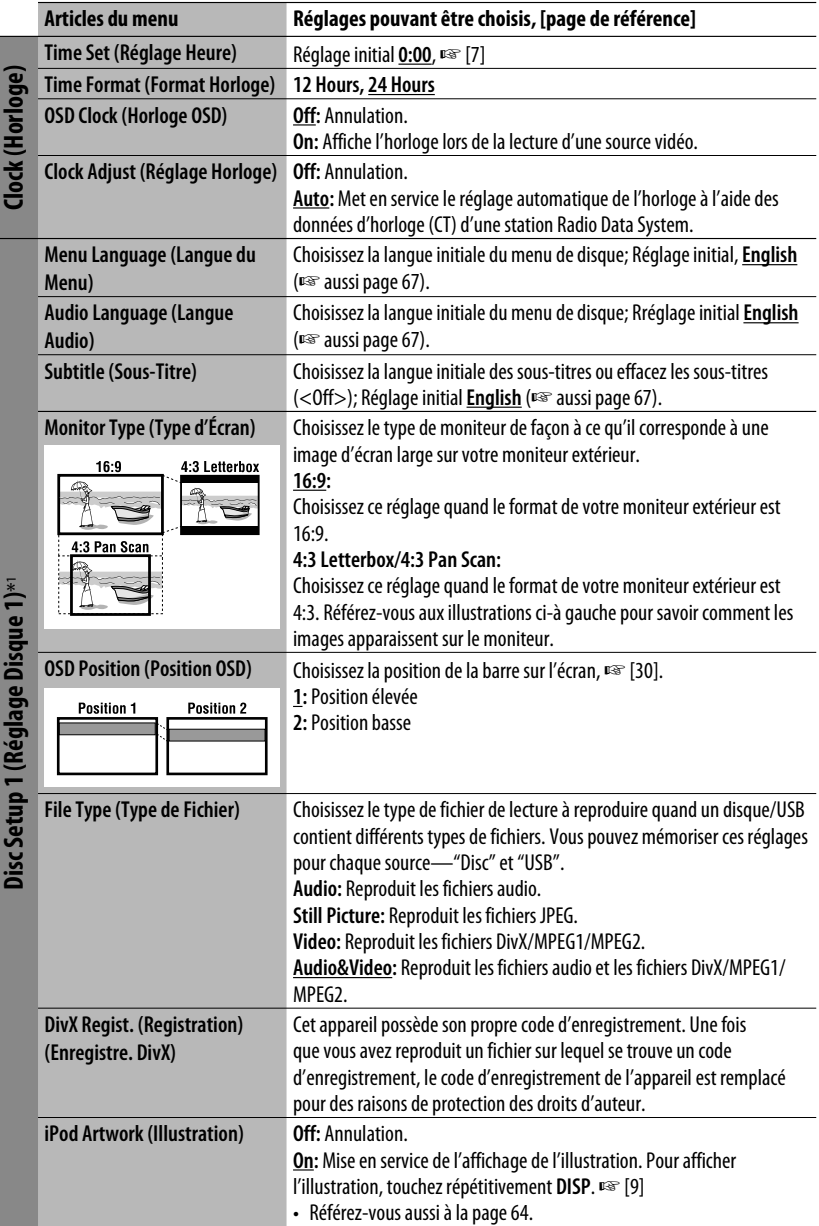

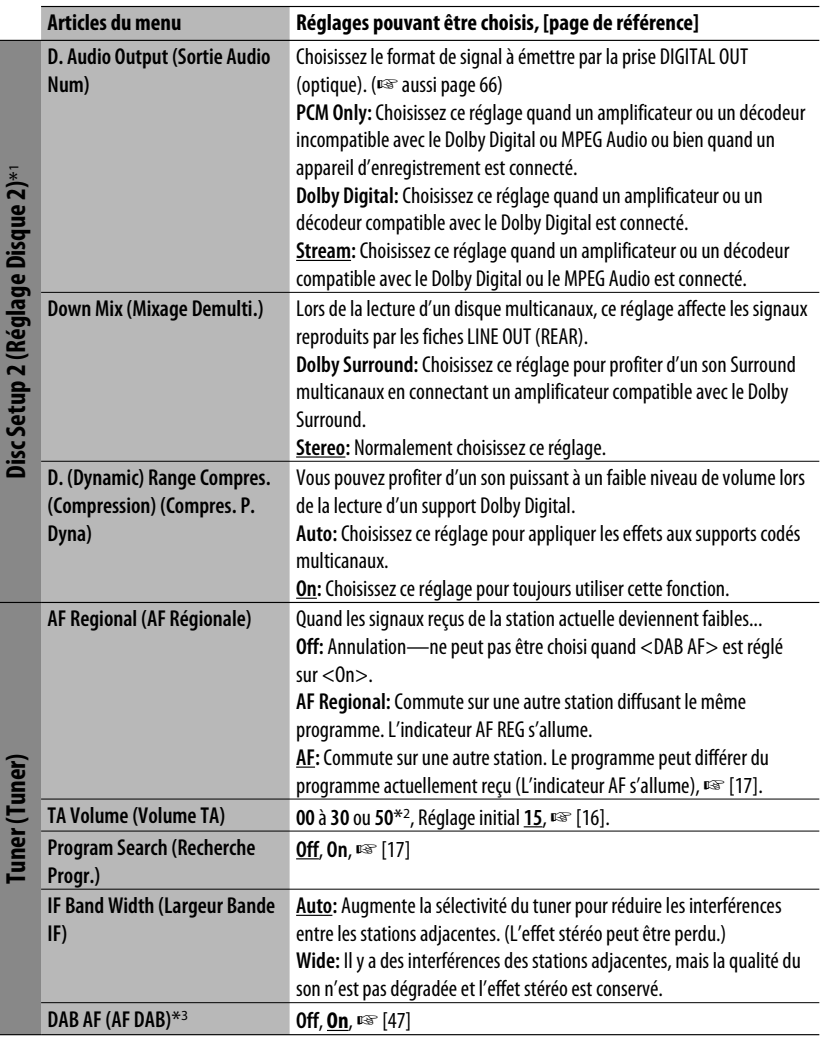

\*1 Peut être choisi uniquement pour "Disc" et "USB". (La lecture s'arrête quand vous choisissez un des éléments.)

\*2 Dépend de la commande de gain de l'amplificateur. (☞ page 57)

\*3 Peut être choisi uniquement quand un tuner DAB est connecté.

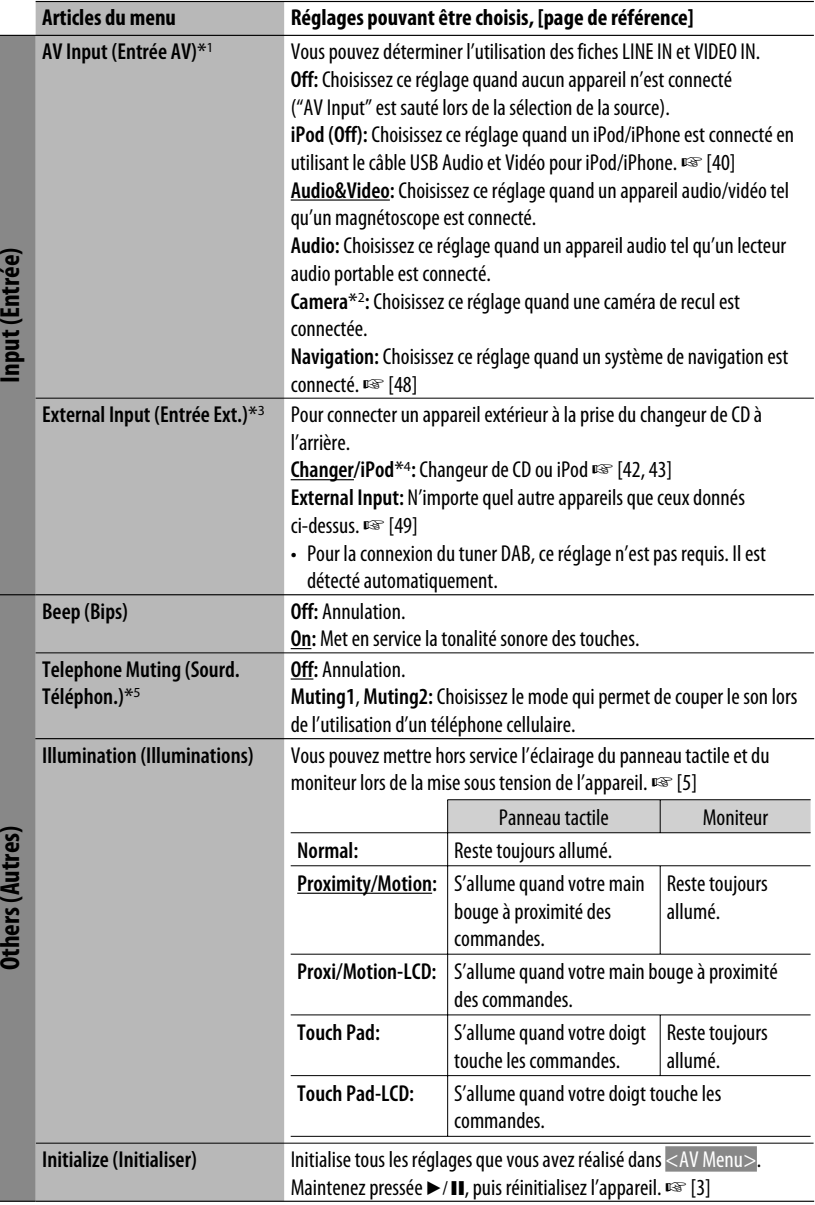

FRANÇAIS

#### 84 B **Equalizer (Égaliseur)**

**Flat/Hard Rock/R&B/Pop/Jazz/Dance/Country/Reggae/Classic/User1/User2/User3**, ☞ [50]

# **Sound (Son)**

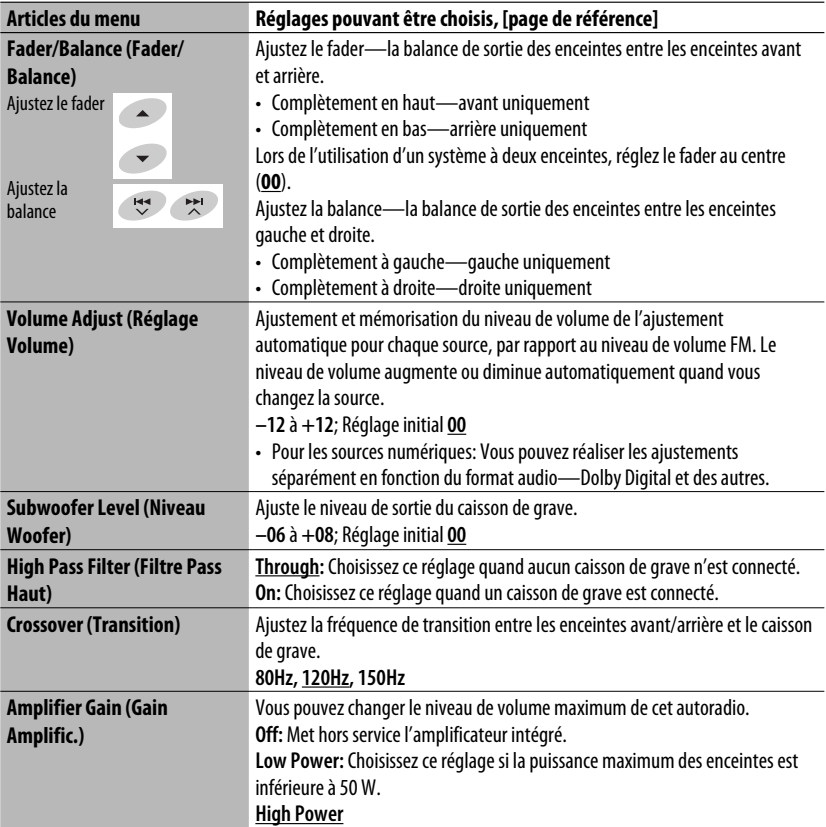

\*1 Ne peut pas être choisi quand "AV Input" est choisi comme source.

\*2 La connexion du fil REVERSE GEAR SIGNAL est requise ☞ "Manuel d'installation/raccordement". La vue arrière par la caméra apparaît sur le moniteur au format d'image "Full" (quel que soit le réglage du format d'image) quand vous placez le levier de vitesse en position de marche arrière (R).

- \*3 Ne peut pas être choisi quand le composant connecté à la prise de changeur de CD est choisi comme source.
- \*4 Le nom de l'appareil détecté par la prise du changeur de CD apparaît.
- \*5 La connexion du fil TEL MUTING est requise. ☞ "Manuel d'installation/raccordement".

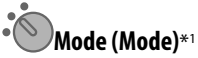

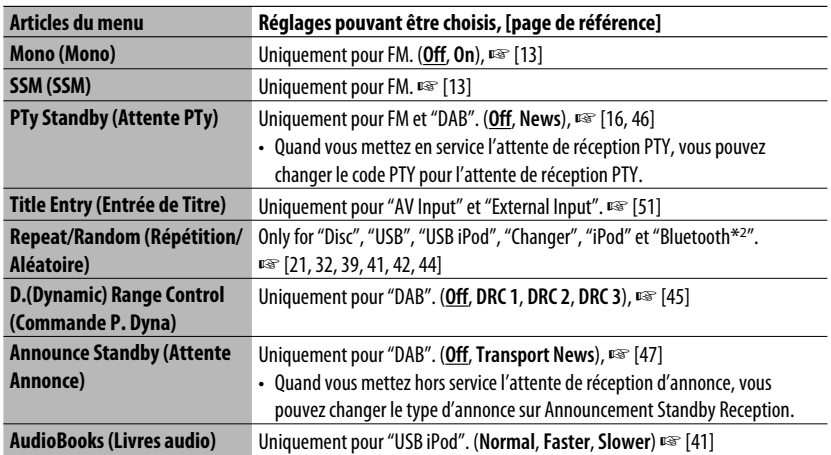

### **Liste (Liste)**

Les listes accessibles diffèrent en fonction de la source. ☞ [14, 22, 40, 46]

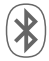

### **Bluetooth (Bluetooth) (uniquement pour le KD-AVX40)**

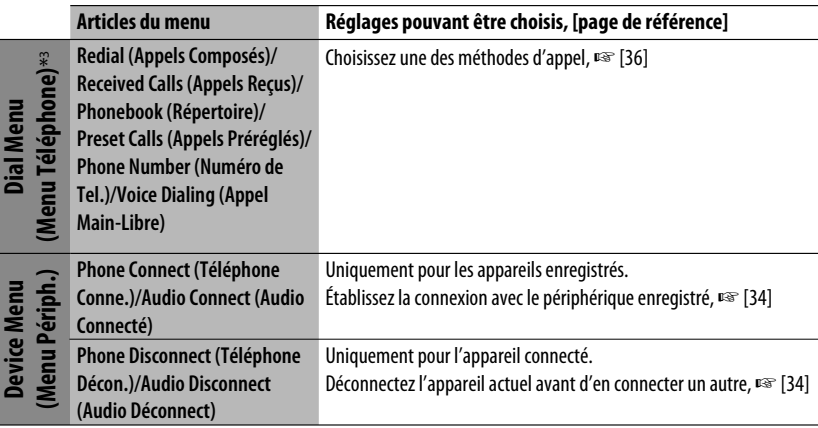

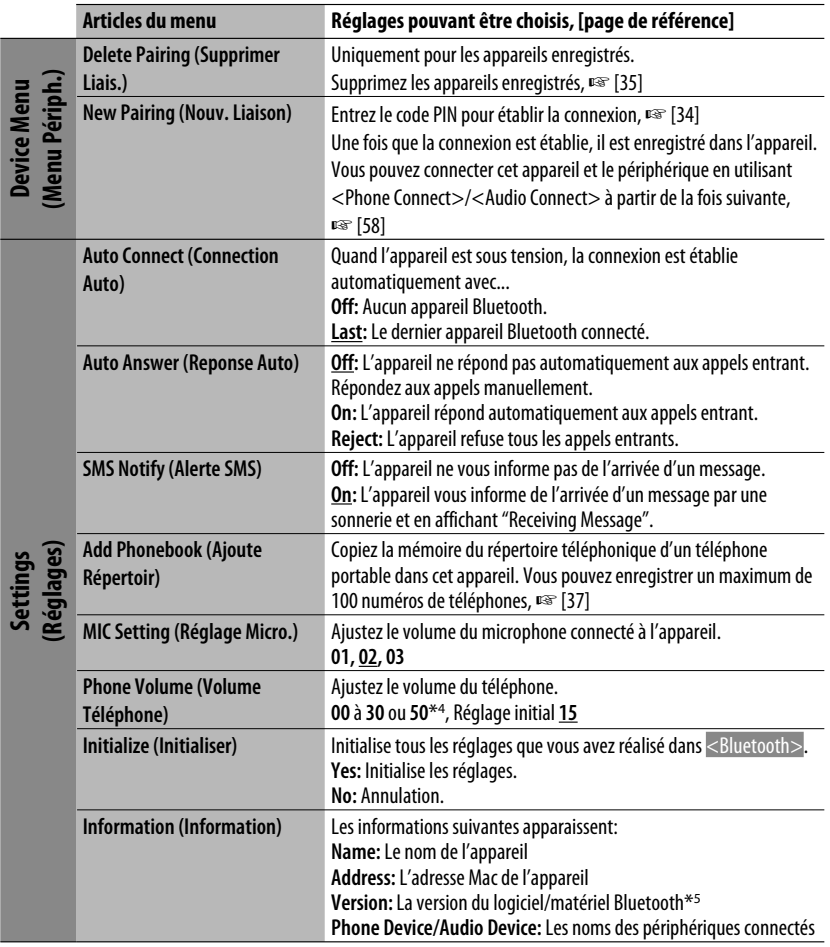

\*1 Les articles de la section <Mode> varient en fonction de la source de lecture.

\*2 Uniquement pour le KD-AVX40

\*3 Uniquement pour l'appareil connecté pour Bluetooth Phone.

\*4 Dépend de la commande de gain de l'amplificateur. (☞ page 57)

\*5 Si vous souhaitez recevoir plus d'informations sur le système Bluetooth, consultez le site web de JVC suivant: <http://www.jvc.co.jp/english/car/> (Page web en anglais uniquement)

Lors de l'utilisation d'un appareil Bluetooth, référez-vous aussi aux instructions fournies avec l'appareil.

# *Entretien*

#### **Comment nettoyer les connecteurs**

Un détachement fréquent détériorera les connecteurs. Pour minimiser ce problème, frottez périodiquement les connecteurs avec un coton tige ou un chiffon imprégné d'alcool, en faisant attention de ne pas endommager les connecteurs.

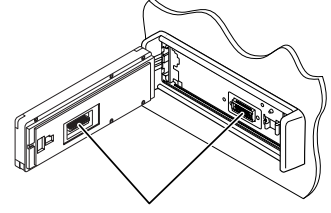

Connecteurs

#### **Condensation d'humldité**

De la condensation peut se produire sur la lentille à l'intérieur de l'appareil dans les cas suivants:

• Après le démarrage du chauffage dans la voiture.

• Si l'intérieur de la voiture devient très humide. Si cela se produit, l'appareil risque de ne pas fonctionner correctement. Dans ce cas, éjectez le disque et laissez l'autoradio sous tension pendant quelques heures jusqu'à ce que l'humidité s'évapore.

#### **Comment manipuler les disques**

**Pour retirer un disque de sa boîte,** faites pression vers le centre du boîtier et soulevez légèrement le disque en el tenant par ses bords.

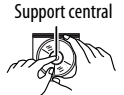

• Tenez toujours le disque par ses bords. Ne touchez pas la surface enregistrée.

**Pour remettre un disque dans sa boîte,** insérez-le délicatement sur le support central (avec la surface imprimée dirigée vers le haut).

• Conservez les disques dans leur boîte quand vous ne les utilisez pas.

#### **Pour garder les disques propres**

Si le disque est sale, sa lecture risque d'être déformée.

Si un disque est sale, essuyez-le avec un chiffon doux, en ligne droite du centre vers les bords.

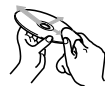

• N'utilisez pas de solvant (par exemple, un nettoyant conventionnel pour disque vinyle, un vaporisateur, un diluant, du bezène, etc.) pour nettoyer les disques.

#### **Pour reproduire un disque neuf**

Les disques neufs ont parfois des ebarbures sur le bord intérieur et extérieur. Si un tel disque est utilisé, cet autoradio risque de le rejeter.

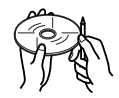

Pour retirer ces ebarbures, frotter les bords avec un crayon, un stylo, etc.

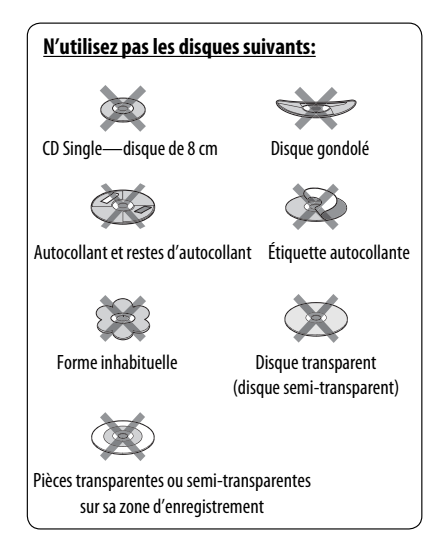

# *Pour en savoir plus à propos de cet autoradio*

### **Généralités**

#### **Mise sous tension de l'appareil**

• Vous pouvez aussi mettre l'appareil sous tension en appuyant sur la touche **SRC** (source). Si la source est prête, la lecture démarre.

#### **Tuner (FM uniquement)**

#### **Mémorisation des stations**

• Quand la recherche SSM est terminée, les stations reçues sont préréglées sur les No 1 (fréquence la plus basse) à No 6 (fréquence la plus haute).

#### **Disque**

#### **Généralités**

- Dans ce manuel, les mots "plage" et "fichier" sont utilisés de façon interchangeable.
- Cet appareil peut uniquement reproduire les fichiers CD audio (CD-DA) si différents types de fichier (MP3/ WMA/WAV) sont enregistrés sur le même disque.
- Cet autoradio peut afficher uniquement les caractères d'un octet. Les autres caractères ne peuvent pas être affichés correctement.

#### **Insertion d'un disque**

• Si un disque est inséré à l'envers ou ne contient aucun fichier compatible, "Cannot play this disc Check the disc" (Impossible de reproduire ce disque. Vérifiez le disque.) apparaît sur le moniteur. Éjection d'un disaue.

#### **Éjection d'un disque**

• Si le disque éjecté n'est pas retiré avant 15 secondes, il est réinséré automatiquement dans la fente d'insertion pour le protéger de la poussière.

#### **Changement de la source**

• Si vous changez la source, la lecture s'arrête aussi sans éjecter le disque.

La prochaine fois que vous choisissez "Disc" comme source de lecture, la lecture du disque reprend à partir de l'endroit où elle a été interrompue.

#### **Lecture de disques enregistrables/ réinscriptibles**

- Cet appareil peut reconnaître un maximum de 5 000 fichiers, 250 dossiers (un maximum de 999 fichiers par dossier).
- Utilisez uniquement des disques "finalisés".
- Cet autoradio peut reproduire les disques multi-session; mais les sessions non fermée sont sautées lors de la lecture.
- Cet appareil peut reconnaître un total de 25 caractères pour les noms de fichier/dossier.
- Certains disques ou fichiers ne peuvent pas être reproduits à cause de leurs caractéristiques ou des conditions d'enregistrement.

#### **Lecture de DVD-VR**

• Pour les détails sur le format DVD-VR et la liste de lecture, référez-vous aux instructions fournies avec l'appareil d'enregistrement.

### **Lecture de fichier**

#### **Lecture de fichiers DivX**

- Cet appareil peut reproduire les fichiers DivX portant le code d'extension <.divx>, <.div>, <.avi> (quel que soit la casse des lettres).
- Le flux audio doit être conforme au format MP3 ou Dolby Digital.
- Les fichiers codés en mode à balayage entrelacé ne peuvent pas être reproduits correctement.
- Le débit binaire maximum (moyen) pour les signaux vidéo est de 4 Mbps.

#### **Lecture de fichiers MPEG1/MPEG2**

- Cet appareil peut reproduire les fichier MPEG1/ MPEG2 portant l'extension <.mpg>, <.mpeg> ou  $<$ .mod $>^*$ .
	- \* <.mod> est le code d'extension pour les fichiers MPEG2 enregistrés par les caméscopes JVC Everio. Les fichiers MPEG2 avec le code d'extension <.mod> ne peuvent pas être reproduits quand ils sont mémorisés sur un périphérique USB à mémoire de grande capacité.
- Le format de transmission en continu doit être conforme au programme/système MPEG.
- Le format de fichier doit être MP@ML (Profil Principal au Niveau Principal)/SP@ML (Profil Simple au Niveau Principal)/MP@LL (Profil Principal au Niveau Inférieur).
- Les flux audio doivent être conforme au format MPEG1 Audio Layer-2 ou Dolby Digital.
- Le débit binaire maximum (moyen) pour les signaux vidéo est de 4 Mbps.

#### **Lecture de fichiers JPEG**

- Cet appareil peut reproduire les fichier JPEG portant l'extension <.jpg> ou <.jpeg>.
- Cet appareil peut reproduire des fichiers JPEG qui sont à la résolution de 32 x 32 à 8 192 x 7 680. Il peut prendre un certain temps pour afficher un fichier en fonction de sa résolution.
- Cet appareil peut reproduire les fichiers JPEG au format de base (baseline). Les fichiers JPEG progressifs ou sans perte (lossless) ne peuvent pas être reproduits.

#### **Lecture de fichiers MP3/WMA/WAV**

- Cet appareil peut reproduire les fichiers portant le code d'extension <.mp3>, <.wma> ou <.wav> (quel que soit la casse des lettres).
- Cet autoradio peut reproduire les fichiers respectant les conditions suivantes:
	- Débit binaire: MP3/WMA: 32 kbps — 320 kbps
	- Fréquence d'échantillonnage: 48 kHz, 44,1 kHz, 32 kHz (pour MPEG1) 24 kHz, 22,05 kHz, 16 kHz (pour MPEG2) 48 kHz, 44,1 kHz, 32 kHz, 22,05 kHz (pour WMA) 44,1 kHz (pour WAV)
- Cet appareil peut affiché les balises ID3, version 1.0/1.1/2.2/2.3/2.4 (pour MP3). Cet appareil peut aussi afficher les balises WAV/WMA.
- Cet auroradio peut reproduire les fichiers enregistrés au mode VBR (débit binaire variable). Les fichiers enregistrés en VBR affichent une durée écoulée différente.
- Cet autoradio ne peut pas reproduire les fichiers suivants:
	- Fichiers MP3 codés au format MP3i et MP3 PRO.
	- Fichiers MP3 codés avec Layer 1/2.
	- Fichiers WMA codés sans perte, professionnels et formats vocaux.
	- Fichiers WMA qui ne sont pas basés sur Windows Media® Audio.
	- Fichiers au format WMA protégés contre la copie avec DRM.
	- Fichiers qui contiennent des données telles que AIFF, ATRAC3, etc.

### **USB**

- Si "No USB device" après avoir détaché un périphérique, attachez un autre périphérique ou choisissez une autre source de lecture.
- Si le périphérique USB ne contient aucun fichier compatible ou n'a pas été formaté correctement, "Cannot play this device Check the device" (Impossible de reproduire ce périphérique. Vérifiez le périphérique.) apparaît sur le moniteur.
- L'appareil ne peut pas reconnaître les périphériques USB dont l'alimentation n'est pas de 5V et dépasse 500 mA.
- Lors de la lecture à partir d'un périphérique USB. l'ordre de lecture peut différer de celui d'autres lecteurs.
- Cet appareil peut ne pas être capable de reproduire certains périphériques USB ou certains fichiers à causes de leurs caractéristiques ou des conditions d'enregistrement.
- Les périphériques USB munis de fonctions spéciales telles que des fonctions de protection des données ne peuvent pas être utilisés avec cet appareil.
- N'utilisez pas un périphérique USB avec 2 partitions ou plus.
- En fonction de la forme du périphérique USB et du port de connexion, il se peut que certains périphériques USB ne puissent pas être connectés correctement ou que la connexion soit lâche.
- Lors de la connexion d'un périphérique USB, référez-vous aussi à ses instructions.
- Connectez uniquement un périphérique USB à la fois à cet appareil. N'utilisez pas de nœud de raccordement USB.
- Il se peut que cet appareil ne reconnaisse pas la carte mémoire insérée dans le lecteur de carte USB.
- Lors de la connexion avec un câble USB, utilisez un câble USB 2.0.
- Il se peut que cet appareil ne puisse pas reproduire correctement des fichiers d'un périphérique USB quand celui-ci est connecté à l'aide d'un cordon prolongateur.
- Cet appareil ne peut pas assurer toutes les fonctions ou alimenter tous les types de périphériques.
- Cet appareil peut reconnaître un maximum de 5 000 fichiers, 250 dossiers (un maximum de 999 fichiers par dossier).
- Cet appareil peut reconnaître un total de 25 caractères pour les noms de fichier/dossier.
- Pour les fichiers MPEG1/2: Le débit binaire maximum (moyen) pour les signaux vidéo est de 2 Mbps.

#### **Opérations Bluetooth (uniquement pour le KD-AVX40)**

#### **Généralités**

- Pendant que vous conduisez, ne réalisez pas d'opérations compliquées telles que la composition d'un numéro, l'utilisation du répertoire téléphonique, etc. Pour réaliser ces opérations, arrêtez votre voiture dans un endroit sûr.
- Il se peut que certains périphériques Bluetooth ne puissent pas être connectés à cet appareil en fonction de la version Bluetooth du périphérique.
- Cet appareil peut ne pas fonctionner avec certains périphériques Bluetooth.
- Les conditions de connexion peuvent varier en fonction des circonstances autour de vous.
- Quand cet appareil est mis hors tension, l'appareil extérieur est déconnecté.

#### **Messages d'avertissement pour les opérations Bluetooth**

#### **Connection Error:**

Le périphérique est enregistré mais la connexion a échouée. Utilisez <Phone Connect>/<Audio Connect> pour connecter de nouveau le périphérique. (□ page 34)

#### **Error:**

Essayez de nouveau l'appareil. Si "Error" apparaît de nouveau, vérifiez si l'appareil extérieur prend en charge la fonction que vous avez essayée.

#### **Please Wait...:**

L'appareil se prépare pour utiliser la fonction Bluetooth. Si le message ne disparaît pas, mettez l'appareil hors tension puis sous tension, puis connecter de nouveau le périphérique (ou réinitialisez l'appareil).

#### **Icônes pour les types de téléphone**

• Ces icônes indiquent le type de téléphone réglé sur l'appareil.

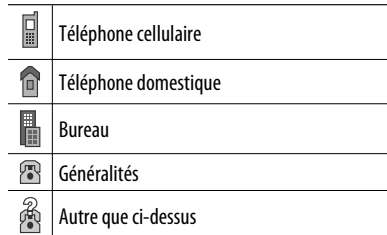

#### **Opérations du iPod/iPhone**

• Vous pouvez commander les types d'iPod/iPhones suivants:

#### **(A) Connecté avec le câble USB:**

- **–** iPod avec vidéo (5e génération)\*1
- **–** iPod classic\*1
- **–** iPod nano
- **–** iPod nano (2e génération)
- **–** iPod nano (3e génération) \*1
- **–** iPod nano (4e génération) \*1
- **–** iPod Touch\*1
- **–** iPod Touch (2e génération) \*1
- iPhone/iPhone 3G\*1

#### **(B) Connecté avec l'adaptateur d'interface:**

- **–** iPod avec molette cliquable (4e génération)
- **–** iPod avec vidéo (5e génération)
- **–** iPod classic
- **–** iPod mini
- **–** iPod photo
- **–** iPod nano
- **–** iPod nano (2e génération)
- **–** iPod nano (3e génération)
- **–** iPod nano (4e génération)\*2
- \*1 Pour voir une séquence vidéo avec le son, connectez le iPod/iPhone en utilisant un câble USB Audio et Vidéo (non fourni).
- \*2 Il n'est pas possible de charger la batterie à travers cet appareil.
- Si la lecture sur iPod/iPhone ne se fait pas correctement, mettez à jour le logiciel de iPod/iPhone à la dernière version. Pour en savoir plus sur la mise à jour de votre iPod/iPhone, consultez le site <http:// www.apple.com>.
- Quand vous mettez cet appareil sous tension, iPod/ iPhone est chargé à travers l'appareil.
- Pendant que iPod/iPhone est connecté, toutes les opérations à partir de iPod/iPhone sont hors service. Réalisez toutes les opérations à partir de cet appareil.
- Le texte d'information peut ne pas être affiché correctement.
- Le texte d'information défile sur le moniteur. Cet appareil peut afficher un maximum de 40 caractères lors de l'utilisation de l'adaptateur d'interface et un maximum de 128 caractères lors l'utilisation du câble USB 2.0 ou du câble USB Audio et Vidéo.

#### **Avis:**

Lors de l'utilisation de iPod/iPhone, certaines opérations peuvent ne pas être réalisées correctement ou comme prévues. Dans ce cas, consultez le site Web JVC suivant: <http://www. jvc.co.jp/english/car/> (Page web en anglais uniquement)

#### **Pour la connexion USB:**

Quand <iPod Artwork> est réglé sur <On>: N'appuyez sur aucune touche pendant les 5 premières secondes ou plus de la lecture d'une plage contenant une illustration\*. Il faut 5 secondes ou plus pour afficher l'illustration et aucune opération ne peut être effectuée pendant son chargement.

\* L'image affichée sur l'écran du iPod/iPhone pendant la lecture d'une plage.

### **DAB tuner**

• Seuls les services DAB primaires peuvent être préréglés même si vous mémorisez un service secondaire.

#### **Articles du menu**

- Si vous changez le réglage <Amplifier Gain> de <High Power> sur <Low Power> alors que le niveau de volume est réglé au dessus de "30", l'appareil change automatiquement le volume sur "30".
- Après avoir changé un des réglages <Menu Language/Audio Language/Subtitle>, mettez l'appareil hors tension puis de nouveau sous tension, puis réinsérez le disque (ou insérez un autre disque) de façon que le réglage soit effectif.
- Si vous choisissez <16:9> pour une image de format 4:3, l'image change légèrement à cause du processus de conversion de la largeur de l'image.
- Même si <4:3 Pan Scan> est choisi, la taille de l'écran peut devenir <4:3 Letterbox> avec certains disques.

**JVC ne peut être tenu responsable pour toute perte de données dans un iPod/iPhone et un périphérique USB à mémoire de grande capacité lors de l'utilisation de cet appareil.**

#### **Caractères que vous pouvez entrer pour les titres**

En plus des alphabets romains  $(A - Z, a - z)$ , vous pouvez utiliser les caractères suivants. (☞ page 51)

• Ouand <Русский> est choisi pour <Language>. (☞ page 53)

#### Lettres majuscules et minuscules

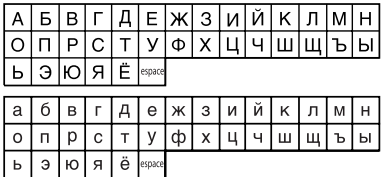

Chiffres et symboles

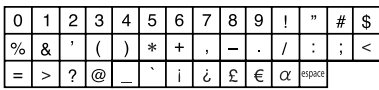

• Quand une autre langue que <Русский> est choisie pour <Language>. (☞ page 53)

Lettres majuscules et minuscules

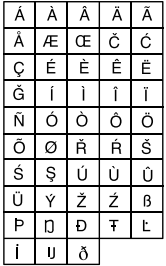

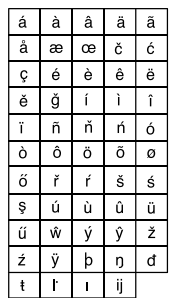

#### Chiffres et symboles

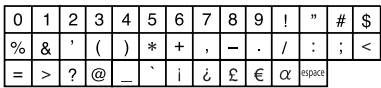

- Le "DVD Logo" est une marque de commerce de DVD Format/Logo Licensing Corporation, enregistrée aux États-Unis, au Japon et dans d'autres pays.
- Fabriqué sous licence de Dolby Laboratories. Le terme "Dolby" et le sigle double D sont des marques commerciales de Dolby Laboratories.
- DivX® est une marque déposée de DivX, Inc., et est utilisé sous licence.
- Reproduit les fichiers vidéo DivX®
- À PROPOS DE DIVX VIDEO: DivX® est un format vidéo créé par DivX, Inc. C'est appareil est un produit DivX Certified ou DivX Ultra Certified officiel qui reproduit les séquences vidéo DivX.
- À PROPOS DE DIVX VIDEO-ON-DEMAND: Cet appareil DivX® Certified doit être enregistré afin de reproduire le contenu DivX Video-on-Demand (VOD). Créez d'abord le code d'enregistrement DivX VOD pour votre appareil et soumettez-le pendant la procédure d'enregistrement. [Important: Le contenu DivX VOD est protégé par un système DivX DRM (gestion des droits numériques) qui limite la lecture aux appareils DivX Certified. Si vous essayez de reproduire un contenu DivX VOD non autorisé sur votre appareil, le message "Authorization Error" apparaît et le contenu n'est pas reproduit.] Pour en savoir plus, visitez www.divx.com/vod.
- Microsoft et Windows Media est une marque déposée ou une marque de commerce de Microsoft Corporation aux États-Unis et/ou dans les autres pays.
- iPod est une marque de commerce d'Apple Inc., enregistrée aux États-Unis et dans les autres pays.
- iPhone est une marque de commerce de Apple Inc.
- "Made for iPod" signifie qu'un accessoire électronique a été conçu pour être connecté spécifiquement à un iPod et qu'il a été certifié par les concepteur de respecter les standards de performance de Apple.
- "Works with iPhone" signifie qu'un accessoire électronique a été conçu pour être connecté spécifiquement à un iPhone et qu'il a été certifié par les concepteur de respecter les standards de performance de Apple.
- Apple ne peut être tenu responsable pour le fonctionnement de cet appareil ou sa compatibilité avec les standards de sécurité et réglementaires.

#### **Signaux sonores émis par les prises arrière**

### **Par les prises analogiques (Sortie des enceintes/LINE OUT)**

Un signal à 2 canaux est sorti. Lors de la lecture d'un disque codé multicanaux, les signaux multicanaux sont sous mixés.

• Le son DTS ne peut pas être reproduit.

### **Par la prise DIGITAL OUT (optique)**

Les signaux numériques (Linear PCM, Dolby Digital et MPEG Audio) sont sortis.

- Pour reproduire les sons multicanaux, Dolby Digital et MPEG Audio, par exemple, connectez à cette prise un amplificateur ou un décodeur compatible avec ces sources multicanaux, et réglez <D. Audio Output> correctement. (<sub>■</sub> page 55)
- Le son DTS ne peut pas être sorti.

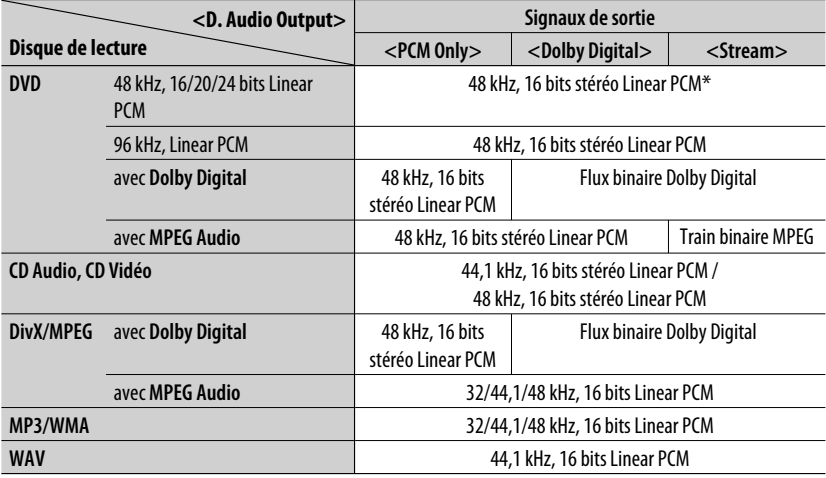

\* Les signaux numériques peuvent être émis en 20 bits ou 24 bits (à leur débit binaire original) par la prise DIGITAL OUT si les disques ne sont pas protégés contre la copie.

### **Valeurs d'égalisation préréglées**

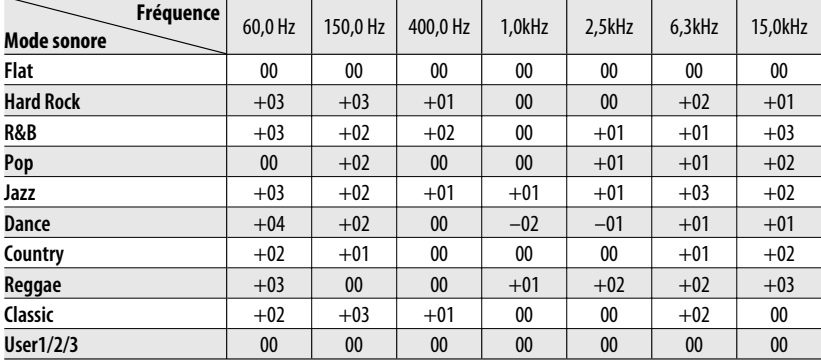

### **Codes de langue (pour la sélection de la langue des DVD/DivX)**

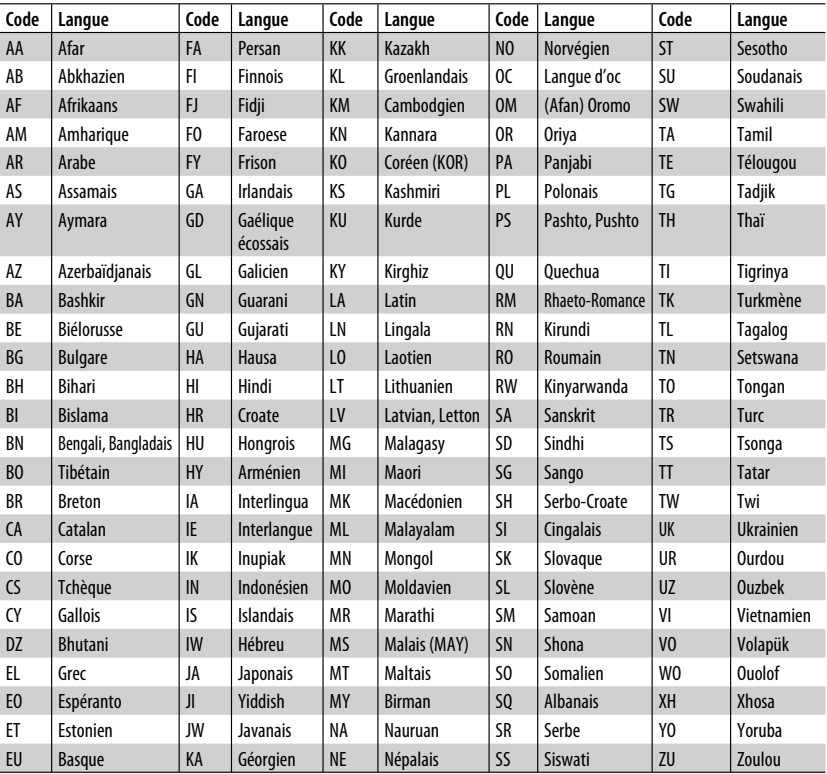

### <sup>67</sup> RÉFÉRENCES

# *Dépannage*

Ce qui apparaît être un problème n'est pas toujours sérieux. Vérifiez les points suivants avant d'appeler un centre de service.

- Pour les opérations des appareils extérieurs, référez-vous aussi aux modes d'emploi fournis avec les adaptateurs utilisés pour les connexion (de même qu'aux instructions fournies avec les composants extérieurs).
- Les messages (entre guillemets " ") dans les tableaux ci-dessous apparaissent dans la langue choisie dans <Language>. (☞ page 53) Les messages décrits ici sont dans la langue de ce manuel.

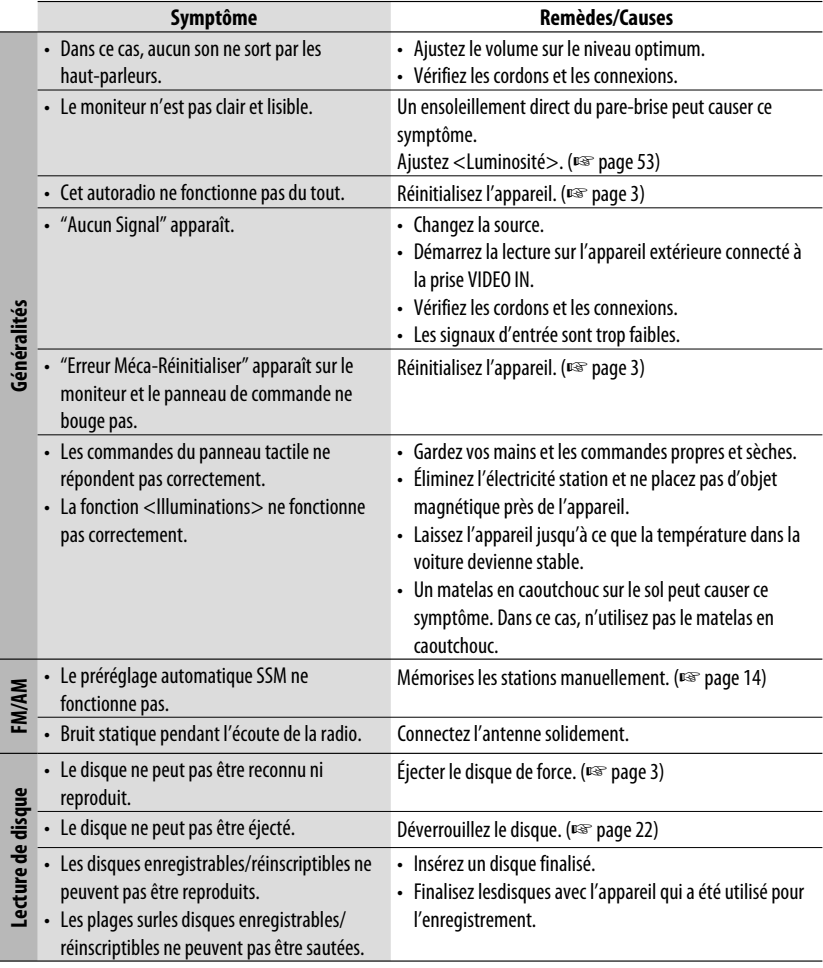

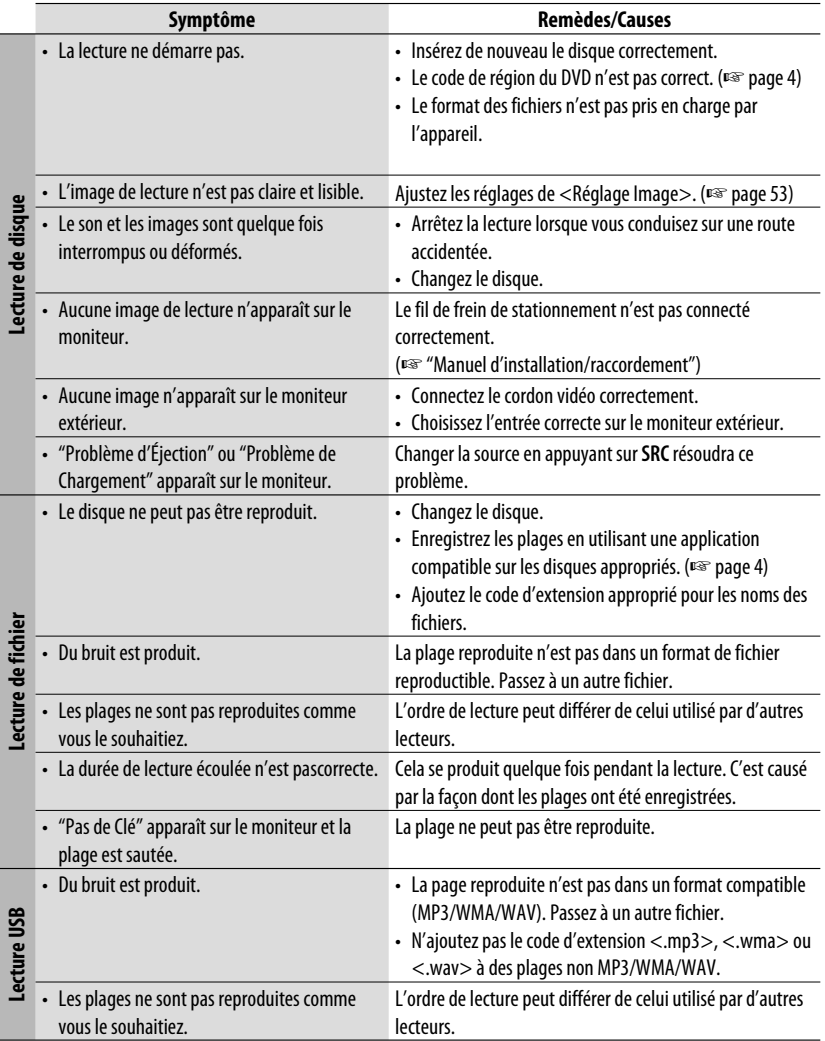

Suite à la page suivante

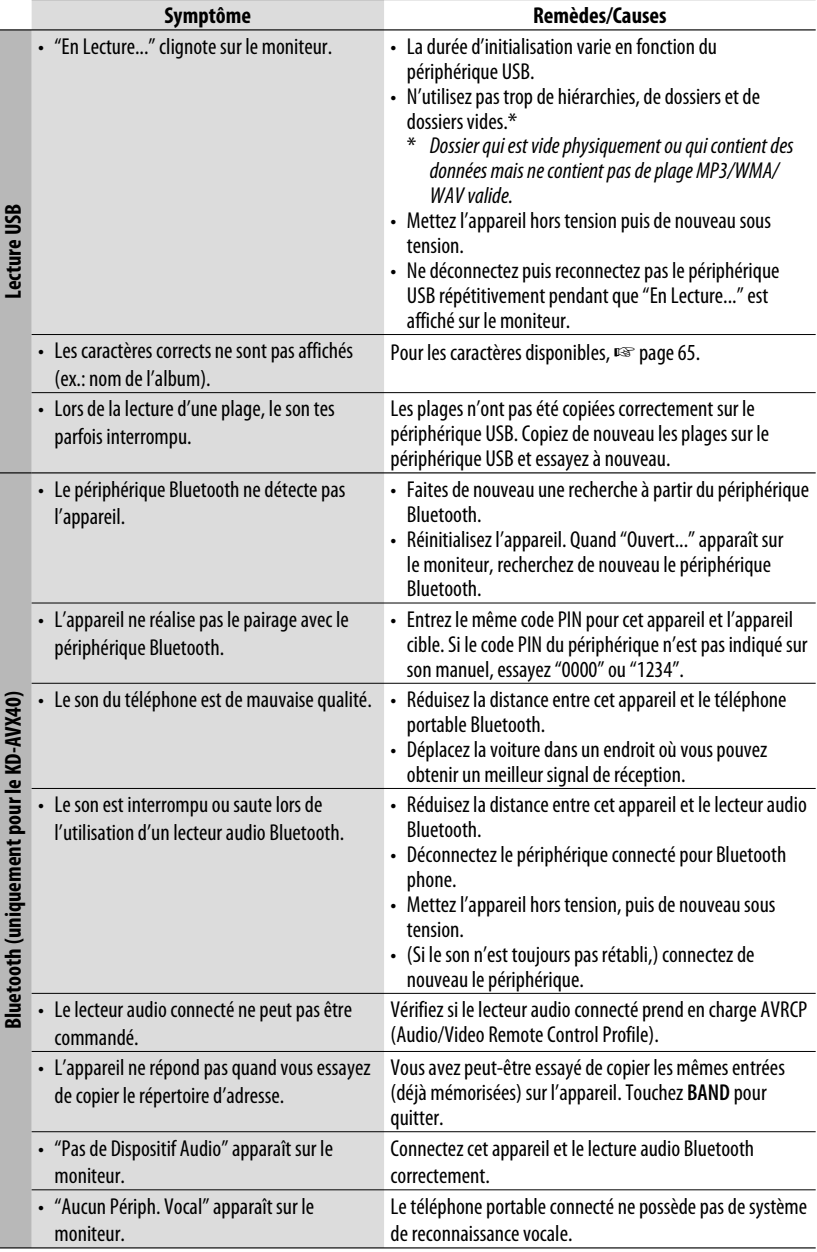

FRANÇAIS
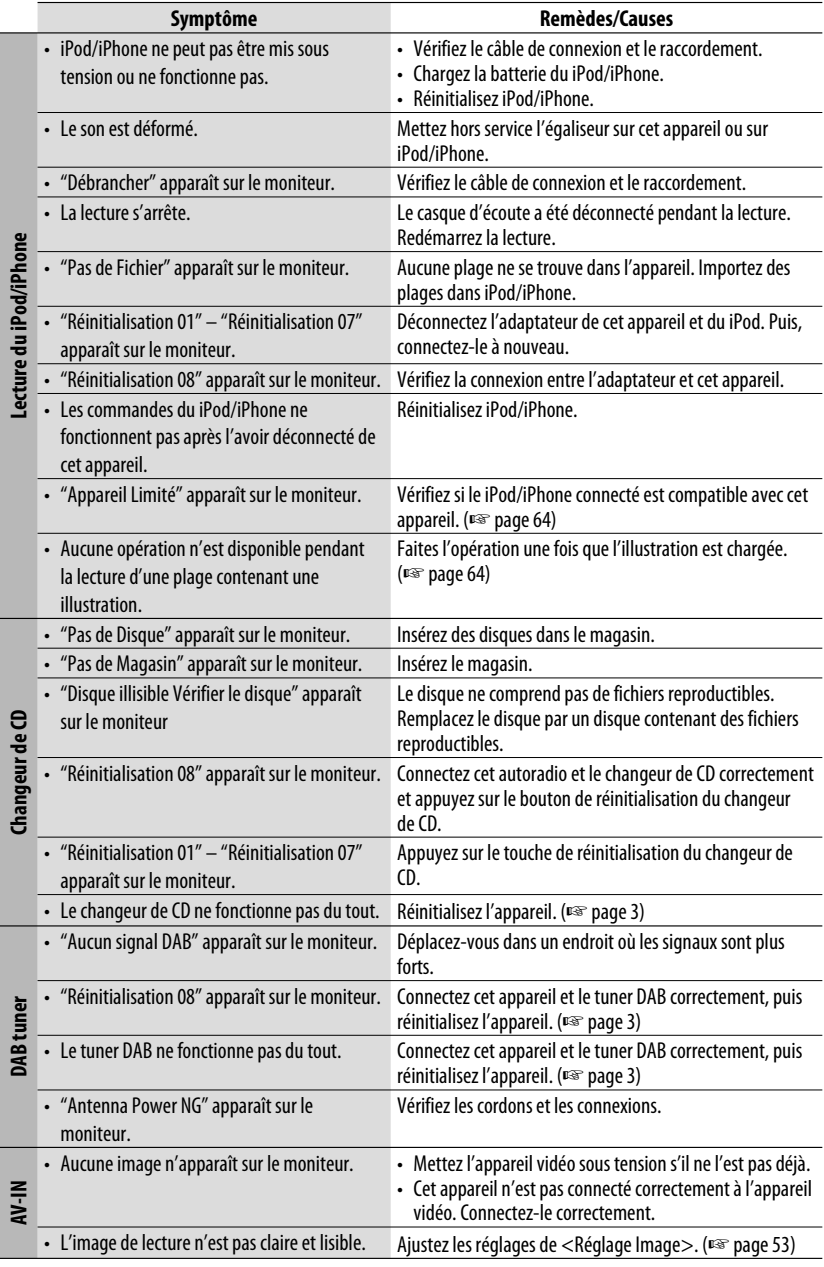

## *Spécifications*

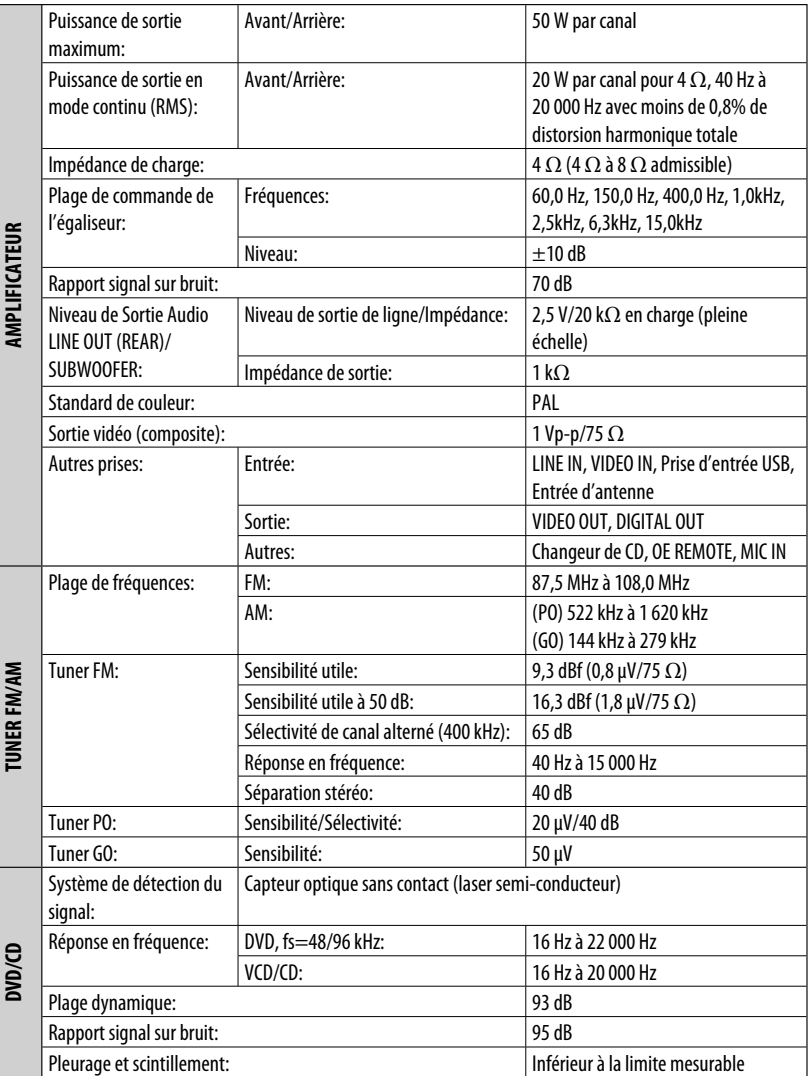

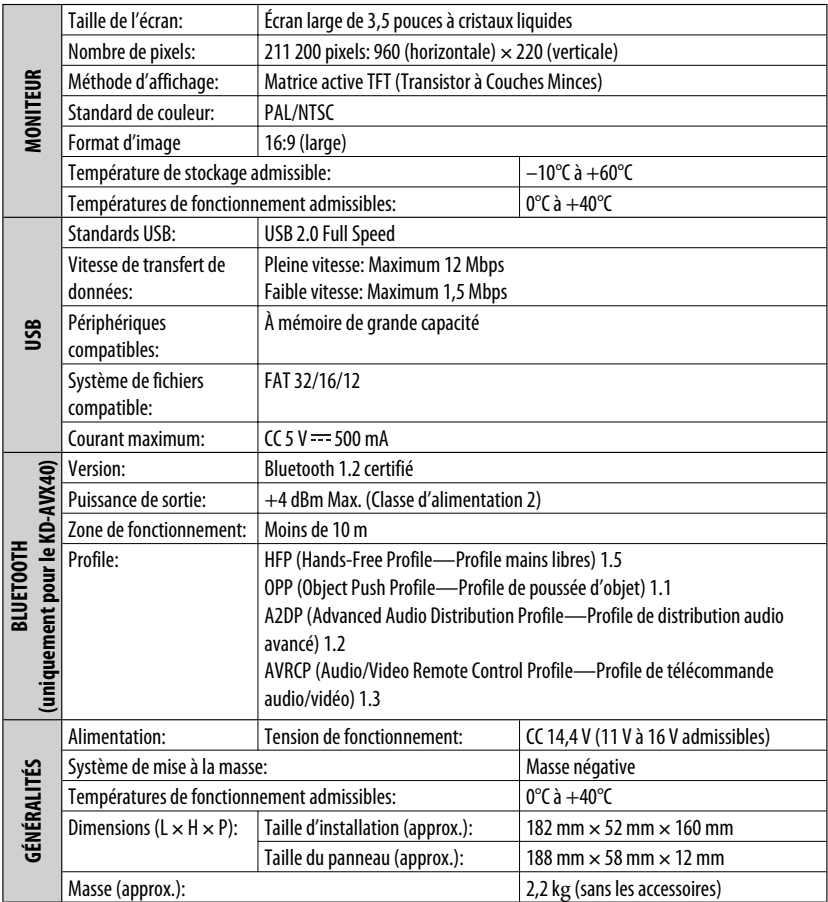

Le modèle et les caractéristiques peuvent être sujets à modifications sans avis préalable.

#### Hartelijk dank voor de aanschaf van dit JVC-product!

Wij verzoeken u de gebruiksaanwijzing goed door te lezen voordat u het apparaat gaat gebruiken. Zo krijgt u een volledig inzicht in de functies van het apparaat en kunt u de mogelijkheden optimaal benutten.

#### **BELANGRIJK VOOR LASERPRODUKTEN**

- 1. KLASSE 1 LASERPRODUKT
- 2. **VOORZICHTIG:** Open de bovenste afdekking niet. Er zijn geen door de gebruiker te repareren onderdelen in het toestel; laat onderhoud en reparatie over aan erkend onderhoudspersoneel.
- 3. **VOORZICHTIG:** Zichtbare en/of onzichtbare klasse 1M laserstralen indien geopend. Bekijk niet direct met optische instrumenten.
- 4. REPRODUCTIE VAN LABEL: WAARSCHUWINGSLABEL OP BUITENKANT VAN TOESTEL AANGEBRACHT.

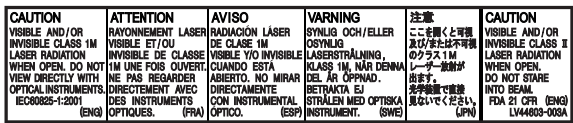

#### **Informatie voor gebruikers over het verwijderen van oude apparatuur en batterijen [Alleen de Europese Unie]**

Deze symbolen geven aan dat het product en de batterij met dit symbool bij het einde van de gebruiksduur niet met het normale huishoudelijk afval mogen worden weggegooid. Wanneer u dit product en de batterij wilt weggooien, houdt u dan aan de geldende nationale

wetgeving of andere regels in uw land en gemeente.

Door dit product naar het inzamelingspunt te brengen, werkt u mee aan het behoud van natuurlijke hulpbronnen en met het voorkomen van potentiële negatieve effecten op het milieu en de volksgezondheid.

#### **Opmerking:**

Het teken Pb onder het batterijsymbool geeft aan dat deze batterij lood bevat.

- **Voorkomen van ongelukken en beschadiging**
- Installeer toestellen en aansluitkabels NIET op plaatsen waar;
	- het kan de werking van het stuur en de versnellingshendel hinderen.
	- het kan de werking van veiligheidsvoorzieningen, bijvoorbeeld airbags, hinderen.
	- dit het uitzicht belemmert.
- Bedien het toestel NIET tijdens het besturen van de auto.

 Kijk uitermate goed uit indien u het toestel tijdens het rijden moet bedienen.

• De bestuurder dient tijdens het rijden niet naar de monitor te kijken.

#### **WAARSCHUWINGEN: Voorzorgen voor de monitor:**

• De in dit toestel ingebouwde monitor is met hoogwaardige technologie gefabriceerd, maar kan echter een aantal ineffectieve beeldpunten hebben. Dit is onvermijdelijk en duidt niet op een defect.

**Producten**

**Batterij**

- Stel de monitor niet aan het directe zonlicht onderhevig.
- Indien de temperatuur zeer laag of hoog is...
	- Het toestel werkt mogelijk onjuist vanwege een abnormale temperatuur.
	- De beelden worden niet helder getoond of de beweging van beelden is traag. Het beeld en geluid is niet synchroon en de beeldkwaliteit is onder dergelijk omstandigheden mogelijk slechter.

Voor de veiligheid is een genummerde identificatiekaart bij het apparaat geleverd. Het identificatienummer is tevens op de behuizing van het apparaat gedrukt. Bewaar de kaart op een veilige plaats. Deze kaart is belangrijk voor identificaatie indien het apparaat is gestolen.

#### **Example 1** Het apparaat terugstellen

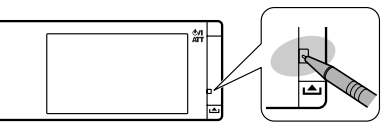

\* De door u vastgelegde instellingen (uitgezonderd de geregistreerde Bluetooth apparatuur voor de KD-AVX40) worden tevens gewist.

#### **Geforceerd verwijderen van een disc**

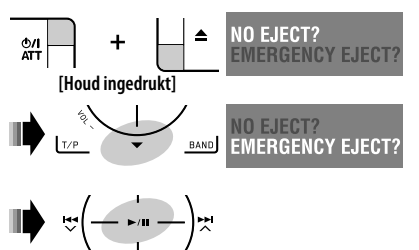

- Wees voorzichtig en zorg dat de disc niet valt bij het verwijderen.
- Stel het toestel terug indien dit niet werkt.

#### **Denk aan de veiligheid...**

- Zet het volume onder het rijden niet te hard. Dit is gevaarlijk, omdat u de geluiden buiten de auto niet meer hoort.
- Zet de auto stil voordat u ingewikkelde handelingen met het apparaat gaat verrichten.

#### **Temperatuur binnen de auto...**

Als de auto gedurende lange tijd in de kou of in de warmte heeft gestaan, mag u het apparaat pas gebruiken nadat de temperatuur in de auto weer normaal waarden heet bereikt.

Dit product bevat auteursrechtelijke beschermingstechnologie die wordt beschermd door Amerikaanse octrooien en andere intellectuele eigendomsrechten. Gebruik van deze auteursrechtelijke beschermingstechnologie moet worden gemachtigd door Macrovision en is bestemd voor gebruik in huishoudens en voor andere beperkte doeleinden, tenzij met speciale toestemming van Macrovision. Reverseengineering of demontage is verboden.

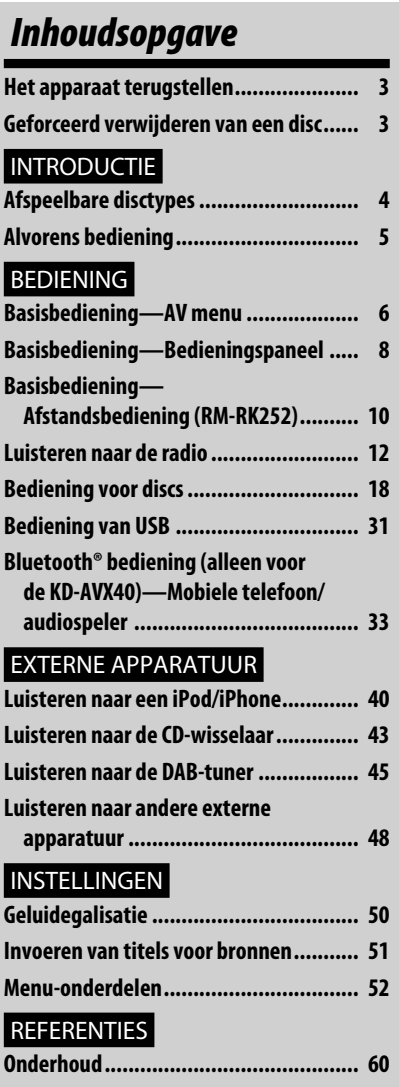

**Meer over deze receiver ........................ 61 Oplossen van problemen ....................... 68 Technische gegevens ............................ 72**

# NEDERLANDS

## *Afspeelbare disctypes*

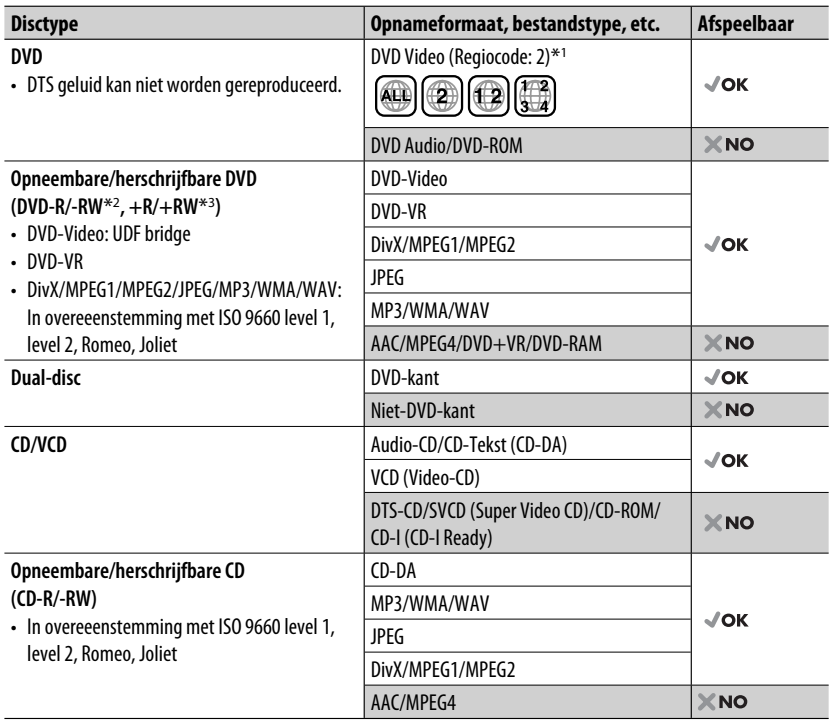

\*1 Indien u een DVD-Video met een verkeerde regiocode heeft geplaatst, verschijnt "Regio code error" op de monitor.

\*2 Een DVD-R opgenomen met meerdere grenzen is ook afspeelbaar (behalve voor dual layer-discs). DVD-RW dualdiscs zijn niet afspeelbaar.

\*3 U kunt afgeronde +R/+RW (alleen videoformaat) discs afspelen. "DVD" is als disctype gekozen wanneer een +R/+RW-disc is geplaatst. +RW dual-discs zijn niet afspeelbaar.

#### **Waarschuwing voor weergave van een DualDisc**

De niet-DVD kant van een "DualDisc" komt niet overeen met de "Compact Disc Digital Audio" standaard. Het gebruik van de niet-DVD kant met dit toestel wordt derhalve afgeraden.

## *Alvorens bediening*

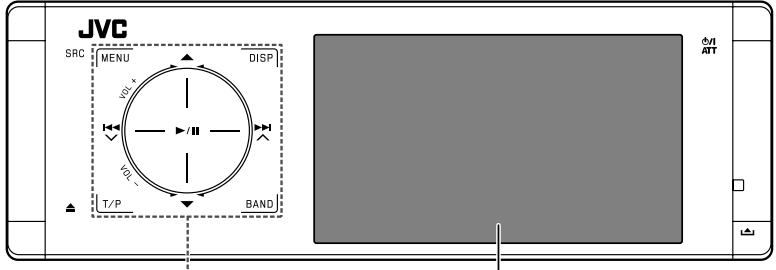

#### **Aanraak-bedieningspaneel Monitor**

De verlichting van het aanraak-bedieningspaneel en de monitor wordt uitgeschakeld wanneer er gedurende ongeveer 10 seconden geen bediening wordt uitgevoerd. De verlichting wordt in de volgende gevallen weer ingeschakeld:

– Wanneer uw hand in de buurt van het aanraak-bedieningspaneel komt \*

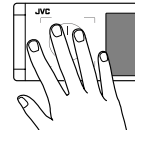

- Wanneer uw vinger het aanraakbedieningspaneel aanraakt.\*
- Wanneer u de afstandsbediening gebruikt.
- Wanneer een gesprek/SMS binnenkomt.
- Wanneer de bron automatisch verandert door ontvangst van verkeersinformatie of een door PTYzoeken gevonden programma.
- Wanneer een signaal van de achteruitkijkcamera wordt ontvangen.
- \* Afhankelijk van de instelling. ☞ bladzijde 56 voor het veranderen van de instelling.

De verlichting is in de volgende gevallen altijd ingeschakeld:

- Wanneer <AV Menu> wordt getoond.
- Wanneer <Source Menu> wordt getoond.
- Wanneer het bedieningspaneel geopend is.
- Wanneer <Illumination> op <Normal> is gesteld. (☞ bladzijde 56)

#### **Bediening van het toestel met gebruik van het aanraak-bedieningspaneel**

U kunt het toestel bedienen door het relevante gedeelte van het aanraak-bedieningspaneel aan te raken.

- \* Voor het instellen van het volume, beweegt u uw vinger zoals hieronder afgebeeld over het aanraakbedieningspaneel zodat de animatie op de monitor verschijnt en drukt u vervolgens herhaaldelijk op  $\triangle$ of  $\blacktriangledown$ .
	- U kunt het volume tevens instellen door uw vinger over het aanraak-bedieningspaneel te verschuiven zoals hieronder afgebeeld.

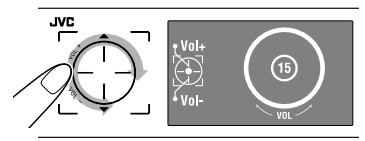

• Door uw vinger zoals hieronder afgebeeld over het aanraak-bedieningspaneel te verschuiven, gebeurt hetzelfde als wanneer u ▲ / ▼ / I<I <I > → I aanraakt.

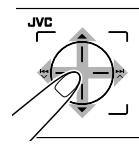

- De bedieningen worden voornamelijk uitgelegd met gebruik van het aanraak-bedieningspaneel en de toetsen op het toestel; toetsen op de afstandsbediening werken echter op dezelfde wijze indien deze dezelfde of gelijkwaardige namen of markeringen hebben.
- De namen van schermen worden in de uitleg vet-gedrukt. Bijvoorbeeld, <AV Menu>.

**IEDERLANDS** NEDERLANDS

## *Basisbediening— AV menu*

U kunt diverse instellingen met de menu's van <AV Menu> maken. Zie "Menu-onderdelen" voor details aangaande ieder menu en de instellingen. (☞ bladzijden 52 t/m 59)

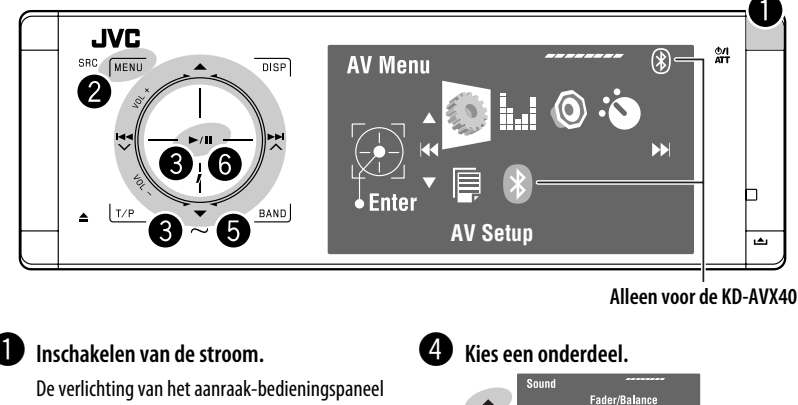

en de monitor wordt ingeschakeld.

NEDERLANDS

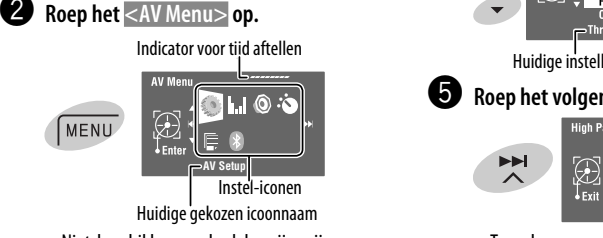

- Niet-beschikbare onderdelen zijn grijsgekleurd.
- ! **Kies een icoon voor het oproepen van het instelscherm.**

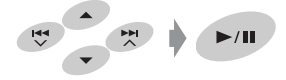

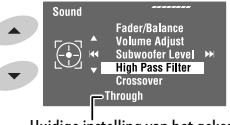

Huidige instelling van het gekozen onderdeel

@ **Roep het volgende scherm op.**

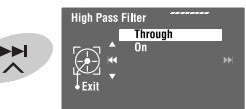

• Terugkeren naar het voorgaande scherm:

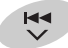

 $\blacktriangleright$ /II

• Herhaal stappen  $\bullet$  en  $\bullet$  voor het instellen van het sub-onderdeel indien nodig.

 $\bullet\bullet\$  Voltooi de procedure.

#### **Belangrijk**

- In deze gebruiksaanwijzing worden voornamelijk afbeeldingen van de KD-AVX40 voor de uitleg gebruikt.
- **Taal voor aanduidingen**: De schermaanduidingen voor de uitleg worden in het Engels getoond. U kunt de taal voor de aanduidingen kiezen met <AV Menu>. (□ bladzijde 53)

## **Annuleren van de displaydemonstratie en instellen van de klok**

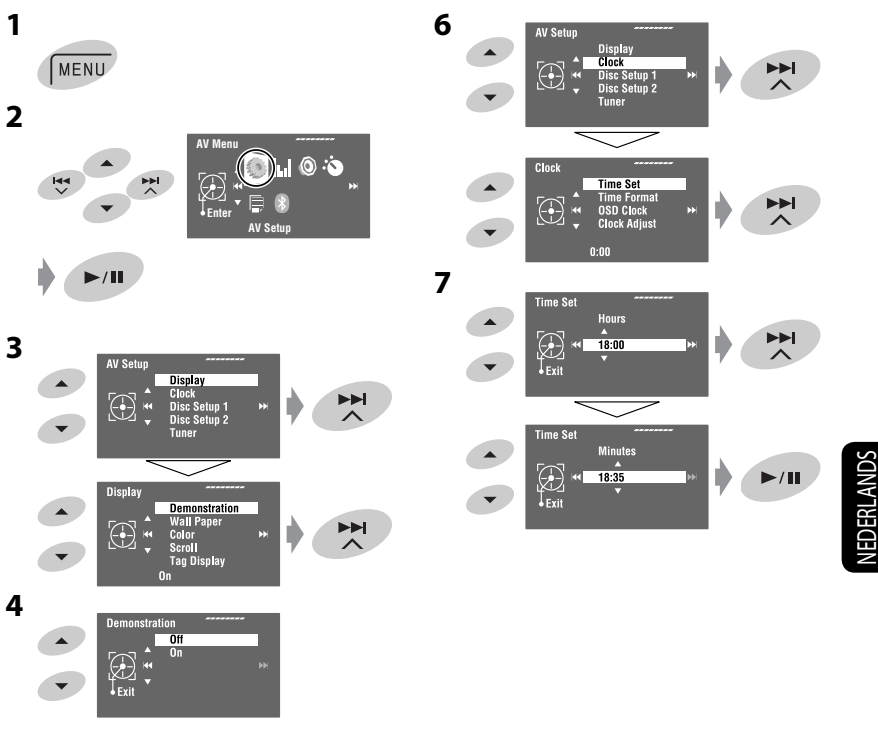

**5** Ga naar <AV Setup> terug door herhaaldelijk 4 **aan te raken.**

## *Basisbediening — Bedieningspaneel*

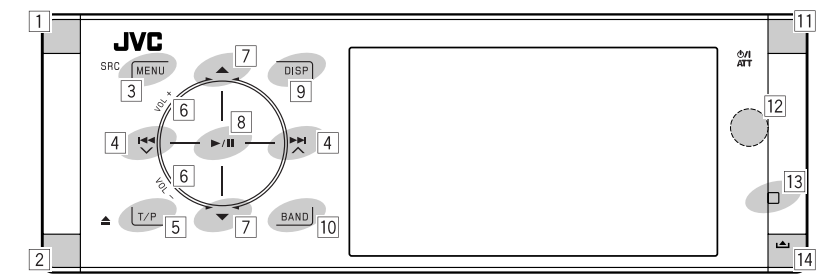

 $\boxed{1}$  Kies de bron.\*1

"Tuner"  $\rightarrow$  "DAB"  $\rightarrow$  "Disc"  $\rightarrow$  "USB" of "USB iPod" → "Changer", "iPod" of "External Input"  $\rightarrow$  "Bluetooth"\*2  $\rightarrow$  "AV Input"

- U kunt bronnen tevens kiezen door  $\triangle$  /  $\blacktriangledown$  /  $\blacktriangleright$   $\blacktriangle$  /  $\blacktriangleright$   $\blacktriangleright$  aan te raken na een druk op SRC om het <Source Menu> op te roepen.
- |2| Uitwerpen van de disc.
	- Kantelen van het bedieningspaneel (☞ bladzijde 9).
- 3 Oproepen of verlaten van het <AV Menu>.
	- Activeren van stem-bellen **[Houd ingedrukt]**.\*2
	- Tijdens gesprek: Instellen van het volume van de met het toestel verbonden microfoon.\*2
- 4 "Tuner" en "DAB": Opzoeken van zenders/ ensembles.
	- "Disc", "USB", "USB iPod", "Changer", "iPod" en "Bluetooth"\*2: Achterwaarts verspringen/ voorwaarts verspringen.
	- Met menu's:
		- Oproepen van het voorgaande/volgende scherm.
		- Kiezen van onderdelen.
- 5 Activeren van TA-standbyontvangst.
	- Tonen van PTY-voorkeurlijst **[Houd ingedrukt]**.
- 6 Voor het instellen van het volume. (☞ bladzijde 5)
- 7\*3 "Tuner": Kiezen van voorkeurzenders.
	- "DAB": Kiezen van services.
	- "Disc", "USB" en "Changer": Kiezen van titels/ mappen.
	- "USB iPod": Kiezen van volgende/voorgaande onderdelen.
	- "iPod": Oproepen van het menu van de speler en pauzeren van de weergave.
	- "Bluetooth": Kiezen van groep/map.\*2
	- Met menu's: Kiezen van onderdelen.
- 8 "Disc", "USB", "USB iPod" en "Changer": Starten en pauzeren van de weergave.
	- "Bluetooth": Starten van de weergave.\*2
	- Met menu's: Oproepen van het volgende scherm of verlaten van het getoonde scherm.
- 9 Veranderen van de display-informatie. (☞ bladzijde 9)
- p "Tuner" en "DAB": Kiezen van de golfband.
	- "Disc" en "USB": Stopt de weergave.
		- "Bluetooth": Pauzeren van de weergave.\*2
- $\overline{11}$  Inschakelen van de stroom.
	- Uitschakelen van de stroom **[Houd ingedrukt]**.
	- Dempen van het geluid (indien de stroom is ingeschakeld).
- 12 Afstandsbedieningssensor
- 13 Terugstellen van het toestel.
	- Gebruik uitsluitend indien het interne systeem oniuist functioneert.
- **T4** Terugstellen van het toestel (Voor het bevestigen, ☞ bladzijde 9).
- \*1 U kunt deze bronnen niet kiezen indien ze niet gereed staan.
- \*2 Alleen de KD-AVX40
- $*$ <sup>3</sup> Door ▲ / ▼ even ingedrukt te houden, wordt de voor de gekozen bron geschikte lijst getoond.

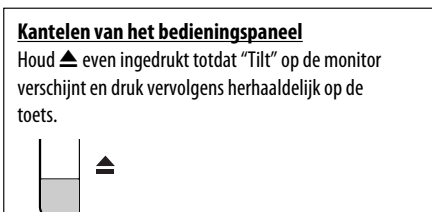

#### **Bevestigen van het bedieningspaneel**

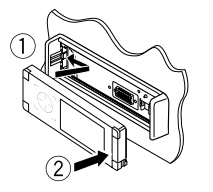

## **Veranderen van display-informatie**

De beschikbare display-informatie verschilt afhankelijk van de gekozen weergavebron.

Iedere keer dat u **DISP** aanraakt, verandert het display en wordt andere informatie getoond.

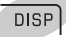

Bijv.: Indien een DVD-videodisc als bron is gekozen.

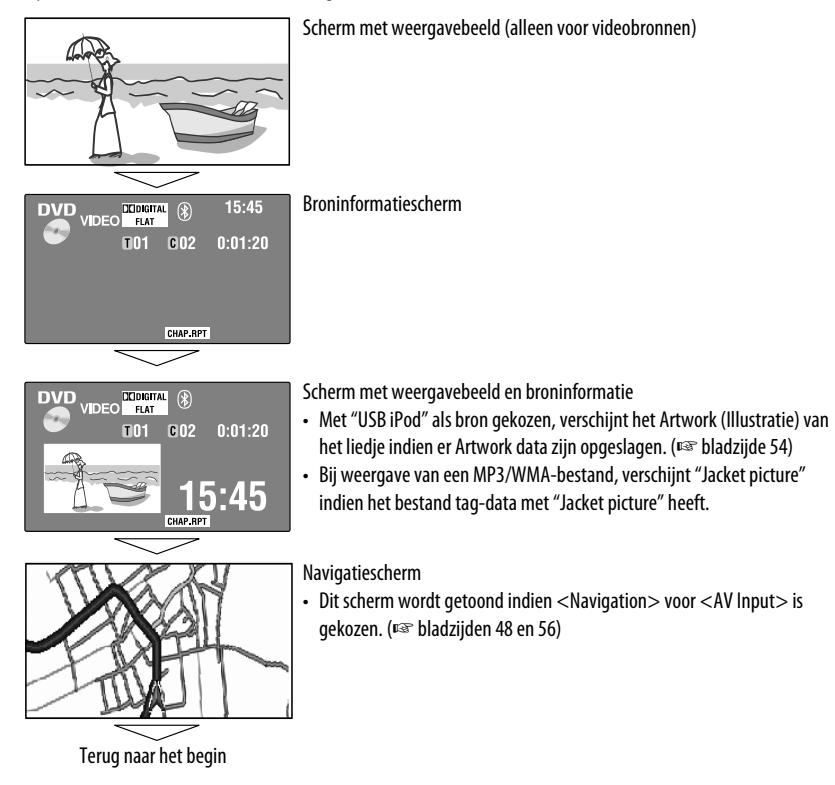

### 9
BEDIENING

## *Basisbediening — Afstandsbediening (RM-RK252)*

#### **Plaatsen van de batterij**

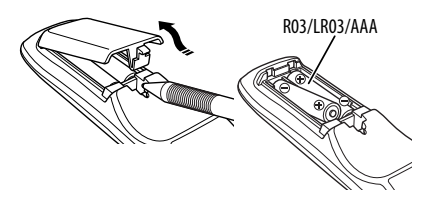

Plaats de batterijen met de polen  $(+)$  en  $-)$  in de juiste richting in de afstandsbediening.

#### **Let op:**

- De batterij kan ontploffen indien verkeerd geplaatst. Vervang uitsluitend door een van het zelfde of gelijkwaardig type.
- Stel batterijen niet aan extreme hitte van zonlicht, vuur of dergelijk onderhevig.

**Vervang beide batterijen indien het bereik voor het gebruik van de afstandsbediening aanzienlijk kleiner wordt.**

#### **Gebruik van de afstandsbediening:**

- Richt de afstandsbediening direct naar de afstandsbedieningssensor op het toestel.
- Stel de afstandbedieningssensor NIET aan schel licht bloot (direct zonlicht of lamplicht).

De receiver heeft een functie voor bediening met de stuurafstandsbediening.

- Zie de Handleiding voor installatie/aansluiting (afzonderlijk boekje) voor het verbinden.
- De bediening is mogelijk anders afhankelijk van het soort stuur-afstandsbediening.

### **Belangrijke onderdelen en functies**

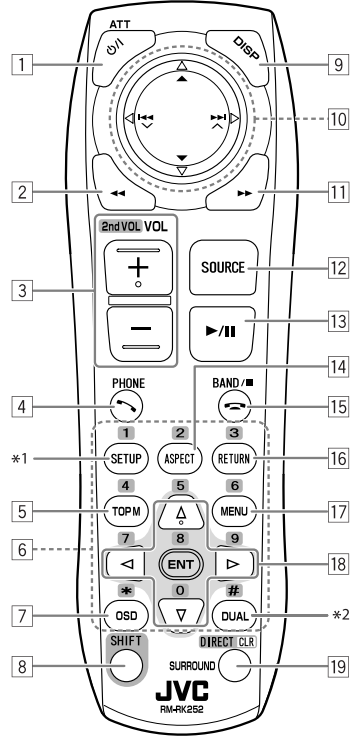

- $\boxed{1}$  Inschakelen van de stroom.
	- Uitschakelen van de stroom **[Houd ingedrukt]**.
	- Dempen van het geluid (indien de stroom is ingeschakeld).
- 2 "Disc", "USB" en "USB iPod": Achterwaarts zoeken
- 3 Voor het instellen van het volume.
	- Functioneert niet als "2nd VOL".
- $\sqrt{4^{*3}}$  Beantwoorden van binnenkomende gesprekken.
	- Oproepen van <Redial> **[Houd ingedrukt]**.
	- U kunt < Dial Menu > oproepen door op de toets te drukken en vervolgens  $\blacktriangleright$  / II op het toestel aan te raken.
- 5 DVD: Tonen van het discmenu.
	- VCD: Voortzetten van PBC-weergave (☞ bladzijde 26).
	- DVD-VR: Tonen van het Original Program scherm.
- 6 Invoeren van nummers (met SHIFT ingedrukt). (☞ bladzijden 14, 23 t/m 27, 38 en 46)
	- Kiezen van vastgelegd telefoonnummer (met SHIFT ingedrukt).
	- "Tuner" en "DAB": Kiezen van voorkeurzenders (met SHIFT ingedrukt).
- 7 Voor het oproepen van de in-beeldbalk.
- 8 Functioneert met andere toetsen (zie  $\boxed{6}$  en  $\boxed{19}$ ).
- 9 Tonen van de display-informatie.
- p **"Tuner":**
	- ▲ / ▼: Kiezen van voorkeurzenders.
	- $\cdot \overline{H}$  /  $\overline{H}$  : Opzoeken van zenders.
		- Automatisch zoeken
	- Handmatig zoeken **[Houd ingedrukt] "DAB":**
	- $\cdot \blacktriangle / \blacktriangledown$ : Kiezen van services.
	- $\leftarrow$  /  $\leftarrow$  : Opzoeken van ensembles.
		- Automatisch zoeken
	- Handmatig zoeken **[Houd ingedrukt]**
	- **"Disc" en "Changer":**
	- $\cdot$   $\blacktriangle$  /  $\blacktriangledown$ :
		- DVD: Kiezen van de titel.
		- DVD-VR: Kiezen van programma/weergavelijst.
		- Overige discs (uitgezonderd VCD/CD): Kiezen van mappen.
	- $\cdot$  | 4  $\cdot$  |  $\blacktriangleright$  |  $\cdot$  |
		- Achterwaarts verspringen/voorwaarts verspringen
		- Achterwaarts/voorwaarts zoeken **[Houd ingedrukt]**
	- **"USB":**
	- $\cdot \triangle$  /  $\blacktriangledown$ : Kiezen van mappen.
	- $\cdot$  | 44 /  $\blacktriangleright\blacktriangleright$  |:
		- Achterwaarts verspringen/voorwaarts verspringen
		- Achterwaarts/voorwaarts zoeken **[Houd ingedrukt]**
	- **"USB iPod":**
	- ▲ / ▼: Kiezen van voorgaande/volgende onderdeel.
	- $\cdot$   $\blacktriangleleft$   $\blacktriangleleft$  /  $\blacktriangleright$   $\blacktriangleright$  :
		- Achterwaarts verspringen/voorwaarts verspringen
		- Achterwaarts/voorwaarts zoeken **[Houd ingedrukt]**

#### **"iPod":**

- ∞: Pauzeren of hervatten van de weergave.
- $\triangle$ : Oproepen van het hoofdmenu (en vervolgens werken ▲ / ▼ / l<< /></>/> / > lals menukeuzetoetsen).\*4
- $\cdot$  | 44 /  $\blacktriangleright$   $\blacktriangleright$   $\vdash$   $\vdash$ 
	- Achterwaarts verspringen/voorwaarts verspringen
	- Achterwaarts/voorwaarts zoeken **[Houd ingedrukt]**
	- Tijdens de menukeuzefunctie:
	- Kiezen van een onderdeel. (Druk vervolgens op ∞ om de keuze te bevestigen.)
	- Tegelijkertijd 10 onderdelen verspringen **[Houd ingedrukt]**.
- **"Bluetooth"**\*3:
- ▲ / ▼: Kiezen van groep/map.
- $\cdot$  | 44 /  $\blacktriangleright\blacktriangleright$  |:
	- Achterwaarts verspringen/voorwaarts verspringen
	- Achterwaarts/voorwaarts zoeken **[Houd ingedrukt]**
- q "Disc", "USB" en "USB iPod": Voorwaarts zoeken
- 12 Voor het kiezen van de bron.
- 13 "Disc", "USB" en "USB iPod": Starten en pauzeren van de weergave.
	- "Bluetooth": Starten en pauzeren van de weergave.\*3
	- Beantwoorden van binnenkomende gesprekken.\*3
- $\overline{14}$  Verandert de aspectratio van de weergavebeelden.
- 15 "Tuner" en "DAB": Kiezen van de golfband.
	- "Disc" en "USB": Stopt de weergave.
	- "Bluetooth": Pauzeren van de weergave.\*3
	- Eindigen van het gesprek.\*3
- 16 VCD: Terugkeren naar het PBC menu.
- u DVD-Video: Tonen van het discmenu.
	- VCD: Voortzetten van PBC-weergave. (☞ bladzijde 26)
	- DVD-VR: Tonen van het Play List scherm.
- 18 Maken van keuzes/instellingen.
	- $\cdot$  <// $\triangleright$ : 5 minuten verder of terug springen voor DivX/MPEG1/MPEG2.
	- $\triangle$  /  $\nabla$ : Veranderen van disc voor "Changer".
- 19 "Disc" en "USB": Veranderen van de cijferinvoerfunctie (met SHIFT ingedrukt).
	- Wissen van de fout na het invoeren van een verkeerd nummer (met SHIFT ingedrukt).
	- Functioneert niet als "SURROUND".
- \*1 Functioneert niet als "SETUP".
- \*2 Functioneert niet als "DUAL".
- \*3 Alleen de KD-AVX40
- \*4  $\triangle$  : Terugkeren naar het voorgaande menu.
	- ∞ : Bevestigen van de keuze.

## *Luisteren naar de radio*

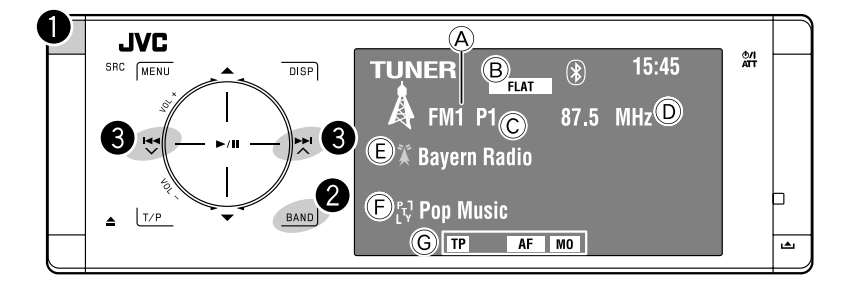

- A Golfband
- B Geluidsfunctie (☞ bladzijde 50)
- C Voorkeurnummer
- D Frequentie
- E PS (zendernaam) voor FM Radio Data System. "No Name" wordt getoond indien er geen signaal wordt ontvangen.
- F PTY-code voor FM Radio Data System
- G Indicators voor tunerfuncties

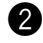

## ~ **Kies "Tuner".**

 $\bullet$  Kies de golfband. **-FM1** > FM2 > FM3 → AM

#### ! **Zoek een zender—Automatisch zoeken.**

- Handmatig zoeken: Houd ingedrukt totdat "Manual Search" op de monitor verschijnt en raak vervolgens de toets herhaaldelijk aan.
- De ST indicator icht op wanneer een stereo FM-uitzending wordt ontvangen waarvan de signalen sterk genoeg zijn.

## **Indien een stereo FM-uitzending slecht ontvangbaar is**

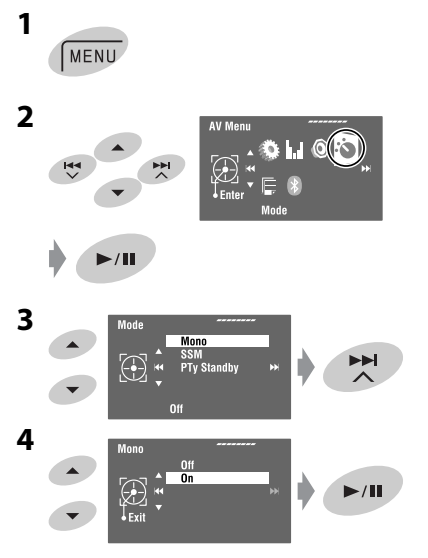

De ontvangst is beter, maar het stereo-effect gaat verloren.

• De MO indicator licht op.

**Om het stereo-effect weer te herstellen,** kiest u <Off> in stap **4**.

## **Automatisch vastleggen**  van FM-zenders-SSM **(achtereenvolgend vastleggen van sterke zenders)**

Deze functie werkt uitsluitend voor de FM-golfbanden. U kunt zes zenders voor iedere golfband vastleggen.

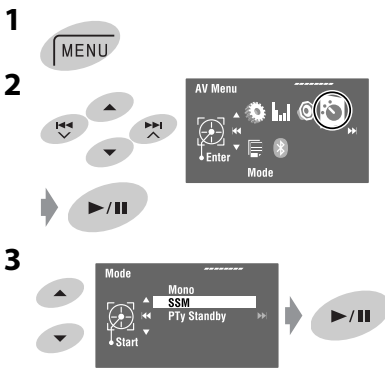

Lokale FM-zenders met sterke signalen worden opgezocht en automatisch voor de FM-golfband vastgelegd.

## **Handmatig vastleggen**

Bijv.: Vastleggen van FM-zender op 92,5 MHz onder voorkeurnummer 4 van de FM1-golfband.

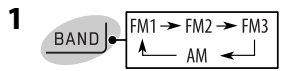

**2 Stem op een vast te leggen zender af.**

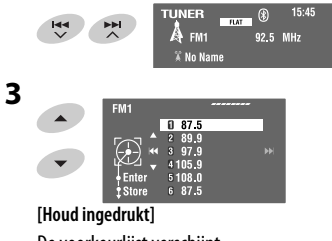

- De voorkeurlijst verschijnt. • Voor FM: ledere keer dat u $\blacktriangle / \blacktriangledown$  even
	- ingedrukt houdt, wordt van golfband veranderd.

 $15:45$ இ

92.5 MHz

#### **4 Kies een voorkeurnummer.**

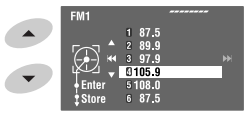

#### **5 Leg de zender vast.**

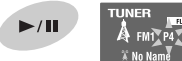

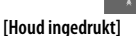

De in stap **2** gekozen zender wordt nu onder voorkeurnummer 4 vastgelegd.

De voorkeurlijst kan tevens worden opgroepen met <AV Menu> → <List>.

## **Kiezen van voorkeurzenders**

#### **Met de afstandsbediening:**

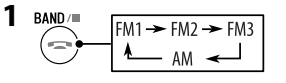

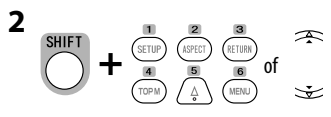

### **Met het toestel:**

**Direct kiezen**

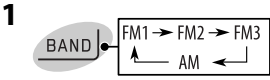

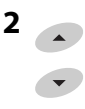

#### **Kiezen uit de voorkeurlijst**

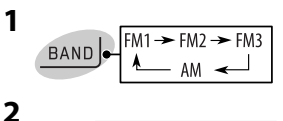

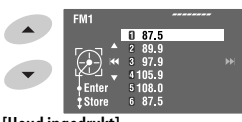

#### **[Houd ingedrukt]**

• Voor FM: ledere keer dat u $\blacktriangle$  / $\blacktriangledown$  even ingedrukt houdt, wordt van golfband veranderd.

## **3 Kies een voorkeurnummer.**

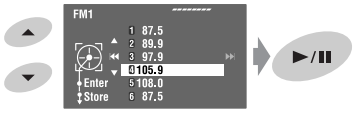

De voorkeurlijst kan tevens worden opgroepen  $met <$ AV Menu $>$   $\rightarrow$  <List $>$ .

De volgende functies kunnen alleen voor FM Radio Data System-zenders worden gebruikt.

## **Opzoeken van Radio Data System FM-programma's—PTY zoeken**

U kunt uw favoriete programma opzoeken door de PTYcode van het gewenste programma te kiezen.

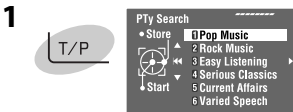

#### **[Houd ingedrukt]**

De beschikbare PTY-codes worden getoond (inclusief de zes vastgelegde PTY-codes).

## **2 Kies een PTY-code.**

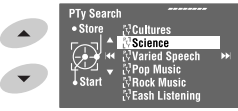

• Houd de toets ingedrukt voor het tonen van voorgaande/volgende PTY codes.

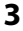

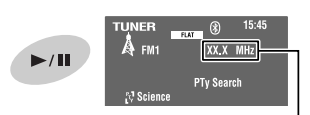

De frequentie verandert tijdens het zoeken.

Indien er een zender is die een programma van dezelfde PTY-code uitzendt, wordt op deze zender afgestemd.

#### **Beschikbare PTY-codes:**

News, Current Affairs, Information, Sport, Education, Drama, Cultures, Science, Varied Speech, Pop Music, Rock Music, Easy Listening, Light Classics M, Serious Classics, Other Music, Weather & Metr, Finance, Children's Progs, Social Affairs, Religion, Phone In, Travel & Touring, Leisure & Hobby, Jazz Music, Country Music, National Music, Oldies Music, Folk Music, Documentary

#### **Vastleggen van uw favoriete programmatypes**

U kunt uw favoriete PTY-codes in de PTY-voorkeurlijst vastleggen.

**1 Volg de hier links beschreven stappen 1 en 2 om de vast te leggen PTY-code te kiezen.**

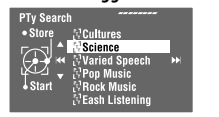

**2** Roep <PTy Memory > op.

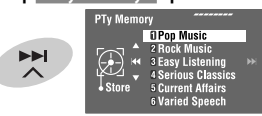

De huidige PTY-voorkeurlijst verschijnt.

**3 Kies een vastgelegde code die u wilt vervangen door de nieuwe gekozen code.**

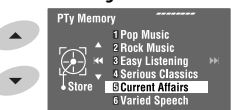

**4** Leg de code vast.

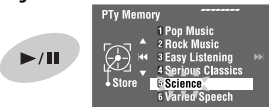

De hiervoor gekozen PTY-code wordt nu door de nieuwe vervangen.

## **Activeren/annuleren van TA/PTY-standbyontvangst**

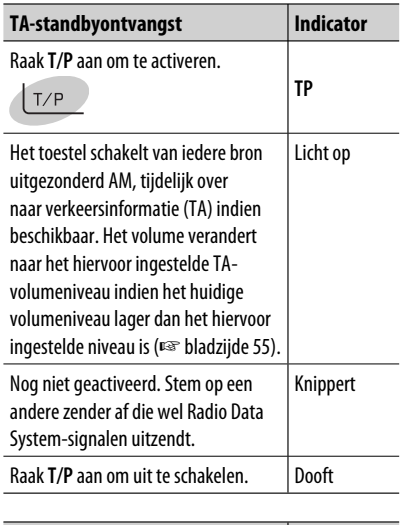

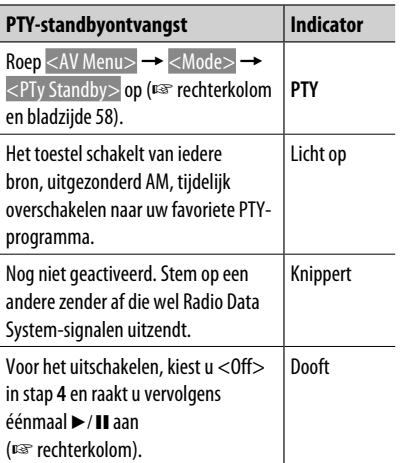

• Indien een DAB-tuner is aangesloten, werkt TAstandbyontvangst/PTY-standbyontvangst tevens voor de DAB-tuner.

**Activeren van PTY-standbyontvangst** 

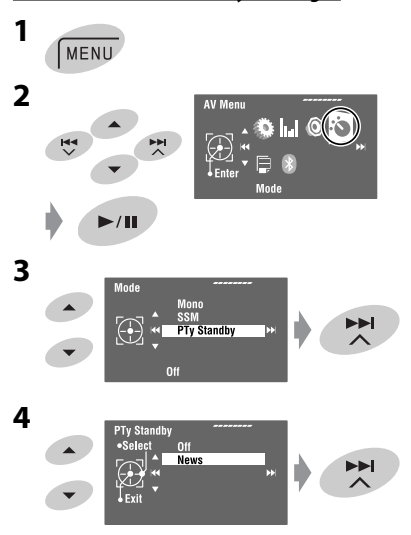

**5 Kies een PTY-code voor PTY-standbyontvangst.**

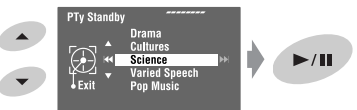

## **Volgen van hetzelfde programma—Ontvangst van netwerk-volgen**

Indien u in gebied rijdt waar de FM-ontvangst niet sterk genoeg is, schakelt dit toestel automatisch over naar een andere Radio Data System FM-zender van hetzelfde netwerk, die mogelijk hetzelfde programma als het oorspronkelijke programma maar met sterkere signalen uitzendt.

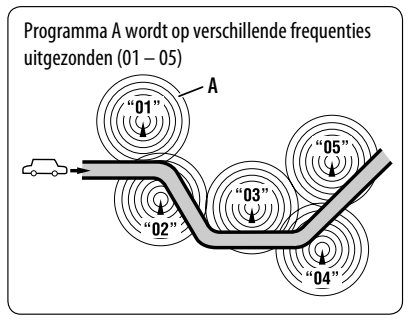

Ontvangst van netwerk-volgen is bij het verlaten van de fabriek geactiveerd.

U kunt de instelling voor ontvangst van netwerk-volgen veranderen. ☞ <AF Regional> op bladzijde 55.

• Zie tevens "Volgen van hetzelfde programma— Ontvangst van alternatieve frequentie (DAB AF)" indien u een DAB-tuner heeft aangesloten. (☞ bladzijde 47)

## **Automatisch kiezen van zenders—Programmazoeken**

Indien voorkeurzenders zijn gekozen, wordt normaliter op een voorkeurzender afgestemd.

Indien de signalen van een vastgelegde FM Radio Data System-zenders echter niet sterk genoegd zijn, gebruikt dit toestel de AF-data voor het afstemmen op een andere frequentie waarop hetzelfde programma als van de oorspronkelijke voorkeurzender wordt uitgezonden. (☞ bladzijde 55)

• Het duurt even eer met gebruik van programmazoeken op een andere zender is afgestemd.

## 17 BEDIENING

## *Bediening voor discs*

Het disctype wordt automatisch herkend en de weergave start tevens automatisch (met bepaalde discs: het automatisch starten is afhankelijk van de interne programmering).

Indien een disc geen discmenu heeft, worden alle fragmenten van deze disc herhaald afgespeeld totdat u van bron verandert of de disc uitwerpt.

De door u gemaakte bediening kan niet met het toestel worden uitgevoerd indien " $\mathbb{S}$ " op de monitor verschijnt.

• In bepaalde gevallen zijn bedieningen onmogelijk, ook wanneer " $\mathcal{N}$ " niet verschijnt.

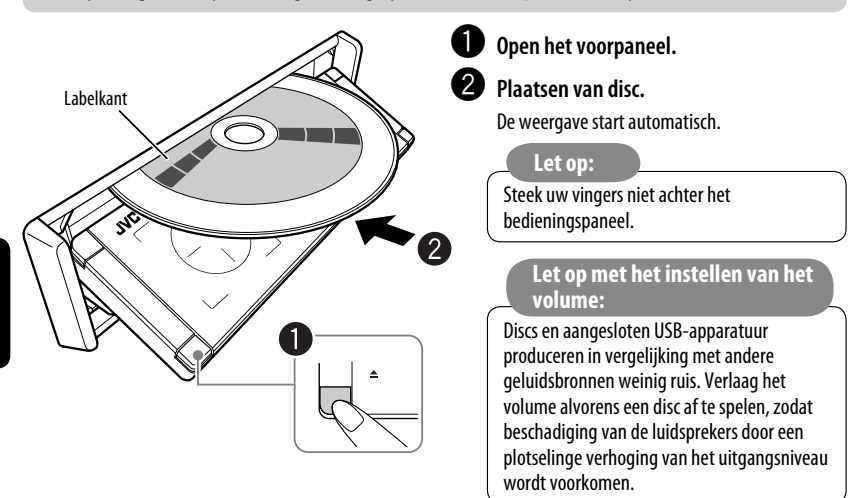

**Bij weergave van een multi-kanaal gecodeerde disc, worden de multi-kanaal signalen teruggemengd.** • **U kunt het multi-kanaal geluid volledig beluisteren door een voor multi-kanaal bronnen geschikte versterker of decoder aan te sluiten. (**☞ **tevens bladzijde 66)**

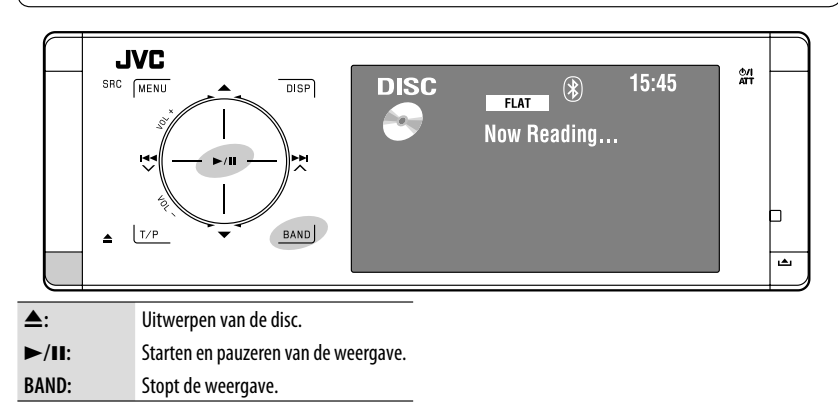

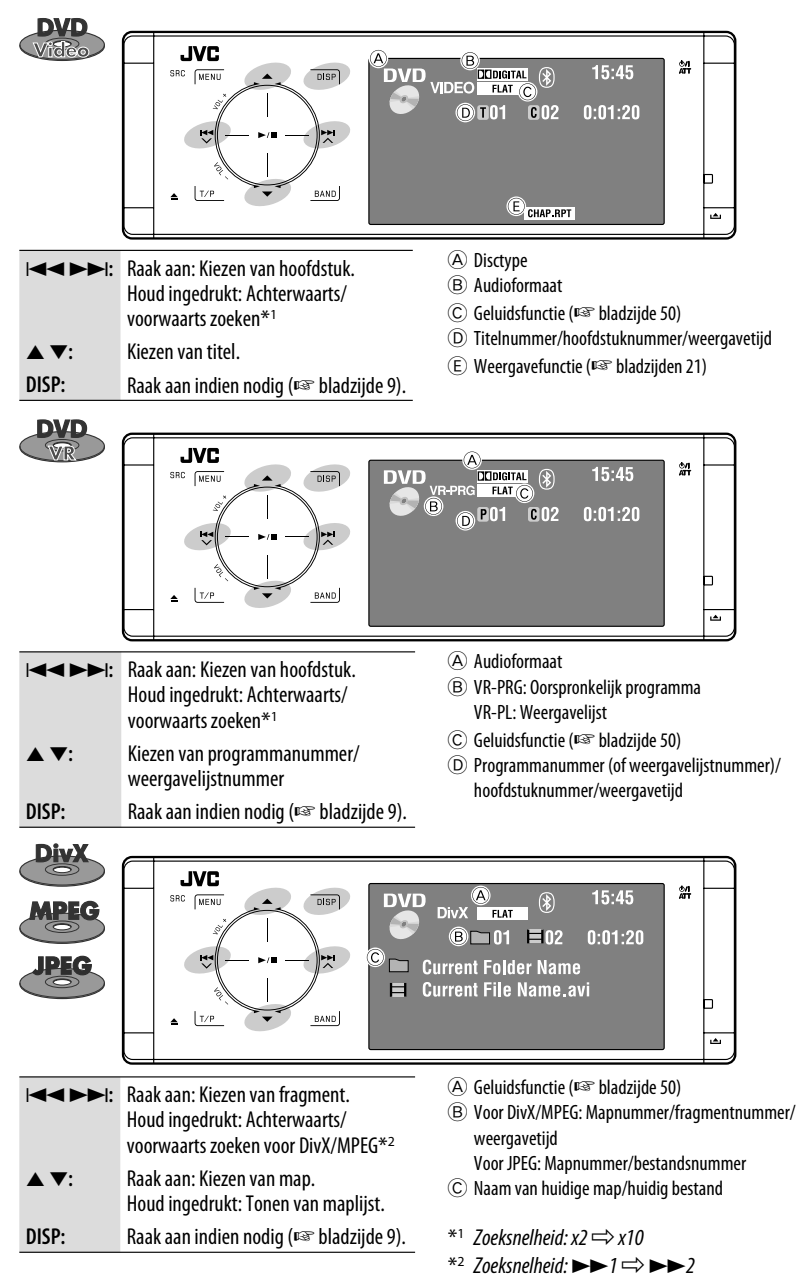

19 BEDIENING

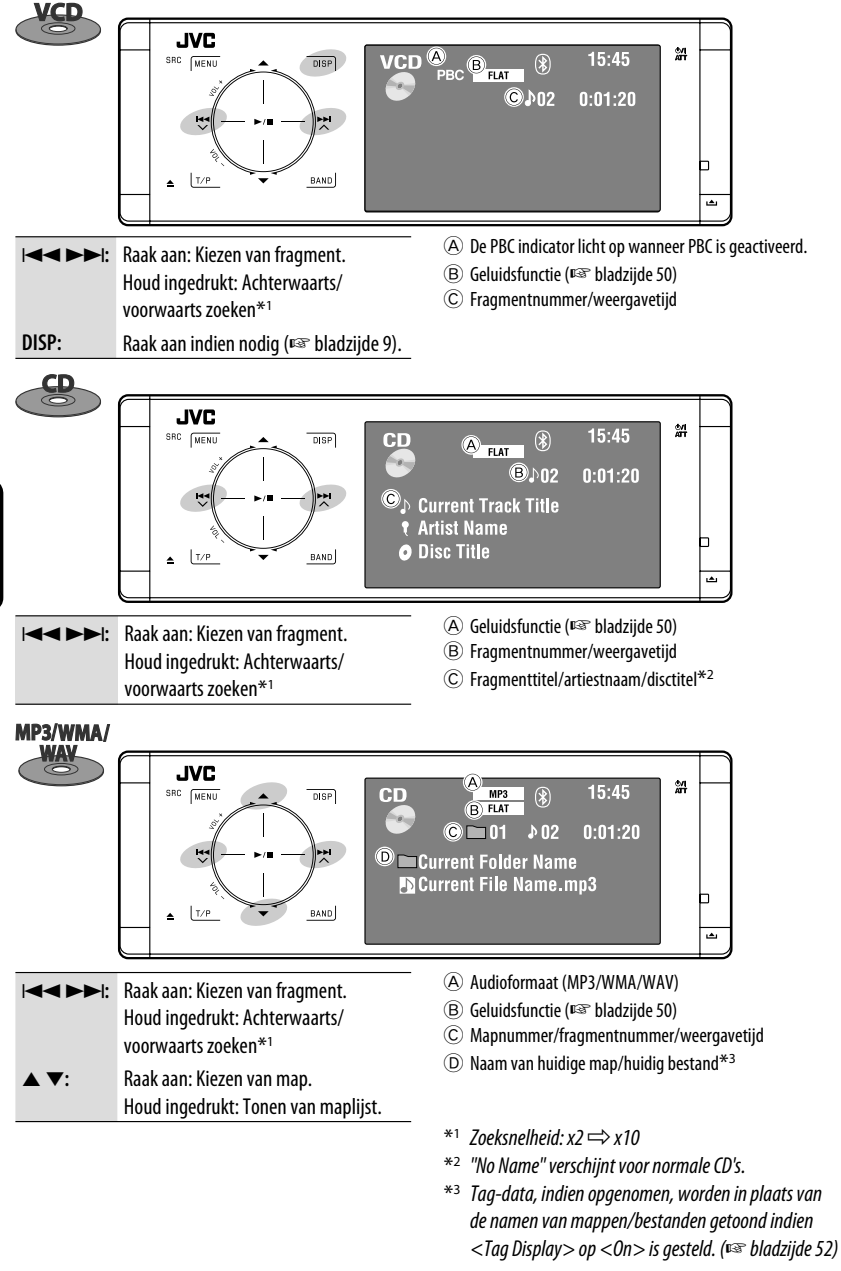

NEDERLANDS

Nederlands

## **Kiezen van de weergavefuncties**

U kunt de herhaalde of willekeurige weergavefunctie gebruiken.

#### Bijv.: Kiezen van herhalen van fragment

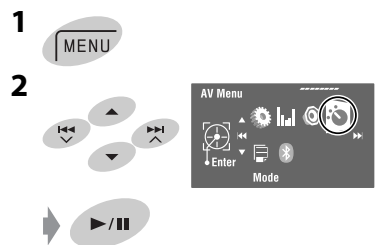

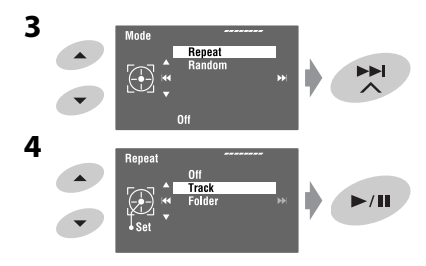

Wanneer een van de weergavefuncties is gekozen, licht de overeenkomende indicator op het broninformatiescherm op.

#### **Voor het annuleren,** kiest u <Off> in stap **4**.

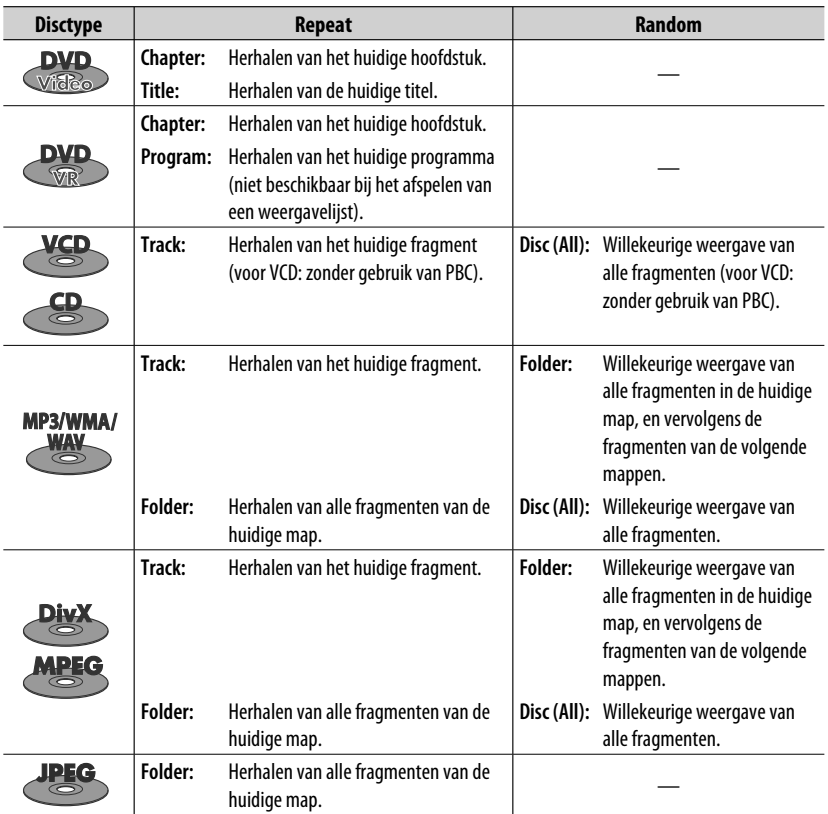

## **Kiezen van fragmenten uit de lijst**

Indien er mappen op een disc zijn opgenomen, kunt u de lijsten met mappen/fragmenten (bestand) tonen en dan de weergave starten.

**1 Roep <Folder List> op.**

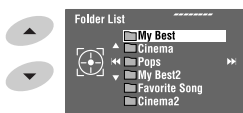

**[Houd ingedrukt]**

• Houd de toets ingedrukt voor het tonen van voorgaande/volgende mappen.

#### **2 Kiezen van een map.**

# NEDERLANDS

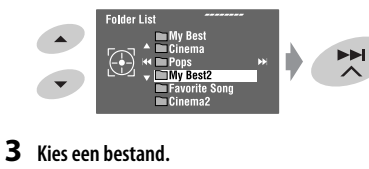

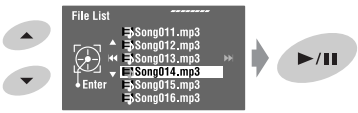

De maplijst kan tevens worden opgroepen met <AV Menu> -> <List>.

## **Vergrendelen van een disc**

U kunt een disc in de lade vergrendelen zodat deze niet kan worden uitgeworpen.

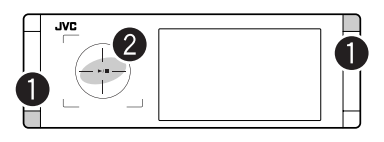

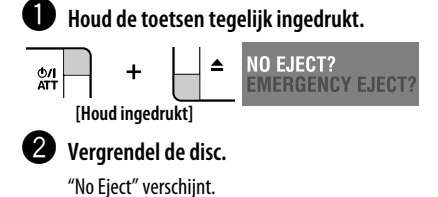

**Voor het annuleren van de vergrendeling** herhaalt u dezelfde procedure om <EJECT OK?> te kiezen.

## **Bediening met gebruik van de afstandsbediening—RM-RK252**

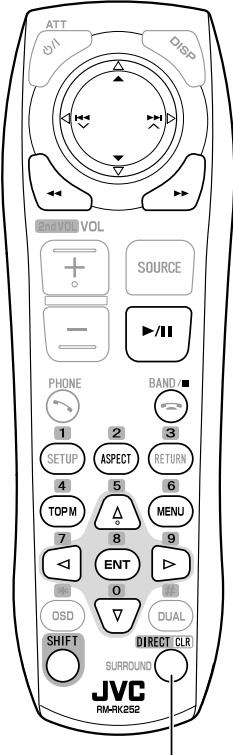

Functioneert tevens als CLR (wissen): Voor het wissen van een fout wanneer tegelijk met SHIFT ingedrukt.

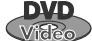

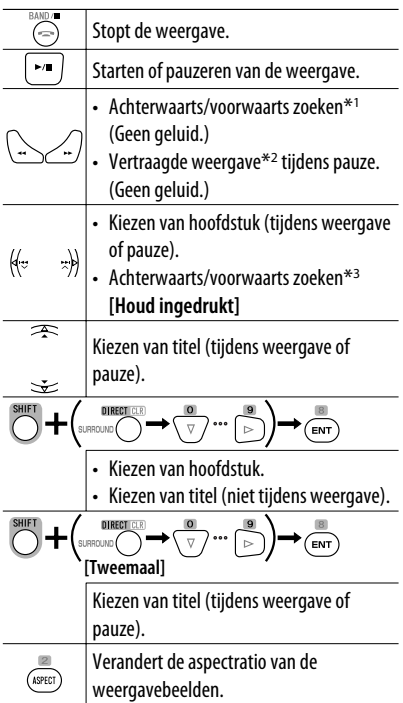

**Gebruik van menu-aangedreven functies**

$$
1. \tbinom{m}{\text{temp}} / \tbinom{m}{\text{mean}}
$$

**2.** Kiezen van het gewenste, af te spelen onderdeel.

$$
\begin{array}{c}\n\begin{array}{c}\n\bullet \\
\bullet \\
\end{array}\n\end{array}\n\begin{array}{c}\n\bullet \\
\hline\n\end{array}\n\end{array}\n\begin{array}{c}\n\bullet \\
\bullet \\
\end{array}\n\begin{array}{c}\n\bullet \\
\bullet \\
\end{array}\n\end{array}
$$

$$
\mathbf{3.} \bigoplus_{\text{EM}}
$$

- \*1 Zoeksnelheid:  $x2 \implies x5 \implies x10 \implies x20 \implies x60$
- $*$ <sup>2</sup> Snelheid van vertraagde weergave: 1/32  $\Rightarrow$  1/16  $\Rightarrow$  1/8  $\Rightarrow$  1/4  $\Rightarrow$  1/2
- $*$ <sup>3</sup> Zoeksnelheid:  $x2 \implies x10$

## 23 BEDIENING

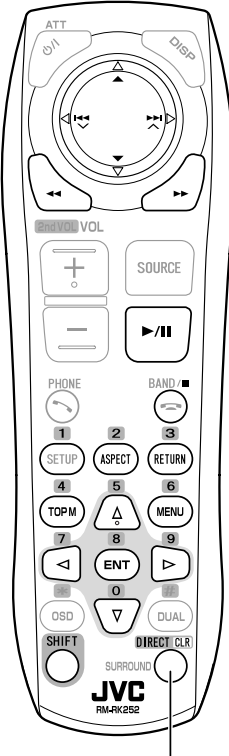

Functioneert tevens als CLR (wissen): Voor het wissen van een fout wanneer tegelijk met SHIFT ingedrukt.

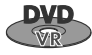

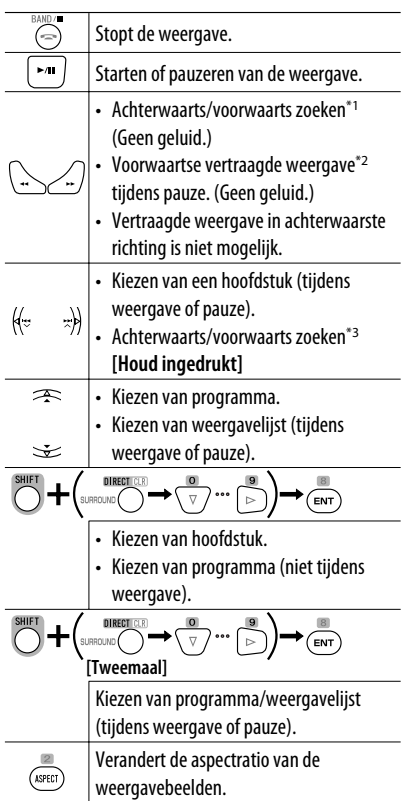

#### **Gebruik van de oorspronkelijke programma-/ weergavelijstschermen (**☞ **bladzijde 27)**

**1.** Voor oorspronkelijke programma:

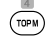

Voor weergavelijst:

$$
\underbrace{\text{(\text{MENU})}}
$$

**2.** Kies het gewenste, af te spelen onderdeel.

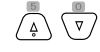

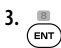

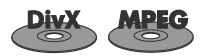

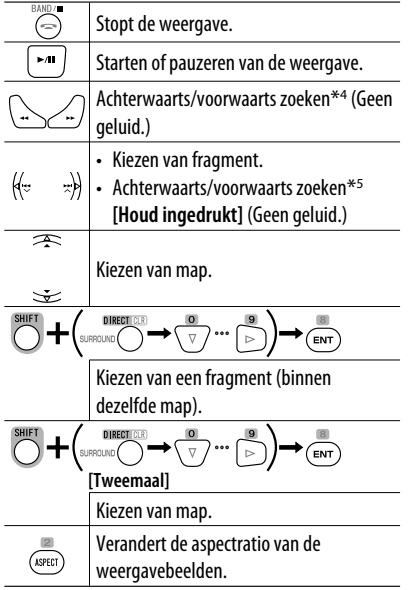

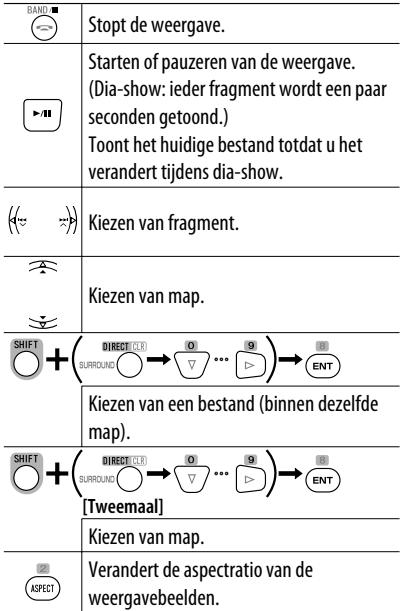

#### **Tijdens weergave...**

5 minuten terug/verder in een scène. Huidige weergavepositie

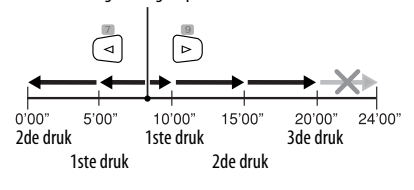

- \*1 Zoeksnelheid:  $x2 \implies x5 \implies x10 \implies x20 \implies x60$
- $*$ <sup>2</sup> Snelheid van vertraagde weergave: 1/32  $\Rightarrow$  1/16  $\Rightarrow$  1/8  $\Rightarrow$  1/4  $\Rightarrow$  1/2
- $*$ <sup>3</sup> Zoeksnelheid:  $x2 \implies x10$
- \*4 Zoeksnelheid:  $\blacktriangleright\blacktriangleright 1 \Rightarrow \blacktriangleright\blacktriangleright 2 \Rightarrow \blacktriangleright\blacktriangleright 3$
- \*5 Zoeksnelheid:  $\blacktriangleright \blacktriangleright$  1  $\Rightarrow$   $\blacktriangleright \blacktriangleright$  2

25 BEDIENING

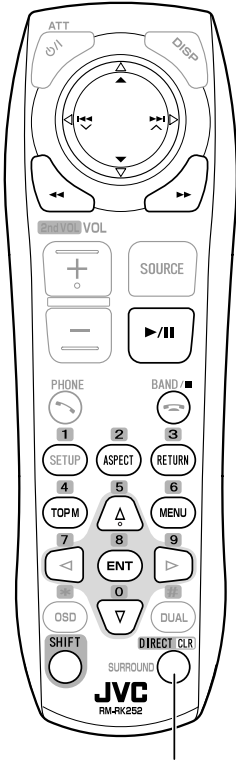

Functioneert tevens als CLR (wissen): Voor het wissen van een fout wanneer tegelijk met SHIFT ingedrukt.

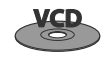

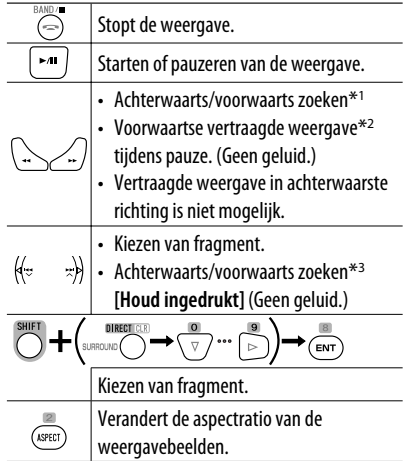

#### **Tijdens PBC-weergave...**

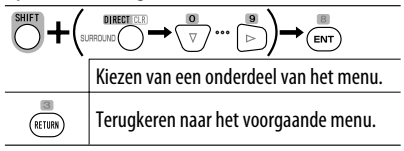

#### **Annuleren van PBC-weergave**

- $\overline{\mathbb{1}}$  band/ $\overline{\mathbb{C}}$
- **2** Start het gewenste fragment.

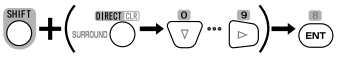

**• Voortzetten van PBC:**

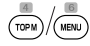

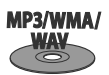

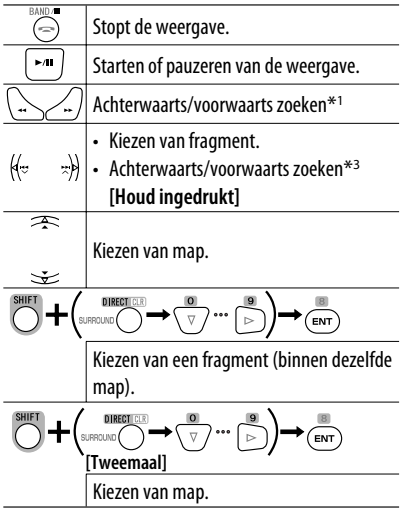

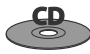

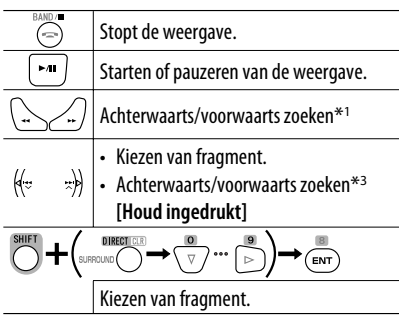

- \*<sup>1</sup> Zoeksnelheid:  $x2 \implies x5 \implies x10 \implies x20 \implies x60$
- $*$ <sup>2</sup> Snelheid van vertraagde weergave: 1/32  $\Rightarrow$  1/16  $\Rightarrow 1/8 \Rightarrow 1/4 \Rightarrow 1/2$
- $*$ <sup>3</sup> Zoeksnelheid:  $x2 \implies x10$

#### **Lijstscherm voor DVD-VR**

U kunt het oorspronkelijke programma- en weergavelijstscherm tijdens weergave van een DVD-VR gebruiken indien de vereiste data zijn opgenomen.

- Deze schermen kunnen zowel op de ingebouwde monitor als een externe monitor worden getoond.
- **1 Roep het oorspronkelijke programma-/ weergavelijstscherm op.**

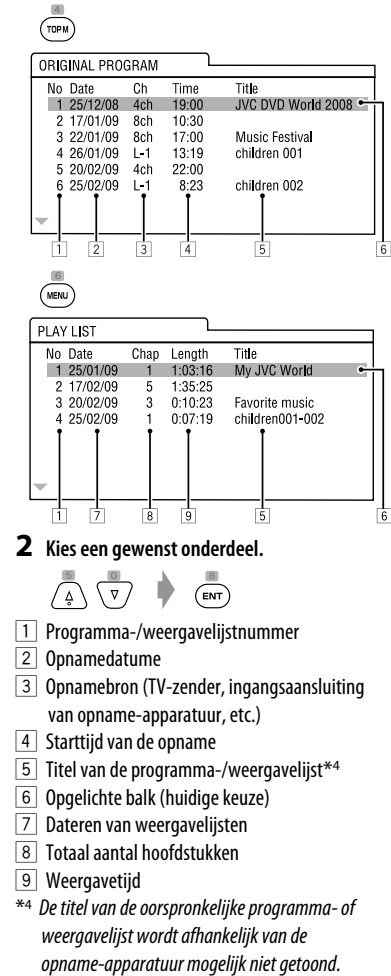

#### **Informatie voor disc op de externe monitor**

De volgende schermen verschijnen uitsluitend op de externe monitor wanneer u een disc plaatst. (Voor DivX/ MPEG1/MPEG2/JPEG; wanneer gestopt.)

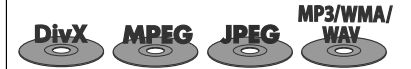

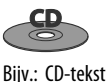

CD

**Track Information** 

Robert M. Smith

Album

Artist

Title

Rain

5

Four season

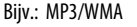

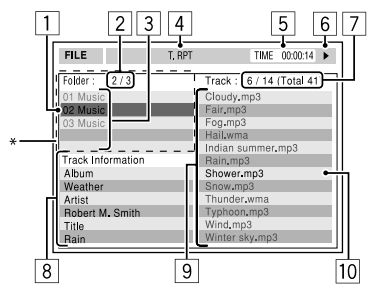

- 1 Huidige map (opgelichte balk)
- 2 Huidige mapnummer/totaal aantal mappen
- 3 | Mapliist
- \* Indien tagdata "Jacket Picture" (baseline JPEG) data hebben, worden deze getoond.
- 4 Gekozen weergavefunctie (☞ bladzijde 21)
- 5 Verstreken weergavetijd van het huidige fragment (wordt niet voor JPEG getoond)
- 6 Bedieningsstatus
- 7 Huidig fragmentnummer/totaal aantal fragmenten in de huidige map (totaal aantal fragmenten op de disc)
- 8 Fragmentinformatie (alleen voor MP3/WMA/ WAV)
- 9 Fragmentlijst
- 10 Huidige fragment (opgelichte balk)
- 
- 1 Gekozen weergavefunctie (☞ bladzijde 21)

 $\overline{1}$ 

T RPT

 $\overline{c}$ 3  $\overline{4}$ 

7

TIME 00:14

Track:  $6/14$ 

Indian cummu

 $C$ loudy

Fog Hail

Rain

Snot

Wind

Show

Thunder

Typhoon

Winter sky

2 Verstreken weergavetijd van huidige fragment

6

- 3 Bedieningsstatus
- 4 Huidige fragmentnummer/totaal aantal fragmenten van de disc
- 5 Fragmentinformatie
- 6 Fragmentlijst
- 7 Huidige fragment (opgelichte balk)

## **Bediening met gebruik van de in-beeldbalk (DVD/VCD/DivX/MPEG1/ MPEG2/JPEG)**

Deze bedieningen zijn mogelijk met gebruik van de monitor en de afstandsbediening.

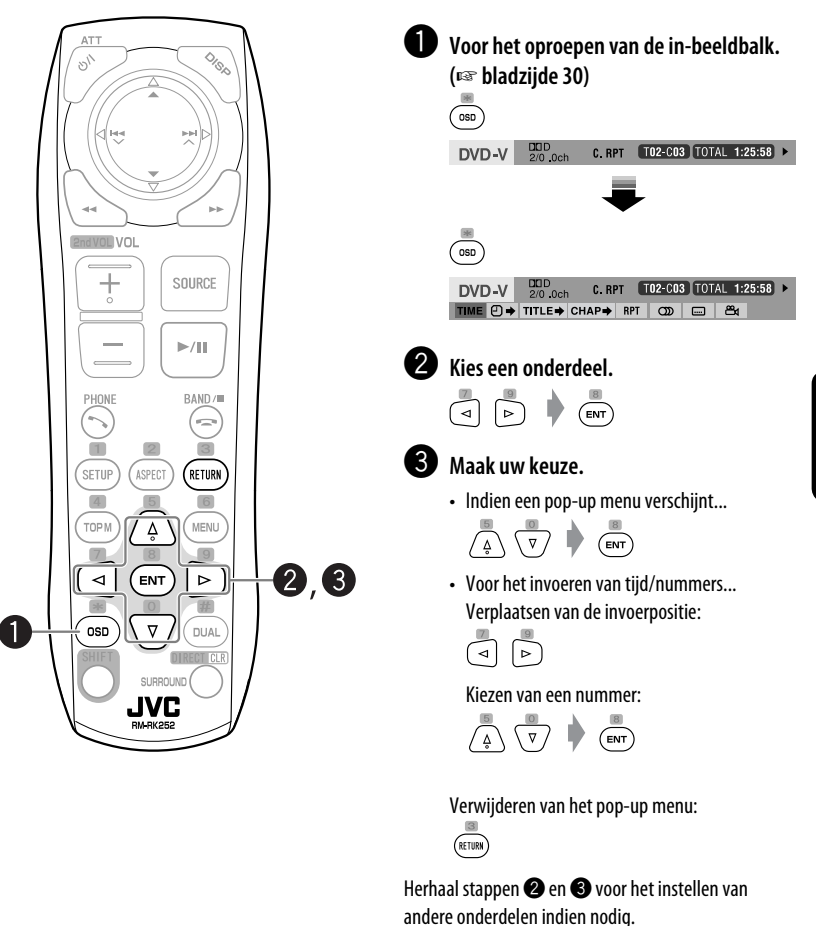

**Verwijderen van de in-beeldbalk**

 $\sqrt{350}$ 

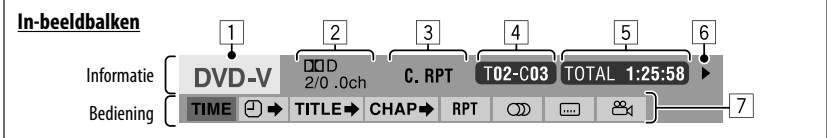

Het voorbeeld hierboven betreft een DVD-Video. De op de balk getoonde onderdelen verschillen afhankelijk van het soort disc.

- 1 Disctype
- 2 DVD: Audiosignaalformaat
	- VCD: PBC
- 3 Weergavefunctie\*<sup>1</sup>

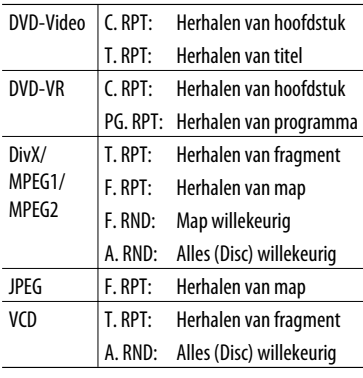

4 Weergave-informatie

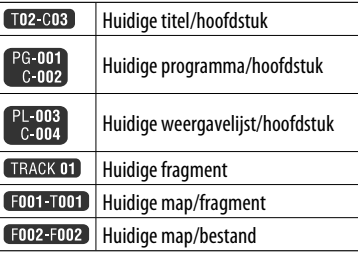

#### 5 Tijdaanduiding

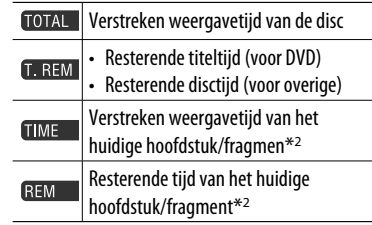

#### 6 Weergavestatus

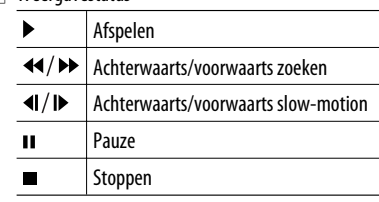

#### 7 Bedieningsiconen

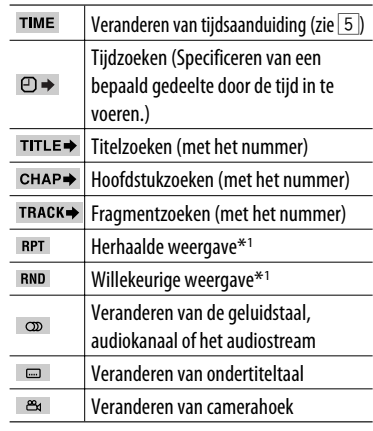

\*1 ☞ bladzijde 21

\*2 Niet van toepassing op DVD-VR.

## *Bediening van USB*

U kunt USB-opslagapparatuur, bijvoorbeeld USB-geheugen, een digitale audio-speler, draagbare harde schijf, etc. met dit toestel verbinden.

• U kunt ook een iPod/iPhone met de USB aansluiting van het toestel verbinden. Voor details aangaande de bediening, ☞ bladzijden 40 en 41.

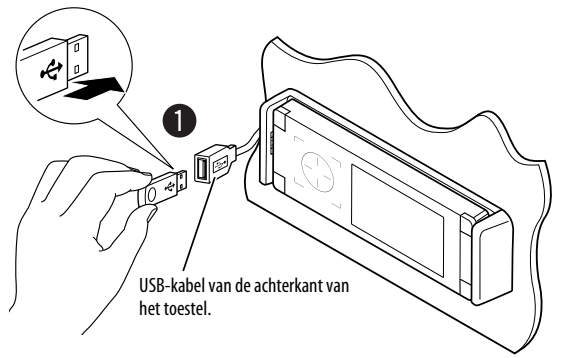

• U kunt geen computer aansluiten op de USB ( $\leftarrow \rightarrow$ )-aansluiting van het apparaat.

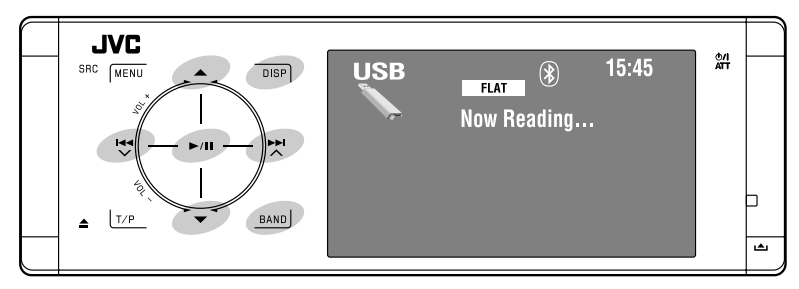

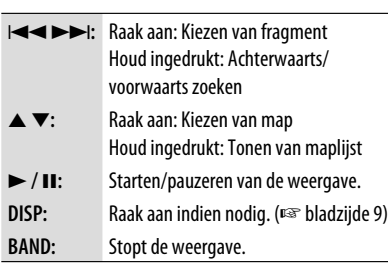

#### ~ **Sluit USB-apparatuur aan.**

"USB" wordt als bron gekozen en de weergave start automatisch.

Dit toestel is geschikt voor weergave van JPEG/MPEG1/ MPEG2\*/MP3/WMA/WAV bestanden die op USBopslagapparatuur zijn opgeslagen.

- Bediening voor USB-apparatuur is hetzelfde als bediening voor bestanden op discs. (□ bladzijden 21 t/m 30)
- Alle fragmenten van de USB-apparatuur worden herhaald afgespeeld totdat u van bron verandert.
- \* Uitgezonderd MPEG2 bestanden die met een JVC Everio camcorder (extensiecode <.mod>) zijn opgenomen.

#### **Let op:**

- Gebruik de USB-apparatuur niet indien het veilig rijden zou kunnen worden gehinderd.
- Verwijder of bevestig USB-geheugen niet herhaaldelijk terwijl "Now Reading..." op de monitor knippert.
- Start de motor van de auto niet indien USB-apparatuur is aangesloten.
- Stop de weergave alvorens USB-apparatuur te ontkoppelen.
- Voorkom dat u belangrijke data verliest en maak derhalve een back-up van belangrijke data.
- De weergave wordt mogelijk gestoord door elektrostatische schokken bij het verbinden van USB-apparatuur. Ontkoppel in dat geval de USB-apparatuur even, stel dit toestel terug en sluit de USB-apparatuur weer aan.
- Voorkom vervorming of beschadiging van de apparatuur en laat de USB-apparatuur derhalve niet in de auto achter, stel niet aan het directe zonlicht bloot en vermijd hoge temperaturen.
- Voor details aangaande bediening van USB, ☞ bladzijde 63.

## **Kiezen van de weergavefuncties**

U kunt de herhaalde of willekeurige weergavefunctie gebruiken.

Bijv.: Kiezen van herhalen van fragment

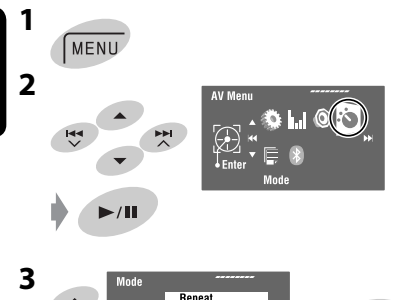

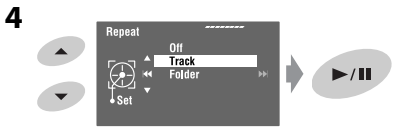

Wanneer een van de weergavefuncties is gekozen, licht de overeenkomende indicator op het broninformatiescherm op.

**Voor het annuleren,** kiest u <Off> in stap **4**.

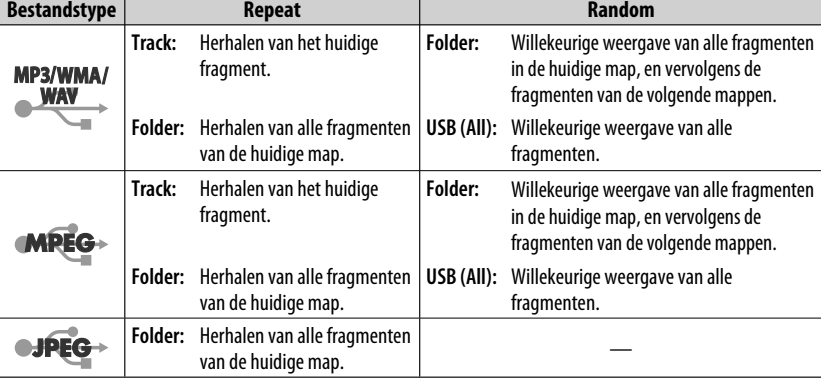

## *Bluetooth® bediening (alleen voor de KD-AVX40)—Mobiele*

*telefoon/audiospeler*

## **&Bluetooth®**

Bluetooth is een short-range draadloze communicatietechnologie voor mobiele apparatuur, bijvoorbeeld mobiele telefoons, draagbare PC's en andere dergelijke toestellen. Bluetooth apparatuur kan zonder gebruik van kabels worden verbonden en onderling met elkaar communiceren.

• Zie de lijst (in de doos bijgeleverd) met landen waar u de Bluetooth® mag gebruiken.

#### **Bluetooth profielen**

Dit toestel is geschikt voor de volgende Bluetooth profielen;

HFP (Hands-Free Profile) 1.5

OPP (Object Push Profile) 1.1

A2DP (Advanced Audio Distribution Profile) 1.2

AVRCP (Audio/Video Remote Control Profile) 1.3

#### **Kenmerken**

U kunt Bluetooth apparatuur als volgt via het toestel gebruiken:

- Ontvangst van een telefoontje
- Opbellen—met gebruik van het telefoonboek, de gesprek-geschiedenislijst (opnieuw bellen en ontvangen gesprekken), door het nummer in te toetsen, met voorkeurnummers en met stemcommando
- Ontvangst van SMS (Short Message Service)
- Weergave van een Bluetooth audiospeler

#### **Zie tevens de bij de Bluetooth apparatuur geleverde aanwijzingen.**

• Het woord Bluetooth en de bijbehorende markeringen en logo's zijn eigendom van Bluetooth SIG, Inc. en Victor Company of Japan, Limited (JVC) gebruikt deze onder licentie. Overige handelsmerken en namen zijn eigendom van de overeenkomende eigenaren.

## **Voor het eerst verbinden van een Bluetooth apparaat**

#### **Koppelen en PIN-code**

Nadat u voor het eerst een Bluetooth apparaat op dit toestel heeft aangesloten, moet u het apparaat aan dit toestel koppelen. Door te koppelen, kan Bluetooth apparatuur met elkaar communiceren. Voor het koppelen, moet u mogelijk de PIN-code (persoonlijk identificatienummer) van de te verbinden Bluetooth apparatuur invoeren.

- Nadat eenmaal een verbinding is gemaakt, blijft deze in het toestel geregistreerd, ook wanneer u het toestel terugstelt. U kunt in totaal maximaal vijf apparaten registreren.
- Tegelijkertijd kan er slechts één apparaat voor "Bluetooth Phone" en één apparaat voor "Bluetooth Audio" worden verbonden.
- Voor het gebruik van de Bluetooth functie, moet u de Bluetooth functie van het apparaat activeren.

**Voorbereiding:** Bedien het apparaat om de Bluetooth functie te activeren.

#### **Methode voor registreren (koppelen)**

Registreer en maak de verbinding met een apparaat.

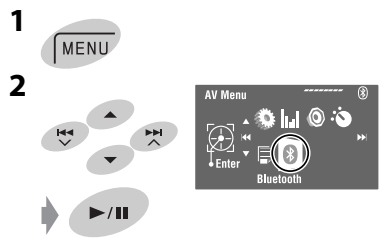

Vervolg op de volgende bladzijde

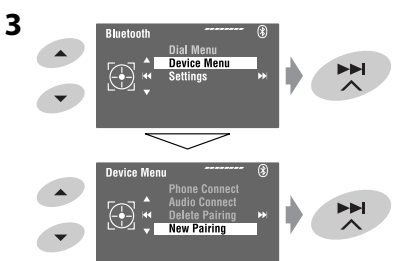

#### **4 Voer een PIN-code (persoonlijk identificatienummer)\* voor het toestel in.**

- U kunt ieder gewenst nummer invoeren (1-cijferig t/m 16-cijferig).
- \* Bepaalde apparaten hebben hun eigen PIN-code. Voer de gespecificeerde PIN-code voor het toestel in.

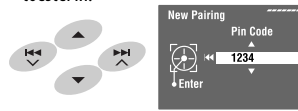

• Voor het wissen van een ongewenst cijfer, kiest u een spatie.

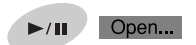

#### **begint te knipperen.**

**6 Bedien het gewenste Bluetooth apparaat. (Terwijl "Open..." op de monitor wordt getoond.)** Voer dezelfde PIN-code in (als in de stap hierboven ingevoerd) op de te verbinden apparatuur.

#### Connected

De verbinding is nu gemaakt en u kunt het apparaat via dit toestel gebruiken.

**es** kleurt blauw en de volgende icoon verschijnt zodra de verbinding is gemaakt.

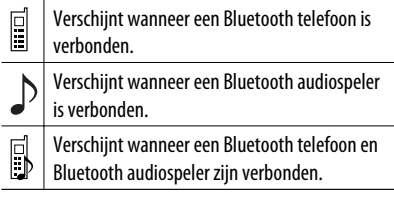

Het apparaat blijft geregistreerd, ook nadat u het apparaat heeft ontkoppeld. Gebruik <Phone Connect> (of activeer <Auto Connect>) om hetzelfde apparaat de volgende keer te verbinden. (☞ bladzijden 58 en 59)

#### **Verbinden/ontkoppelen van een geregistreerd apparaat**

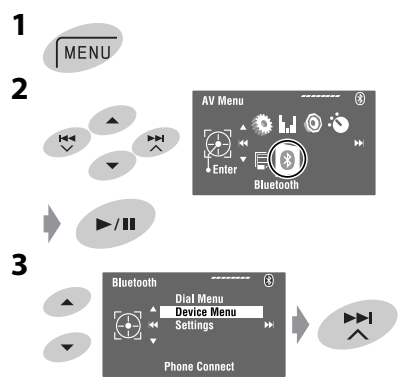

## **4 Kies de gewenste instelling.**

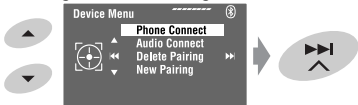

- Voor het verbinden: Kies <Phone Connect>/ <Audio Connect> en ga vervolgens naar de volgende stap.\*
- Voor het ontkoppelen: Kies <Phone Disconnect>/<Audio Disconnect>.
- **5 Kies het geregistreerde apparaat dat u wilt verbinden.**

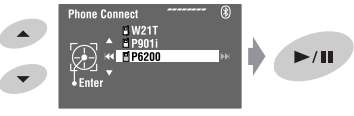

U kunt bepalen of een Bluetooth apparaat automatisch moet worden verbonden wanneer het toestel wordt ingeschakeld. (☞ bladzijde 59)

\* Indien er reeds een apparaat met het toestel is verbonden, zullen <Phone Connect> en <Audio Connect> niet verschijnen.

**5**
#### **Wissen van een geregistreerd apparaat**

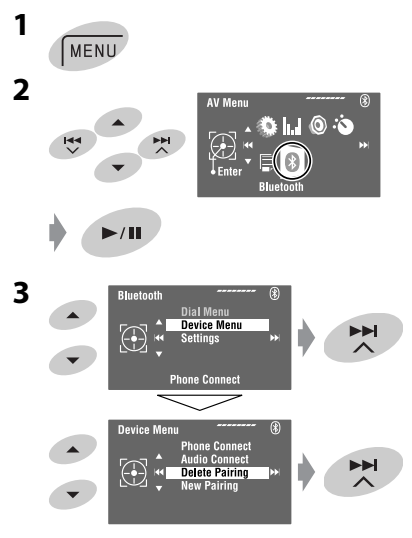

**4 Kies het geregistreerde apparaat dat u wilt wissen.**

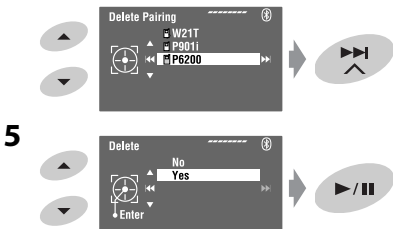

# **Opbellen**

U kunt hands-free bellen.

**Voorbereiding:** Verbind de geleverde microfoon met het toestel. (☞ "Handleiding voor installatie/ aansluiting")

Het geluid wordt via de luidsprekers gereproduceerd.

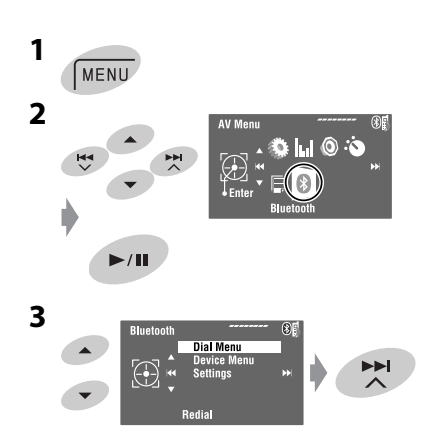

Vervolg op de volgende bladzijde

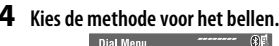

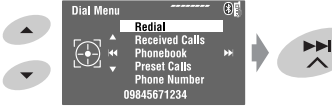

#### **Redial**\*1

Toont de lijst met gebelde telefoonnummers.  $\rightarrow$  Ga naar de volgende stap.

#### **Received Calls**\*1

Toont de lijst met ontvangen gesprekken.  $\rightarrow$  Ga naar de volgende stap.

#### **Phonebook**\*2

Toont het gekopieerde telefoonboek van de mobiele telefoon.  $\rightarrow$  Ga naar de volgende stap.

#### **Preset Calls**\*3

Toont de lijst met voorkeurnummers.  $\rightarrow$  Ga naar de volgende stap.

#### **Phone Number**

Toont het scherm voor het invoeren van telefoonnummers.  $\rightarrow$  "Invoeren van een telefoonnummer" ☞ bladzijde 37

#### **Voice Dialing**

(Alleen indien de verbonden mobiele telefoon het stemherkenningssysteem heeft)  $\rightarrow$  Zeg de naam van de persoon die u wilt opbellen. (Zie de bij uw mobiele telefoon geleverde gebruiksaanwijzing.)

• Houd **SRC** of een andere toets even ingedrukt om te annuleren.

#### **5 Kies de naam/het telefoonnummer/ voorkeurnummer van de persoon die u wilt opbellen.**

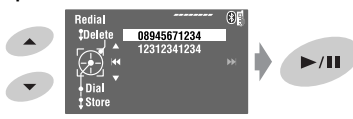

- Schakel het toestel even uit en vervolgens weer in indien het geluid wordt gestopt of onderbroken tijdens het gebruik van een Bluetooth apparaat.
	- Indien het geluid nog niet wordt hersteld, verbind de apparatuur dan opnieuw. (☞ "Verbinden/ ontkoppelen van een geregistreerd apparaat" op bladziide 34)
- Tijdens een gesprek kunt u door **MENU** aan te raken <MIC Setting> oproepen voor het instellen van het volume van de microfoon. (☞ bladzijde 59)
- Verschijnt uitsluitend indien het nummer via het toestel werd gebeld of ontvangen.
- \*<sup>2</sup> Voor het kopiëren,  $\sqrt{a}$  bladzijde 37.
- Voor het vastleggen, □ bladzijde 38.

U kunt <Dial Menu> tevens oproepen door een druk op  $\widehat{\curvearrowright}$  op de afstandsbediening en vervolgens  $\blacktriangleright$  / II op het toestel aan te raken.

#### **Indien een gesprek binnekomt...**

**Receiving Call**  $R$ .lack 09845671234

Naam en telefoonnummer (indien reeds ontvangen)

De bron verandert automatisch naar "Bluetooth".

#### **Indien <Auto Answer> is geactiveerd...**

Het toestel beantwoordt het binnenkomende gesprek automatisch. (☞ bladzijde 59)

• Indien <Auto Answer> is uitgeschakeld, moet u op **SRC** drukken of een willekeurige toets aanraken om het binnenkomende gesprek te beantwoorden.

#### **Stoppen van het gesprek of negeren van een binnenkomend gesprek**

Houd **SRC** of een andere toets even ingedrukt.

#### **Beantwoorden van "wachtend" gesprek**

Indien uw mobiele telefoon een functie voor een "wachtend" gesprek heeft, kunt u het huidige gesprek even in de wacht zetten en het wachtende telefoontie beantwoorden.

Druk op **SRC** of raak een andere regelaar even aan.

- Voor het herstellen van het gesprek in de wacht, drukt u weer op **SRC** of raakt u een willekeurige regelaar aan.
- Na het stoppen van het ene gesprek, kunt u het andere gesprek starten.

#### **Bij ontvangst van een SMS...**

Indien de mobiele telefoon voor SMS (Short Message Service) geschikt is en <SMS Notify> op <On> is gesteld (☞ bladzijde 59), geeft het toestel een belton en verschijnt "Receiving Message" op de monitor zodat u weet dat een boodschap wordt ontvangen.

#### **Invoeren van een telefoonnummer**

**1** Kiezen van een nummer. Verplaatsen van de invoerpositie.

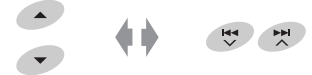

- Voor het wissen van het laatste cijfer, kiest u een spatie.
- Houd **DISP** ingedrukt om alle cijfers te wissen.

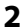

 $\blacktriangleright$ /II

```
Dialing...
图 Jack
  09845671234
```
#### **Wissen van telefoonnummers/namen**

- Zorg dat de Bluetooth telefoon is verbonden.
- **1 Roep de lijst met telefoonnummers/namen van <Redial>, <Received Calls> of <Phonebook> in <Dial Menu> op.**
	- Volg stappen **1** t/m **4** van "Opbellen" op bladzijden 35 en 36.
- **2 Kies een te wissen telefoonnummer/naam.**

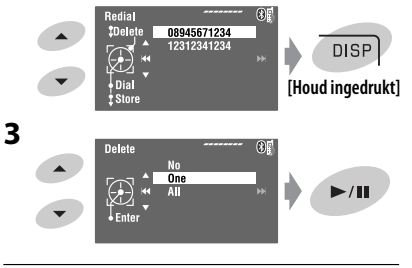

- **No:** Geannuleerd.
- **One:** Wissen van een gekozen telefoonnummer/naam.
- **All:** Wissen van de telefoonnummers/namen van de in stap **1** gekozen lijst.

# **Kopiëren van het telefoonboek**

U kunt het telefoonboekgeheugen van een mobiele telefoon naar dit toestel kopiëren.

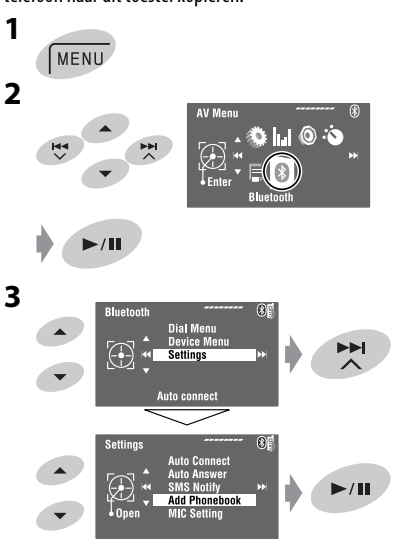

#### **4 Voer de PIN-code\* in het toestel in.**

- U kunt ieder gewenst nummer invoeren (1-cijferig t/m 16-cijferig).
- \* Bepaalde mobiele telefoons hebben een specifieke PIN-code. Voer de gespecificeerde PIN-code voor het toestel in.

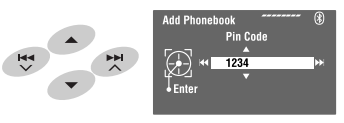

• Voor het wissen van een ongewenst cijfer, kiest u een spatie.

Vervolg op de volgende bladzijde

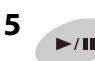

#### Receiving

**6 Bedien de relevante mobiele telefoon.**

Voer dezelfde PIN-code (als in de stap hierboven ingevoerd) in de mobiele telefoon in en verstuur vervolgens het telefoonboekgeheugen naar het toestel. (Zie de bij uw mobiele telefoon geleverde gebruiksaanwijzing.)

#### **7 Voltooi de procedure.**

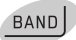

• "Phonebook Full" verschijnt op de monitor wanneer u probeert het 101ste telefoonboekgegeven probeert te kopiëren. Wis ongewenste namen alvorens te kopiëren (☞ bladzijde 37).

# **Vastleggen van telefoonnummers**

U kunt maximaal zes telefoonnummers vastleggen.

**1 Toon het vast te leggen telefoonnummer met gebruik van <Redial>, <Received Calls>, <Phonebook> of <Phone Number>.**

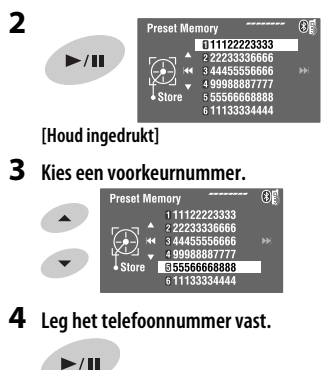

Het in stap **1** gekozen telefoonnummer wordt nu onder voorkeurnummer 5 vastgelegd.

# **Bellen van een voorkeurnummer**

#### **Met de afstandsbediening:**

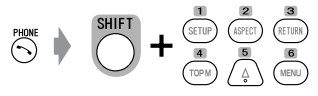

#### **Met het toestel:**

Zie "Opbellen". (☞ bladzijden 35 en 36) In stap **4**...

**1 Kies <Preset Calls>.**

De voorkeur-gesprekkenlijst verschijnt.

**2 Kies een voorkeurnummer.**

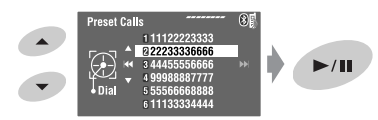

# **Veranderen van conversatiemedia (het toestel/ mobiele telefoon)**

Tijdens een telefoongesprek...

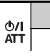

Vervolg het gesprek vervolgens met gebruik van de andere media.

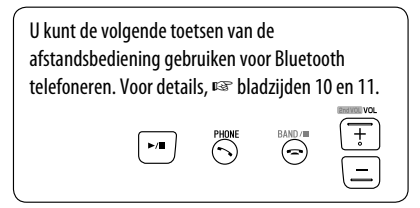

# **Gebruik van de Bluetooth audiospeler**

• De bediening en display-aanduidingen verschillen afhankelijk van de verbonden audiospeler.

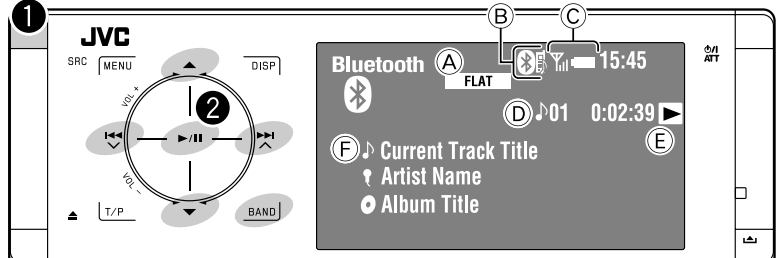

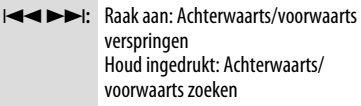

- 5 ∞**:** Kiezen van groep/map.
- 6**:** Starten/pauzeren van de weergave.
- **BAND:** Pauzeren van de weergave.
- A Geluidsfunctie (☞ bladzijde 50)
- B ☞ bladzijde 34
- C Status van het apparaat\* Signaalsterkte/resterende batterijspanning
- D Fragmentnummer/weergavetijd
- E Toont dat de toets is ingedrukt. (Alleen voor apparatuur die deze functie ondersteunen)
	- Het is mogelijk verschillend afhankelijk van de geactiveerde bediening.
- F Fragmenttitel/artiestnaam/albumtitel
- \* Verschijnt uitsluitend wanneer de informatie van de apparatuur komt.

# ~ **Kies "Bluetooth".**

#### **Starten van de weergave.**

- Zie bladzijden 33 en 34 voor het verbinden van een nieuw apparaat.
- Zie bladzijde 34 voor het verbinden/ontkoppelen van een geregistreerd apparaat.
- Zie bladzijde 35 voor het wissen van een geregistreerd apparaat.
- Schakel het toestel even uit en vervolgens weer in indien het geluid wordt gestopt of onderbroken tijdens het gebruik van een Bluetooth apparaat.
	- Indien het geluid nog niet wordt hersteld, verbind de apparatuur dan opnieuw. (☞ "Verbinden/ ontkoppelen van een geregistreerd apparaat" op bladzijde 34)

# **Kiezen van de weergavefuncties**

U kunt de herhaalde of willekeurige weergavefunctie gebruiken.

- **1** Roep het <AV Menu> $\rightarrow$  <Mode> op.
- **2 Kies <Repeat> of <Random>.**
- **3 Kies een weergavefunctie.**

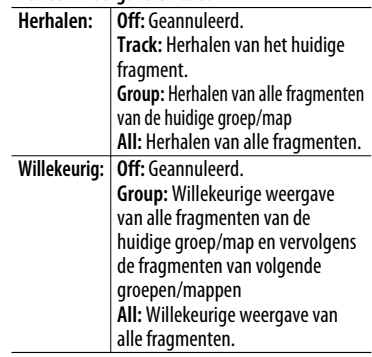

Wanneer een van de weergavefuncties is gekozen, licht de overeenkomende indicator op het broninformatiescherm op.

**Voor het annuleren,** kiest u <Off> in stap **3**.

U kunt de volgende toetsen van de afstandsbediening gebruiken voor Bluetooth audiobedieningen. Voor details, ☞ bladzijden 10 en 11.

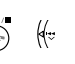

πþ

#### **Bluetooth informatie:**

Indien u meer informatie over Bluetooth wilt, ga dan naar de volgende JVC website: <http://www.jvc. co.jp/english/car/> (uitsluitend een Engelse website)

# *Luisteren naar een iPod/iPhone*

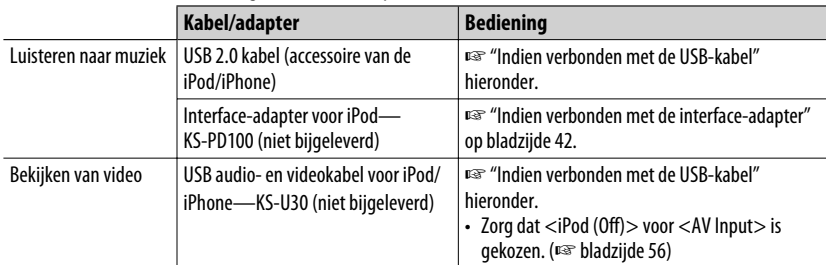

U kunt een iPod/iPhone met de volgende kabel of adapter verbinden:

# **Indien verbonden met de USB-kabel**

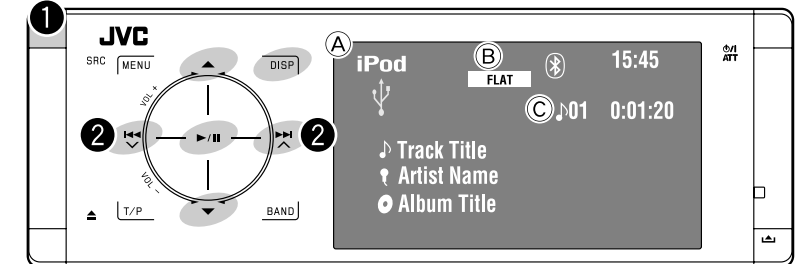

- A Bronnaam
- B Geluidsfunctie (☞ bladzijde 50)
- C Fragment- of videonummer/weergavetijd
- 6**:** Starten/pauzeren van de weergave.
- 5 ∞**:** Naar voorgaand/volgend onderdeel van een categorie (bijv.: een ander(e) album, artiest, weergavelijst, etc.).\*1
- **DISP:** Raak aan indien nodig. (☞ bladzijde 9)
- ▲/▼ functioneert mogelijk niet afhankelijk van hoe een huidig fragment/video is gekozen.

#### ~ **Kies "USB iPod".**

De weergave start automatisch.

• Wanneer u een iPod/iPhone met de USB aansluiting verbindt, wordt "USB iPod" als bron gekozen en start de weergave automatisch.

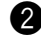

### $\bullet$  Kies een fragment/video<sup>\*2</sup>.

Raak aan: Kiezen van fragment/video. Houd ingedrukt: Achterwaarts/voorwaarts zoeken

\*2 U kunt de weergave van videobronnen niet voortzetten.

U kunt illustraties op de monitor tonen. (☞ bladzijden 54 en 64)

#### **Kiezen van een fragment/video met <Search Mode>**

**1 Roep <Search Mode> op.**

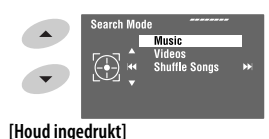

**2 Kies <Music> of <Videos>.**

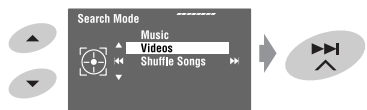

**3 Kies een onderdeel.** BIJV.: Met <Music> in stap **2** gekozen.

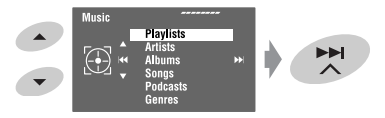

- Herhaal de procedure om een gewenst fragment/video te kiezen.
- **4 Bevestig de keuze.**

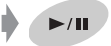

<Search Mode> kan tevens worden opgroepen met <AV Menu> → <List>.

# **Kiezen van de weergavefuncties**

U kunt de herhaalde of willekeurige weergavefunctie gebruiken.

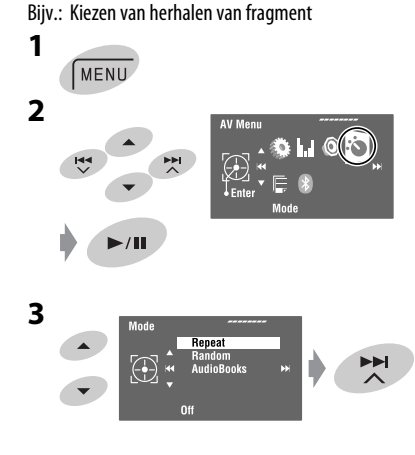

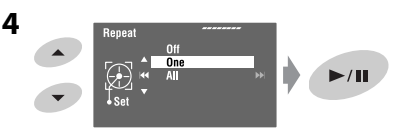

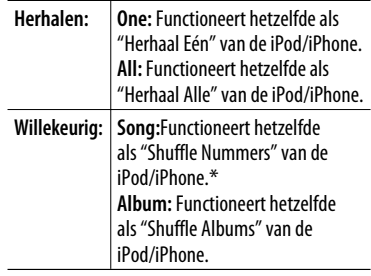

Wanneer een van de weergavefuncties is gekozen, licht de overeenkomende indicator op het broninformatiescherm op.

#### **Voor het annuleren,** kiest u <Off> in stap **4**.

\* U kunt de weergavefunctie tevens activeren via <Search Mode>.

Voor het inschakelen, kiest u <Shuffle Songs> en raakt u vervolgens  $\blacktriangleright$  / **II** aan in stap 2 in de linkerkolom.

# **Veranderen van de weergavesnelheid van audioboeken**

U kunt de weergavesnelheid van audioboeken veranderen.

Volg stappen **1** t/m **3** in de linkerkolom. In stap **3**...

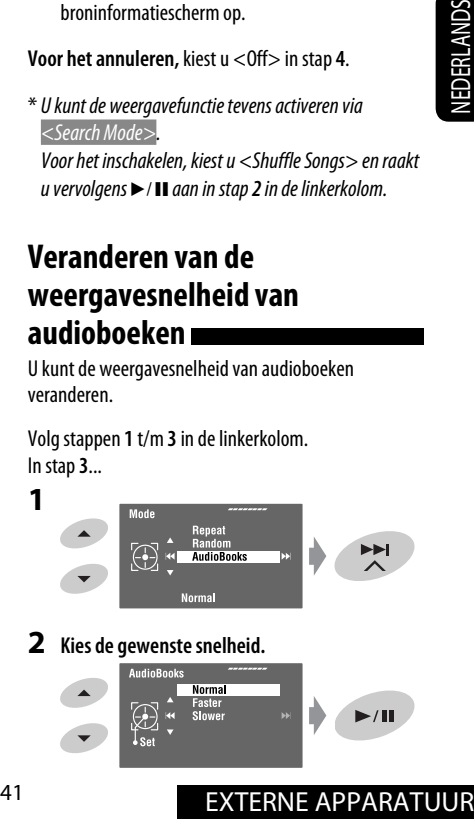

#### **2 Kies de gewenste snelheid.**

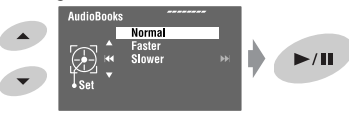

# **Indien verbonden met de interface-adapter**

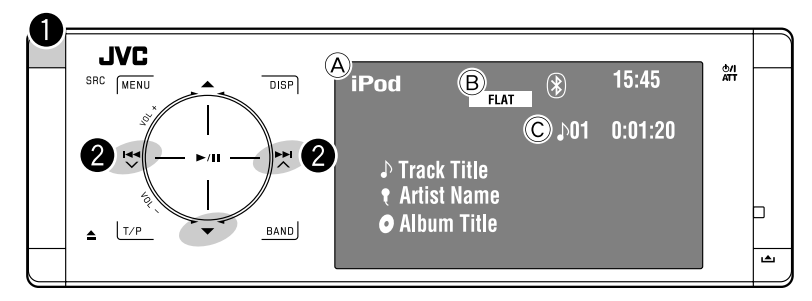

∞**:** Pauzeren van de weergave – Raak nogmaals aan om voort te zetten

- A Bronnaam
- B Geluidsfunctie (☞ bladzijde 50)
- C Fragmentnummer/weergavetijd

#### **Voorbereiding:**

Zorg dat <iPod> als externe ingang is gekozen indien u een verbinding via de CD-wisselaaraansluiting heeft gemaakt. (☞ bladzijde 56)

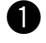

#### ~ **Kies "iPod".**

De weergave start automatisch.

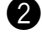

#### **2** Kies een fragment.

Raak aan: Kiezen van fragment. Houd ingedrukt: Achterwaarts/voorwaarts zoeken

#### **Kiezen van een fragment van het menu van de speler**

#### **1 Roep het menu van de speler op.**

• Deze functie wordt geannuleerd indien u gedurende ongeveer 5 seconden geen bediening uitvoert.

De SEARCH indicator licht op.

#### **2 Kies het gewenste onderdeel.**

Raak aan: Kiezen van een onderdeel Houd ingedrukt: Tegelijkertijd 10 onderdelen verspringen

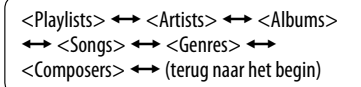

- **3 Bevestig de keuze.**
- **4 Herhaal stappen 2 en 3 om een fragment te kiezen.**
	- De weergave start nadat u een fragment heeft gekozen.
	- Voor het terugkeren naar het voorgaande menu,  $r$ aakt u $\triangle$  aan.

# **Kiezen van de weergavefuncties**

De bediening is exact hetzelfde als beschreven op bladzijde 41.\*

\* "AudioBooks" wordt niet in stap *3* getoond.

# *Luisteren naar de CD-wisselaar*

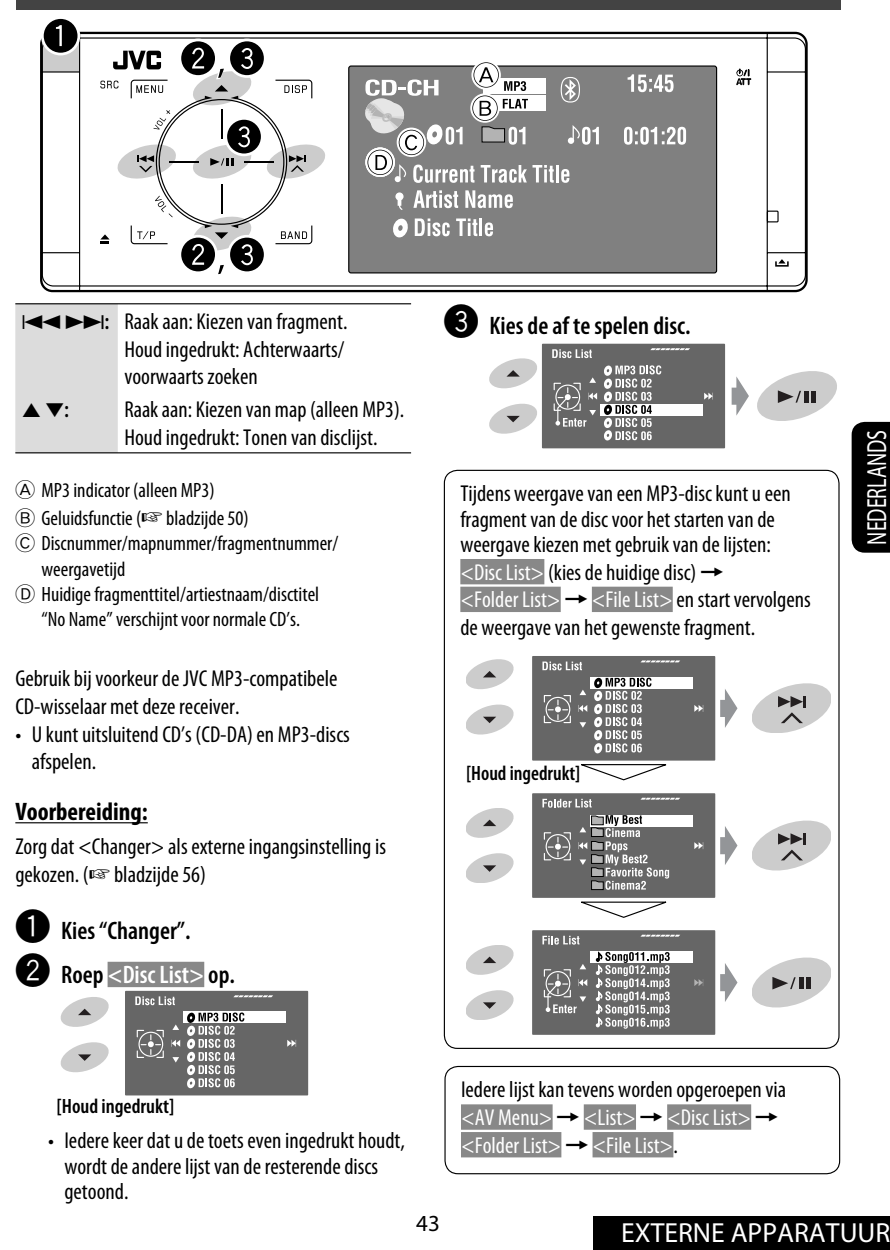

getoond.

# **Kiezen van de weergavefuncties**

U kunt de herhaalde of willekeurige weergavefunctie gebruiken.

Bijv.: Kiezen van herhalen van fragment

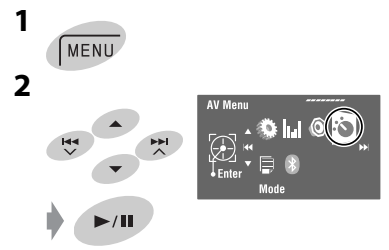

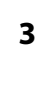

NEDERLANDS

**VEDERLANDS** 

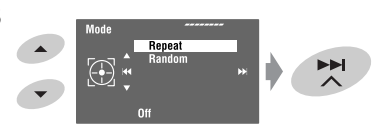

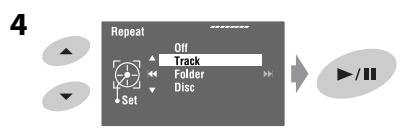

Wanneer een van de weergavefuncties is gekozen, licht de overeenkomende indicator op het broninformatiescherm op.

**Voor het annuleren,** kiest u <Off> in stap **4**.

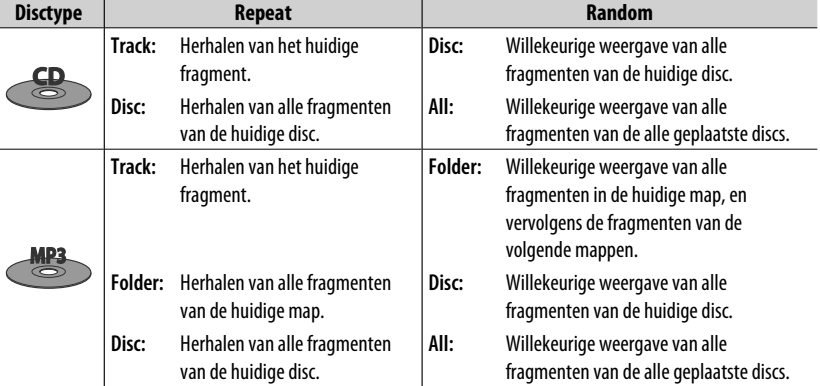

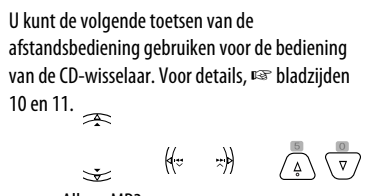

Alleen MP3

# *Luisteren naar de DAB-tuner*

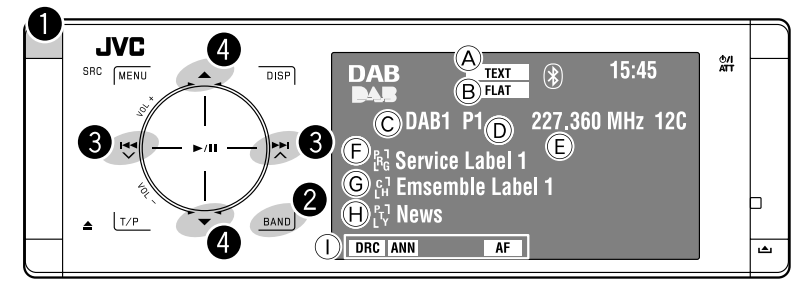

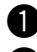

#### ~ **Kies "DAB".**

- **Kies de golfband.**<br>  $\div$  DAB1  $\div$  DAB2  $\div$  DAB3
- ! **Opzoeken van ensembles—Automatisch zoeken.**
	- Handmatig zoeken: Houd  $\blacktriangleleft$  of  $\blacktriangleright$ ingedrukt totdat "Manual Search" op het display verschijnt en raak vervolgens de toets herhaaldelijk aan.

⁄ **Kies een service (primaire of secundaire) die u wilt beluisteren.**

# **Indien het geluid van de omgeving storend is**

Bepaalde services leveren met de normale programmasignalen ook signalen voor het regelen van het dynamisch bereik (DRC). Met DRC worden de lage tonen versterkt zodat het geluid beter hoorbaar is.

• De DRC indicator licht op wanneer u op een service heeft afgestemd die DRC-signalen levert.

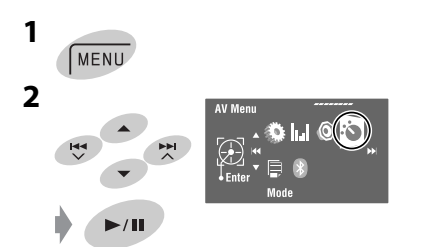

- A TEXT indicator
- B Geluidsfunctie (☞ bladzijde 50)
- C Golfband
- D Voorkeurnummer
- E Frequentie
- F Servicelabel
- G Ensemble label\*
- H PTY-code
- I DAB-indicators/standbyontvantst-indicators
- \* De TEXT indicator licht op wanneer is afgestemd op een ensemble dat Dynamic Label Segment (DLS) gebruikt. Raak *DISP* aan om DLS te tonen.

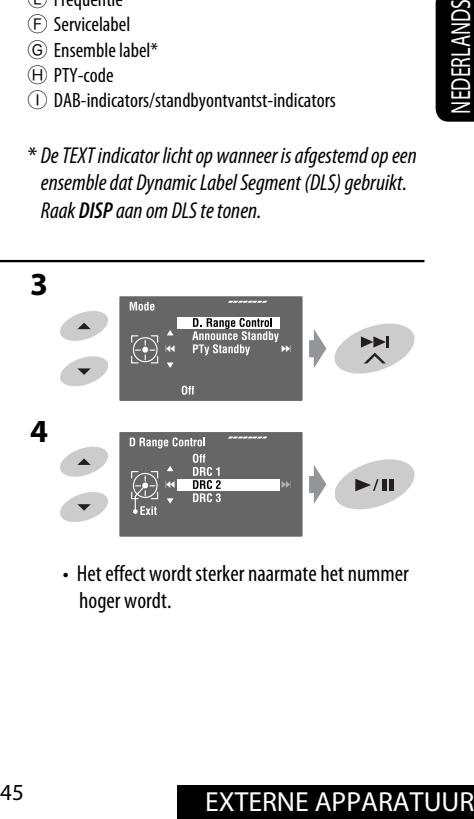

• Het effect wordt sterker naarmate het nummer hoger wordt.

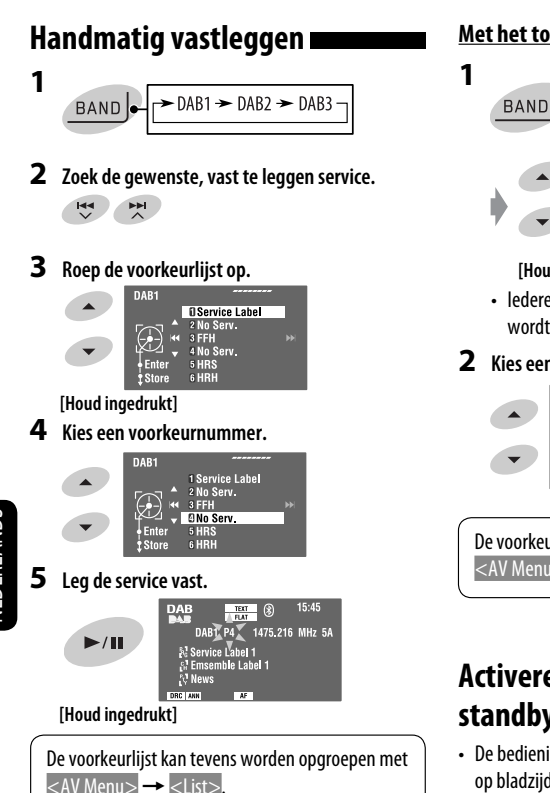

# **Kiezen van voorkeurservices**

#### **Met de afstandsbediening:**

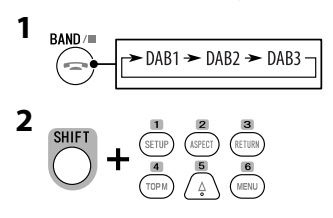

#### **Met het toestel:**

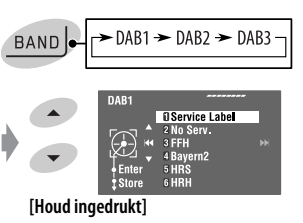

• ledere keer dat u $\triangle$  /  $\blacktriangledown$  even ingedrukt houdt, wordt van golfband veranderd.

#### **2 Kies een voorkeurservice.**

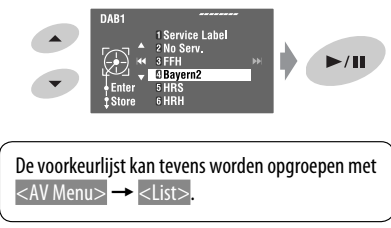

# **Activeren/annuleren van TA/PTYstandbyontvangst**

- De bedieningen zijn exact hetzelfde als beschreven op bladzijde 16 voor FM Radio Data System-zenders.
- U kunt PTY-codes niet afzonderlijk voor de DAB-tuner en FM-tuner vastleggen.

# **Activeren/uitschakelen van mededelingenstandbyontvangst**

Met standbyontvangst van medelingen kan tijdelijk naar uw favoriete service (mededelingentype) worden overgeschakeld.

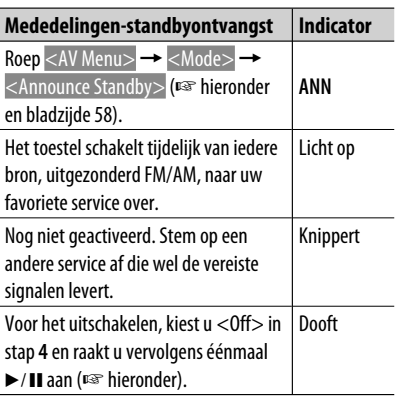

Activeren van mededelingen-standbyontvangst

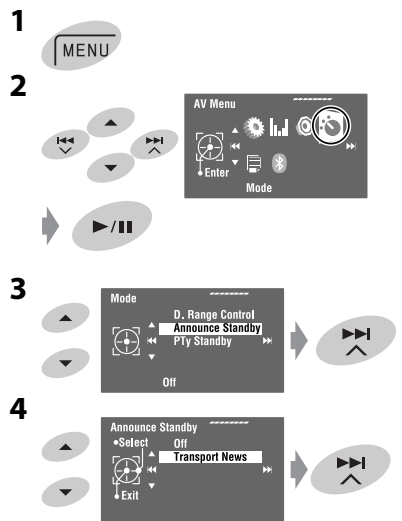

**5 Kies een type voor mededelingenstandbyontvangst.**

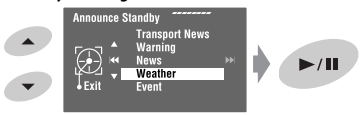

#### **Beschikbare mededelingentypes:**

Transport News, Warning, News, Weather, Event, Special Event, Radio Info, Sports News, Financial News

# **Volgen van hetzelfde programma—Ontvangst van alternatieve frequentie (DAB AF)**

- **CONTRATE APPARATURE APPARATUS**<br> **EXTERNE APPARATUS**<br> **EXTERNE APPARATUS**<br> **EXTERNE APPARATUOR**<br> **EXTERNE APPARATUOR**<br> **EXTERNE APPARATUOR**<br> **EXTERNE APPARATUOR**<br> **EXTERNE APPARATUOR**<br> **EXTERNE APPARATUOR**<br> **EXTERNE APPARA • Tijdens ontvangst van een DAB-service:** Wanneer u in een gebied rijdt waar een service niet meer kan worden ontvangen, stemt deze receiver automatisch op een ander ensemble of FM Radio Data System-zender af die hetzelfde programma uitzendt.
	- **Tijdens ontvangst van een FM Radio Data Systemzender:**

 Wanneer u in een gebied rijdt waar een DAB-service hetzelfde programma uitzendt als de FM Radio Data System-zender, wordt met dit toestel automatisch op de DAB-service afgestemd.

Bij het verlaten van de fabriek is de ontvangst van alternatieve frequentie geactiveerd. U kunt alternatieve frequentie-ontvangst ook annuleren. ☞ bladzijde 55.

# **AV-INPUT**

U kunt een extern component met de LINE IN/VIDEO IN aansluitingen verbinden.

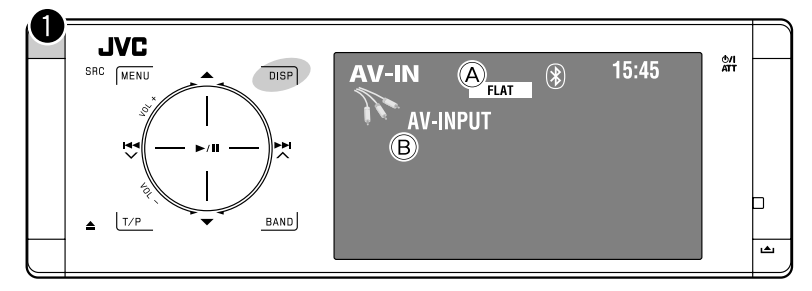

**DISP:** Raak aan indien nodig. (☞ bladzijde 9)

A Geluidsfunctie (☞ bladzijde 50) **B** Ingevoerde titel (<del>□</del> bladzijde 51)

#### **Voorbereiding:**

Zorg dat de juiste <AV Input> instelling voor het aangesloten component is gekozen. (☞ bladzijde 56)

~ **Kies "AV Input".**

**2** Schakel het aangesloten component in en **start de weergave van de bron.**

#### **Navigatiescherm**

Indien een navigatiesysteem met dit toestel is verbonden, kunt u ongeacht welke bron is gekozen het navigatiescherm bekijken.

#### **Voorbereiding:**

Zorg dat <Navigation> voor <AV Input> is gekozen). (☞ bladzijde 56)

Raak **DISP** herhaaldelijk aan om het navigatiescherm te bekijken. (☞ bladzijde 9)

- De aspectratio van het navigatiescherm is vastgesteld op <Full> en de instelling bij <Aspect> heeft geen effect hierop. (☞ bladzijde 53)
- Indien u geen navigatiesysteem verbindt, maar een audiocomponent op LINE IN aansluit, kunt u "AV Input" voor het luisteren naar de audiobron gebruiken.

# **EXT-INPUT**

U kunt een extern component met de CD-wisselaaraansluiting op het achterpaneel verbinden met gebruik van de lijningangsadapter—KS-U57 (niet bijgeleverd) of met de AUX ingangsadapter—KS-U58 (niet bijgeleverd).

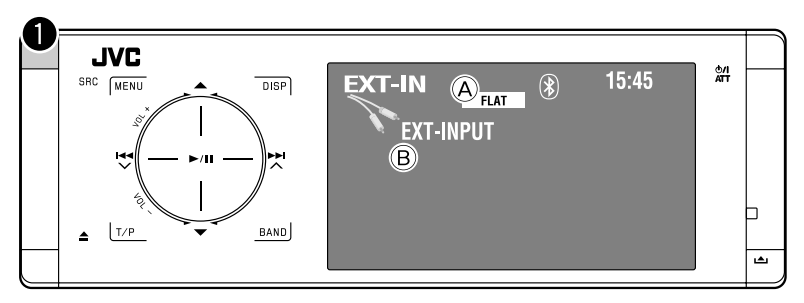

- A Geluidsfunctie (☞ bladzijde 50)
- B Ingevoerde titel (☞ bladzijde 51)

#### **Voorbereiding:**

Zorg dat <External Input> op <External Input> is gesteld. (☞ bladzijde 56)

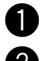

~ **Kies "External Input".**

**2** Schakel het aangesloten component in en start de weergave van de bron.

# *Geluidegalisatie*

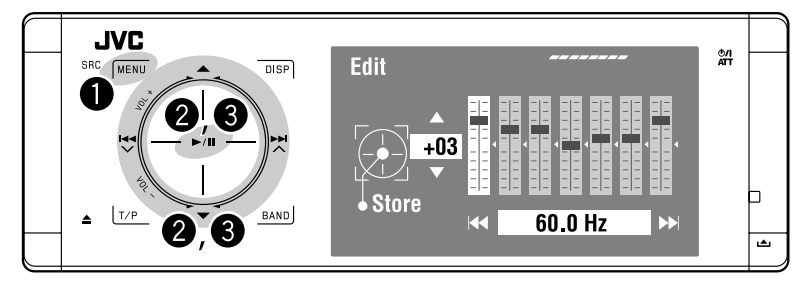

#### **Kiezen van een geluidsfunctie**

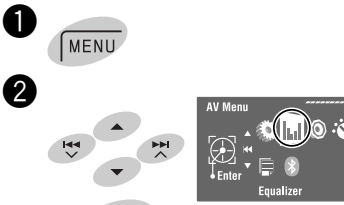

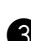

#### $\bullet$  Kies een geluidsfunctie.

 $\blacktriangleright$ /II

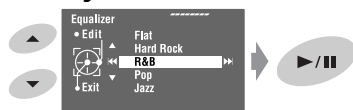

U kunt een van de volgende geluidsfuncties kiezen:

```
<Flat>, <Hard Rock>, <R&B>, 
<Pop>, <Jazz>, <Dance>, <Country>, 
<Reggae>, <Classic>, <User1>, 
<User2> of <User3>
```
• Voor de vastgelegde egalisatiewaardes van iedere geluidsfunctie,☞ bladzijde 67.

#### **Vastleggen van uw eigen instellingen**

U kunt uw instellingen onder <User1>, <User2> en <User3> vastleggen.

- **1** Volg stappen  $\bullet$  en  $\bullet$  hier links.
- **2 Kies het gewenste, in te stellen onderdeel.**

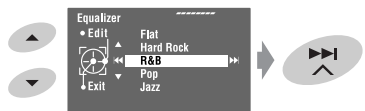

**3 Stel als gewenst in.**

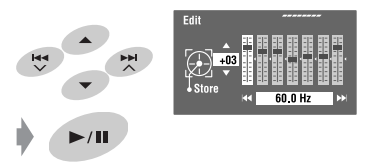

**4 Kies <User1>, <User2> of <User3> en leg de instelling vast.**

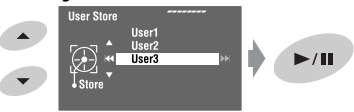

# *Invoeren van titels voor bronnen*

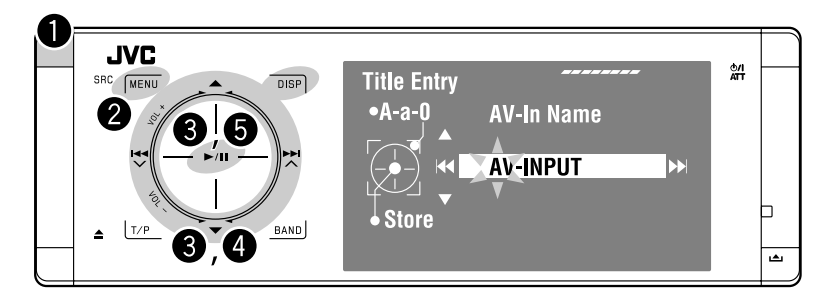

U kunt titels voor "AV Input" en "External Input" invoeren. U kunt maximaal 16 tekens invoeren.

Bijv.: Invoeren van een titel voor "AV Input" ~ **Kies "AV Input".** Ÿ MENU  $\boldsymbol{\Theta}$ AV Menu .<br>Mode **Title Entry** 요

#### ⁄ **Voer een titel in.**

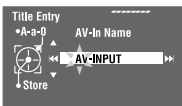

- **IEDERLANDS** NEDERLANDS
- $\boxed{1}$  Kies een teken en verplaats vervolgens de invoerpositie.

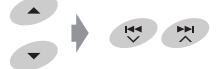

- Raak **DISP** aan om van tekens te veranderen. (☞ bladzijde 65 voor de beschikbare tekens.)
- Houd **DISP** even ingedrukt voor het wissen van alle tekens.
- $\boxed{2}$  Herhaal stap  $\boxed{1}$  totdat de gehele titel is ingevoerd.

# @ **Voltooi de procedure.**

 $\blacktriangleright$ /II

INSTELLINGEN <sup>51</sup>

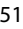

# *Menu-onderdelen*

#### **Menu-bediening**

Voor details aangaande menubediening, ☞ bladzijde 6.

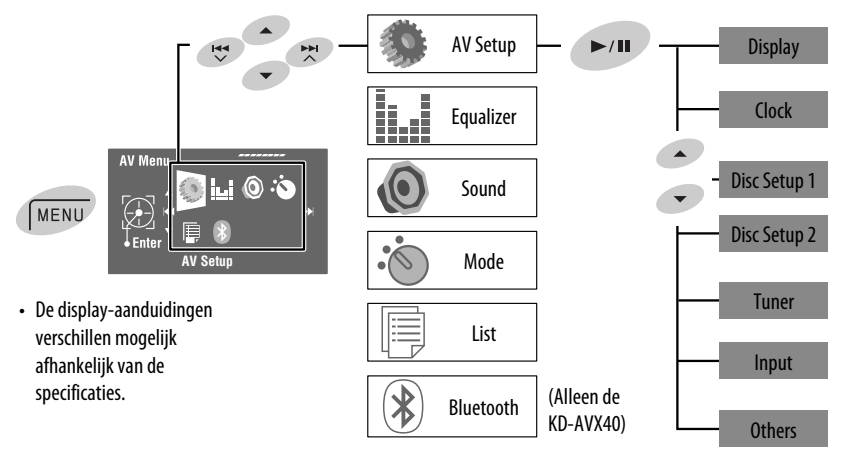

Basisinstelling: **Onderstreept**

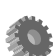

# **AV Setup (AV Setup)**

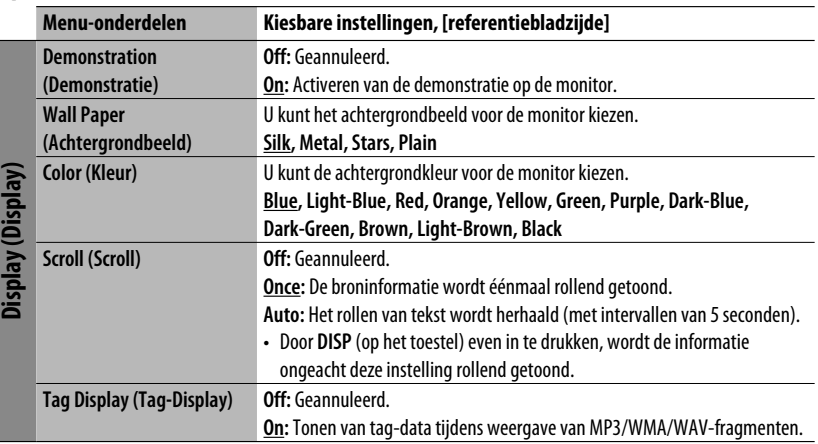

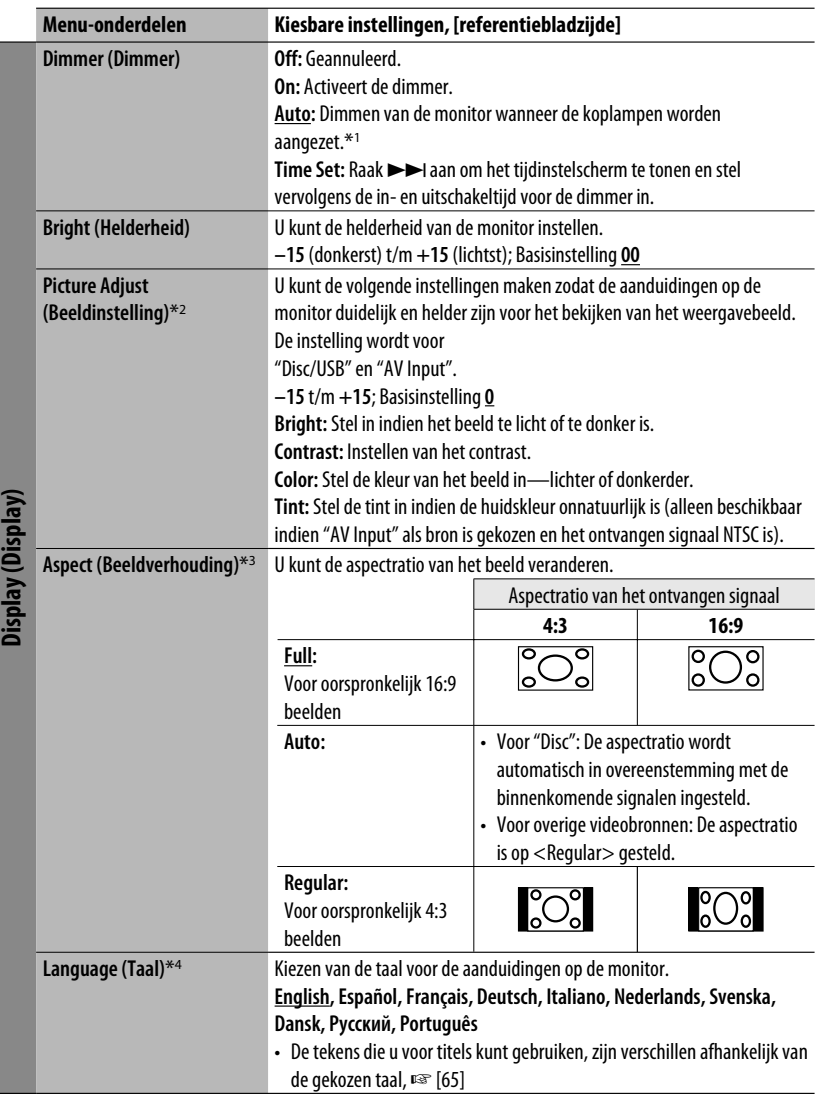

\*1 Het ILLUMINATION CONTROL draad moet worden aangesloten. (☞ "Handleiding voor installatie/aansluiting")

\*2 Alleen instelbaar indien een disc of USB met beelden of film, of "AV Input" als bron is gekozen.

\*3 Niet instelbaar voor audiobronnen.

\*4 Na het veranderen van de taal voor de aanduidingen, moet u de stroom even uit- en dan weer inschakelen zodat de nieuwe taal van kracht is.

NEDERLANDS

**IEDERLANDS** 

# INSTELLINGEN <sup>53</sup>

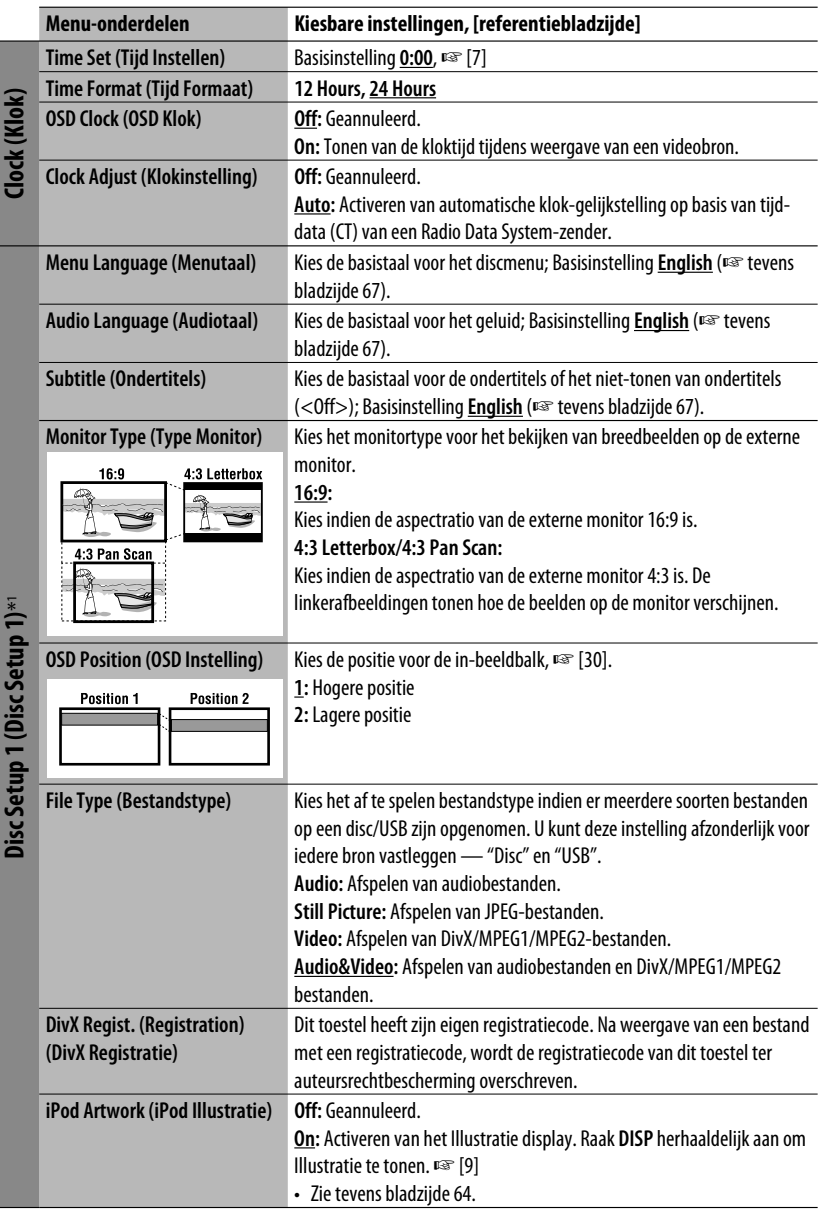

**NEDERLANDS** NEDERLANDS

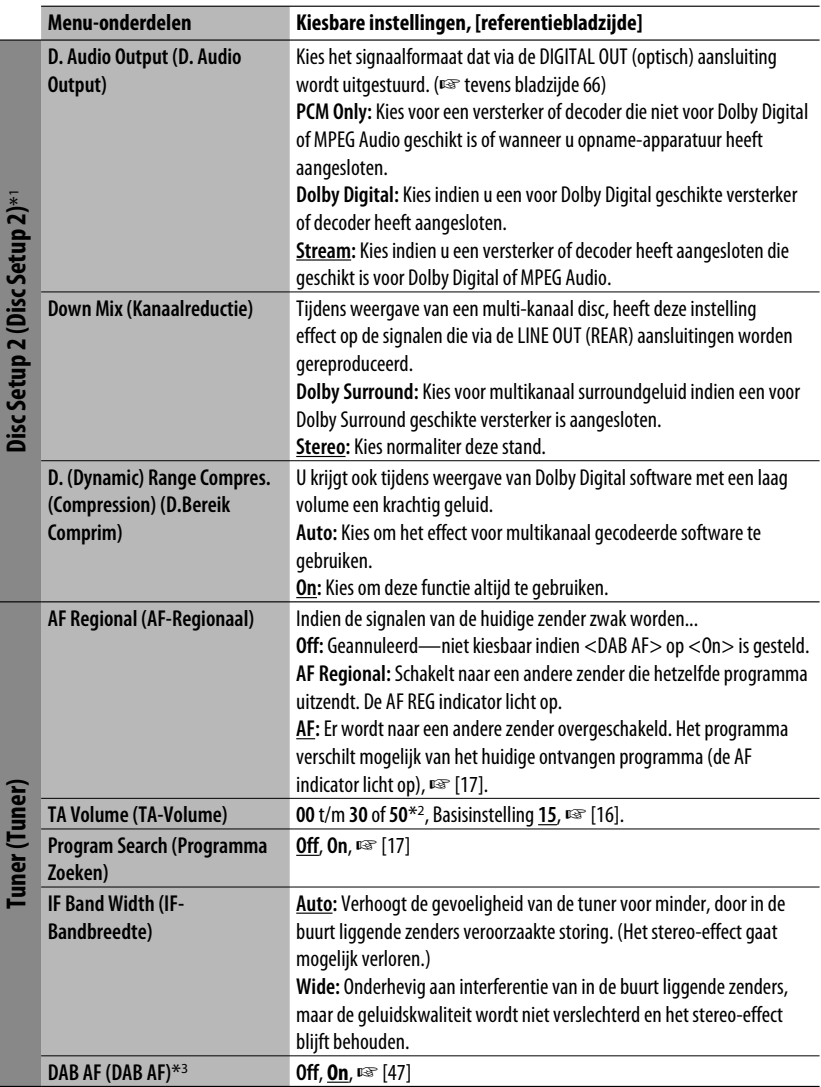

\*1 Alleen kiesbaar voor "Disc" en "USB". (De weergave stopt wanneer u een van de onderdelen kiest.)

\*2 Afhankelijk van de ingestelde versterking voor de versterker. (☞ bladzijde 57)

\*3 Alleen kiesbaar wanneer een DAB-tuner is aangesloten.

# INSTELLINGEN <sup>55</sup>

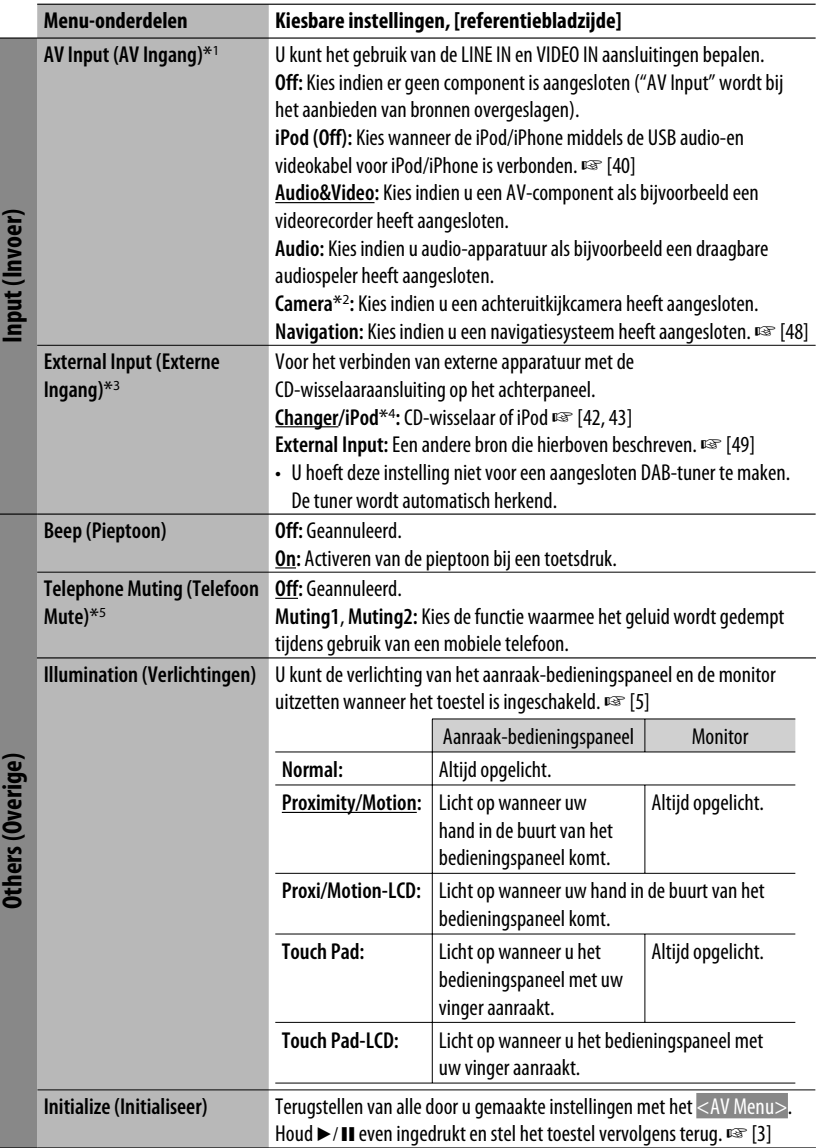

# **Equalizer (Equalizer)**

**Flat/Hard Rock/R&B/Pop/Jazz/Dance/Country/Reggae/Classic/User1 (Gebruiker 1)/User2 (Gebruiker 2)/ User3 (Gebruiker 3)**, ☞ [50]

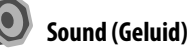

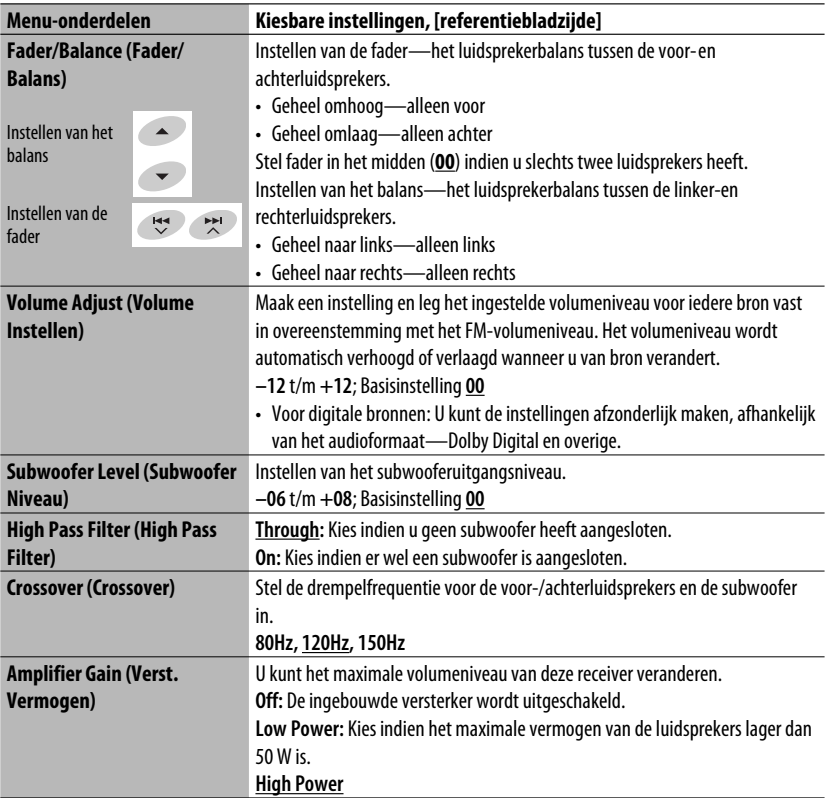

\*1 Niet kiesbaar indien "AV Input" als bron is gekozen.

\*2 Het REVERSE GEAR SIGNAL draad moet worden aangesloten ☞ "Handleiding voor installeren/aansluiten". Het achteruitkijkzicht via de camera vershcijnt op de monitor met de volledige "Full" aspectratio (ongeacht de ingestelde aspectratio) wanneer u in zijn "achteruit" schakelt.

- \*3 Niet kiesbaar indien het met de CD-wisselaaraansluitingen verbonden component als bron is gekozen.
- \*4 De naam van het component dat met de CD-wisselaaraansluiting is verbonden, wordt getoond.
- \*5 Het TEL MUTING draad moet worden aangesloten. ☞ "Handleiding voor installatie/aansluiting".

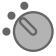

# **Mode (Functie)**\*1

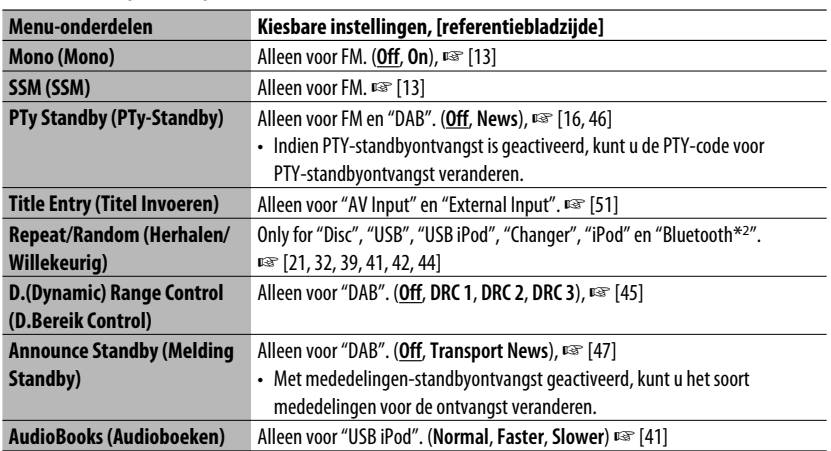

# **List (Lijst)**

De oproepbare lijsten zijn verschillend afhankelijk van de gekozen bron. ☞ [14, 22, 40, 46]

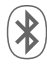

# **Bluetooth (Bluetooth) (alleen de KD-AVX40)**

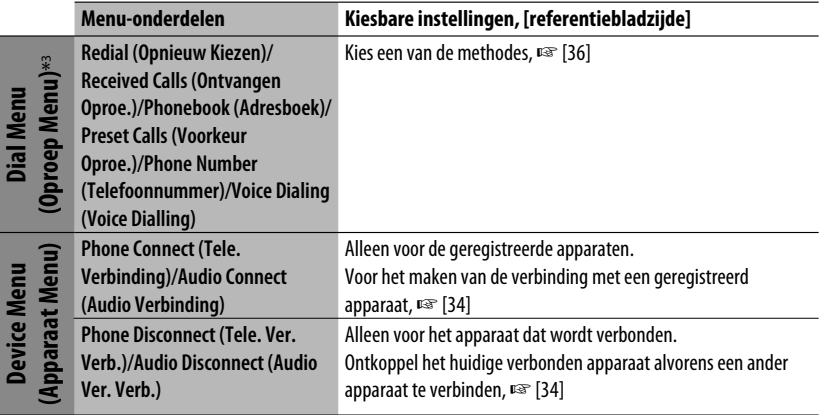

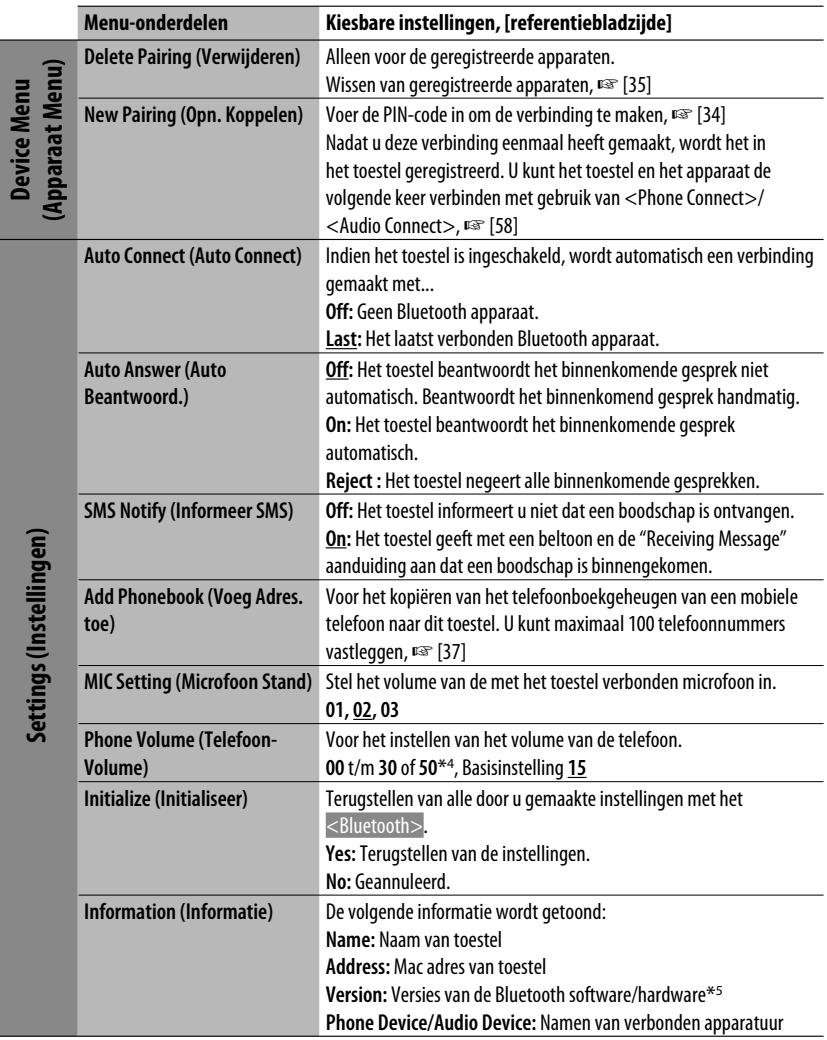

\*1 De onder <Mode> gegeven onderdelen variëren per weergavebron.

\*2 Alleen de KD-AVX40

\*3 Alleen voor de voor "Bluetooth Phone" verbonden apparatuur.

\*4 Afhankelijk van de ingestelde versterking voor de versterker. (□ bladzijde 57)

\*5 Indien u meer informatie over Bluetooth wilt, ga dan naar de volgende JVC website: <http://www.jvc.co.jp/english/car/> (uitsluitend een Engelse website)

Zie tevens de bij het Bluetooth apparaat geleverde handleiding voor details aangaande de bediening.

# *Onderhoud*

### **Reinigen van de aansluiting**

De aansluitingen zullen slechter worden indien u het paneel veelvuldig verwijdert.

Veeg om dit te voorkomen de aansluitingen met een wattestokje of met een met alcohol bevochtigd doekje schoon. Wees daarbij voorzichtig zodat u de aansluitingen niet beschadigt.

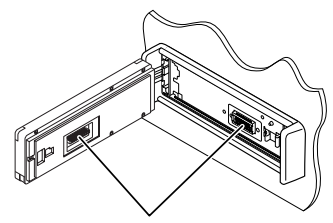

#### Aansluitingen

#### **Condensvorming**

Er wordt mogelijk condens op de lens in het toestel gevormd onder de volgende omstandigheden:

- Nadat de verwarming in de auto werd aangezet.
- Indien het zeer vochtig in de auto is.

Het toestel functioneert dan mogelijk onjuist. Werp in dat geval de disc uit en laat de receiver enkele uren ingeschakeld totdat de condens is verdampt.

# **Behandeling van discs**

**Voor het verwijderen van een disc uit doosje,** drukt u op de middenspil van de houder en haalt u de disc, terwijl u deze aan de randen vasthoudt, uit het doosje.

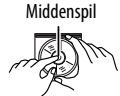

• Houd de disc altijd bij de randen vast. Raak het opname-oppervlak niet aan.

**Voor het weer terugplaatsen van een disc in het doosje,** plaatst u de disc voorzichtig rond de middenspil (met de bedrukte kant boven).

• Bewaar discs na gebruik beslist in de bijbehorende doosjes.

# **Schoonhouden van discs**

Een vuile disc wordt mogelijk niet juist afgespeeld.

Veeg een vuile disc met een zachte doek, in een rechte lijn vanaf het midden naar de rand toe, schoon.

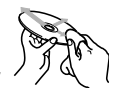

• Gebruik geen oplosmiddelen (bijvoorbeeld, platenreinigers, spray, thinner, benzine, enz.) voor het reinigen van discs.

# **Afspelen van nieuwe discs**

Nieuwe discs hebben soms wat bramen rond de binnen- en buitenranden. De receiver werpt mogelijk een dergelijke disc uit.

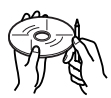

Verwijder deze bramen door een potlood of pen langs de randen te halen.

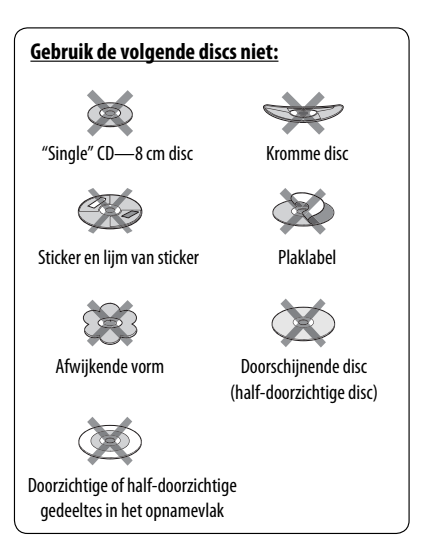

### **Algemeen**

#### **Inschakelen van de stroom**

• U kunt de stroom ook inschakelen door op **SRC** (bron) op de receiver te drukken. De weergave start indien de bron gereed staat.

### **Tuner (alleen FM)**

#### **Vastleggen van zenders in het geheugen**

• Na SSM worden de ontvangen zenders onder nummer 1 (laagste frequentie) t/m nummer 6 (hoogste frequentie) vastgelegd.

# **Disc**

#### **Algemeen**

- In deze gebruiksaanwijzing worden de woorden "fragment" en "bestand" beiden wisselbaar gebruikt.
- Het toestel kan uitsluitend CD (CD-DA) bestanden afspelen indien er verschillende soorten bestanden (MP3/WMA/WAV) op dezelfde disc zijn opgenomen.
- Deze receiver is uitsluitend geschikt voor één-bit tekens. Andere tekens kunnen niet juist worden getoond.

#### **Plaatsen van een disc**

• "Cannot play this disc Check the disc" verschijnt op de monitor indien een disc verkeerd om geplaatst is of geen afspeelbare bestanden heeft. Werp de disc dan uit.

#### **Uitwerpen van een disc**

• Indien een uitgeworpen disc niet binnen 15 seconden wordt verwijderd, wordt de disc automatisch weer in de lade getrokken ter bescherming tegen stof.

#### **Veranderen van bron**

• Indien u van bron verandert, wordt de weergave tevens gestopt zonder de disc uit te werpen. Wanneer u de volgende keer "Disc" als weergavebron kiest, start de weergave vanaf het punt waar hiervoor werd gestopt.

#### **Afspelen van opneembare/herschrijfbare discs**

- Dit toestel kan maximaal 5 000 bestanden en 250 mappen herkennen (met maximaal 999 bestanden per map).
- Gebruik uitsluitend "afgeronde" discs.
- Deze receiver kan multi-sessie discs afspelen; de niet-gesloten sessies worden echter tijdens weergave overgeslagen.
- Dit toestel kan maximaal 25 tekens voor een naam van een bestand/map tonen.
- Bepaalde discs of bestanden kunnen mogelijk vanwege de karakteristieken of opnameomstandigheden niet worden afgespeeld.

#### **Weergave van DVD-VR**

• Zie de bij de opname-apparatuur geleverde gebruiksaanwijzing voor details aangaande het DVD-VR formaat en weergavelijsten.

### **Weergave van bestand**

#### **Afspelen van DivX-bestanden**

- Dit toestel kan DivX-bestanden met de  $\lt$ .divx $>$ . <.div>, <.avi> extensie (ongeacht de combinatie hoofdletters en kleine letters) afspelen.
- Audio stream moet aan MP3 of Dolby Digital voldoen.
- Een bestand dat met de ineengestrengelde aftastfunctie is gecodeerd, wordt mogelijk niet juist afgespeeld.
- De maximale bitwaarde voor videosignalen (gemiddelde) is 4 Mbps.

#### **Weergave van MPEG1/MPEG2 bestanden**

- Dit toestel is geschikt voor weergave van MPEG1/ MPEG2-bestanden met de <.mpg>, <.mpeg> of <.mod>\* extensiecode.
	- \* <.mod> is een extensiecode die wordt gebruikt voor MPEG2-bestanden die met JVC Everio camcorders zijn opgenomen. Een MPEG2-bestand met de <.mod> extensiecode kan niet worden afgespeeld indien het op USB-opslagapparatuur is opgeslagen.
- Het stream-formaat moet aan MPEG system/program stream voldoen.
- Het bestandsformaat moet MP@ML (Main Profile at Main Level)/SP@ML (Simple Profile at Main Level)/ MP@LL (Main Profile at Low Level) zijn.
- De audiostream moet aan MPEG1 Audio Layer-2 of Dolby Digital voldoen.
- De maximale bitwaarde voor videosignalen (gemiddelde) is 4 Mbps.

#### **Afspelen van JPEG-bestanden**

- Dit toestel is geschikt voor weergave van JPEGbestanden met de <.jpg> of <.jpeg> extensiecode.
- Dit toestel kan JPEG-bestanden met een resolutie van 32 x 32 t/m 8 192 x 7 680 tonen. Afhankelijk van de resolutie van het bestand duurt het even eer het verschijnt.
- Het toestel kan baseline JPEG-bestanden tonen. Progressive JPEG-bestanden en lossless JPEGbestanden kunnen niet worden weergegeven.

# **Afspelen van MP3/WMA/WAV-bestanden**

- Dit toestel kan bestanden met de  $\leq$ .mp3 $>$ . <.wma> en <.wav> (ongeacht de combinatie van hoofdletters en kleine letters) extensiecode afspelen.
- Het toestel is geschikt voor weergave van bestanden die aan de volgende voorwaarden voldoen:
	- Bitwaarde: MP3/WMA: 32 kbps — 320 kbps
	- Bemonsteringsfrequentie: 48 kHz, 44,1 kHz, 32 kHz (voor MPEG1) 24 kHz, 22,05 kHz, 16 kHz (voor MPEG2) 48 kHz, 44,1 kHz, 32 kHz, 22,05 kHz (voor WMA) 44,1 kHz (voor WAV)
- Dit toestel kan ID3 Tag Versie 1.0/1.1/2.2/2.3/2.4 (voor MP3) tonen. Het toestel kan tevens WAV/WMA Tag tonen.
- Deze receiver kan bestanden afspelen die met VBR (variabele bitwaarde) zijn opgenomen. Er is een verschil in de aanduiding van de verstreken tijd wanneer de bestanden met VBR zijn opgenomen.
- Deze receiver is niet geschikt voor de volgende bestanden:
	- MP3-bestanden die met de MP3i en MP3 PRO formaten zijn gecodeerd.
	- MP3-bestanden die met Layer 1/2 zijn gecodeerd.
	- WMA-bestanden die met lossless, professional en stem-formaten zijn gecodeerd.
	- WMA-bestanden die niet op Windows Media® Audio zijn gebaseerd.
	- WMA-bestanden die met DRM tegen kopiëren zijn beschermd.
	- Bestanden met data als AIFF, ATRAC3, enz.

NEDERLANDS

#### **USB**

- Indien "No USB device" verschijnt na het verwijderen van een apparaat, moet u het apparaat opnieuw aansluiten of een andere bron kiezen.
- "Cannot play this device Check the device" verschijnt op de monitor indien USB-apparatuur geen afspeelbare bestanden heeft.
- Dit toestel herkent geen USB-apparatuur die een ander voltage dan 5 V heeft en 500 mA overschrijdt.
- Bij weergave van USB-apparatuur, is de weergavevolgorde mogelijk anders dan bij weergave met andere spelers.
- Bepaalde USB-apparatuur of bepaalde bestanden kunnen vanwege de karakteristieken of opnameomstandigheden mogelijk niet met dit toestel worden afgespeeld.
- USB-apparatuur met speciale functies, bijvoorbeeld databeveiligingsfuncties, kan niet met dit toestel worden gebruikt.
- Gebruik geen USB-apparatuur met 2 of meerdere partities.
- Afhankelijk van de vorm van de USB-apparatuur en aansluitingen, kan bepaalde USB-apparatuur mogelijk niet juist worden bevestigd of kan geen goede verbinding worden gemaakt.
- Zie tevens de bij de USB-apparatuur geleverde handleiding voor het aansluiten.
- Verbind tegelijkertijd slechts één USB-apparaat met dit toestel. Gebruik geen USB-spoel.
- Dit toestel herkent mogelijk geen geheugenkaart die in een USB-kaartlezer is geplaatst.
- Gebruik indien van toepassing de USB 2.0 kabel voor het verbinden.
- Het toestel kan op USB-apparatuur opgeslagen bestanden mogelijk niet afspelen indien de apparatuur via een USB-verlengsnoer is verbonden.
- Een juiste werking en stroomtoevoer via dit toestel kan niet voor alle soorten USB-apparatuur worden gegarandeerd.
- Dit toestel kan maximaal 5 000 bestanden en 250 mappen herkennen (met maximaal 999 bestanden per map).
- Het toestel kan maximaal 25 tekens voor namen van bestanden/mappen verwerken.
- Voor MPEG1/2/bestanden: De maximale bitwaarde voor videosignalen (gemiddelde) is 2 Mbps.

#### **Bluetooth bediening (alleen de KD-AVX40)**

#### **Algemeen**

- Voer tijdens het besturen van de auto geen ingewikkelde bedieningen uit, bijvoorbeeld het bellen van nummers, gebruik van het telefoonboek. Parkeer de auto op een veilige plaats alvorens dergelijke bedieningen uit te voeren.
- Bepaalde Bluetooth apparatuur kan vanwege de Bluetooth versie van die apparatuur mogelijk niet met dit toestel worden verbonden.
- Dit toestel werkt mogelijk niet met bepaalde Bluetooth apparatuur.
- De verbindingsconditie varieert mogelijk vanwege de omgevingsomstandigheden.
- Het apparaat wordt ontkoppeld wanneer u dit toestel uitschakelt.

#### **Waarschuwingen voor Bluetooth bediening**

#### **Connection Error:**

Apparaat is geregistreerd maar verbinding wordt niet gemaakt. Gebruik <Phone Connect>/

<Audio Connect> om het apparaat weer te verbinden. (☞ bladzijde 34)

#### **Error:**

Voer de procedure nogmaals uit. Indien "Error" weer wordt getoond, controleer dan of het apparaat voor de betreffende functie geschikt is.

#### **Please Wait...:**

Het toestel maakt voorbereiding voor gebruik van de Bluetooth functie. Indien de mededeling niet verdwijnt, schakel het toestel dan even uit en weer in en verbind de apparatuur opnieuw (of stel het toestel terug).

#### **Iconen voor type telefoon**

• Deze iconen tonen het type telefoon dat voor het apparaat is ingesteld.

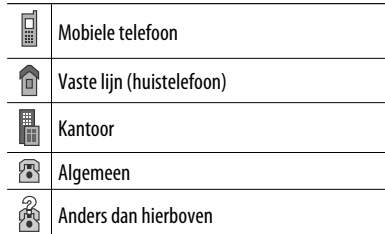

#### **Bediening voor iPod/iPhone**

• U kunt de volgende iPod/iPhone modellen gebruiken:

# **(A) Verbonden met de USB-kabel:**

- $-$  iPod met video (5de generatie)\*<sup>1</sup>
- $-$  iPod classic\*1
- iPod nano
- iPod nano (2de generatie)
- $-$  iPod nano (3de generatie)\*<sup>1</sup>
- $-$  iPod nano (4de generatie)\*<sup>1</sup>
- $-$  iPod Touch\*<sup>1</sup>
- $-$  iPod Touch (2de generatie)\*<sup>1</sup>
- $-$  iPhone/iPhone 3G\*1

#### **(B) Verbonden met de interface-adapter:**

- iPod met klikwiel (4de generatie)
- iPod met video (5de generatie)
- iPod classic
- iPod mini
- iPod foto
- iPod nano
- iPod nano (2de generatie)
- iPod nano (3de generatie)
- iPod nano (4de generatie)\*<sup>2</sup>
- \*1 Om de video met het geluid weer te geven, moet u de iPod/iPhone met een USB audio- en videokabel (niet bijgeleverd) verbinden.
- \*2 De batterij kan niet via dit toestel worden opgeladen.
- Indien de weergave van de iPod/iPhone onjuist is, moet u uw iPod/iPhone software tot de nieuwste versie updaten. Zie <http://www.apple.com> voor details aangaande een update van uw iPod/iPhone.
- De iPod/iPhone wordt via dit toestel opgeladen indien dit toestel is ingeschakeld.
- U kunt geen bediening met de iPod/iPhone zelf uitvoeren wanneer de iPod/iPhone met dit toestel is verbonden. U moet alle bedieningen met dit toestel uitvoeren.
- De tekstinformatie wordt mogelijk niet juist getoond.
- De tekstinformatie rolt over de monitor. Dit toestel kan maximaal 40 tekens tonen indien verbonden middels de interface-adapter en maximaal 128 tekens indien verbonden middels de USB 2.0 kabel of USB audio- en videokabel.

#### **Opmerking:**

Bepaalde bedieningen worden mogelijk onjuist of anders uitgevoerd bij gebruik van een iPod/iPhone. Ga in dat geval naar de volgende JVC website: <http://www.jvc.co.jp/english/car/> (uitsluitend een Engelse website)

#### **Voor USB-verbinding:**

Met <iPod Artwork> op <0n> gesteld: Druk tijdens tenminste de eerste 5 seconden van weergave van een fragment met Illustratie\* niet op een van de toetsen. Het duurt 5 seconden of langer om Illustratie te tonen en u kunt tijdens het laden van Illustratie geen bediening uitvoeren.

\* Het beeld dat op het scherm van de iPod/iPhone wordt getoond tijdens weergave van een fragment.

### **DAB tuner**

• Alleen de primaire DAB-service kan worden vastgelegd, ook al probeert u een secundaire service vast te leggen.

# **Menu-onderdelen**

- Indien u de <Amplifier Gain> instelling van <High Power> naar <Low Power> verandert terwijl het volumeniveau hoger dan "30" is gesteld, verandert de receiver het volumeniveau automatisch naar "30".
- Na het veranderen van instellingen van <Menu Language/Audio Language/Subtitle> moet u de stroom even uitschakelen en dan weer inschakelen en de disc even opnieuw plaatsen (of een andere disc plaatsen) zodat de door u gemaakte instellingen effectief worden.
- Met <16:9> voor een beeld met een aspectratio van 4:3 gekozen, zal het beeld door het omzetten van de beeldbreedte iets veranderen.
- Ook met <4:3 Pan Scan> gekozen, wordt het beeldformaat mogelijk <4:3 Letterbox> met bepaalde discs.

**JVC is niet aansprakelijk voor het verlies van data van een iPod/iPhone en USB-apparatuur door of tijdens het gebruik van dit toestel.**

#### **Tekens die u voor titels kunt gebruiken**

Behalve de normale letters van het alfabet  $(A - Z, \mathbb{Z})$ a – z), beschikt u over de volgende tekens voor het invoeren van titels. (☞ bladzijde 51)

• Indien <Русский> voor <Language> is gekozen. (☞ bladzijde 53)

#### Hoofdletters en kleine letters

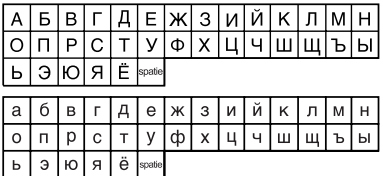

#### Cijfers en symbolen

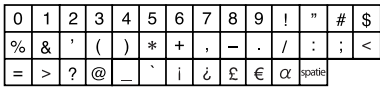

• Indien een andere taal dan <Русский> voor <Language> is gekozen. (☞ bladzijde 53)

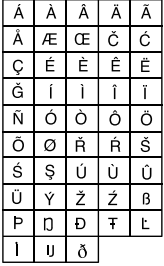

### Hoofdletters en kleine letters

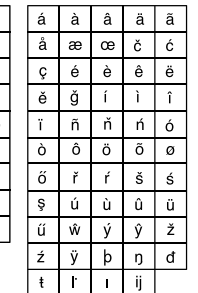

#### Cijfers en symbolen

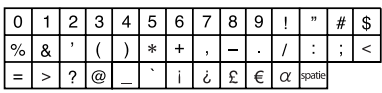

- "DVD Logo" is een handelsmerk van DVD Format/ Logo Licensing Corporation, geregistreerd in de V.S., Japan en andere landen.
- Gefabriceerd onder licentie van Dolby Laboratories. "Dolby" en het symbool double-D zijn handelsmerken van Dolby Laboratories.
- DivX® is een geregistreerd handelsmerk van DivX, Inc., en wordt onder licentie gebruikt.
- Afspelen van DivX® video
- MEER OVER DIVX VIDEO: DivX® is een digitaal videoformaat ontwikkeld door DivX, Inc. Dit is een erkend DivX Certified of DivX Ultra Certified apparaat waarmee DivX video kan worden afgespeeld.
- MEER OVER DIVX VIDEO-ON-DEMAND: Dit DivX® Certified apparaat moet worden geregistreerd voor het afspelen van DivX Video-on-Demand (VOD) materiaal. Maak eerst de DivX VOD registratiecode voor uw apparaat en geef deze code door tijdens het registeren. [Belangrijk: DivX VOD materiaal is beschermd door een DivX DRM (Digital Rights Management) systeem waarmee de weergave wordt beperkt tot weergave met uitsluitend geregistreerde DivX Certified apparatuur. "Authorization Error" wordt getoond en weergave is onmogelijk indien u probeert niet voor uw apparaat erkend DivX VOD materiaal af te spelen.] Zie www.divx.com/vod voor details.
- Microsoft en Windows Media zijn ofwel geregistreerde handelsmerken of handelsmerken van Microsoft Corporation in de Verenigde Staten en/of andere landen.
- iPod is een handelsmerk van Apple Inc., geregistreerd in de V.S. en andere landen.
- iPhone is een handelsmerk van Apple Inc.
- "Made for iPod" betekent dat een elektronische accessoire specifiek is ontworpen voor het verbinden met een iPod en door de fabrikant is erkend om aan de Apple standaard voor gebruik en werking te voldoen.
- "Works with iPhone" betekent dat een elektronische accessoire specifiek is ontworpen voor het verbinden met een iPhone en door de fabrikant is erkend om aan de Apple standaard voor gebruik en werking te voldoen.
- Apple is niet verantwoordelijk voor de werking van deze apparatuur en het voldoen aan de veiligheidsreglementen en standaard.

#### **Geluidssignalen die via de achter-aansluitingen worden uitgestuurd**

#### **Via de analoge aansluitingen (Speaker out/LINE OUT)**

2-kanaal signalen worden uitgestuurd. Tijdens weergave van een multikanaal gecodeerde disc, worden de multikanaal-signalen teruggemengd.

• DTS geluid kan niet worden gereproduceerd.

#### **Via de DIGITAL OUT (optische) aansluiting**

Digitale signalen (Lineair PCM, Dolby Digital en MPEG Audio) worden uitgestuurd.

- Voor het reproduceren van multikanaal-geluid, bijvoorbeeld Dolby Digital en MPEG Audio, moet u met deze aansluiting een versterker of decoder verbinden die voor deze multikanaal-bronnen geschikt is en <D. Audio Output> juist instellen. (☞ bladzijde 55)
- DTS geluid kan niet worden gereproduceerd.

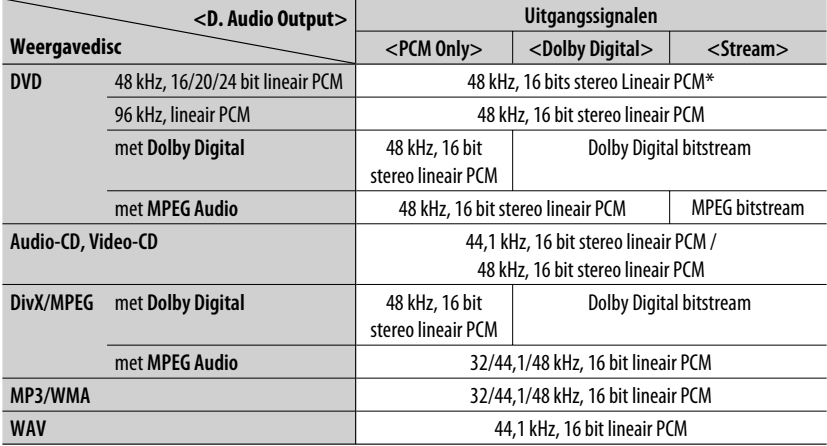

\* Digitale signalen worden mogelijk met 20 of 24 bit (met de oorspronkelijke bitwaarde) via de DIGITAL OUT aansluiting uitgestuurd indien de discs niet tegen kopiëren zijn beschermd.

# **Reeds vastgelegde egalisatiewaarden**

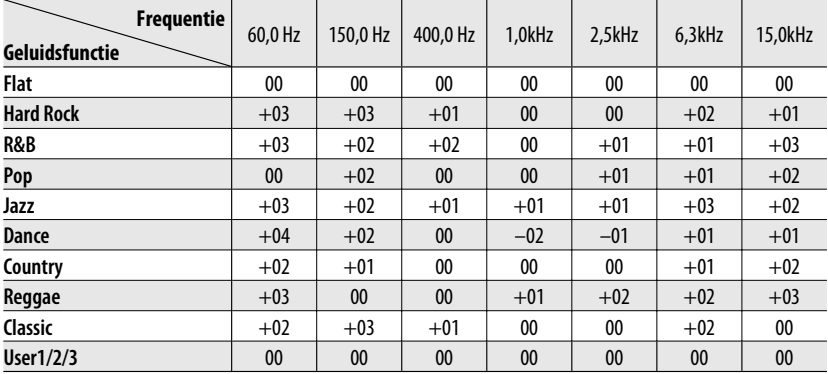

### **Taalcodes (voor taalkeuze met DVD/DivX)**

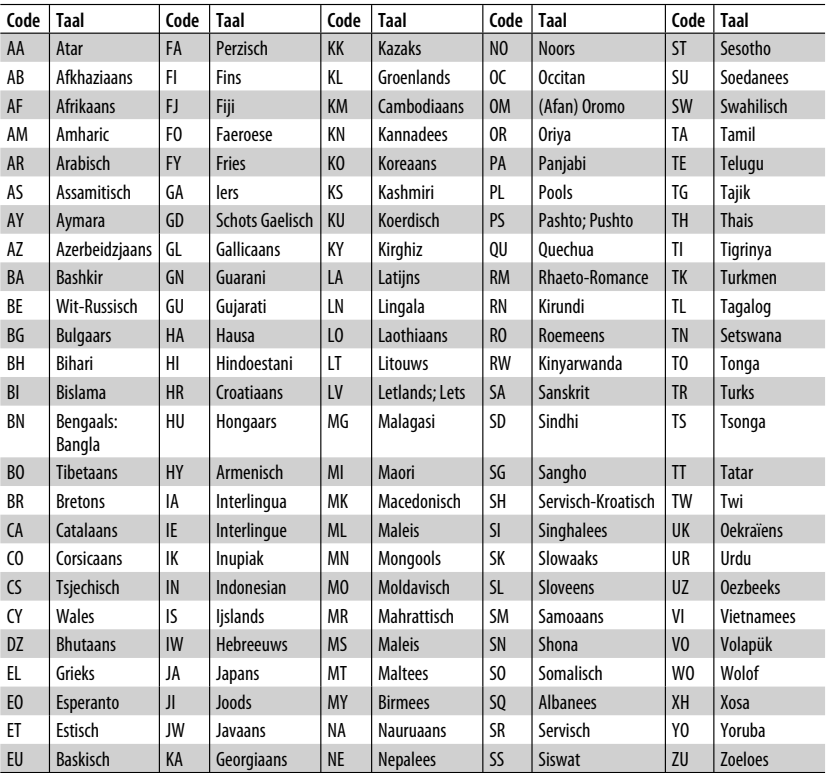

# <sup>67</sup> REFERENTIES

Problemen zijn niet altijd van serieuze aard. Controleer de volgende punten alvorens een onderhoudscentrum te raadplegen.

- Zie tevens de bij de voor de verbindingen gebruikte adapters geleverde handleidingen en de handleidingen van de externe componenten voor detials aangaande de bediening van externe apparatuur.
- Mededelingen (met " " aangegeven) in de volgende tabel, verschijnen in de taal die met <Language> is gekozen. (☞ bladzijde 53) De hier beschreven mededelingen verschijnen in de taal van deze gebruiksaanwijzing.

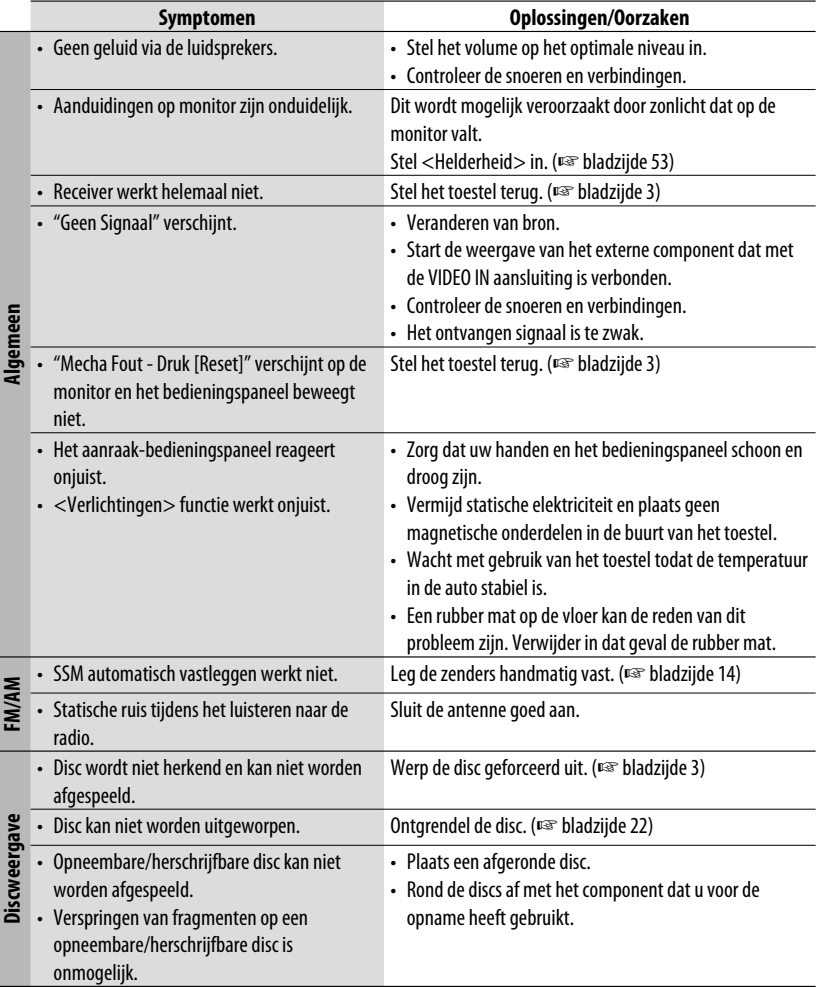

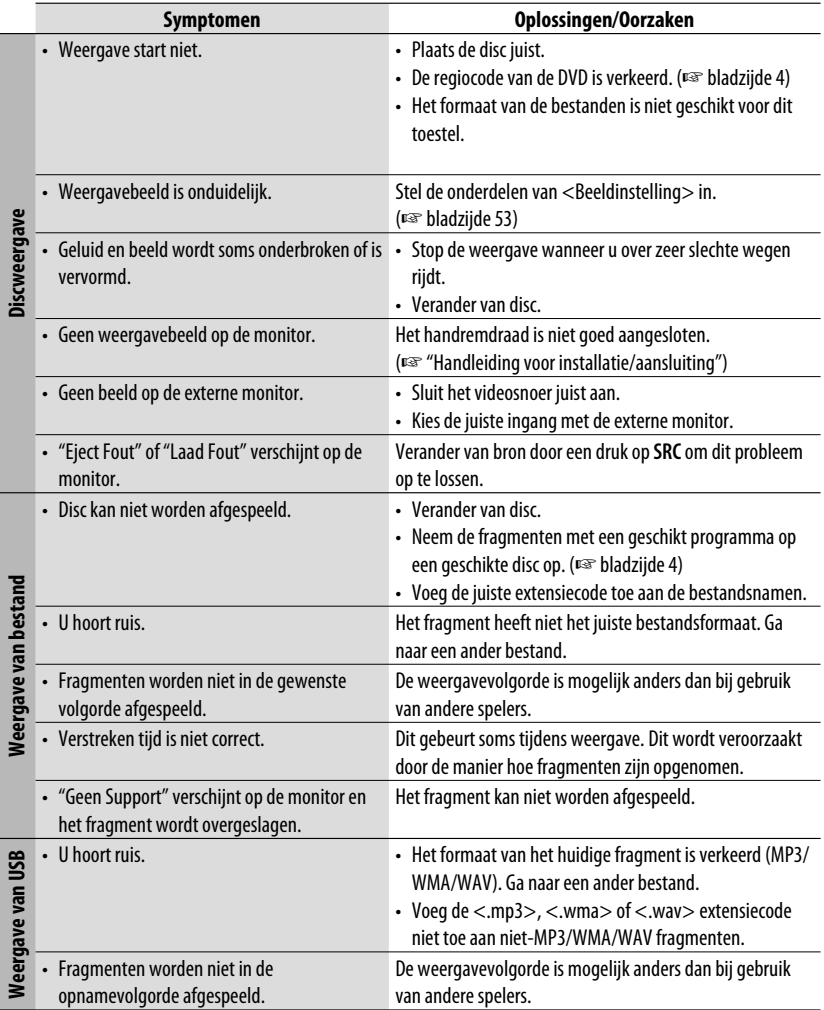

Vervolg op de volgende bladzijde

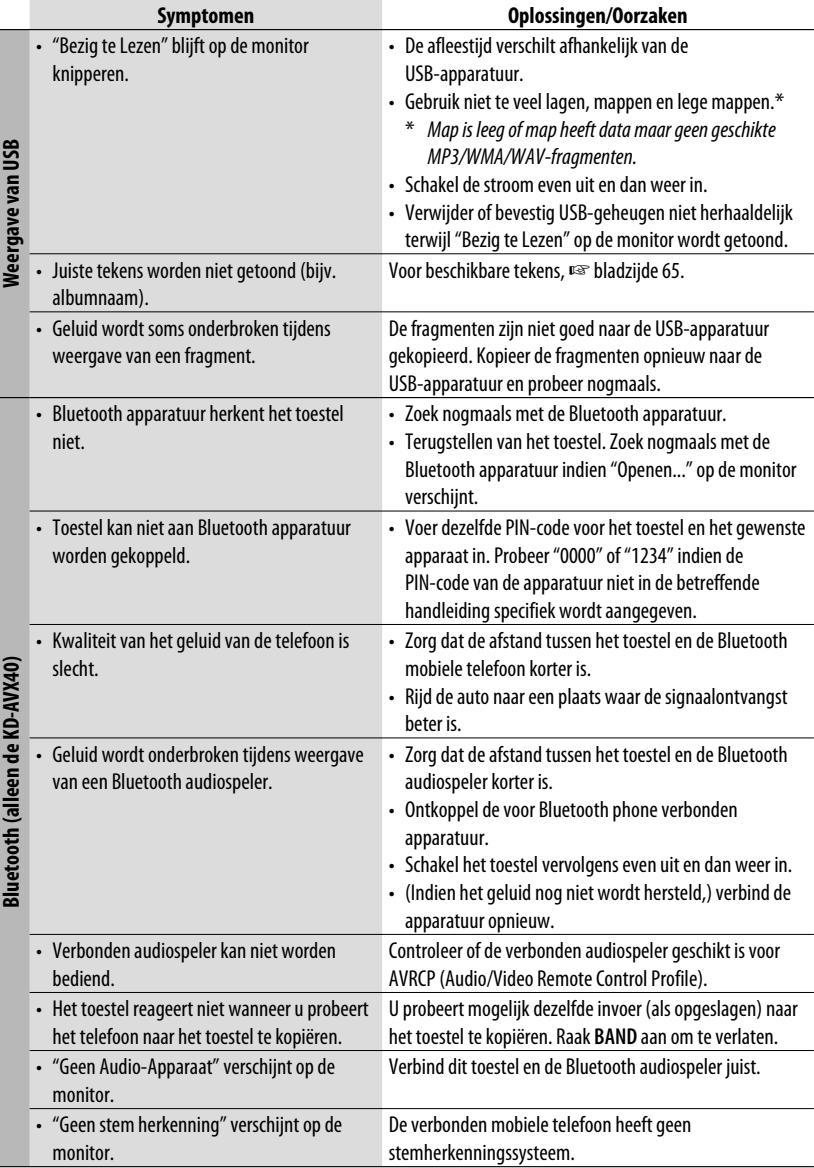

**NEDERLANDS** NEDERLANDS
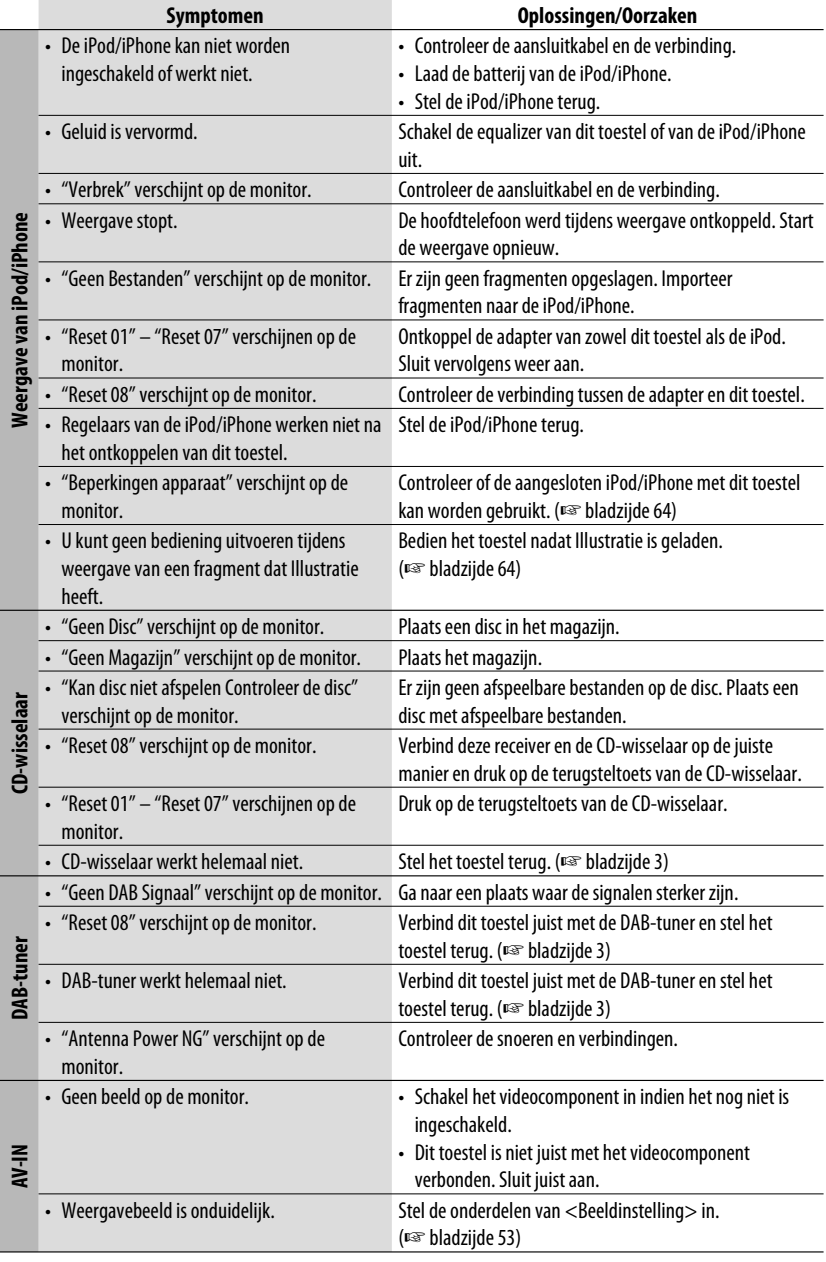

# *Technische gegevens*

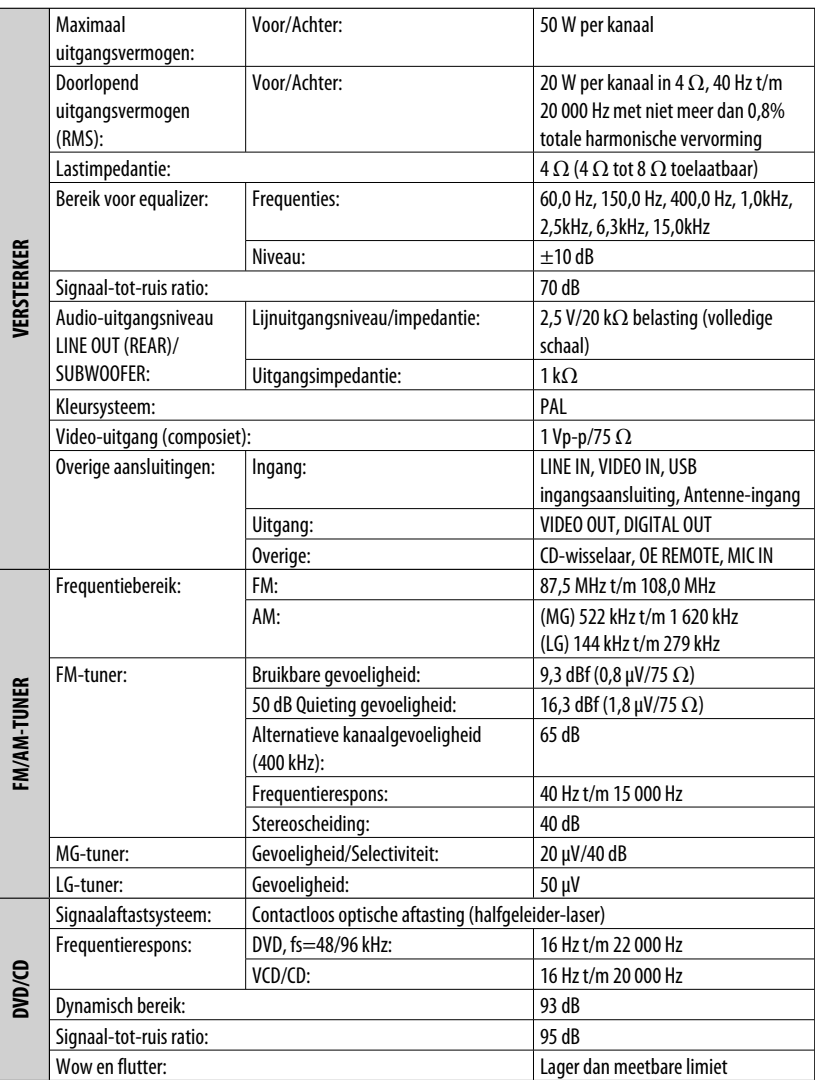

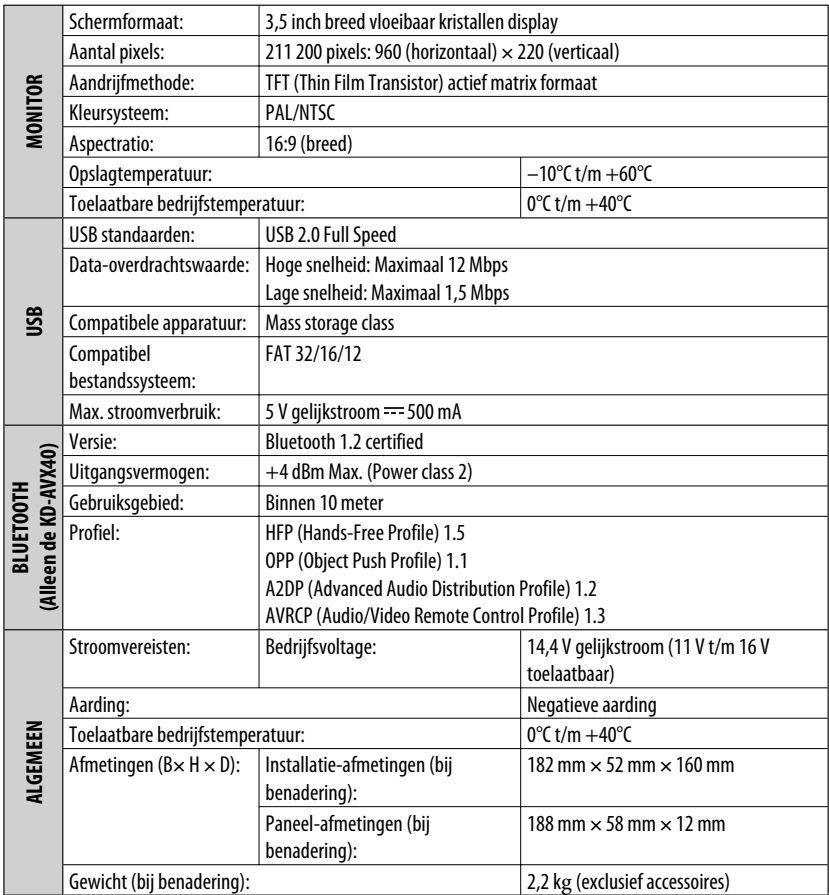

Ontwerp en technische gegevens zijn zonder voorafgaande kennisgeving wijzigbaar.

**Having TROUBLE with operation? Please reset your unit Refer to page of How to reset your unit**

## **Haben Sie PROBLEME mit dem Betrieb? Bitte setzen Sie Ihr Gerät zurück Siehe Seite Zurücksetzen des Geräts**

# **Vous avez des PROBLÈMES de fonctionnement? Réinitialisez votre appareil**

**Référez-vous à la page intitulée Comment réinitialiser votre appareil**

## **Hebt u PROBLEMEN met de bediening? Stel het apparaat terug**

**Zie de pagina met de paragraaf Het apparaat terugstellen**

Dear Customer,

This apparatus is in conformance with the valid European directives and standards regarding electromagnetic compatibility and electrical safety. European representative of Victor Company of Japan, Limited is: JVC Technical Services Europe GmbH Postfach 10 05 04 61145 Friedberg Germany Sehr geehrter Kunde, sehr geehrte Kundin, dieses Gerät stimmt mit den gültigen europäischen Richtlinien und Normen bezüglich elektromagnetischer Verträglichkeit und elektrischer Sicherheit überein. Die europäische Vertretung für die Victor Company of Japan,

Limited ist: JVC Technical Services Europe GmbH Postfach 10 05 04 61145 Friedberg Deutschland

Cher(e) client(e),

Cet appareil est conforme aux directives et normes européennes en vigueur concernant la compatibilité électromagnétique et à la sécurité électrique. Représentant européen de la société Victor Company of Japan, Limited : JVC Technical Services Europe GmbH Postfach 10 05 04 61145 Friedberg Allemagne

#### Geachte klant,

Dit apparaat voldoet aan de geldende Europese normen en richtlijnen inzake elektromagnetische compatibiliteit en elektrische veiligheid. De Europese vertegenwoordiger van Victor Company of Japan, Limited is: JVC Technical Services Europe GmbH Postfach 10 05 04 61145 Friedberg Duitsland

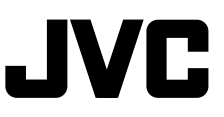

 $\mathscr{\mathscr{C}}$  en, ge, fr, nl © 2009 Victor Company of Japan, Limited